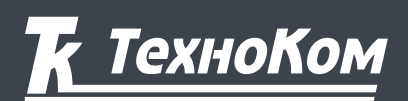

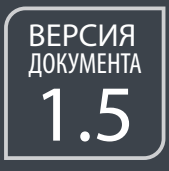

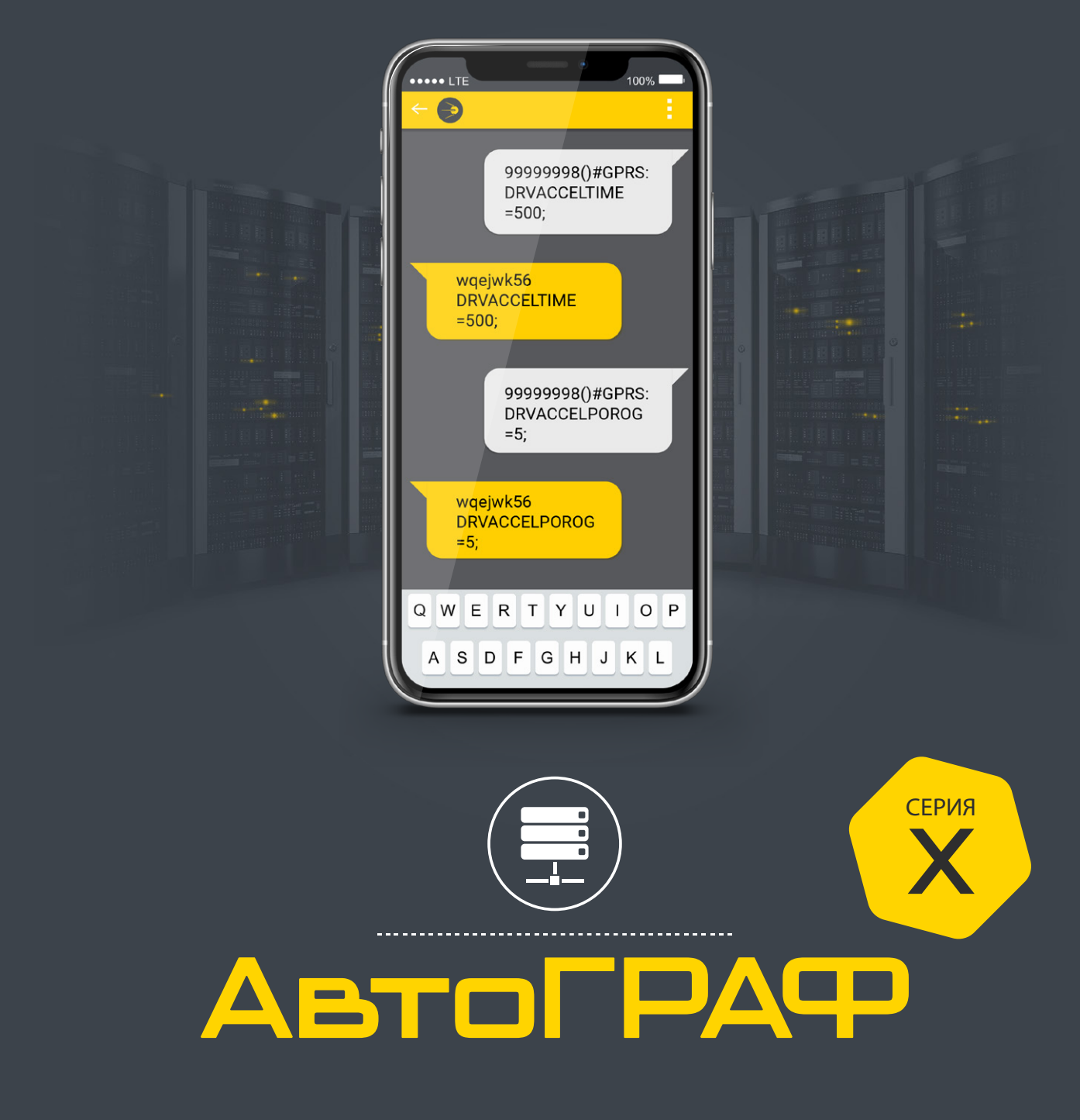

# SMS И СЕРВЕРНЫЕ КОМАНДЫ<br>УДАЛЕННОЙ НАСТРОЙКИ

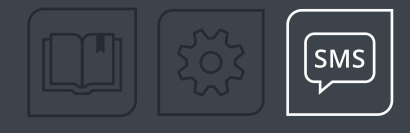

# Оглавление

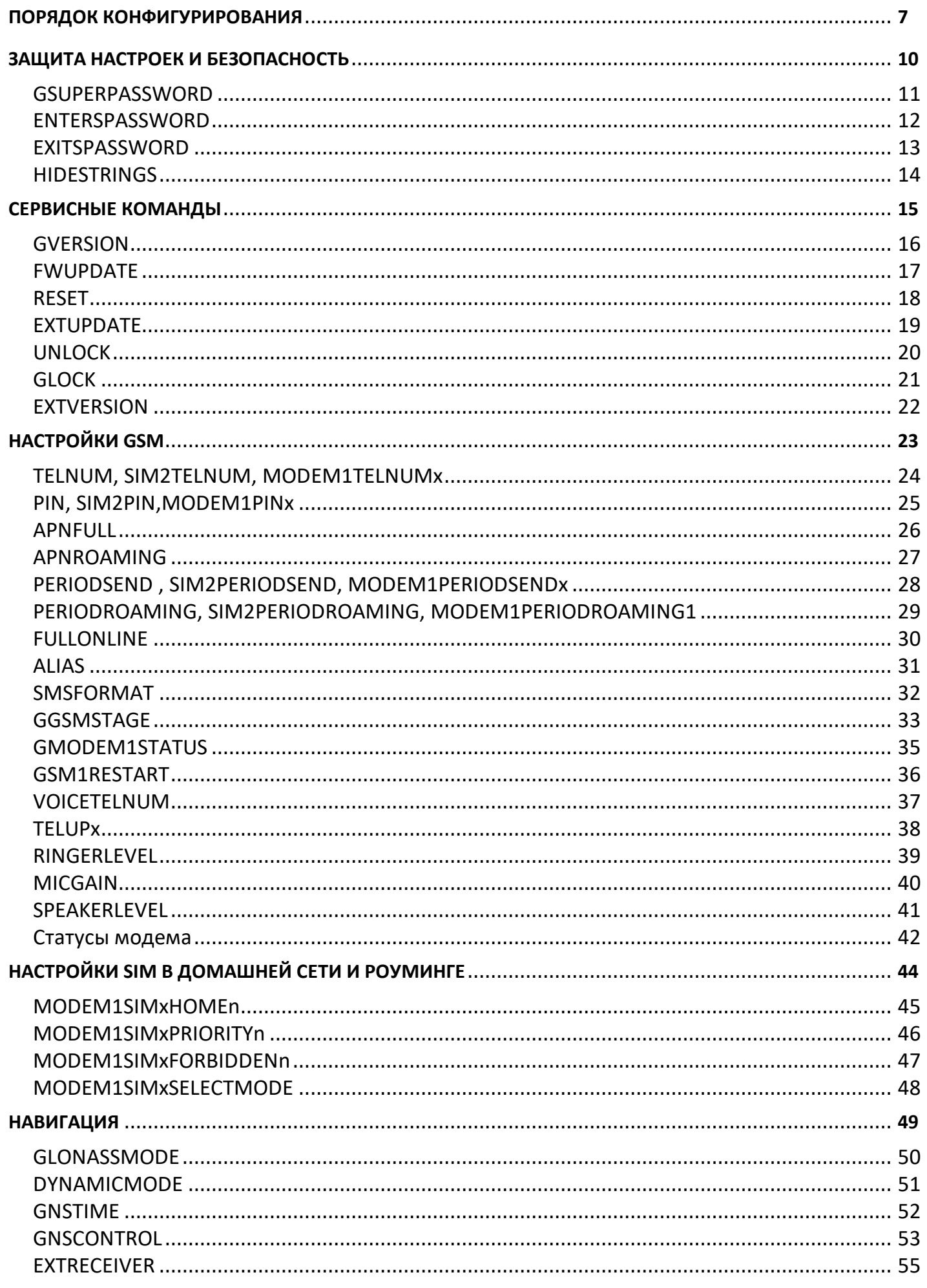

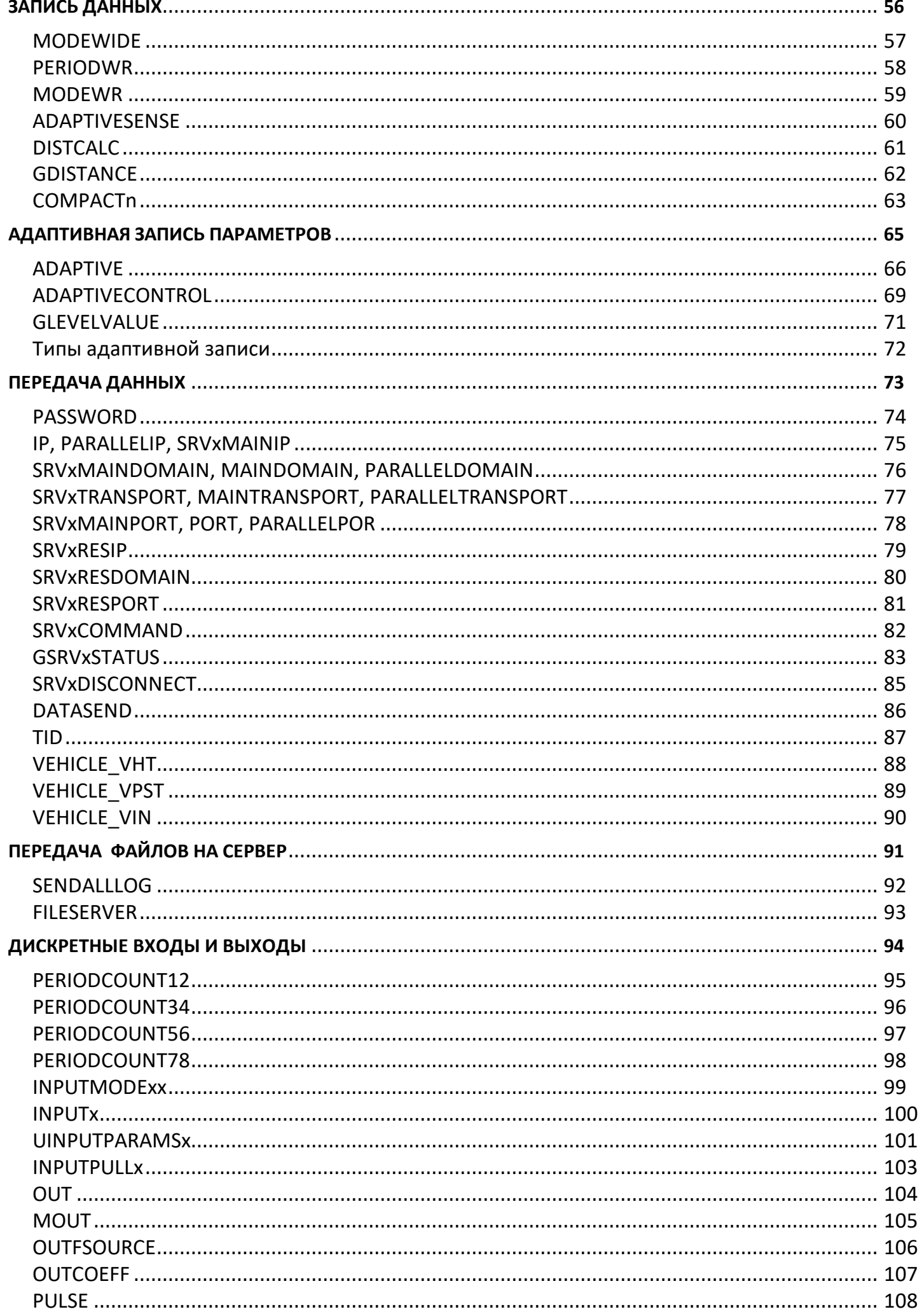

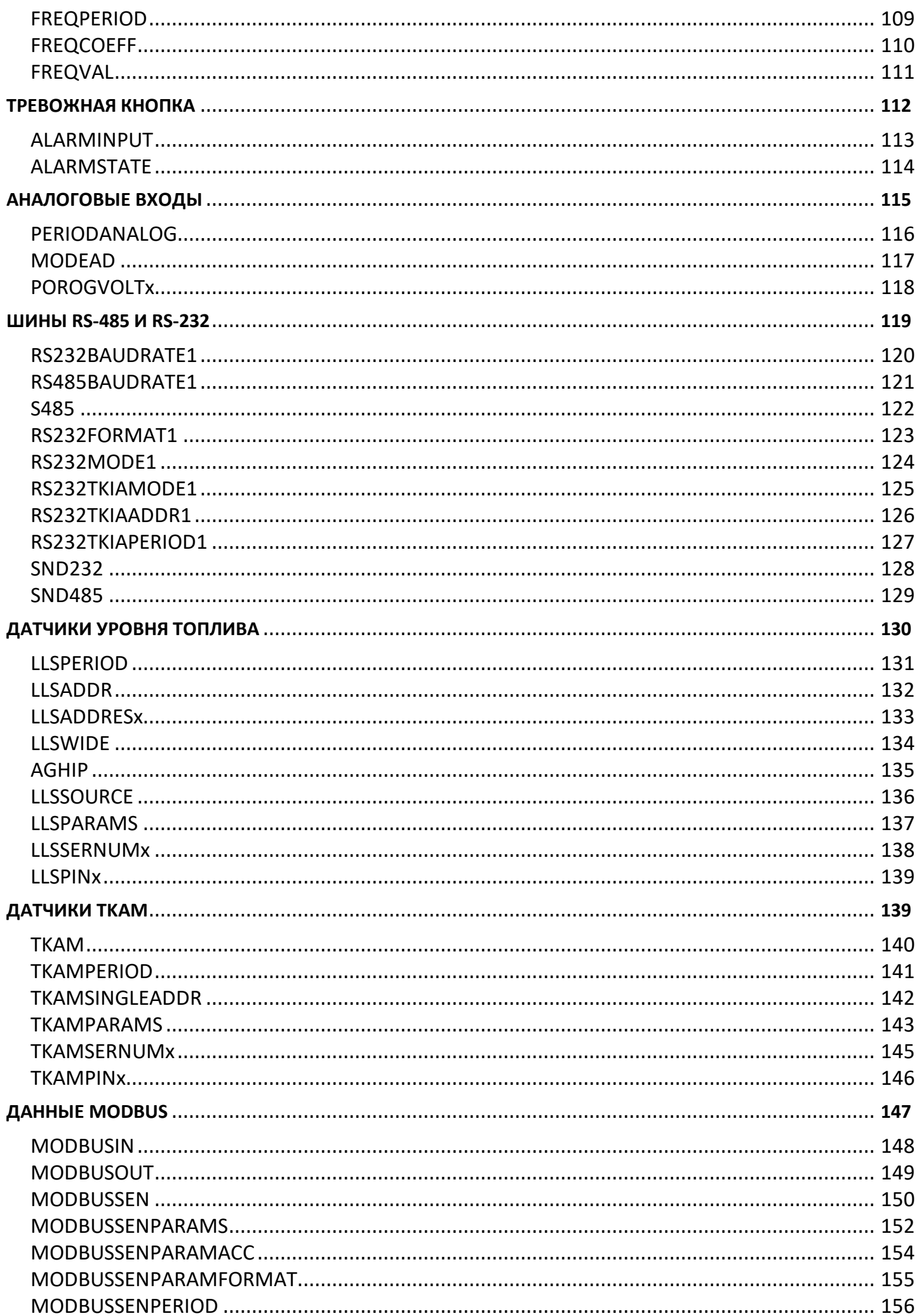

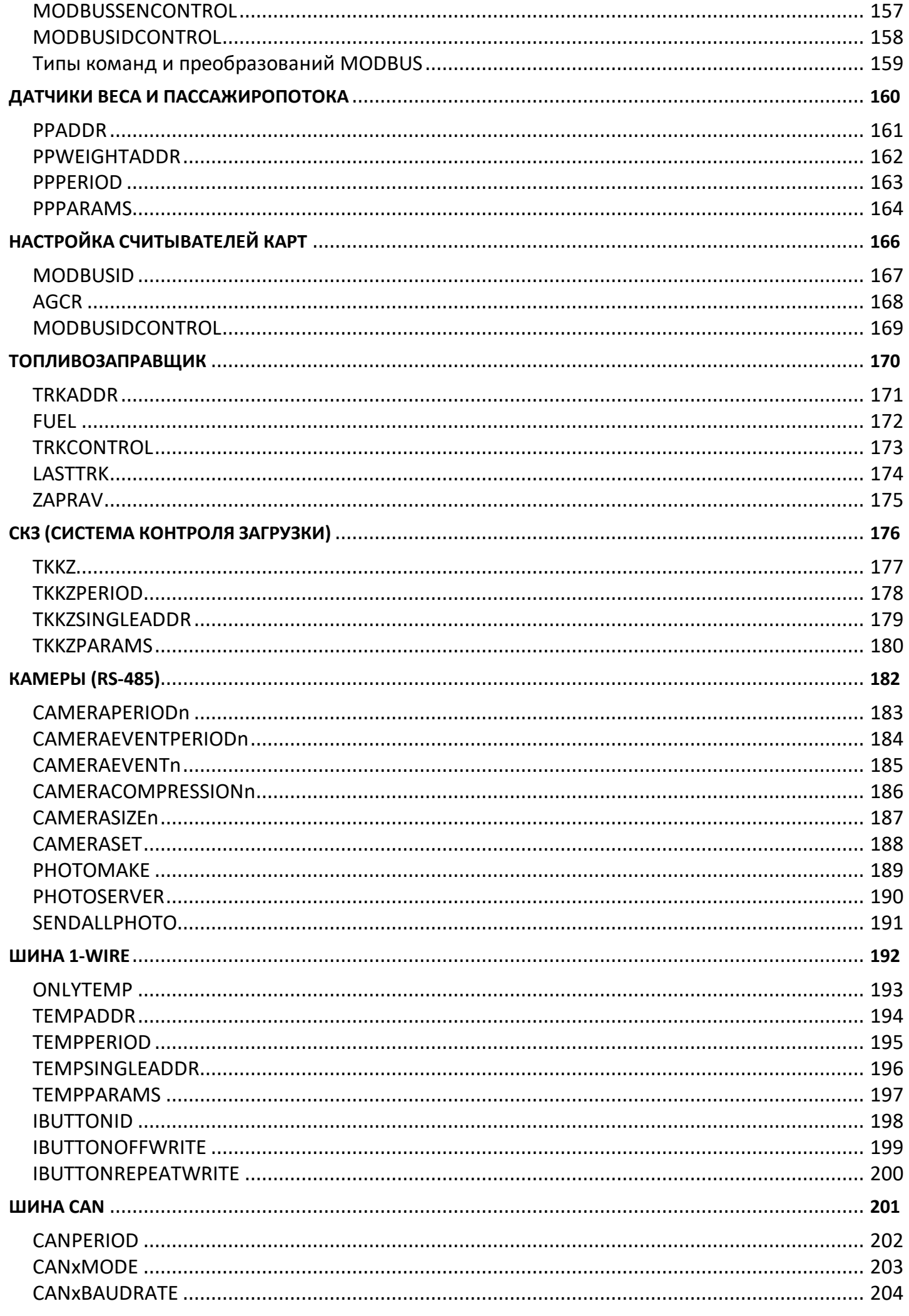

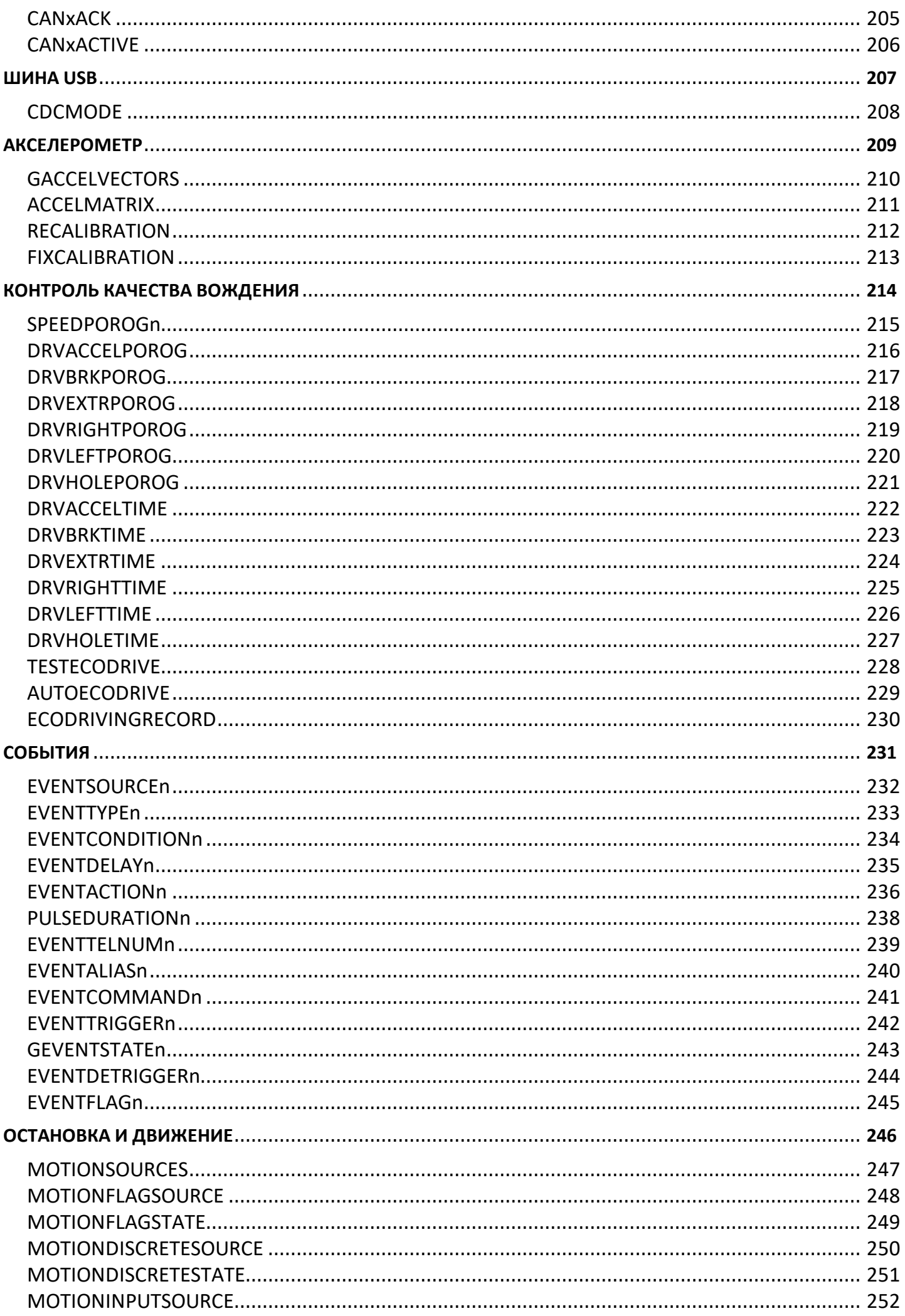

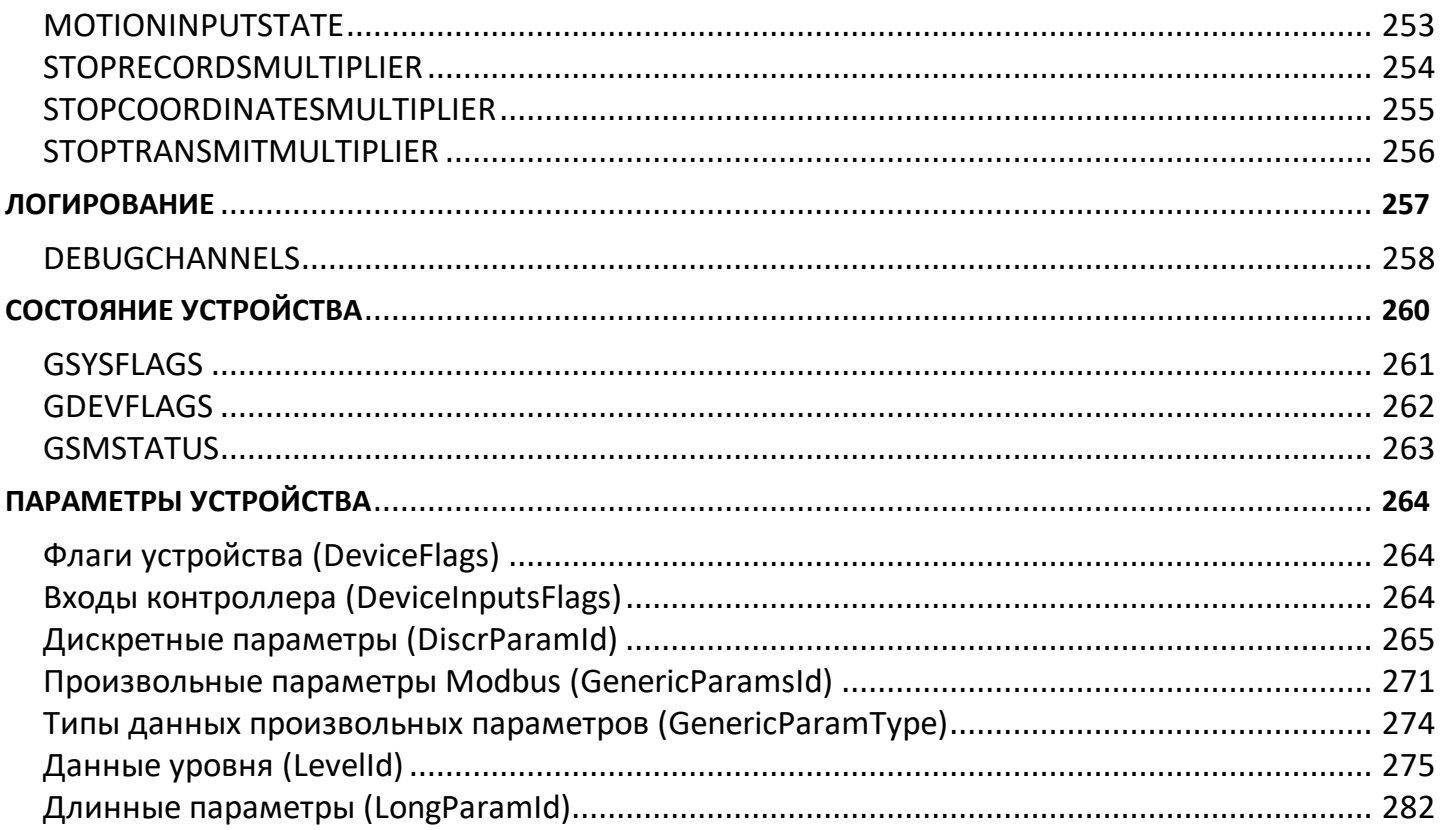

# <span id="page-7-0"></span>Порядок конфигурирования

Управляющие команды могут быть отправлены устройству "АвтоГРАФ" через сервер, на который это устройство передает данные, и с телефонного номера посредством SMS. В последнем случае SMS команда должна быть отправлена на номер активной SIM-карты устройства.

## КОНФИГУРИРОВАНИЕ С ПОМОЩЬЮ SMS-КОМАНД

SMS-команда должна быть отправлена на телефонный номер SIM-карты, установленной в соответствующем устройстве. Для устройств, поддерживающих работу с двумя SIM-картами, SMS-команду следует отсылать на номер активной SIM-карты. Ответ устройство всегда передает на номер, с которого была отправлена SMS-команда. Следует учитывать, что при установке SIM-карты в устройство, с нее автоматически удалятся все находящиеся на ней SMS-сообщения. При работе устройства в памяти SIM-карты сохраняются только не переданные по каким-либо причинам SMS-сообщения.

#### **SMS-команды имеют формат:**

password COMMAND=  $\ddot{i}$ 

где:

• password – пароль, с помощью которого осуществляется доступ к данным устройства – пароль, который был записан в устройство при конфигурировании программой GSMConf.exe. Длина пароля - 8 символов;

- **COMMAND** команда настройки.
- параметры параметры команды.

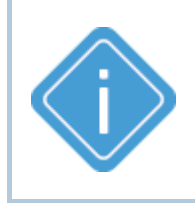

Примечание: Все команды должны быть набраны только латинскими заглавными буквами. Ответное SMS-сообщение будет отправлено только при полном совпадении команды с заданным форматом и паролем устройства. В любом другом случае входящие SMS-команды игнорируются и не обрабатываются.

#### Формат ответа для большинства команд следующий:

serial(alias)#COMMAND=

где:

- serial серийный номер устройства;
- alias имя устройства;
- **COMMAND** команда, которая была отправлена устройству;
- параметры параметры SMS-команды.

Если в устройстве установлено имя (alias), оно добавляется после серийного номера и перед знаком #.

#### Пример ответа:

52500 (Kamaz625) PERIODWR=5;

## **КОНФИГУРИРОВАНИЕ ЧЕРЕЗ СЕРВЕР**

Большинство команд можно передавать через сервер "АвтоГРАФ". Их формат совпадает с форматом SMS-команд.

Для настройки устройство через сервер необходимо выполнить следующее:

- · В папке \Conf создайте папку, соответствующую номеру устройства. Папка \Conf расположена в папке с установленным серверным ПО "АвтоГРАФ".
- · В этой папке создайте текстовый файл с расширением .atc. Введите в этом файле все команды, которые нужно отправить устройству. Каждая команда должна вводиться в новой строке.
- · Сохраните файл.
- · Все команды, указанные в данным файле, будут переданы устройству при следующем подключении устройства к серверу. В процессе передачи команды и ожидания ответа от устройства к файлу добавляется расширение: *"processing"* - во время обработки команды контроллером; *"completed"* - после получения ответа от контроллера.

#### **Серверные команды имеют следующий формат:**

COMMAND=parameters;

где:

- · **COMMAND** команда;
- · **parameters** настраиваемые параметры команды.

В каталоге Log на сервере хранится лог отправки серверных команд устройству. Ниже приведен пример лога.

#### **Пример лога:**

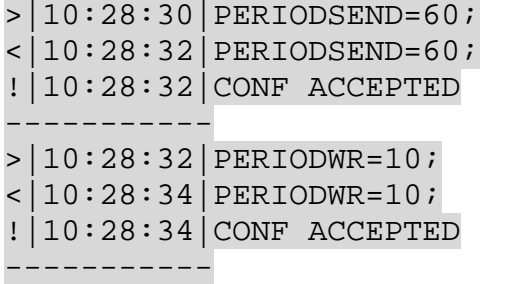

В первой строке указывается команда (префикс >), которая отправлена устройству. Вторая строка – ответ от устройства на команду (префикс <), третья строка – заключение о том, что ответ устройства совпал с отправленной командой (префикс !).

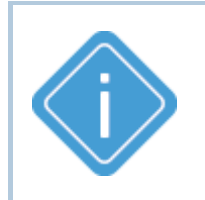

*Примечание: Все команды должны быть набраны только латинскими заглавными буквами. В случаи несовпадения команды с заданным форматом устройство присылает сообщение о неудачной попытке. При этом делается 5 попыток конфигурирования. Если от устройства не приходит ответ об успешной настройке, то команда удаляется.*

## **ЗАПРОС НАСТРОЕК ПОСРЕДСТВОМ SMS И СЕРВЕРНЫХ КОМАНД**

Запрос параметра осуществляется с помощью SMS или серверной команды с префиксом 'G', например команда GPERIODWR запрашивает значение периода записи точек трека.

#### **Формат SMS-команды запроса:**

password GCOMMAND;

где:

- · **password** пароль, с помощью которого осуществляется доступ к данным устройства пароль, который был записан в устройство при конфигурировании программой GSMConf.exe. Длина пароля – 8 символов;
- · **COMMAND** команда;
- · **G** префикс 'G', обозначающий запрос из устройства значений параметров указанной команды.

#### **Формат серверной команды запроса:**

COMMAND;

- · **COMMAND** команда;
- · **G** префикс 'G', обозначающий запрос из устройства значений параметров указанной команды.

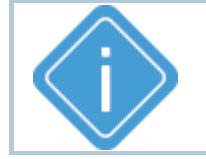

*Примечание: Некоторые команды могут не иметь команды запроса.*

# <span id="page-10-0"></span>**Защита настроек и безопасность**

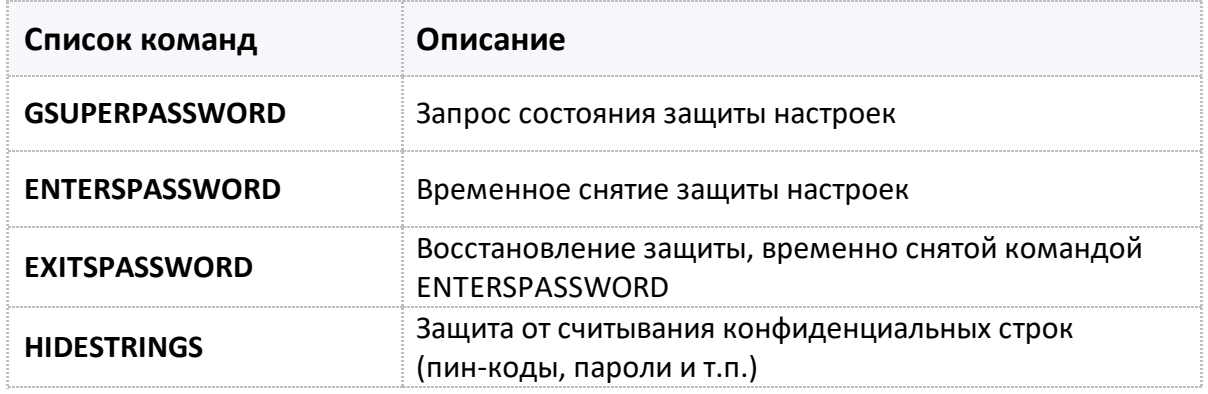

# <span id="page-11-0"></span>**GSUPERPASSWORD**

Запрос состояния защиты настроек

- · Доступна через сервер
- · Версия прошивки: -01.02-a4 и выше

#### **ФОРМАТ ЗАПРОСА:**

GSUPERPASSWORD;

#### **ФОРМАТ ОТВЕТА:**

SUPERPASSWORD=level:author;

#### **параметры:**

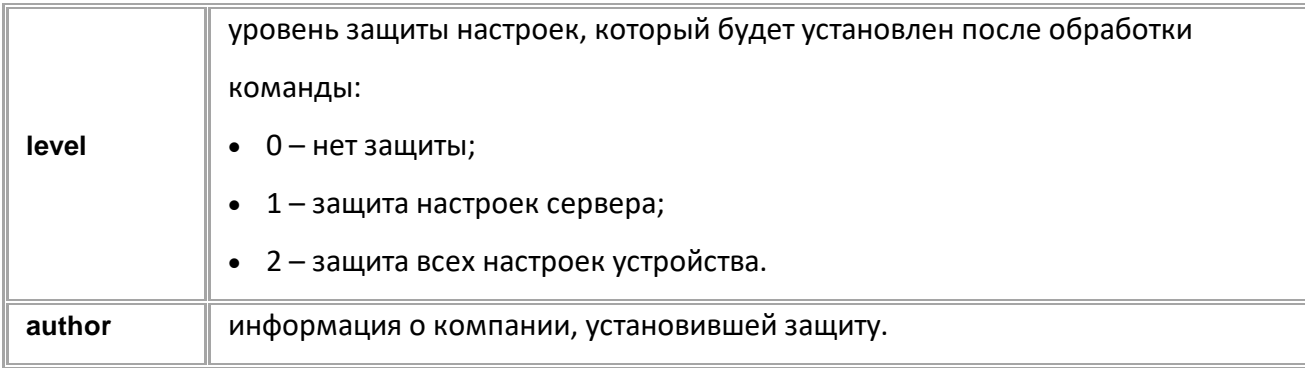

#### **ПРИМЕР КОМАНДЫ (СЕРВЕР):**

GSUPERPASSWORD;

## **ПРИМЕР ОТВЕТА (СЕРВЕР):**

SUPERPASSWORD=0: " " . ;

# <span id="page-12-0"></span>**ENTERSPASSWORD**

Временное снятие защиты настроек

- · Команда позволяет временно снять защиту с целью внесения изменения настроек. Защита восстанавливается при следующей перезагрузке контроллера (по команде RESET, раз в сутки или при переключении питания) или по команде EXITSPASSWORD.
- · Доступна через сервер и SMS
- · Версия прошивки: -01.02-a4 и выше
- · Команда запроса: -

#### **ФОРМАТ КОМАНДЫ:**

ENTERSPASSWORD=sec\_password;

#### **ФОРМАТ КОМАНДЫ:**

ENTERSPASSWORD=sec;

#### **параметры:**

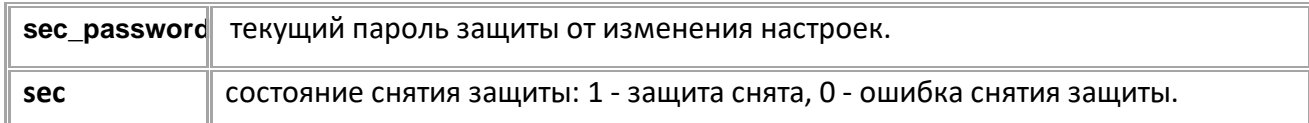

#### **ПРИМЕР КОМАНДЫ (СЕРВЕР):**

ENTERSPASSWORD=qwer1234;

#### **ПРИМЕР ОТВЕТА (СЕРВЕР):**

ENTERSPASSWORD=1;

# <span id="page-13-0"></span>**EXITSPASSWORD**

Восстановление защиты, временно снятой командой ENTERSPASSWORD.

- · Доступна через сервер и SMS
- · Версия прошивки: -01.02-a4 и выше
- · Команда запроса: -

# **ФОРМАТ КОМАНДЫ:**

EXITSPASSWORD;

## **ПРИМЕР КОМАНДЫ (СЕРВЕР):**

EXITSPASSWORD;

# **ПРИМЕР ОТВЕТА (СЕРВЕР):**

EXITSPASSWORD;

# <span id="page-14-0"></span>**HIDESTRINGS**

Защита от считывания конфиденциальных строк (пин-коды, пароли и т.п.)

- Доступна через сервер и SMS
- · Версия прошивки: -01.02-a4 и выше
- · Команда запроса: GHIDESTRINGS

## **ФОРМАТ КОМАНДЫ:**

HIDESTRINGS=level;

#### **параметры:**

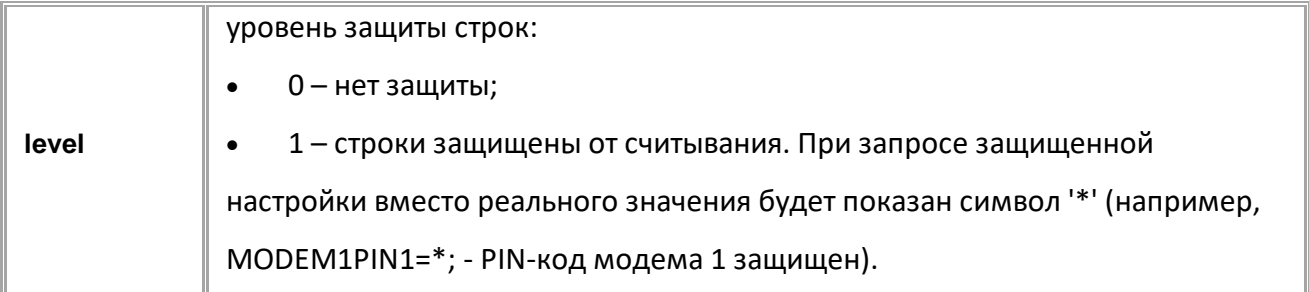

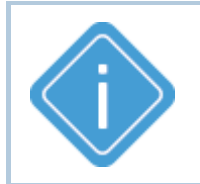

*Примечание: Настройку HIDESTRINGS можно сменить только при уровне защиты 0 (SUPERPASSWORD=0;), рекомендуется использовать её совместно с уровнем защиты 1.*

## **ПРИМЕР КОМАНДЫ (СЕРВЕР):**

HIDESTRINGS=1;

**ПРИМЕР ОТВЕТА (СЕРВЕР):**

HIDESTRINGS=1;

# <span id="page-15-0"></span>**Сервисные команды**

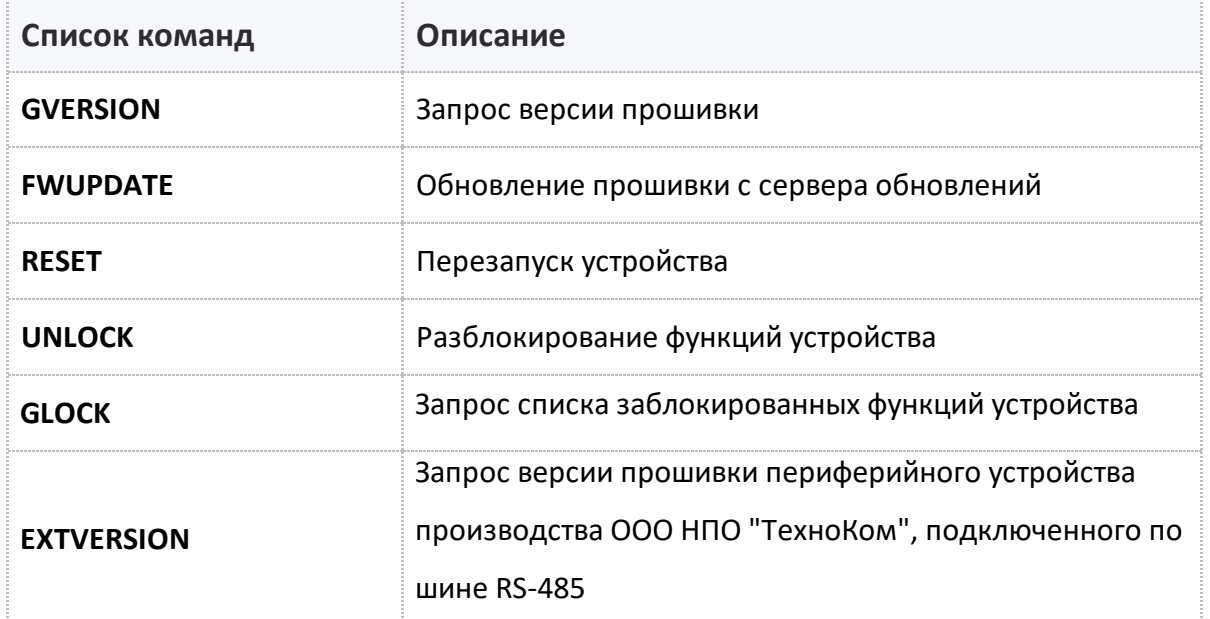

# <span id="page-16-0"></span>**GVERSION**

Запрос версии прошивки.

- Доступна через сервер и SMS.
- · Версия прошивки: 01.02-a4 и выше.

**ФОРМАТ ЗАПРОСА:**

GVERSION;

**ПРИМЕР КОМАНДЫ (СЕРВЕР):**

GVERSION;

**ПРИМЕР ОТВЕТА (СЕРВЕР):**

VERSION=-01.02-a4;

# <span id="page-17-0"></span>**FWUPDATE**

Обновление прошивки с сервера обновлений.

- Доступна через сервер и SMS.
- · Версия прошивки: 01.02-a4 и выше.
- · Команда запроса: GFWUPDATE.

#### **ФОРМАТ КОМАНДЫ:**

FWUPDATE=update;

#### **параметры:**

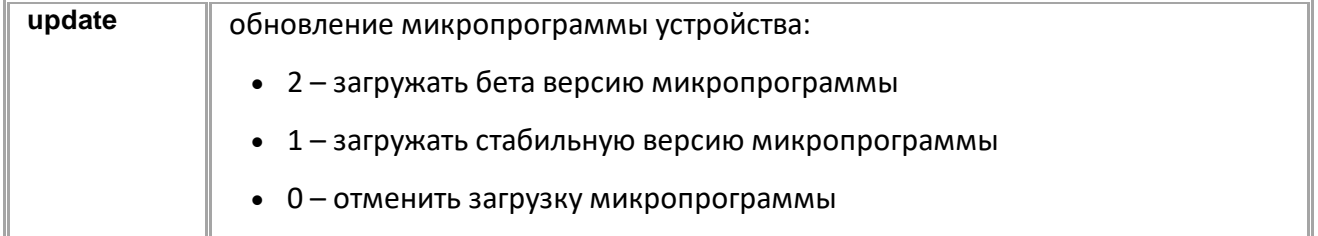

## **ПРИМЕР КОМАНДЫ (СЕРВЕР):**

FWUPDATE=1;

## **ПРИМЕР ОТВЕТА (СЕРВЕР):**

FWUPDATE=1;

# <span id="page-18-0"></span>**RESET**

Перезапуск устройства.

- · Доступна через сервер и SMS.
- · Версия прошивки: 01.02-a4 и выше.
- · Команда запроса: -

## **ФОРМАТ КОМАНДЫ:**

RESET;

# **ПРИМЕР КОМАНДЫ (СЕРВЕР):**

RESET;

## **ПРИМЕР ОТВЕТА (СЕРВЕР):**

RESET;

# <span id="page-19-0"></span>**EXTUPDATE**

Обновление прошивки периферийного устройства,подключенного по RS-485, производства ООО НПО "ТехноКом".

- Доступна через сервер и SMS.
- · Версия прошивки: 01.12-a1 и выше.
- · Команда запроса: ---

## **ФОРМАТ КОМАНДЫ:**

EXTUPDATE=firmware,addr;

#### **параметры:**

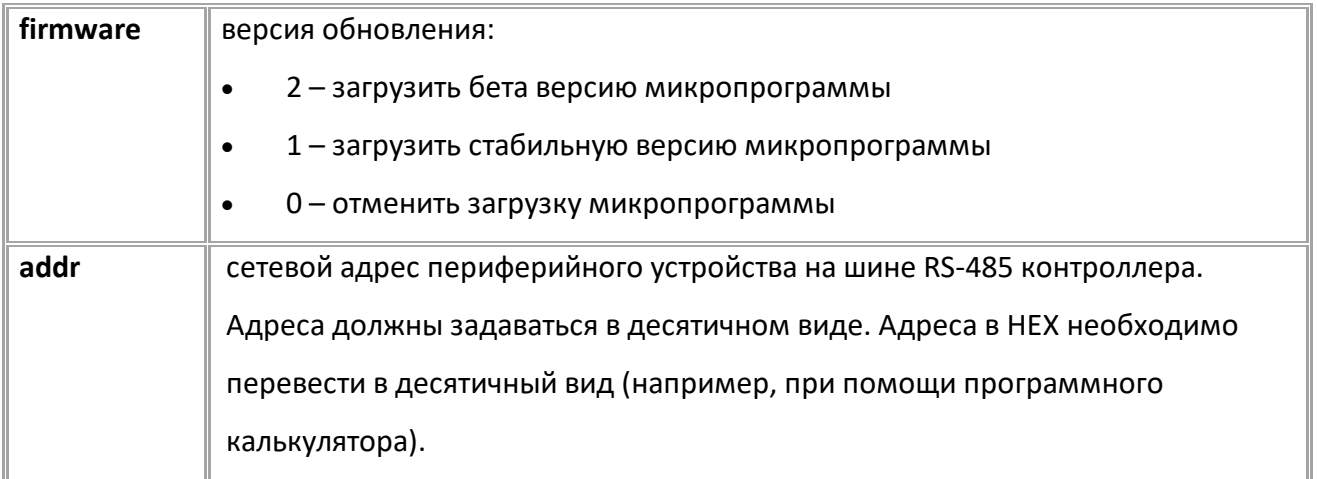

## **ПРИМЕР КОМАНДЫ (СЕРВЕР):**

EXTUPDATE=1,213;

#### **ПРИМЕР ОТВЕТА (СЕРВЕР):**

EXTUPDATE=1,213,AGFC-1.63;

# <span id="page-20-0"></span>**UNLOCK**

Разблокирование функций устройства.

- · Команда позволяет разблокировать указанную в параметрах команды функцию контроллера АвтоГРАФ, если он поставляется с отключенными функциями.
- · Доступна через сервер и SMS.
- · Версия прошивки: 01.12 и выше.
- · Команда запроса: ---

#### **ФОРМАТ КОМАНДЫ:**

UNLOCK=func,unlock\_key;

#### **ФОРМАТ ОТВЕТА:**

UNLOCK=func,answer;

#### **параметры:**

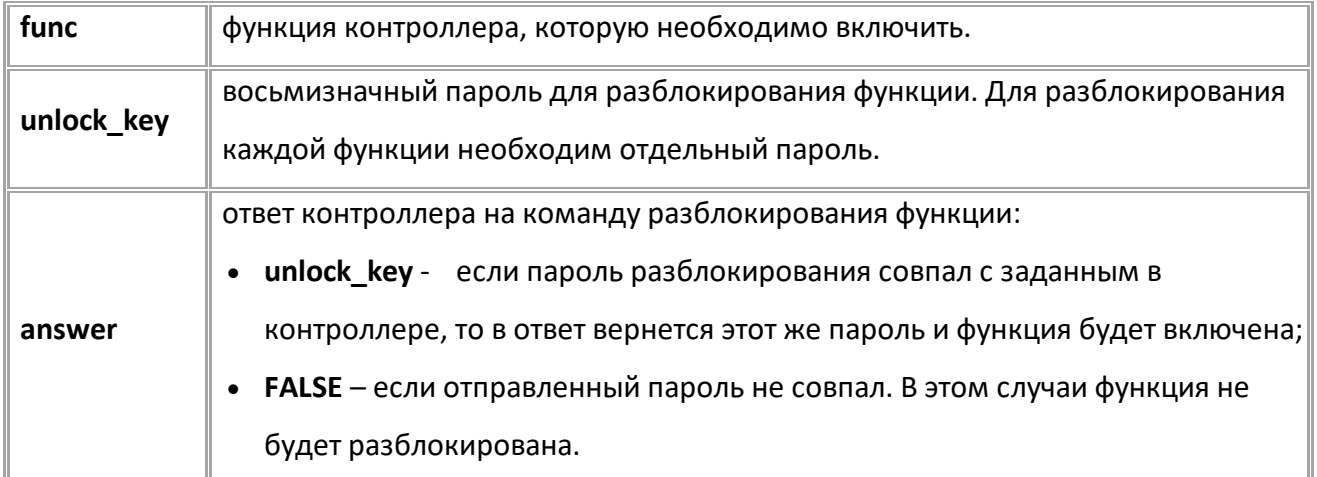

#### **ПРИМЕР КОМАНДЫ (СЕРВЕР):**

UNLOCK=1,GFJKG1M3;

## **ПРИМЕР ОТВЕТА (СЕРВЕР):**

UNLOCK=1,GFJKG1M3;

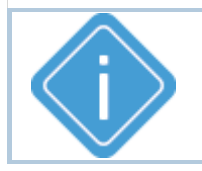

*Примечание: Для получения пароля разблокирования обратитесь к производителю контроллеров АвтоГРАФ (ООО НПО «ТехноКом»).*

# <span id="page-21-0"></span>**GLOCK**

Запрос списка заблокированных функций устройства.

- Доступна через сервер и SMS.
- · Версия прошивки: 01.12 и выше.
- · Команда запроса: ---

# **ФОРМАТ КОМАНДЫ:**

GLOCK;

#### **ФОРМАТ ОТВЕТА:**

LOCK=status;

#### **параметры:**

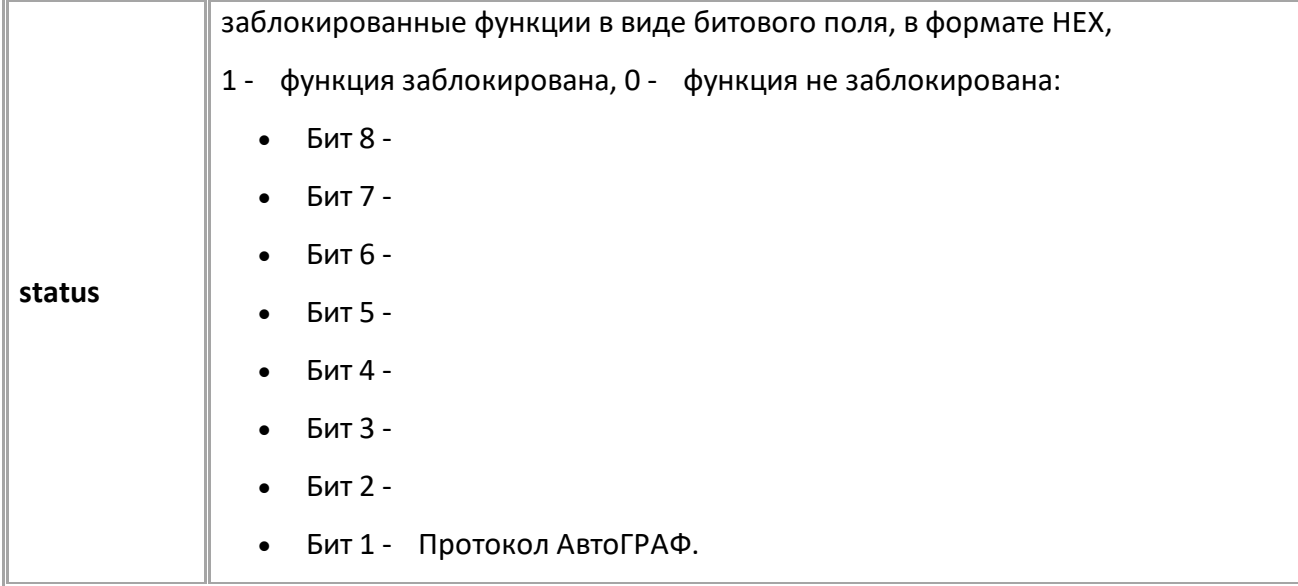

## **ПРИМЕР КОМАНДЫ (СЕРВЕР):**

GLOCK;

# **ПРИМЕР ОТВЕТА (СЕРВЕР):**

 $\frac{1}{2}$   $\frac{1}{2}$   $\frac{1}{2}$ 

LOCK=00000001;

# <span id="page-22-0"></span>**EXTVERSION**

Запрос версии прошивки периферийного устройства производства ООО НПО "ТехноКом", подключенного по шине RS-485.

- Доступна через сервер и SMS.
- · Версия прошивки: 13.18 и выше.
- · Команда запроса: GEXTVERSION, EXTVERSION. Обе команды работают одинаково на запрос.

#### **ФОРМАТ КОМАНДЫ:**

EXTVERSION=addr;

#### **ФОРМАТ ОТВЕТА:**

EXTVERSION=addr,version;

#### **параметры:**

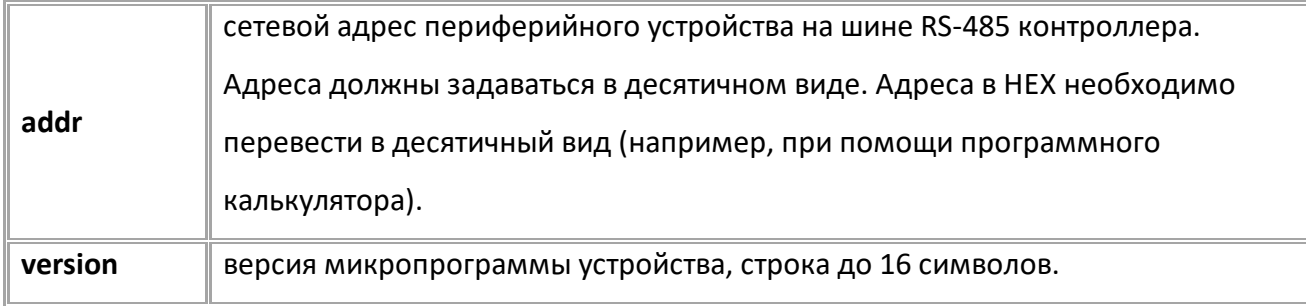

#### **ПРИМЕР КОМАНДЫ (СЕРВЕР):**

EXTVERSION=213;

## **ПРИМЕР ОТВЕТА (СЕРВЕР):**

EXTVERSION=213,AGFC-1.63;

# <span id="page-23-0"></span>Настройки GSM

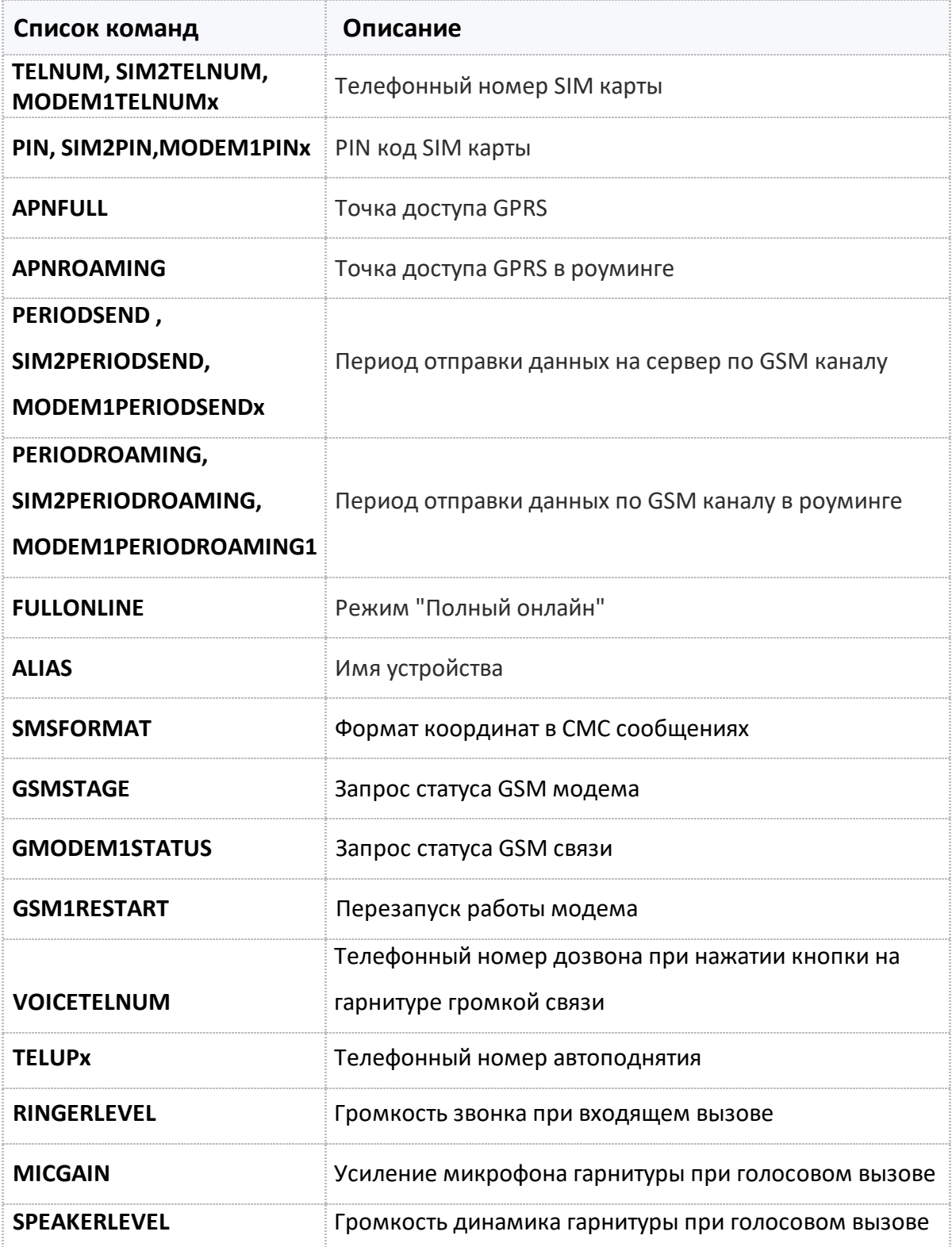

## <span id="page-24-0"></span>**TELNUM, SIM2TELNUM, MODEM1TELNUMx [GSM](#page-23-0)**

Телефонный номер SIM карты

- Доступна через сервер и SMS.
- · Версия прошивки: 01.02-a4 и выше.
- · Команда запроса: GTELNUM, GSIM2TELNUM, GMODEM1TELNUMx.

#### **ФОРМАТ КОМАНДА:**

- · TELNUM=phone; *для SIM карты 1;*
- · SIM2TELNUM=phone; *для SIM карты 2;*
- · MODEM1TELNUMx=phone;

#### **параметры:**

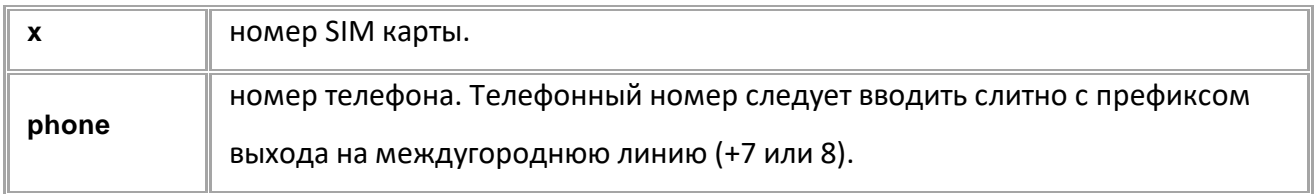

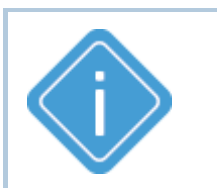

*Примечание: Команды TELNUM и SIM2TELNUM оставлены для*

*совместимости с бортовыми контроллерами "АвтоГРАФ" предыдущих версий.*

## **ПРИМЕР КОМАНДЫ (СЕРВЕР):**

TELNUM=+79518885647;

#### **ПРИМЕР ОТВЕТА (СЕРВЕР):**

TELNUM=+79518885647;

# <span id="page-25-0"></span>**PIN, SIM2PIN,MODEM1PINx**

**[GSM](#page-23-0)**

#### PIN код SIM карты

- · Доступна через сервер и SMS.
- · Версия прошивки: 01.02-a4 и выше.
- · Команда запроса: GPIN, GSIM2PIN, GMODEM1PINx.

#### **ФОРМАТ КОМАНДА:**

- · PIN=pin; *- для SIM карты 1;*
- · SIM2PIN=pin; *- для SIM карты 2;*
- MODEM1PINx=pin;

#### **параметры:**

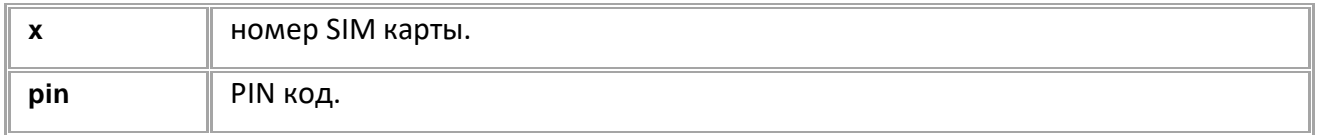

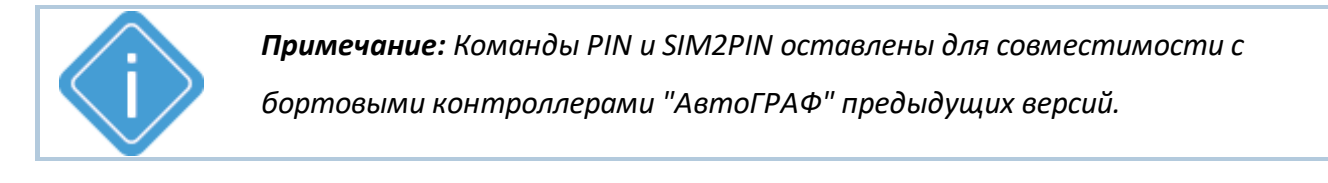

## **ПРИМЕР КОМАНДЫ (СЕРВЕР):**

PIN=0222;

## **ПРИМЕР ОТВЕТА (СЕРВЕР):**

PIN=0222;

# <span id="page-26-0"></span>**APNFULL**

**[GSM](#page-23-0)**

Точка доступа GPRS.

- Доступна через сервер и SMS.
- · Версия прошивки: 01.02-a4 и выше.
- · Команда запроса: GAPNFULL, GSIM2APNFULL, GMODEM1APNx.

#### **ФОРМАТ КОМАНДА:**

- · APNFULL="apnname","apnuser","apnpassword"; *- для SIM карты 1*
- · SIM2APNFULL="apnname","apnuser","apnpassword"; *- для SIM карты 2*
- · MODEM1APNx="apnname","apnuser","apnpassword";

#### **параметры:**

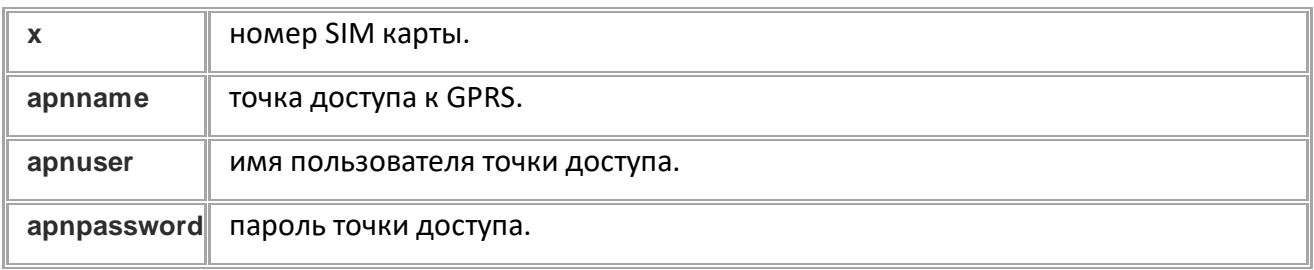

#### **ПРИМЕР КОМАНДЫ (СЕРВЕР):**

MODEM1APN1="mts.internet.ru","mts","mts";

#### **ПРИМЕР ОТВЕТА (СЕРВЕР):**

MODEM1APN1="mts.internet.ru","mts","mts";

# <span id="page-27-0"></span>**APNROAMING**

**[GSM](#page-23-0)**

Точка доступа GPRS в роуминге

- · Доступна через сервер и SMS.
- · Версия прошивки: 01.02-a4 и выше.
- · Команда запроса: GAPNROAMING, GSIM2APNROAMING, GMODEM1APNROAMINGx.

#### **ФОРМАТ КОМАНДА:**

- · APNROAMING="apnname","apnuser","apnpassword"; *- для SIM карты 1.*
- · SIM2APNROAMING="apnname","apnuser","apnpassword"; *- для SIM карты 2.*
- · MODEM1APNROAMINGx="apnname","apnuser","apnpassword";

#### **параметры:**

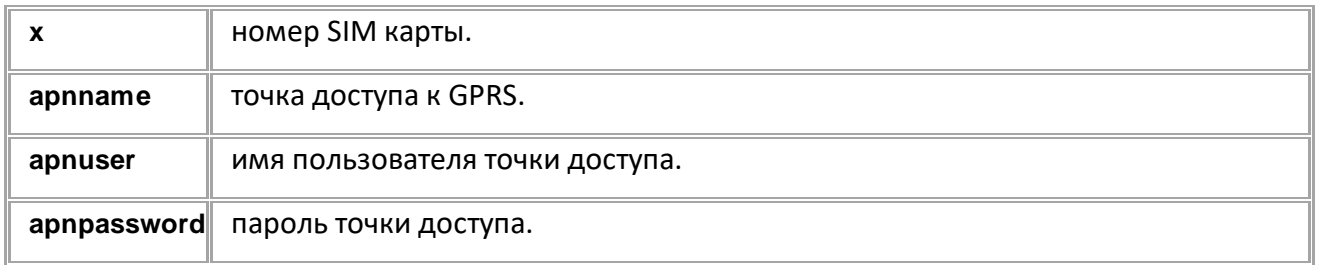

## **ПРИМЕР КОМАНДЫ (СЕРВЕР):**

MODEM1APNROAMING1="mts.internet.ru","mts","mts";

## **ПРИМЕР ОТВЕТА (СЕРВЕР):**

MODEM1APNROAMING1="mts.internet.ru","mts","mts";

# <span id="page-28-0"></span>**PERIODSEND, SIM2PERIODSEND, MODEM1PERIODSENDx [GSM](#page-23-0)**

Период отправки данных на сервер по GSM каналу

- · Доступна через сервер и SMS.
- · Версия прошивки: 01.02-a4 и выше.
- · Команда запроса: GPERIODSEND, GSIM2PERIODSEND, GMODEM1PERIODSENDx.

#### **ФОРМАТ КОМАНДЫ:**

- · PERIODSEND=time; *- для SIM карты 1;*
- · SIM2PERIODSEND=time; *- для SIM карты 2;*
- · MODEM1PERIODSENDx=time;

#### **параметры:**

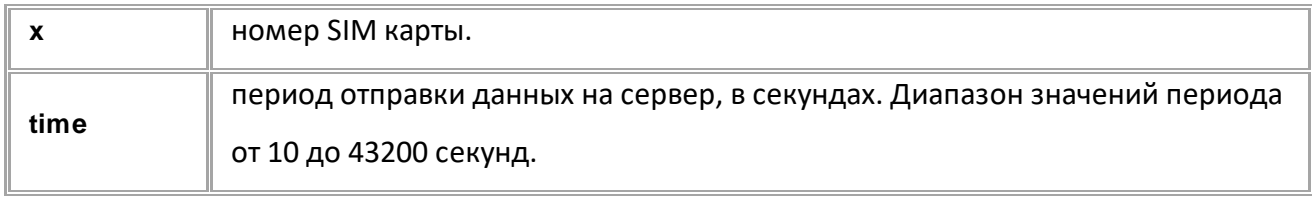

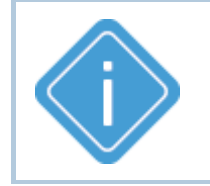

*Примечание: Команды PERIODSEND и SIM2PERIODSEND оставлены для совместимости с бортовыми контроллерами "АвтоГРАФ" предыдущих версий.*

## **ПРИМЕР КОМАНДЫ (СЕРВЕР):**

MODEM1PERIODSEND1=30;

## **ПРИМЕР ОТВЕТА (СЕРВЕР):**

MODEM1PERIODSEND1=30;

# <span id="page-29-0"></span>**PERIODROAMING, SIM2PERIODROAMING, MODEM1PERIODROAMING1**

**[GSM](#page-23-0)**

Период отправки данных по GSM каналу в роуминге

- · Доступна через сервер и SMS.
- · Версия прошивки: 01.02-a4 и выше.
- · Команда запроса: GPERIODROAMING, GSIM2PERIODROAMING, GMODEM1PERIODROAMING1.

#### **ФОРМАТ КОМАНДЫ:**

- · PERIODROAMING=time; *- для SIM карты 1*;
- · SIM2PERIODROAMING=time; *- для SIM карты 2*;
- · MODEM1PERIODROAMING1=time;

#### **параметры:**

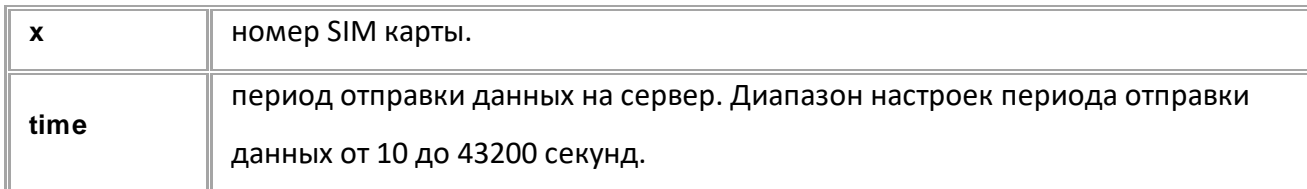

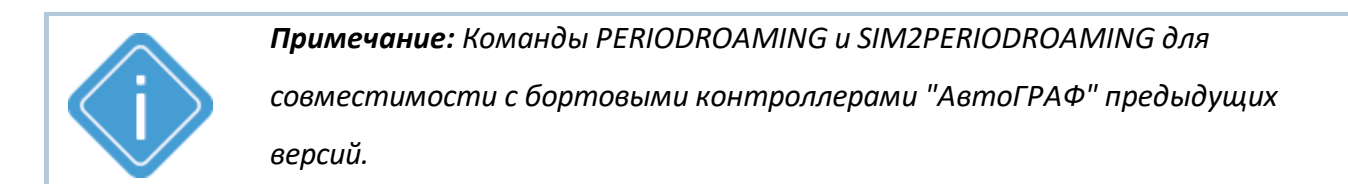

#### **ПРИМЕР КОМАНДЫ (СЕРВЕР):**

PERIODROAMING=300;

**ПРИМЕР ОТВЕТА (СЕРВЕР):** PERIODROAMING=300;

# <span id="page-30-0"></span>**FULLONLINE**

**[GSM](#page-23-0)**

Режим "Полный онлайн".

- · В этом режиме любая сделанная запись (координатная или дополнительная) передается сразу на сервер, не дожидаясь окончания периода отправки данных.
- · Доступна через сервер и SMS.
- · Версия прошивки: 01.02-a4 и выше.
- Команда запроса: GFULLONLINE.

## **ФОРМАТ КОМАНДЫ:**

FULLONLINE=a;

#### **параметры:**

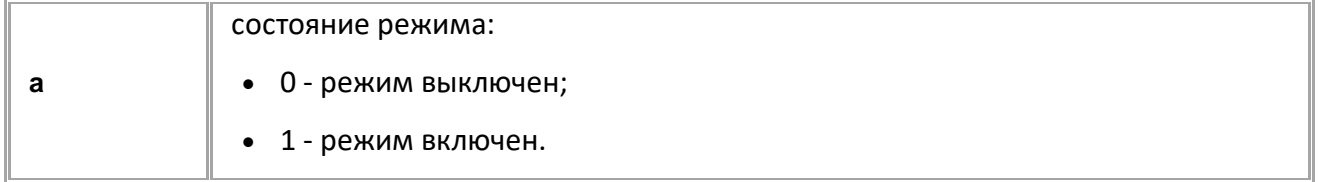

#### **ПРИМЕР КОМАНДЫ (СЕРВЕР):**

FULLONLINE=0;

## **ПРИМЕР ОТВЕТА (СЕРВЕР):**

FULLONLINE=0;

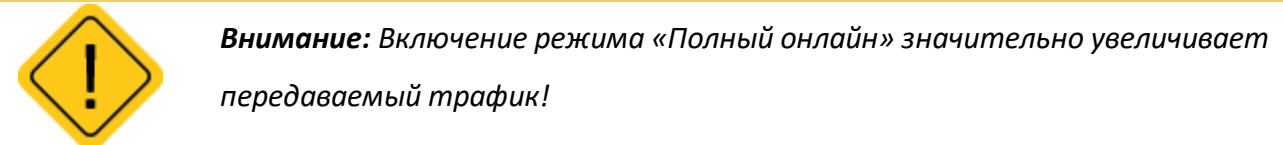

<span id="page-31-0"></span>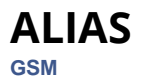

#### Имя устройства.

- · Доступна через сервер и SMS.
- · Версия прошивки: 01.02-a4 и выше.
- · Команда запроса: GALIAS.

## **ФОРМАТ КОМАНДЫ:**

ALIAS=alias;

#### **параметры:**

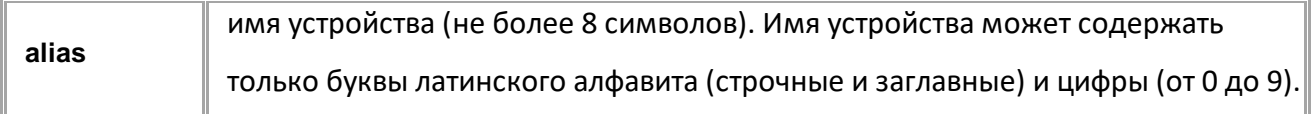

# **ПРИМЕР КОМАНДЫ (СЕРВЕР):**

ALIAS=Taxi023;

## **ПРИМЕР ОТВЕТА (СЕРВЕР):**

ALIAS=Taxi023;

# <span id="page-32-0"></span>**SMSFORMAT**

**[GSM](#page-23-0)**

Формат координат в СМС сообщениях.

- · Доступна через сервер и SMS.
- · Версия прошивки: 01.02-a4 и выше.
- · Команда запроса: GSMSFORMAT.

#### **ФОРМАТ КОМАНДЫ:**

SMSFORMAT=link;

#### **параметры:**

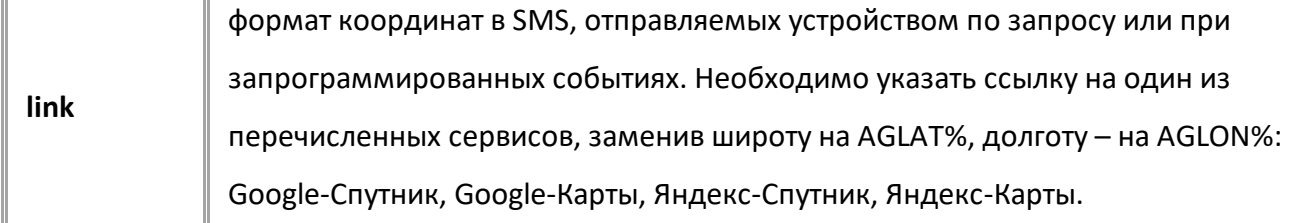

## **ПРИМЕР КОМАНДЫ (СЕРВЕР):**

SMSFORMAT=http://maps.yandex.ru/?text=%AGLAT%,%AGLON%&l=map;

#### **ПРИМЕР ОТВЕТА (СЕРВЕР):**

SMSFORMAT=http://maps.yandex.ru/?text=%AGLAT%,%AGLON%&l=map;

# <span id="page-33-0"></span>**GGSMSTAGE**

**GSM** 

Запрос статуса GSM модема.

- Доступна через сервер и SMS.  $\bullet$
- Версия прошивки: 01.10-а2 и выше.  $\bullet$

#### ФОРМАТ ЗАПРОСА:

GGSMSTAGE; GGSMSTAGE=a,b;

Команда может быть отправлена без параметров или с параметрами а и b для инициирования внеочередной отправки данных на запрограммированные серверы и принудительного переключения на нужную SIM-карту.

Независимо от отправленной команды, формат ответа одинаковый (см. Формат ответа).

#### параметры:

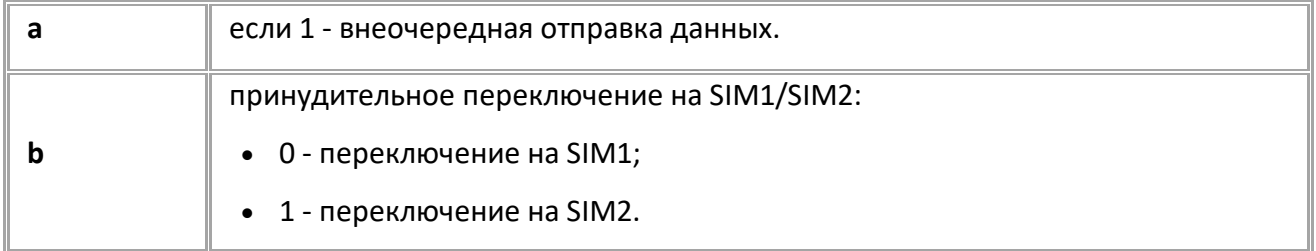

#### **ФОРМАТ ОТВЕТА:**

GSMSTAGE=p1,p2,p3,p4,p5,p6;

#### **параметры:**

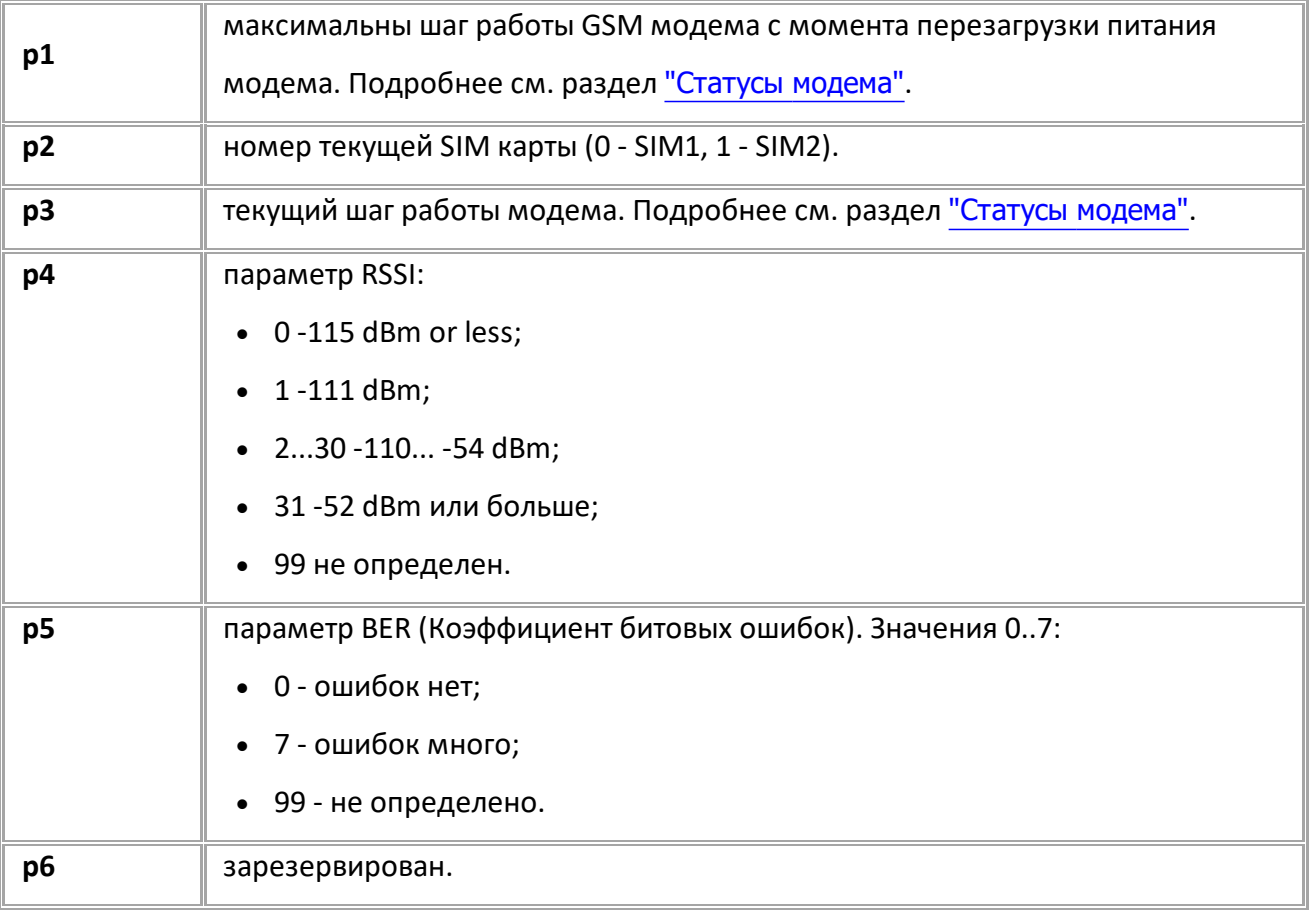

## **ПРИМЕР КОМАНДЫ (СЕРВЕР):**

GGSMSTAGE; GGSMSTAGE=0,0;

#### **ПРИМЕР ОТВЕТА (СЕРВЕР):**

GSMSTAGE=3,0,3,29,1,0;

# <span id="page-35-0"></span>**GMODEM1STATUS**

**[GSM](#page-23-0)**

Запрос статуса GSM связи.

- Доступна через сервер и SMS.
- · Версия прошивки: 01.02-a4 и выше.

#### **ФОРМАТ ЗАПРОСА:**

GMODEM1STATUS;

#### **ФОРМАТ ОТВЕТА:**

MODEM1STATUS=RSSI,Q,S,P,G,R;

#### **параметры:**

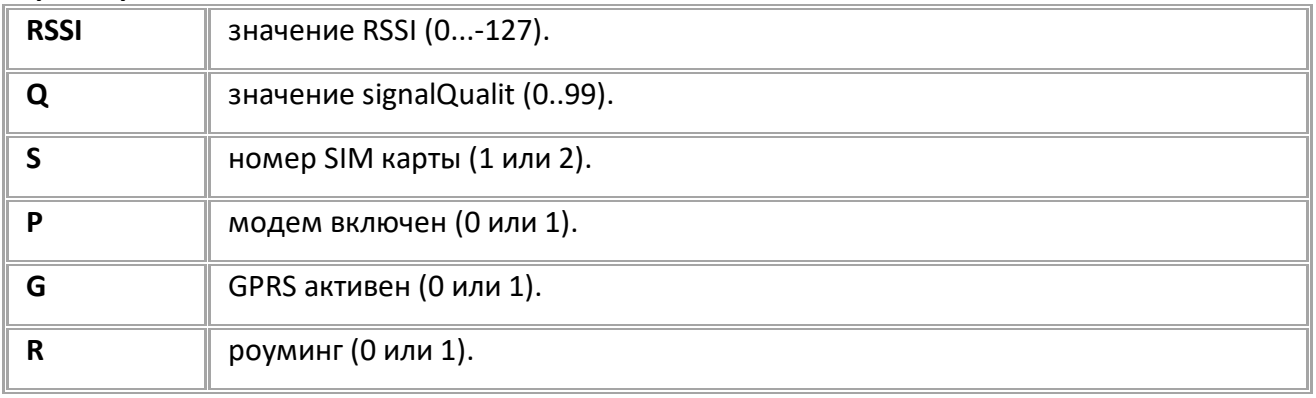

## **ПРИМЕР КОМАНДЫ (СЕРВЕР):**

GMODEM1STATUS;

#### **ПРИМЕР ОТВЕТА (СЕРВЕР):**

MODEM1STATUS=0,85,1,1,1,0;
# **GSM1RESTART**

**[GSM](#page-23-0)**

Перезапуск работы модема. Сбрасывает статус модема (ответы GSMSTAGE и MODEM1STATUS) и пробуждает его от ожидания.

- Доступна через сервер и SMS.
- · Версия прошивки: 01.02-a4 и выше.

### **ФОРМАТ КОМАНДЫ:**

GSM1RESTART;

#### **параметры:**

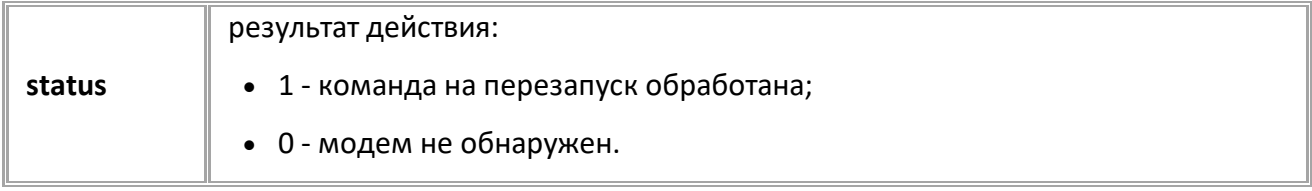

### **ПРИМЕР КОМАНДЫ (СЕРВЕР):**

GSM1RESTART;

**ПРИМЕР ОТВЕТА (СЕРВЕР):**

GSM1RESTART=1;

## **VOICETELNUM**

**[GSM](#page-23-0)**

Телефонный номер дозвона при нажатии кнопки на гарнитуре громкой связи.

- Доступна через сервер и SMS.
- · Версия прошивки: 13.16 и выше.
- · Команда запроса: GVOICETELNUM.

#### **ФОРМАТ КОМАНДЫ:**

VOICETELNUM=phone;

#### **параметры:**

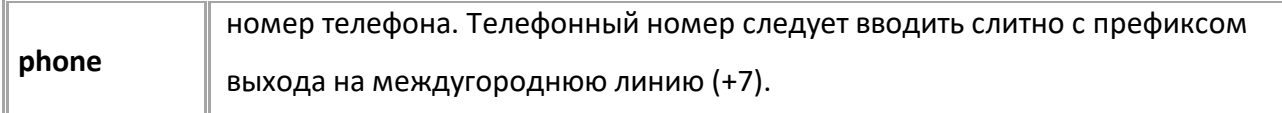

## **ПРИМЕР КОМАНДЫ (СЕРВЕР):**

VOICETELNUM=+73512113040;

### **ПРИМЕР ОТВЕТА (СЕРВЕР):**

VOICETELNUM=+73512113040;

# **TELUPx**

**[GSM](#page-23-0)**

Телефонный номер автоподнятия.

- · Доступна через сервер и SMS.
- · Версия прошивки: 13.16 и выше.
- · Команда запроса: GTELUPx.

#### **ФОРМАТ КОМАНДЫ:**

TELUPx=phone;

#### **параметры:**

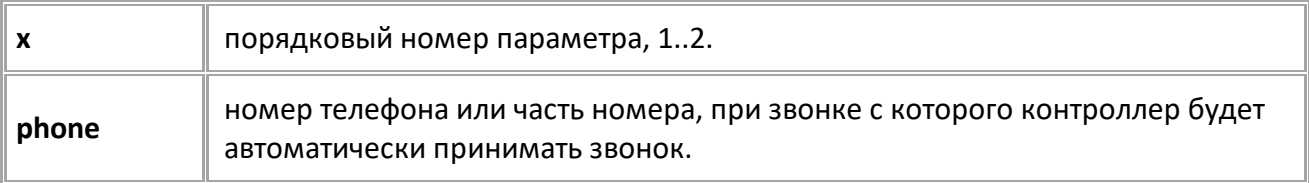

*Примечание: Команда настраивает телефонные номера автоподнятия. При входящем звонке с телефонных номеров, назначенных данной командой, прибор будет автоматически принимать звонок. Автоматический приём входящего звонка происходит, если строка телефонного номера звонящего абонента содержит в себе подстроку первого либо второго телефонного номера автоподнятия.*

### **ПРИМЕР КОМАНДЫ (СЕРВЕР):**

TELUP1=2113040;

### **ПРИМЕР ОТВЕТА (СЕРВЕР):**

TELUP1=2113040;

## **RINGERLEVEL**

**[GSM](#page-23-0)**

Громкость звонка при входящем вызове.

- Доступна через сервер и SMS.
- · Версия прошивки: 13.16 и выше.
- · Команда запроса: GRINGERLEVEL.

#### **ФОРМАТ КОМАНДЫ:**

RINGERLEVEL=level;

#### **параметры:**

**level** уровень громкости звонка при входящем вызове, в %, 0..100.

## **ПРИМЕР КОМАНДЫ (СЕРВЕР):**

RINGERLEVEL=70;

## **ПРИМЕР ОТВЕТА (СЕРВЕР):**

RINGERLEVEL=70;

# **MICGAIN**

**[GSM](#page-23-0)**

Усиление микрофона гарнитуры при голосовом вызове.

- Доступна через сервер и SMS.
- · Версия прошивки: 13.16 и выше.
- · Команда запроса: GMICGAIN.

#### **ФОРМАТ КОМАНДЫ:**

MICGAIN=level;

#### **параметры:**

**level** усиление микрофона гарнитуры при голосовом вызове, в %, 0..100.

### **ПРИМЕР КОМАНДЫ (СЕРВЕР):**

MICGAIN=70;

## **ПРИМЕР ОТВЕТА (СЕРВЕР):**

MICGAIN=70;

## **SPEAKERLEVEL**

**[GSM](#page-23-0)**

Громкость динамика гарнитуры при голосовом вызове.

- Доступна через сервер и SMS.
- · Версия прошивки: 13.16 и выше.
- · Команда запроса: GSPEAKERLEVEL.

#### **ФОРМАТ КОМАНДЫ:**

SPEAKERLEVEL=level;

#### **параметры:**

**level** громкость динамика гарнитуры при голосовом вызове, в процентах, 0..100.

## **ПРИМЕР КОМАНДЫ (СЕРВЕР):**

SPEAKERLEVEL=70;

#### **ПРИМЕР ОТВЕТА (СЕРВЕР):**

SPEAKERLEVEL=70;

# **Статусы модема**

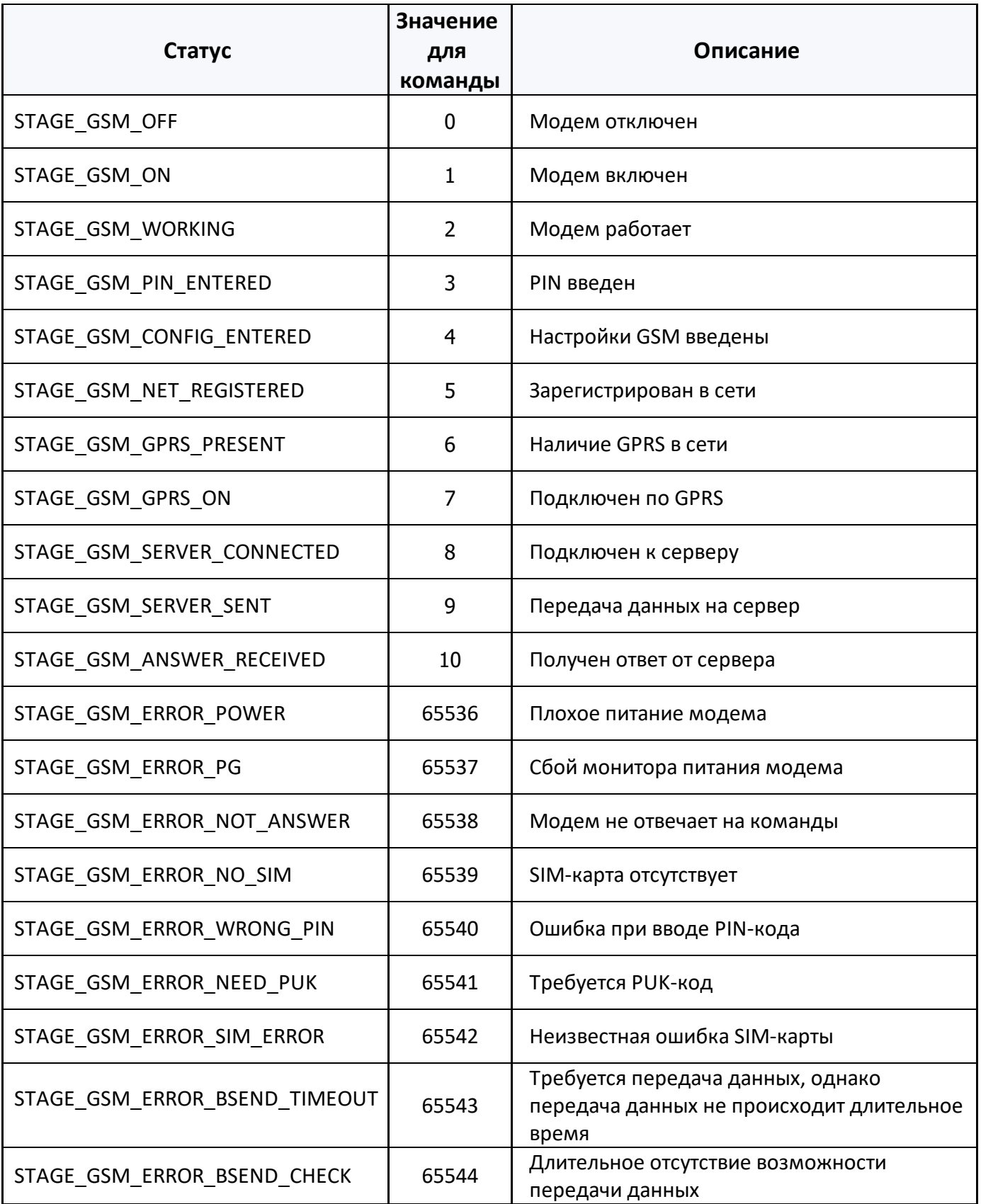

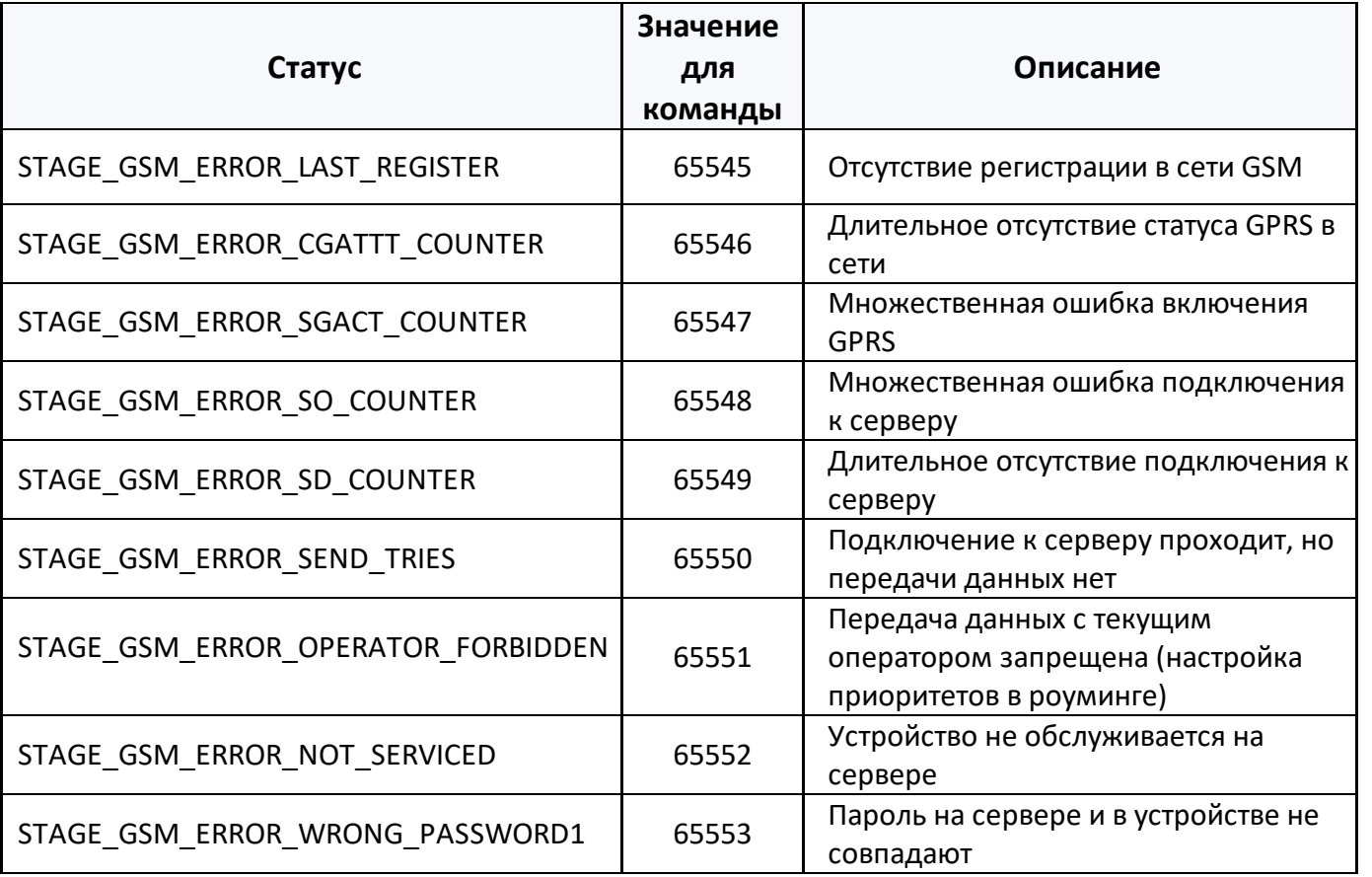

# <span id="page-44-0"></span>**Настройки SIM**

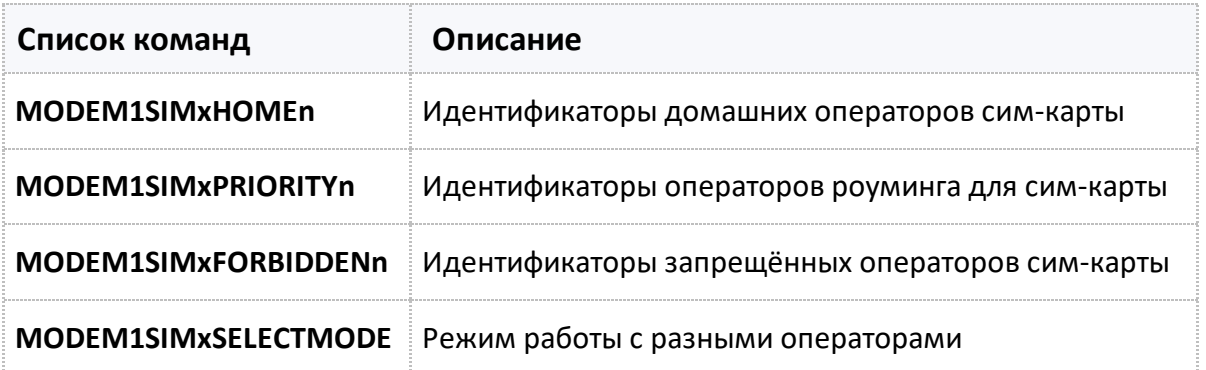

## <span id="page-45-0"></span>**MODEM1SIMxHOMEn**

**[SIM](#page-44-0)**

Идентификаторы домашних операторов сим-карты.

- Доступна через сервер и SMS.
- · Версия прошивки: 13.18 и выше.
- · Команда запроса: GMODEM1SIMxHOMEn.

#### **ФОРМАТ КОМАНДЫ:**

MODEM1SIMxHOMEn=operator;

#### **параметры:**

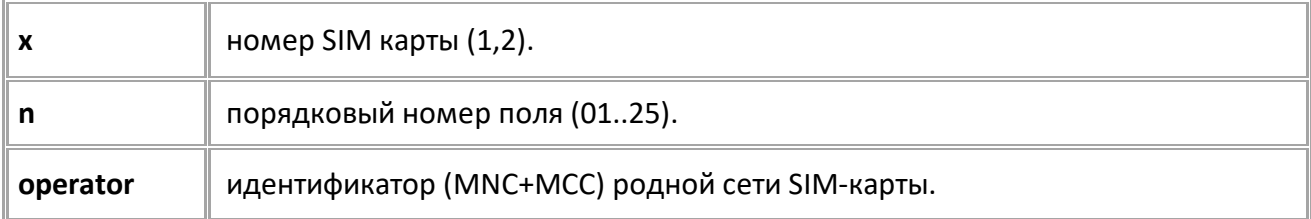

#### **ПРИМЕР КОМАНДЫ (СЕРВЕР):**

MODEM1SIM1HOME01=25001;

### **ПРИМЕР ОТВЕТА (СЕРВЕР):**

MODEM1SIM1HOME01=25001;

# <span id="page-46-0"></span>**MODEM1SIMxPRIORITYn**

**[SIM](#page-44-0)**

Идентификаторы операторов роуминга для сим-карты.

- Доступна через сервер и SMS.
- · Версия прошивки: 13.18 и выше.
- · Команда запроса: GMODEM1SIMxPRIORITYn.

#### **ФОРМАТ КОМАНДЫ:**

MODEM1SIMxPRIORITYn=operator;

#### **параметры:**

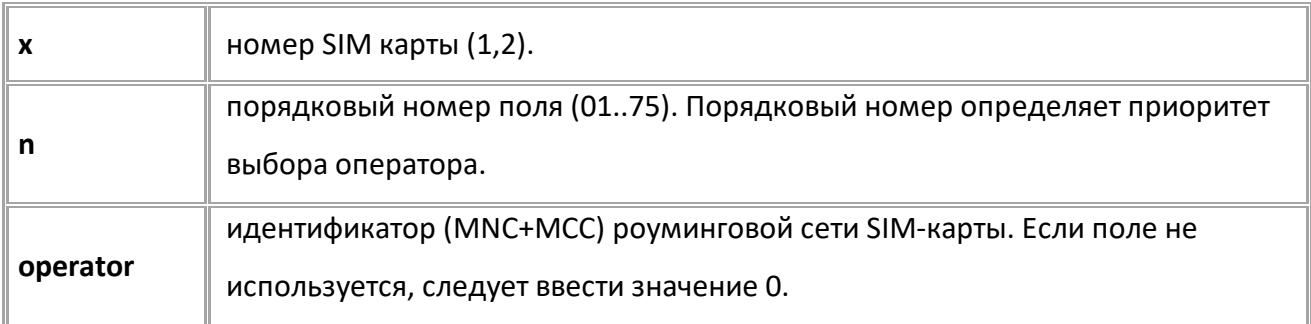

### **ПРИМЕР КОМАНДЫ (СЕРВЕР):**

MODEM1SIM1PRIORITY01=25002;

### **ПРИМЕР ОТВЕТА (СЕРВЕР):**

MODEM1SIM1PRIORITY01=25002;

# <span id="page-47-0"></span>**MODEM1SIMxFORBIDDENn**

**[SIM](#page-44-0)**

Идентификаторы запрещённых операторов сим-карты.

- Доступна через сервер и SMS.
- · Версия прошивки: 13.18 и выше.
- · Команда запроса: GMODEM1SIMxFORBIDDENn.

#### **ФОРМАТ КОМАНДЫ:**

MODEM1SIMxFORBIDDENn=operator;

#### **параметры:**

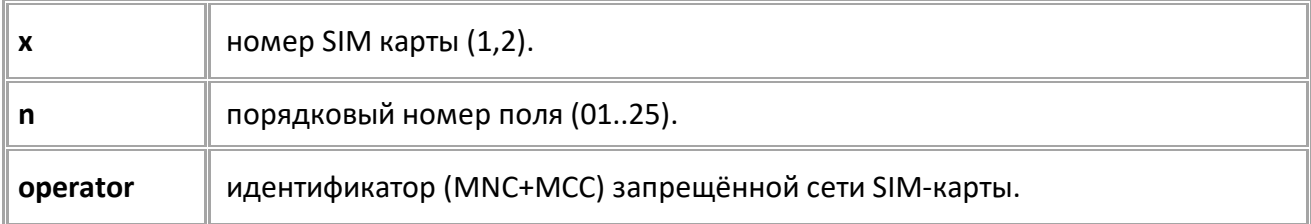

#### **ПРИМЕР КОМАНДЫ (СЕРВЕР):**

MODEM1SIM1FORBIDDEN01=25002;

### **ПРИМЕР ОТВЕТА (СЕРВЕР):**

MODEM1SIM1FORBIDDEN01=25002;

# <span id="page-48-0"></span>**MODEM1SIMxSELECTMODE**

**[SIM](#page-44-0)**

Режим работы с разными операторами.

- Доступна через сервер и SMS.
- · Версия прошивки: 13.18 и выше.
- · Команда запроса: GMODEM1SIMxSELECTMODE.

#### **ФОРМАТ КОМАНДЫ:**

MODEM1SIMxSELECTMODE=mode;

#### **параметры:**

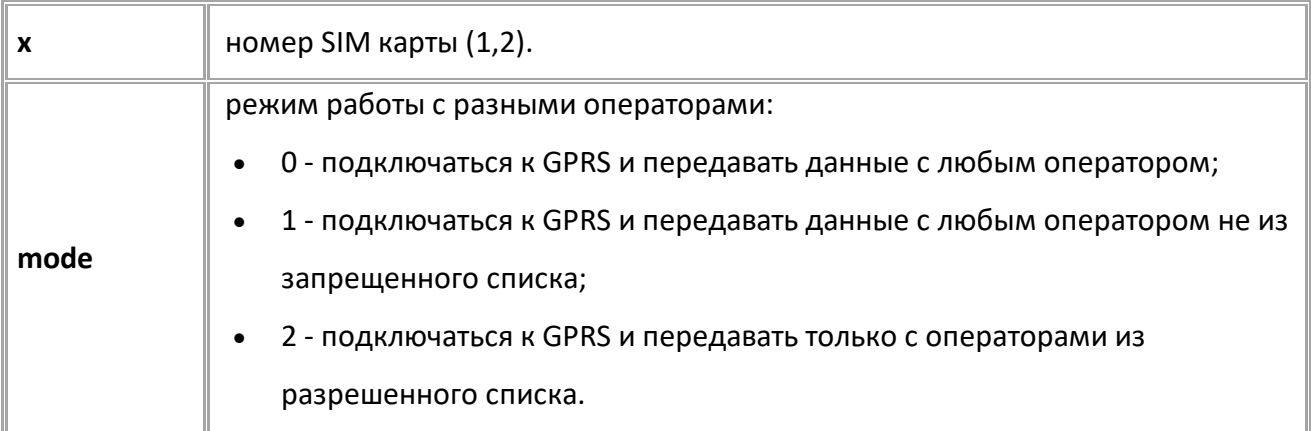

## **ПРИМЕР КОМАНДЫ (СЕРВЕР):**

MODEM1SIM1SELECTMODE=2;

## **ПРИМЕР ОТВЕТА (СЕРВЕР):**

MODEM1SIM1SELECTMODE=2;

# **Навигация**

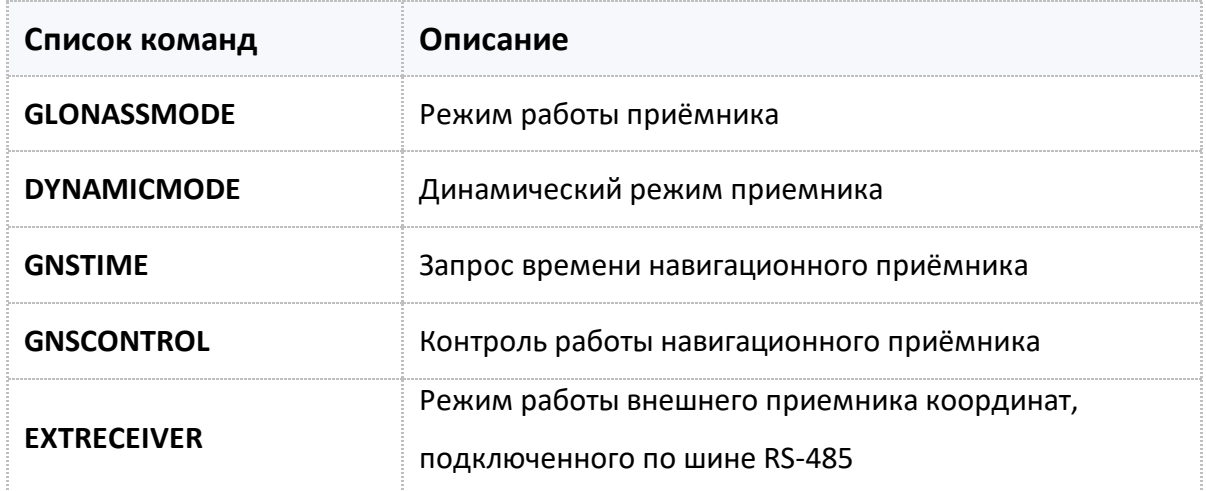

# <span id="page-50-0"></span>**GLONASSMODE**

Режим работы приёмника.

- Доступна через сервер и SMS.
- · Версия прошивки: 01.02-a4 и выше.
- · Команда запроса: GGLONASSMODE.

### **ФОРМАТ КОМАНДЫ:**

GLONASSMODE=mode;

#### **параметры:**

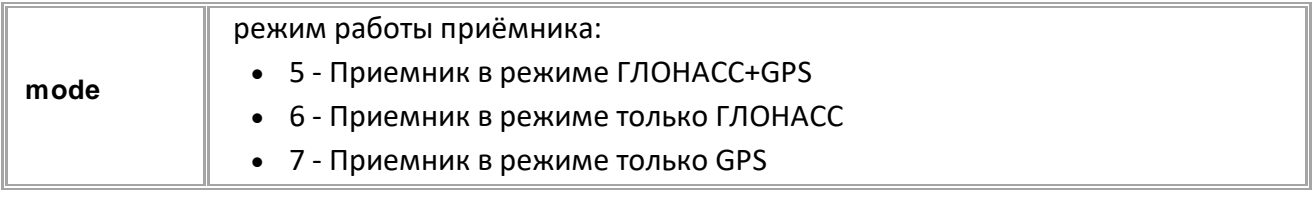

#### **ПРИМЕР КОМАНДЫ (СЕРВЕР):**

GLONASSMODE=5;

### **ПРИМЕР ОТВЕТА (СЕРВЕР):**

GLONASSMODE=5;

# <span id="page-51-0"></span>**DYNAMICMODE**

Динамический режим приемника.

- Доступна через сервер и SMS.
- · Версия прошивки: 01.02-a4 и выше.
- · Команда запроса: GDYNAMICMODE.

## **ФОРМАТ КОМАНДЫ:**

DYNAMICMODE=x;

#### **параметры:**

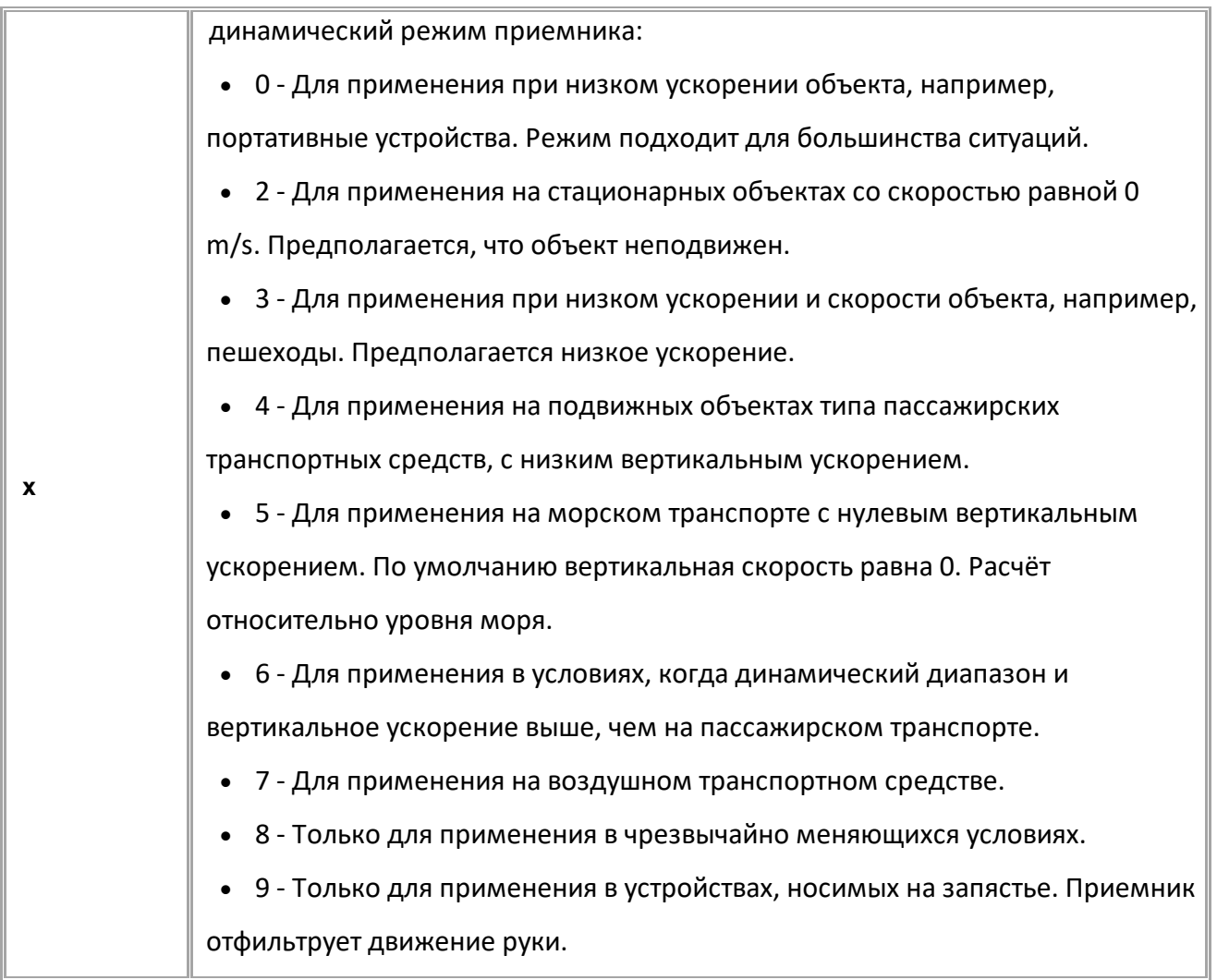

## **ПРИМЕР КОМАНДЫ (СЕРВЕР):**

DYNAMICMODE=2;

**ПРИМЕР ОТВЕТА (СЕРВЕР):**

DYNAMICMODE=2;

# <span id="page-52-0"></span>**GNSTIME**

Запрос времени навигационного приёмника.

- Доступна через сервер и SMS.
- · Версия прошивки: 01.02-a4 и выше.
- · Команда запроса: GGNSTIME, GNSTIME. Обе команды работают одинаково, на запрос.

## **ФОРМАТ ЗАПРОСА:**

GNSTIME=time\_t;

#### **параметры:**

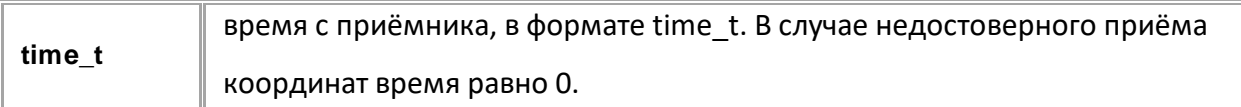

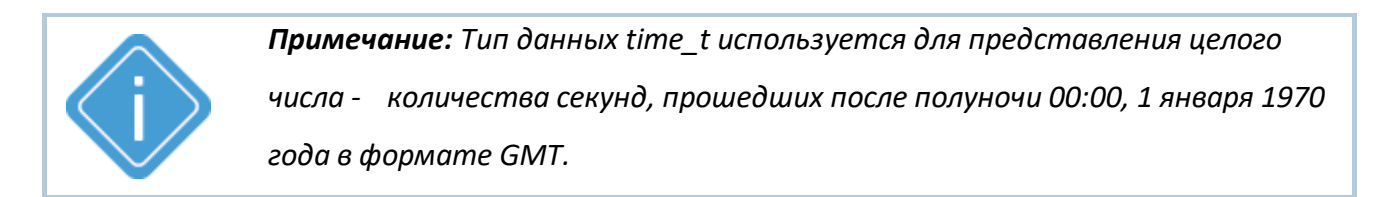

## **ПРИМЕР КОМАНДЫ (СЕРВЕР):**

GGNSTIME;

**ПРИМЕР ОТВЕТА (СЕРВЕР):** GNSTIME=1643871799;

# <span id="page-53-0"></span>**GNSCONTROL**

Запрос состояния работы навигационного приёмника.

- Доступна через сервер и SMS.
- · Версия прошивки: 01.02-a4 и выше.
- · Команда запроса: GGNSCONTROL, GNSCONTROL.

#### **ФОРМАТ ОТВЕТА:**

GNSCONTROL=receiverSource,status,antennaStatus,posMode,gnssMode,numSV,hDop,ttTime,latitude,idN S,longitude,idEW,speed,alt,course;

#### **параметры:**

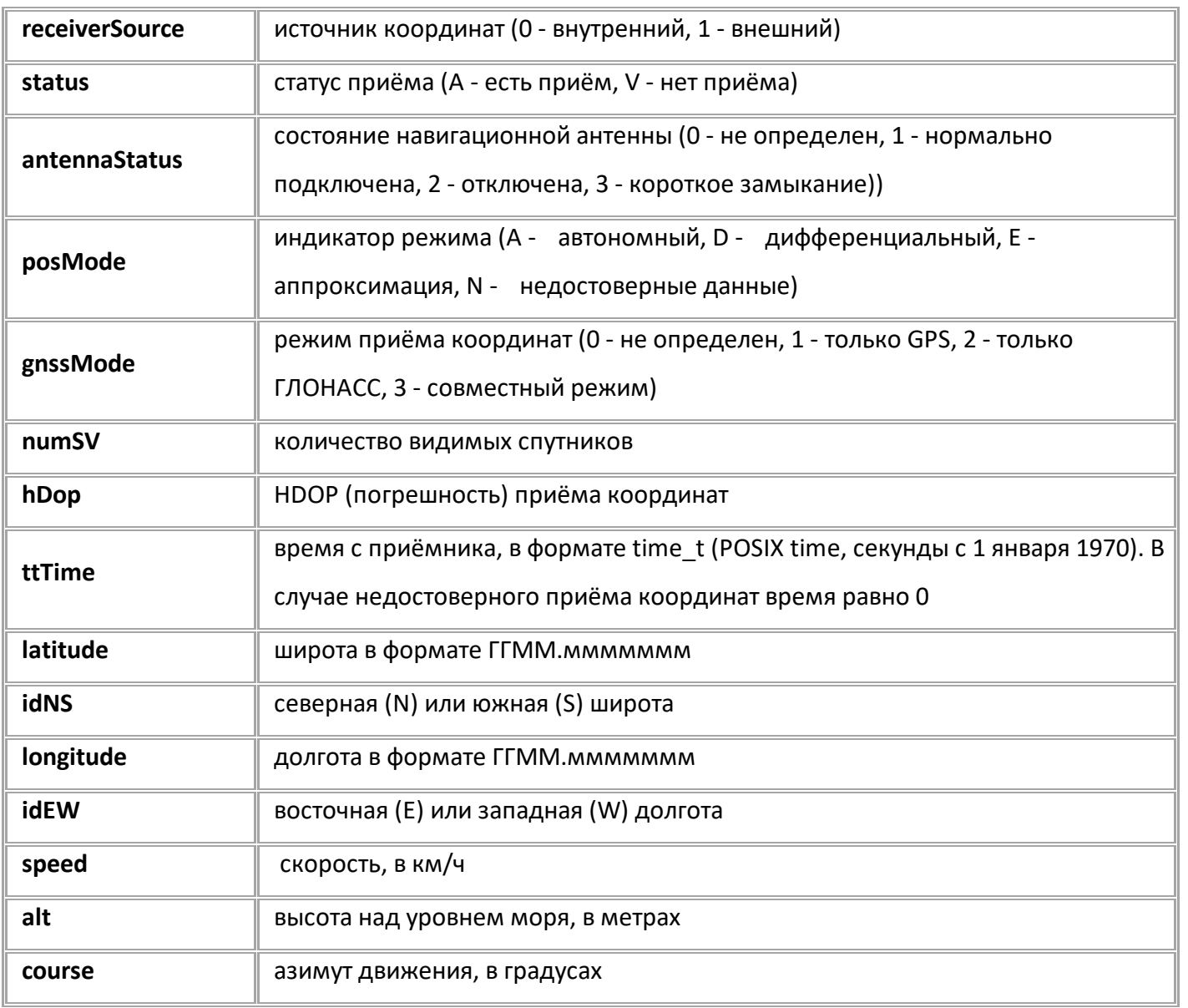

## **ПРИМЕР КОМАНДЫ (СЕРВЕР):**

GNSCONTROL;

## **ПРИМЕР ОТВЕТА (СЕРВЕР):**

GNSCONTROL=0,A,1,A,3,12,0.9,1650538008,5510.4168000,N,6123.0285600,E,0.0 ,233.6,0.0;

# <span id="page-55-0"></span>**EXTRECEIVER**

Режим работы внешнего приемника координат, подключенного по шине RS-485.

- Доступна через сервер и SMS.
- · Версия прошивки: 01.12 и выше.
- · Команда запроса: GEXTRECEIVER.

## **ФОРМАТ ЗАПРОСА:**

EXTRECEIVER=mode;

#### **параметры:**

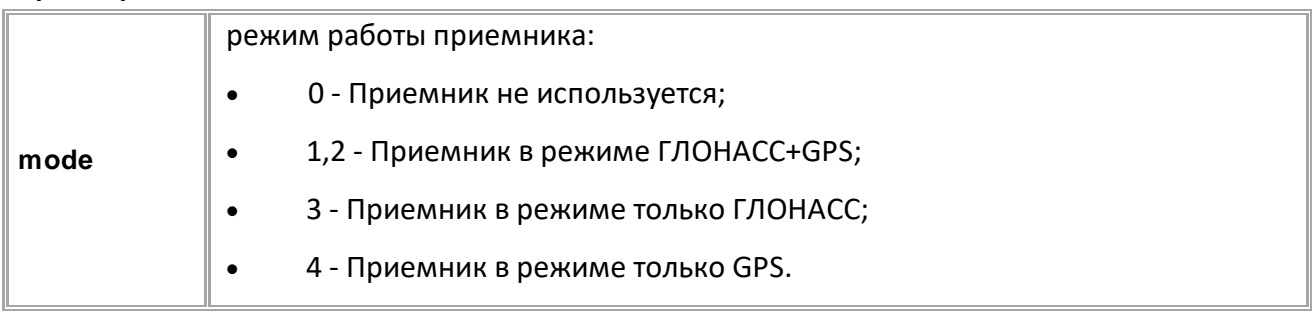

## **ПРИМЕР КОМАНДЫ (СЕРВЕР):**

EXTRECEIVER=2;

**ПРИМЕР ОТВЕТА (СЕРВЕР):**

EXTRECEIVER=2;

# **Запись данных**

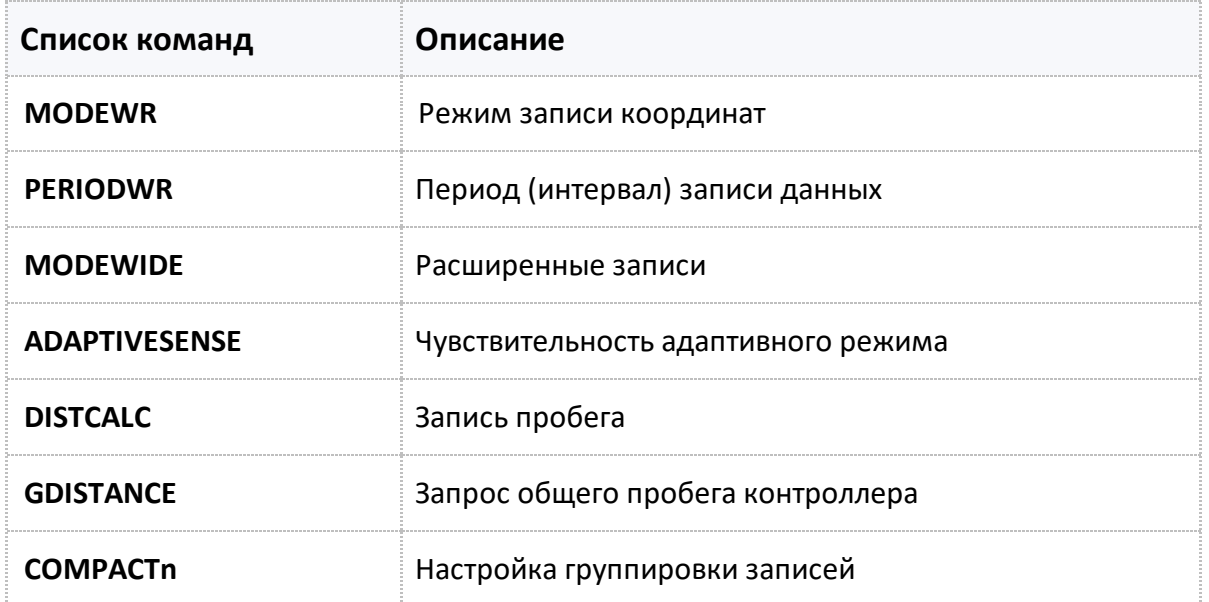

# <span id="page-57-0"></span>**MODEWIDE**

Расширенные записи.

- · Команда включает режим расширенных записей. В этом режиме вместе с координатными записями делается и запись с вектором скорости (величиной и направлением).
- Доступна через сервер и SMS.
- · Версия прошивки: 01.02-a4 и выше.
- · Команда запроса: GMODEWIDE.

### **ФОРМАТ КОМАНДЫ:**

MODEWIDE=status;

#### **параметры:**

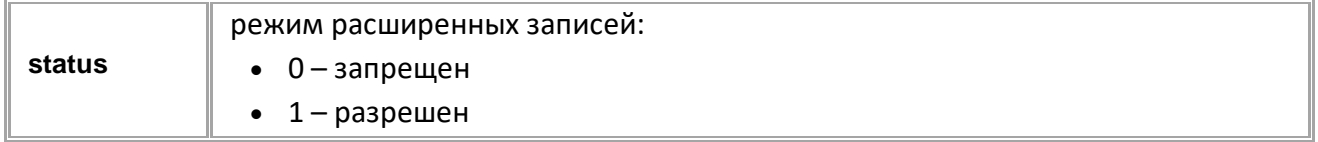

## **ПРИМЕР КОМАНДЫ (СЕРВЕР):**

MODEWIDE=1;

**ПРИМЕР ОТВЕТА (СЕРВЕР):**

MODEWIDE=1;

# <span id="page-58-0"></span>**PERIODWR**

Период (интервал) записи данных.

- · Команда устанавливает период записи данных (в секундах). Эта же команда устанавливает интервал записи в случаи адаптивного режима (в метрах).
- Доступна через сервер и SMS.
- · Версия прошивки: 01.02-a4 и выше.
- · Команда запроса: GPERIODWR.

#### **ФОРМАТ КОМАНДЫ:**

PERIODWR=period;

#### **параметры:**

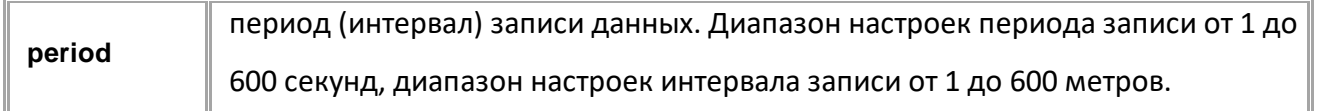

### **ПРИМЕР КОМАНДЫ (СЕРВЕР):**

PERIODWR=10;

### **ПРИМЕР ОТВЕТА (СЕРВЕР):**

PERIODWR=10;

## <span id="page-59-0"></span>**MODEWR**

Режим записи координат.

- · Доступна через сервер и SMS.
- · Версия прошивки: 01.02-a4 и выше.
- · Команда запроса: GMODEWR.

## **ФОРМАТ КОМАНДЫ:**

MODEWR=mode;

#### **параметры:**

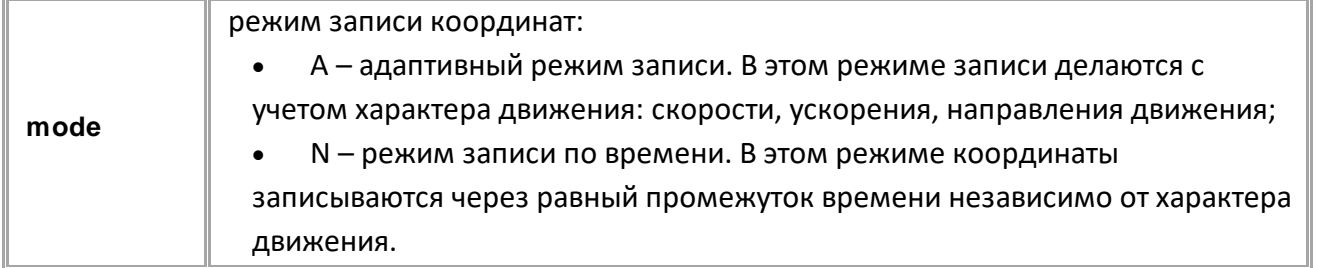

## **ПРИМЕР КОМАНДЫ (СЕРВЕР):**

MODEWR=A;

**ПРИМЕР ОТВЕТА (СЕРВЕР):**

MODEWR=A;

# <span id="page-60-0"></span>**ADAPTIVESENSE**

Чувствительность адаптивного режима.

- Доступна через сервер и SMS.
- · Версия прошивки: 01.02-a4 и выше.
- · Команда запроса: GADAPTIVESENSE.

## **ФОРМАТ КОМАНДЫ:**

ADAPTIVESENSE=sense;

#### **параметры:**

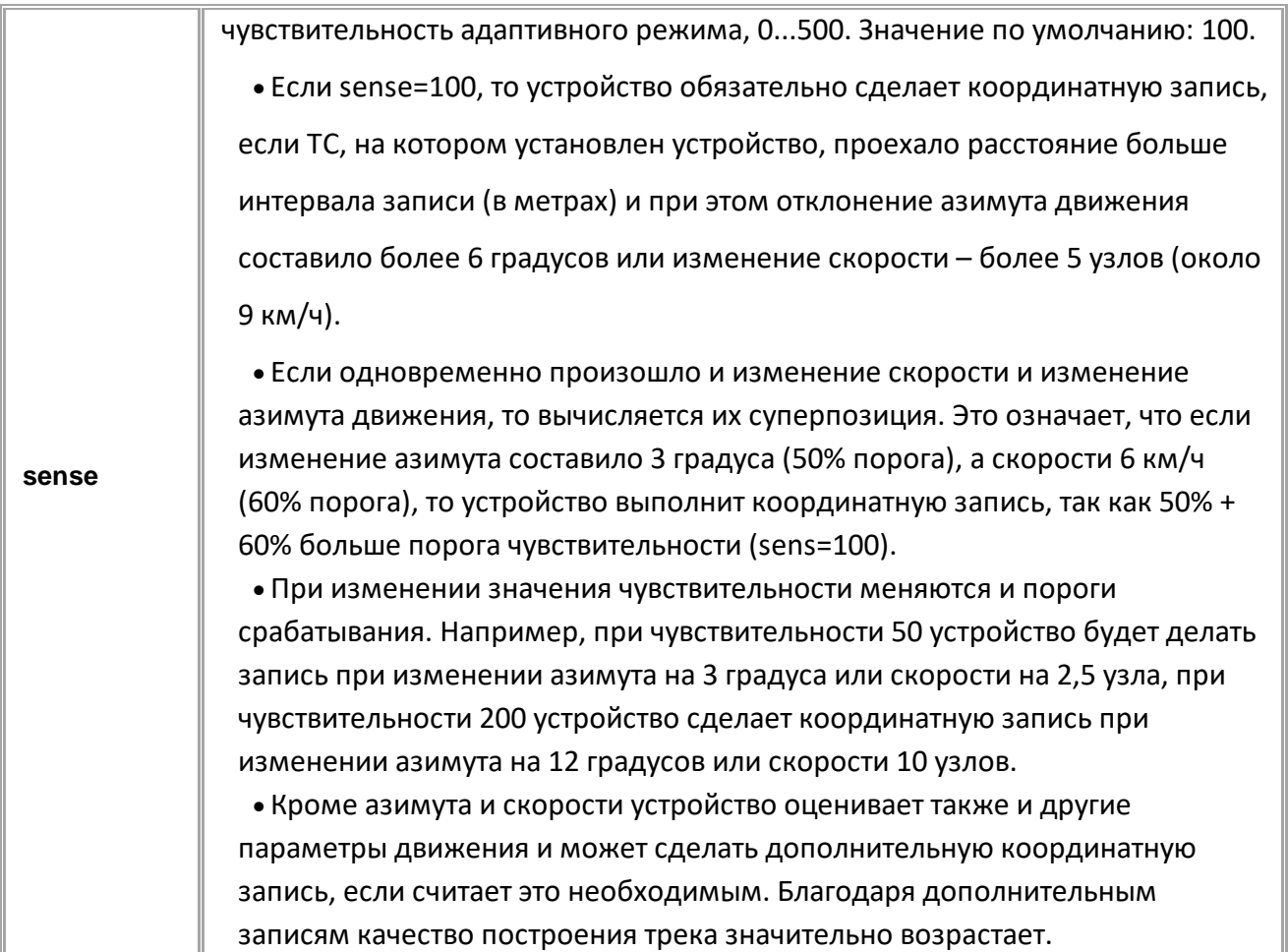

## **ПРИМЕР КОМАНДЫ (СЕРВЕР):**

ADAPTIVESENSE=200;

### **ПРИМЕР ОТВЕТА (СЕРВЕР):**

ADAPTIVESENSE=200;

# <span id="page-61-0"></span>**DISTCALC**

Запись пробега.

- · Команда включает режим расчета и записи пробега в контроллере в этом режиме вместе с координатными записями делается и запись с пробегом (суточный и общий).
- Доступна через сервер и SMS.
- · Версия прошивки: 01.02-a4 и выше.
- Команда запроса: GDISTCALC.

## **ФОРМАТ КОМАНДЫ:**

DISTCALC=status;

#### **параметры:**

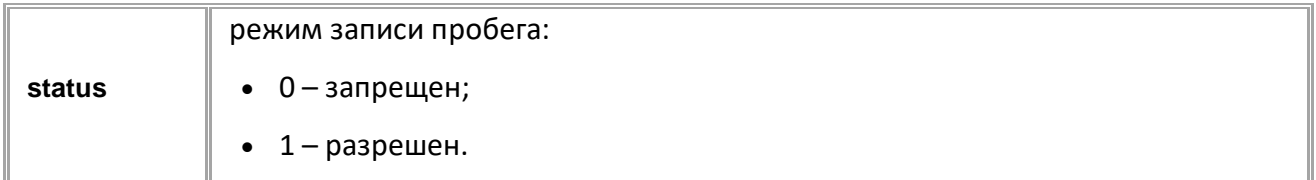

## **ПРИМЕР КОМАНДЫ (СЕРВЕР):**

DISTCALC=1;

## **ПРИМЕР ОТВЕТА (СЕРВЕР):**

DISTCALC=1;

# <span id="page-62-0"></span>**GDISTANCE**

Запрос общего пробега контроллера.

- Доступна через сервер и SMS.
- · Версия прошивки: 01.02-a4 и выше.
- · Команда запроса: GDISTANCE. В ответ на запрос возвращается команда DISTANCE.

#### **ФОРМАТ ОТВЕТА:**

DISTANCE=distance;

#### **параметры:**

**distance** пробег контроллера, в метрах.

## **ПРИМЕР КОМАНДЫ (СЕРВЕР):**

GDISTANCE;

**ПРИМЕР ОТВЕТА (СЕРВЕР):**

DISTANCE=241542000.0;

# <span id="page-63-0"></span>**COMPACTn**

Настройка группировки записей.

· Данная команда позволяет создавать группы записей (от 1 до 4) - при очередном добавлении в память контроллера записи из группы будут добавлены и остальные записи, входящие в группировку, а также текущие координаты.

- · Доступна через сервер и SMS.
- · Версия прошивки: 01.02-a4 и выше.
- · Команда запроса: GCOMPACTn.

## **ФОРМАТ КОМАНДЫ:**

COMPACTn=compact\_data;

#### **параметры:**

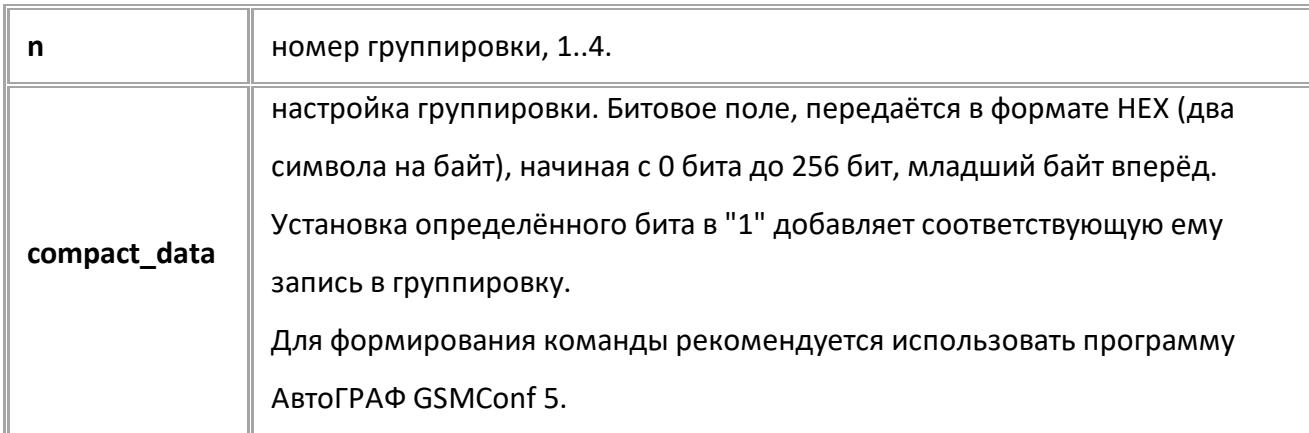

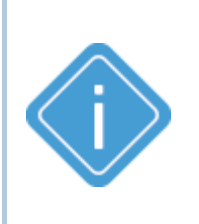

*Примечание: Контроллер проверяет группировки последовательно от первой до четвертой. Если первая группировка вызовет добавление записи из второй группировки, то вторая группировка так же сработает (и так далее).*

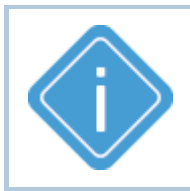

*Примечание: "Событийные" записи (например, записи качества вождения или события) не могут быть записаны в группировке, но могут вызывать срабатывание группировки.*

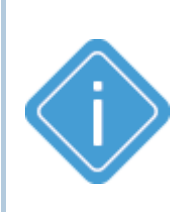

*Примечание: Срабатывание группировки автоматически инициирует координатную запись. Добавление координатной записи (тип 0) в группировку будет вызывать срабатывание группировки от самой координатной записи.*

**ПРИМЕР КОМАНДЫ (СЕРВЕР):** COMPACT1=06;

COMPACT3=FEFFFF;

## **ПРИМЕР ОТВЕТА (СЕРВЕР):**

COMPACT1=06; COMPACT3=FEFFFF;

## **Адаптивная запись параметров**

Адаптивный режим позволяет настроить внеочередную запись данных по заданному критерию:

пересечению верхнего и нижнего порогов, чрезмерному изменению данных. По умолчанию данные записываются в память устройства с периодом, заданным для этих данных.

Типы параметров, используемые для настройки адаптивного режима, приведены в разделе ["Параметры](#page-264-0) устройства".

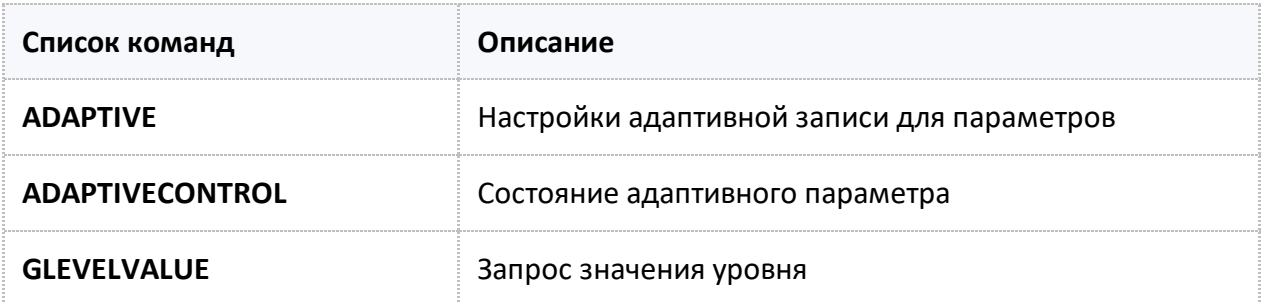

# <span id="page-66-0"></span>**ADAPTIVE**

Настройки адаптивной записи для параметров.

- Доступна через сервер и SMS.
- · Версия прошивки: 01.02-a4 и выше.
- Команда запроса: GADAPTIVEx.

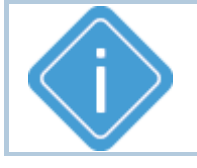

*Примечание: Каждый тип адаптива имеет свой формат команды и ответа и общий формат запроса.*

#### **ФОРМАТ КОМАНДЫ:**

· **Команда для настройки уровневого адаптива:** ADAPTIVEx=a,b,c,d,e,f,g,h,i,j;

#### **параметры:**

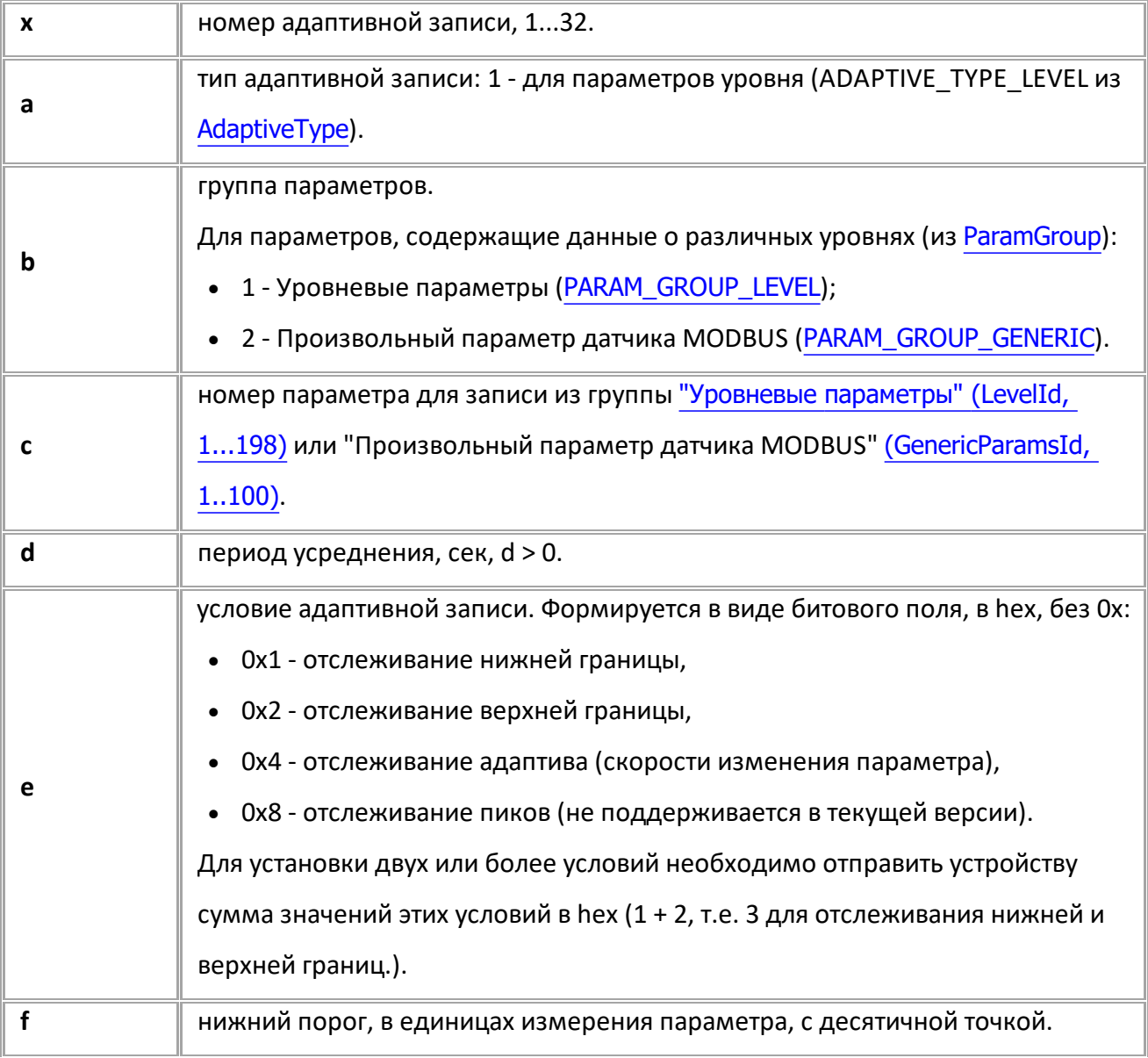

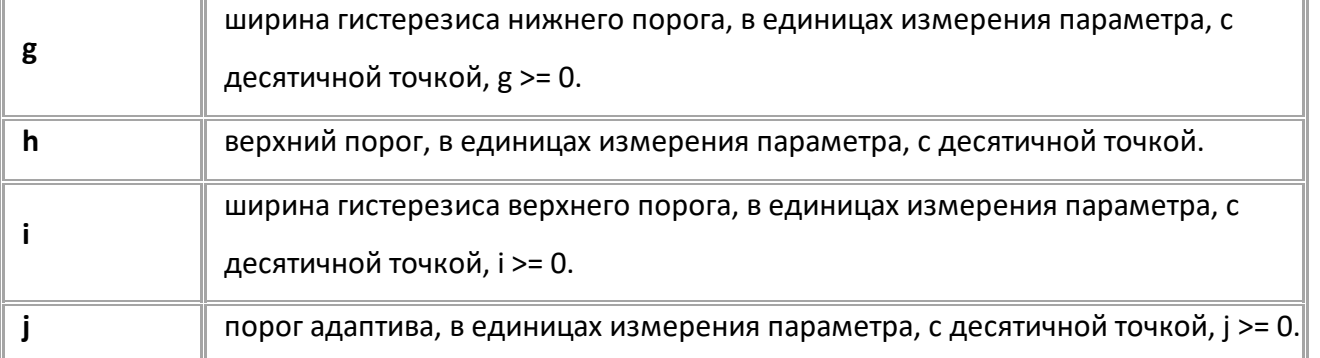

*Примечание: Зоны гистерезиса располагаются внутри диапазона [f:h]. Зоны гистерезиса не должны пересекаться и иметь общую границу.*

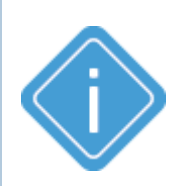

*Примечание: Если параметром e одновременно включено отслеживание обеих границ, то корректность их взаимного расположения контролируется: если значения границ и зон гистерезиса недопустимые, то настройки не сохраняются, а в ответ на команду вернется стандартный ответ стекущими значениями параметров.*

*Примечание: В случае недопустимых x, a, b или с контроллер возвращает "UNSUPPORTED\_PARAMETER".*

#### · **Команда для отключения адаптива:** ADAPTIVEx=a;

#### **параметры:**

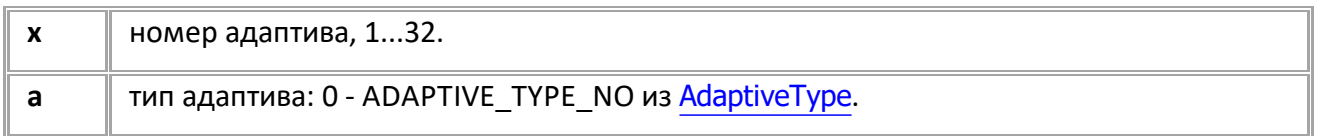

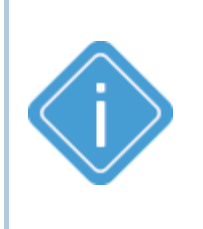

*Примечание: В случае недопустимого x или a, выходящего за диапазон допустимых значений [AdaptiveType,](#page-72-0) контроллер возвращает "UNSUPPORTED\_PARAMETER". В случае, если a != ADAPTIVE\_TYPE\_NO, но входит в AdaptiveType, контроллер возвращает "WRONG FORMAT".*

#### · **Команда для запроса параметров адаптива:** GADAPTIVEx;

*Ответ на запрос текущих параметров адаптива возвращается в формате, соответствующем текущему типу адаптива.*

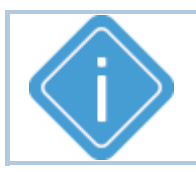

*Примечание: В случае недопустимого номера адаптива x контроллер возвращает ответ "UNSUPPORTED\_PARAMETER".*

#### **ПРИМЕР КОМАНДЫ (СЕРВЕР):**

ADAPTIVE1=1,1,1,5,8,100,50,4000,50,100;

### **ПРИМЕР ОТВЕТА (СЕРВЕР):**

ADAPTIVE1=1,1,1,5,8,100.0,50.0,4000.0,50.0,100.0;

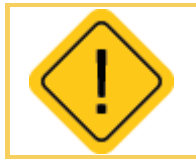

*Внимание: Для вступления в силу изменений необходим перезапуск устройства после обработки команды.*

# <span id="page-69-0"></span>**ADAPTIVECONTROL**

Запрос состояния адаптивного параметра.

- · Доступна через сервер и SMS.
- · Версия прошивки: 01.09 и выше.
- · Команда запроса: ADAPTIVECONTROL, GADAPTIVECONTROL. Обе команды работают одинаково, на запрос.

## **ФОРМАТ ЗАПРОСА:**

GADAPTIVECONTROLx;

### **ФОРМАТ ОТВЕТА:**

ADAPTIVECONTROLx=a,b,c,d;

#### **параметры:**

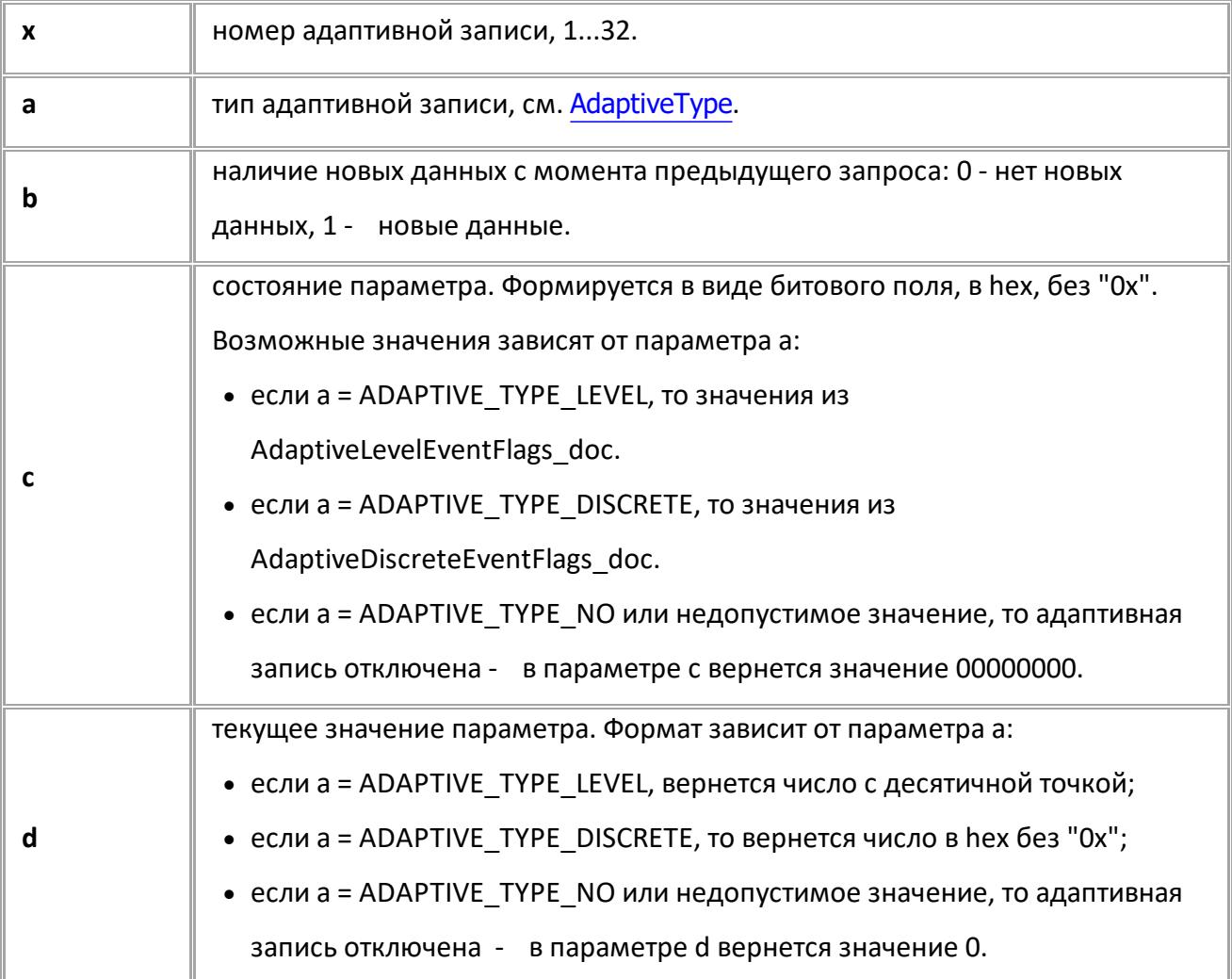

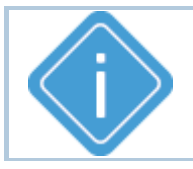

*Примечание: В случае недопустимого номера адаптива x контроллер возвращает ответ "UNSUPPORTED\_PARAMETER".*

## **ПРИМЕР КОМАНДЫ (СЕРВЕР):**

GADAPTIVECONTROL32;

## **ПРИМЕР ОТВЕТА (СЕРВЕР):**

//

ADAPTIVECONTROL32=0,0,00000000,0;

//

ADAPTIVECONTROL32=1,1,00000006,8.501539;

//

ADAPTIVECONTROL32=2,1,00000001,1;

# <span id="page-71-0"></span>**GLEVELVALUE**

Запрос значения уровня.

- · Доступна через сервер и SMS.
- · Версия прошивки: 01.09 и выше.

### **ФОРМАТ ЗАПРОСА:**

GLEVELVALUEx;

### **ФОРМАТ ОТВЕТА:**

LEVELVALUEx=y,z;

#### **параметры:**

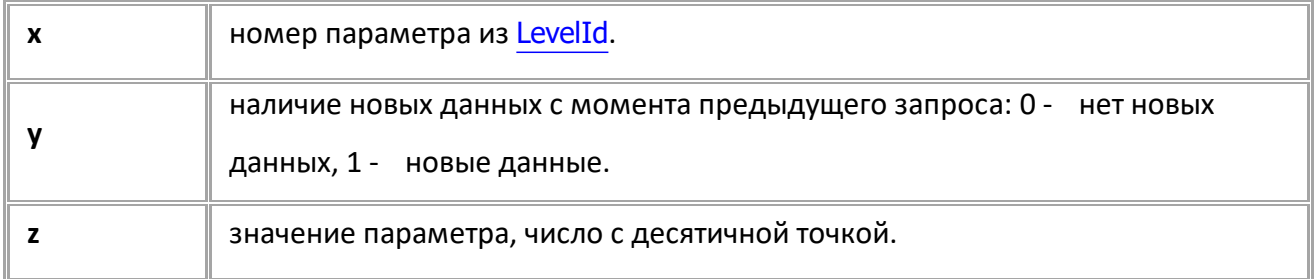

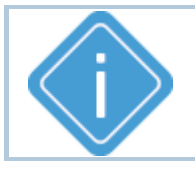

*Примечание: В случае недопустимого номера параметра x контроллер возвращает ответ "UNSUPPORTED\_PARAMETER".*

## **ПРИМЕР КОМАНДЫ (СЕРВЕР):**

GLEVELVALUE1;

**ПРИМЕР ОТВЕТА (СЕРВЕР):** GLEVELVALUE1=0,10.230;
# **Типы адаптивной записи**

## **AdaptiveType**

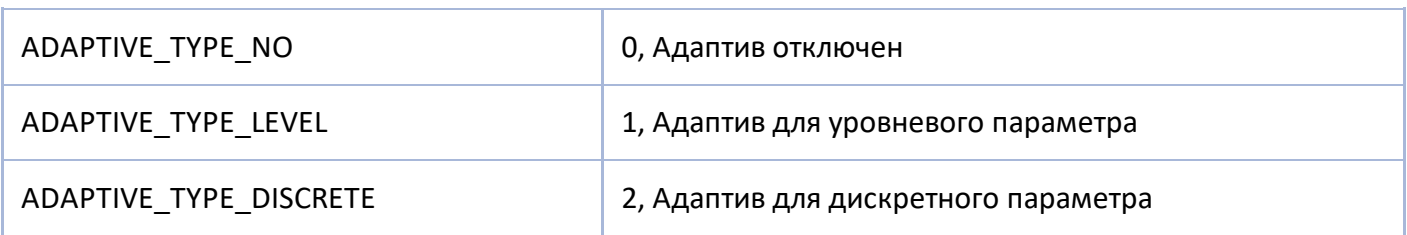

## **AdaptiveLevelEvent**

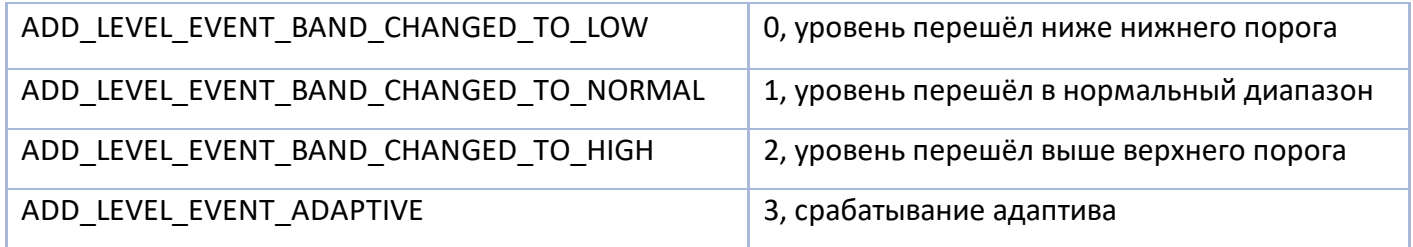

## **ParamGroup**

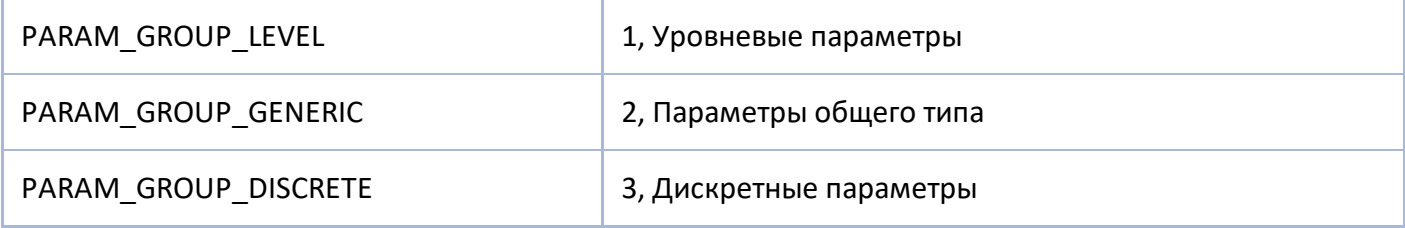

# **Передача данных**

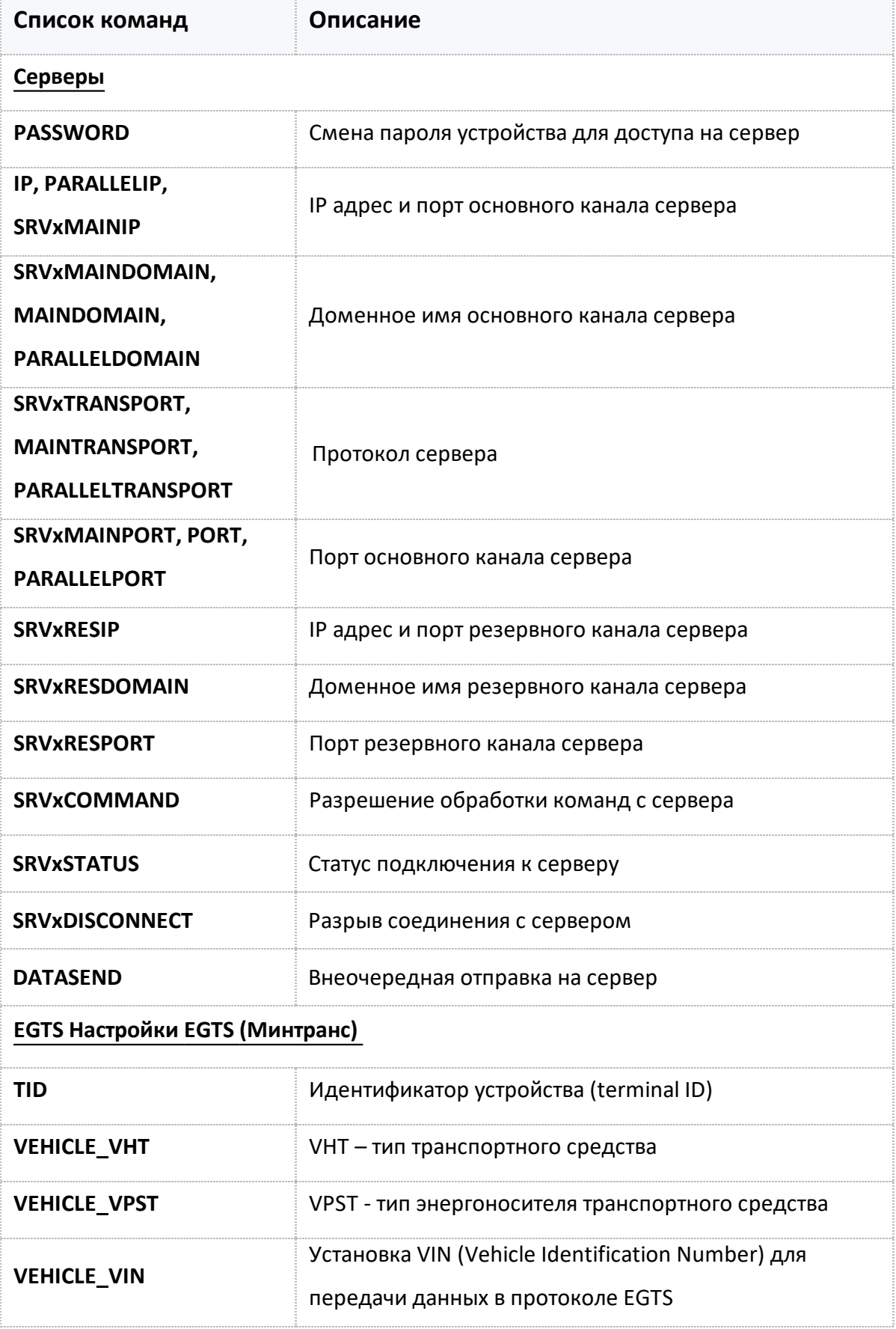

## <span id="page-74-0"></span>**PASSWORD**

Смена пароля устройства для доступа на сервер

- · Доступна через сервер и SMS.
- · Версия прошивки: 01.02-a4 и выше.
- · Команда запроса: -

#### **ФОРМАТ КОМАНДЫ:**

PASSWORD=new\_password;

#### **параметры:**

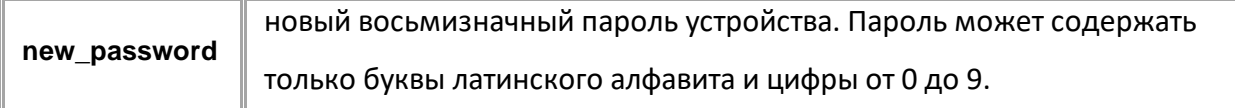

#### **ПРИМЕР КОМАНДЫ (СЕРВЕР):**

PASSWORD=1234asdf;

### **ПРИМЕР ОТВЕТА (СЕРВЕР):**

PASSWORD=1234asdf;

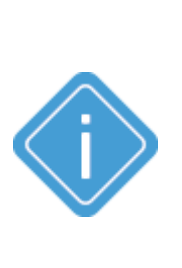

*Примечание: После изменения пароля в устройстве обязательно следует удалить на сервере файл password.txt, который расположен в папке с данными настраиваемого устройства. После удаления этого файла на сервере автоматически будет создан новый файл password.txt, содержащий новый пароль устройства. Если старый файл password.txt (содержащий старый пароль) не будет удален, то устройство не сможет передавать данные на сервер.*

# <span id="page-75-0"></span>**IP, PARALLELIP, SRVxMAINIP**

IP адрес и порт основного канала сервера.

- · Доступна через сервер и SMS.
- · Версия прошивки: 01.02-a4 и выше.
- · Команда запроса: GIP, GPARALLELIP, GSRVxMAINIP.

### **ФОРМАТ КОМАНДЫ:**

- · IP=ip:port; *- для сервера 1;*
- · PARALLELIP=ip:port; *- для сервера 2;*
- · SRVxMAINIP=ip:port;

#### **параметры:**

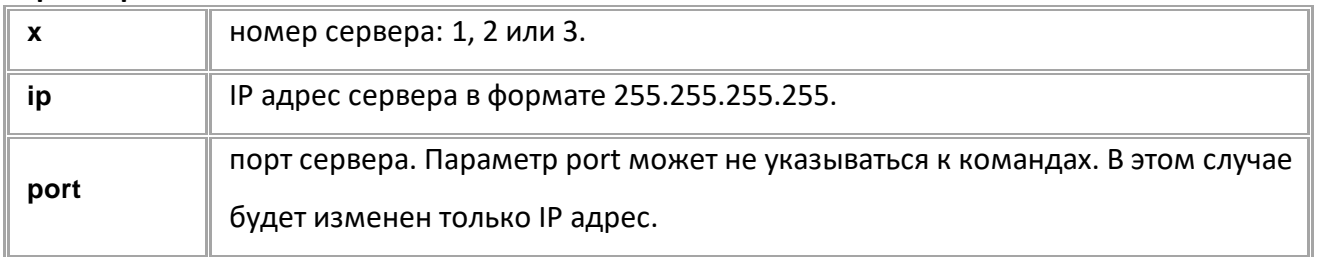

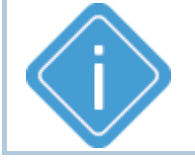

*Примечание: Команды IP и PARALLELIP оставлены для совместимости с бортовыми контроллерами "АвтоГРАФ" предыдущих версий.*

### **ПРИМЕРЫ КОМАНДЫ:**

IP=225.225.225.225:65535; SRV2MAINIP=8.8.8.8:2225;

## **ПРИМЕРЫ ОТВЕТА:**

IP=225.225.225.225:65535; SRV2MAINIP=8.8.8.8:2225;

## <span id="page-76-0"></span>**SRVxMAINDOMAIN, MAINDOMAIN, PARALLELDOMAIN**

Доменное имя основного канала сервера.

- · Доступна через сервер и SMS.
- · Версия прошивки: 01.02-a4 и выше.
- · Команда запроса: GSRVxMAINDOMAIN, GMAINDOMAIN, GPARALLELDOMAIN.

### **ФОРМАТ КОМАНДЫ:**

- · MAINDOMAIN=domain:port; *- для сервера 1;*
- · PARALLELDOMAIN=domain:port; *- для сервера 2;*
- · SRVxMAINDOMAIN=domain:port;

#### **параметры:**

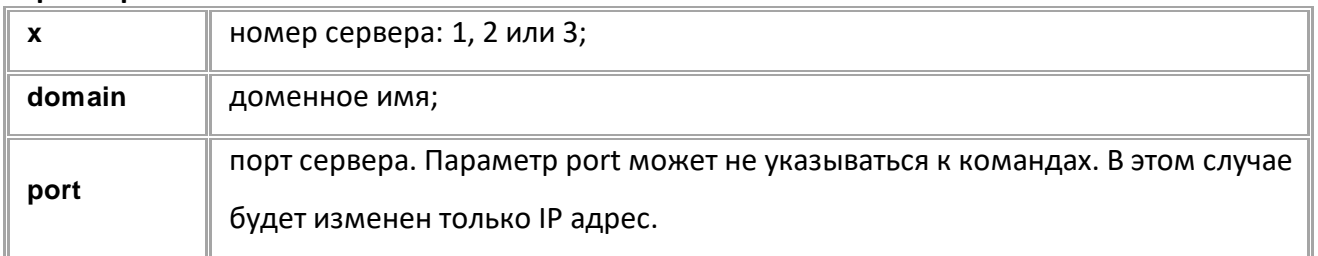

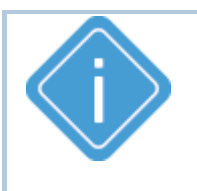

*Примечание: Команды MAINDOMAIN и PARALLELDOMAIN оставлены для совместимости с бортовыми контроллерами "АвтоГРАФ" предыдущих версий.*

#### **ПРИМЕР КОМАНДЫ (СЕРВЕР):**

SRV1MAINDOMAIN=office.tk-chel.ru:2225;

### **ПРИМЕР ОТВЕТА (СЕРВЕР):**

SRV1MAINDOMAIN=office.tk-chel.ru:2225;

# <span id="page-77-0"></span>**SRVxTRANSPORT, MAINTRANSPORT, PARALLELTRANSPORT**

Протокол передачи данных на сервер.

- · Доступна через сервер и SMS.
- · Версия прошивки: 01.02-a4 и выше.
- · Команда запроса: GSRVxTRANSPORT, GMAINTRANSPORT, GPARALLELTRANSPORT

### **ФОРМАТ КОМАНДЫ:**

- · MAINTRANSPORT=transport; *- для сервера 1;*
- · PARALLELTRANSPORT=transport; *- для сервера 2;*
- SRVxTRANSPORT=transport;

#### **параметры:**

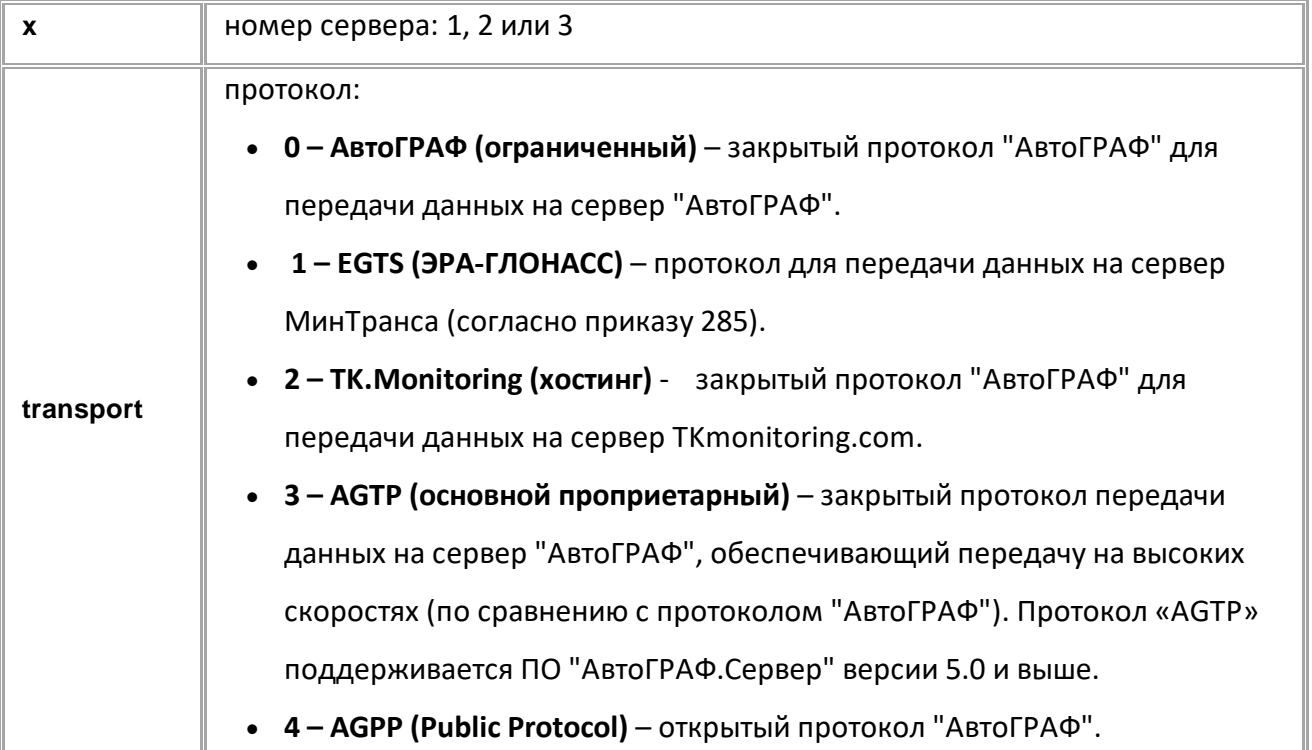

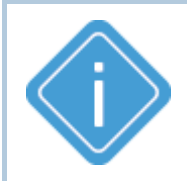

*Примечание: Команды MAINTRANSPORT и PARALLELTRANSPORT оставлены для совместимости с бортовыми контроллерами "АвтоГРАФ" предыдущих версий.*

**ПРИМЕР КОМАНДЫ (СЕРВЕР):** SRV1TRANSPORT=2;

**ПРИМЕР ОТВЕТА (СЕРВЕР):** SRV1TRANSPORT=2;

# <span id="page-78-0"></span>**SRVxMAINPORT, PORT, PARALLELPORT**

Порт основного канала сервера.

- · Доступна через сервер и SMS.
- · Версия прошивки: 01.02-a4 и выше.
- · Команда запроса: GSRVxMAINPORT, GPORT, GPARALLELPORT.

#### **ФОРМАТ КОМАНДЫ:**

- · PORT=port; для сервера 1:
- · PARALLELPORT=port; для сервера 2;
- · SRVxMAINPORT=port;

#### **параметры:**

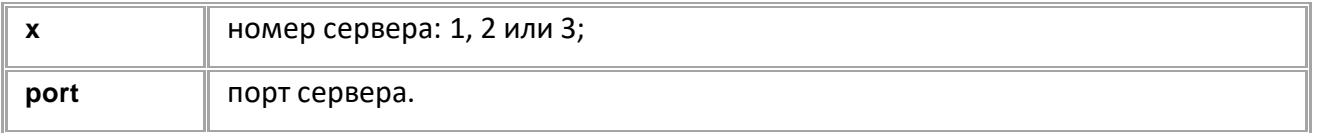

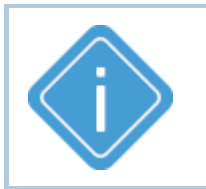

*Примечание: Команды PORT и PARALLELPORT оставлены для*

*совместимости с бортовыми контроллерами "АвтоГРАФ" предыдущих*

*версий.*

#### **ПРИМЕР КОМАНДЫ (СЕРВЕР):**

SRV1MAINPORT=2225;

**ПРИМЕР ОТВЕТА (СЕРВЕР):**

SRV1MAINPORT=2225;

## <span id="page-79-0"></span>**SRVxRESIP**

IP адрес и порт резервного канала сервера.

- Доступна через сервер и SMS.
- · Версия прошивки: 01.02-a4 и выше.
- Команда запроса: GSRVxRESIP.

#### **ФОРМАТ КОМАНДЫ:**

SRVxRESIP=ip:port;

#### **параметры:**

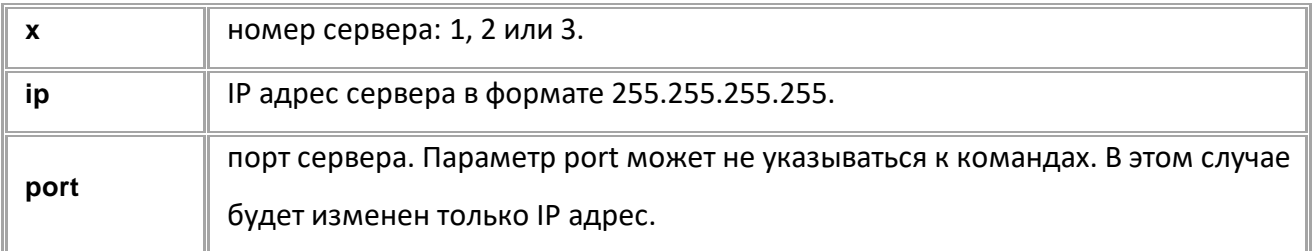

#### **ПРИМЕРЫ КОМАНДЫ**

SRV2RESIP=9.9.9.9:2225;

#### **ПРИМЕРЫ ОТВЕТА**

SRV2RESIP=9.9.9.9:2225;

## <span id="page-80-0"></span>**SRVxRESDOMAIN**

Доменное имя резервного канала сервера.

- Доступна через сервер и SMS.
- · Версия прошивки: 01.02-a4 и выше.
- · Команда запроса: GSRVxRESDOMAIN.

#### **ФОРМАТ КОМАНДЫ:**

SRVxRESDOMAIN=domain:port;

#### **параметры:**

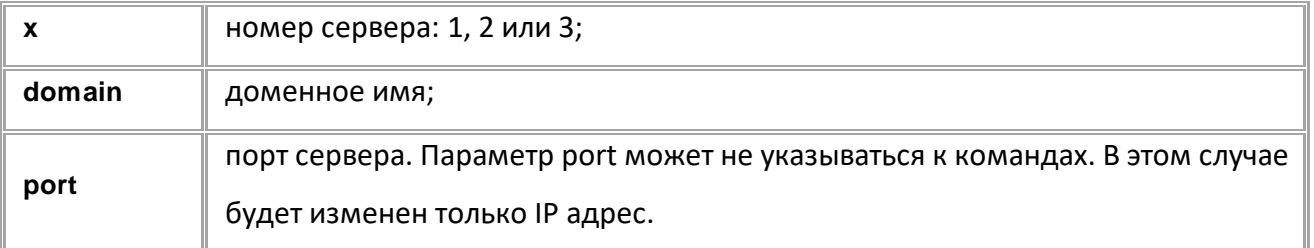

### **ПРИМЕР КОМАНДЫ (СЕРВЕР):**

SRV1RESDOMAIN=ag2.tk-chel.ru:2225;

#### **ПРИМЕР ОТВЕТА (СЕРВЕР):**

SRV1RESDOMAIN=ag2.tk-chel.ru:2225;

## <span id="page-81-0"></span>**SRVxRESPORT**

Порт резервного канала сервера.

- Доступна через сервер и SMS.
- · Версия прошивки: 01.02-a4 и выше.
- · Команда запроса: GSRVxRESPORT.

#### **ФОРМАТ КОМАНДЫ:**

SRVxRESPORT=port;

#### **параметры:**

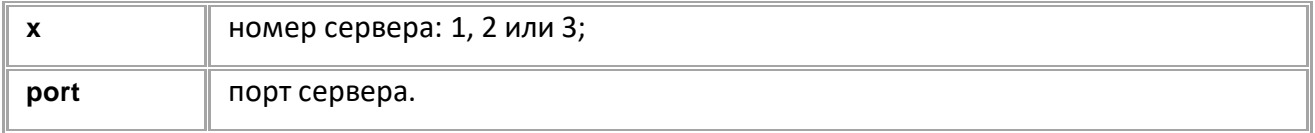

### **ПРИМЕР КОМАНДЫ (СЕРВЕР):**

SRV1RESPORT=2226;

#### **ПРИМЕР ОТВЕТА (СЕРВЕР):**

SRV1RESPORT=2226;

# <span id="page-82-0"></span>**SRVxCOMMAND**

Разрешение обработки команд настройки и запроса параметров с сервера.

- Доступна через сервер и SMS.
- · Версия прошивки: 01.02-a4 и выше.
- · Команда запроса: GSRVxCOMMAND.

#### **ФОРМАТ КОМАНДЫ:**

SRVxCOMMAND=permit;

#### **параметры:**

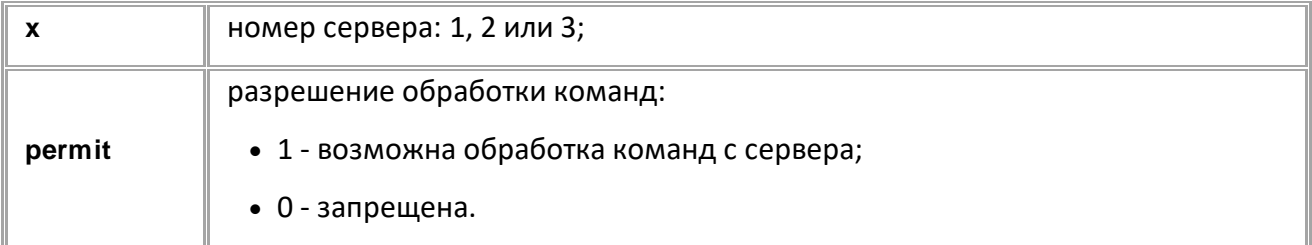

### **ПРИМЕР КОМАНДЫ (СЕРВЕР):**

SRV1COMMAND=1;

**ПРИМЕР ОТВЕТА (СЕРВЕР):**

SRV1COMMAND=1;

## <span id="page-83-0"></span>**GSRVxSTATUS**

Запрос статуса подключения к серверу.

- · Доступна через сервер и SMS.
- · Версия прошивки: 01.02-a4 и выше.
- · Команда запроса: GSRVxSTATUS.

#### **ФОРМАТ ОТВЕТА:**

SRVxSTATUS=current,max;

#### **параметры:**

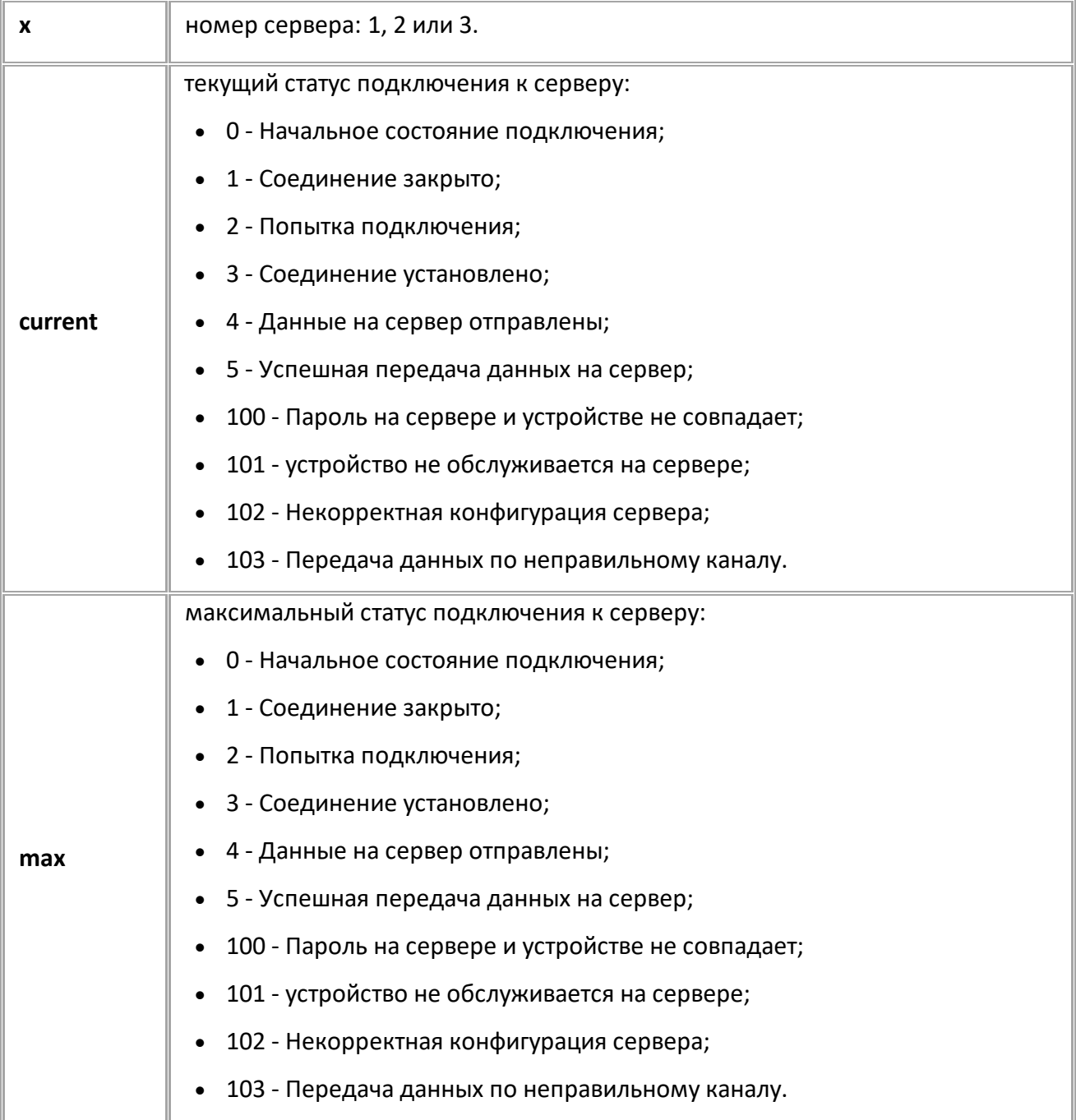

## **ПРИМЕР КОМАНДЫ (СЕРВЕР):**

GSRV1STATUS;

## **ПРИМЕР ОТВЕТА (СЕРВЕР):**

SRV1STATUS=3,5;

## <span id="page-85-0"></span>**SRVxDISCONNECT**

Запрос статуса подключения к серверу.

- · Доступна через сервер и SMS.
- · Версия прошивки: 01.02-a4 и выше.
- · Команда запроса: ---

#### **ФОРМАТ ОТВЕТА:**

SRVxDISCONNECT;

#### **параметры:**

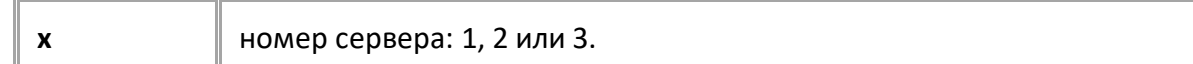

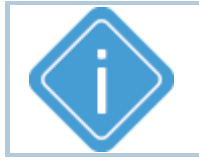

*Примечание: В ответ на команду контроллер всегда возвращает 1*

*(резервный параметр).*

### **ПРИМЕР КОМАНДЫ (СЕРВЕР):**

SRV2DISCONNECT;

## **ПРИМЕР ОТВЕТА (СЕРВЕР):**

SRV2DISCONNECT=1;

## <span id="page-86-0"></span>**DATASEND**

Начать внеочередную отправку на сервер.

- Доступна через сервер и SMS.
- · Версия прошивки: 01.02-a4 и выше.
- · Команда запроса: ---

#### **ФОРМАТ ОТВЕТА:**

DATASEND;

#### **параметры:**

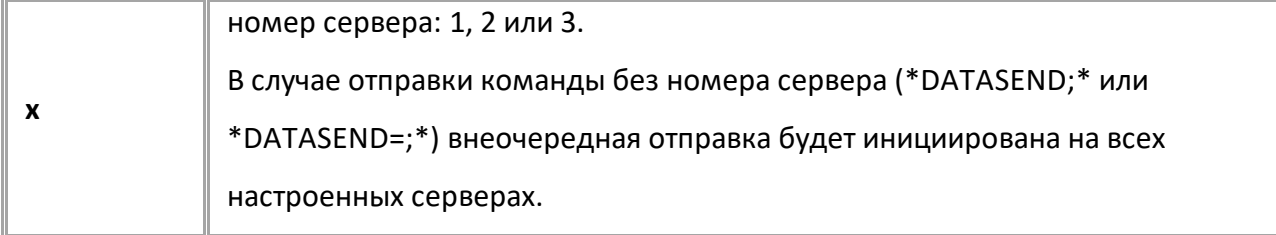

### **ПРИМЕР КОМАНДЫ (СЕРВЕР):**

DATASEND=1;

**ПРИМЕР ОТВЕТА (СЕРВЕР):**

DATASEND=1;

# <span id="page-87-0"></span>**TID**

Идентификатор устройства (terminal ID).

- Доступна через сервер и SMS.
- · Версия прошивки: 01.02-a4 и выше.
- · Команда запроса: GTID.

### **ФОРМАТ КОМАНДЫ:**

TID=id;

#### **параметры:**

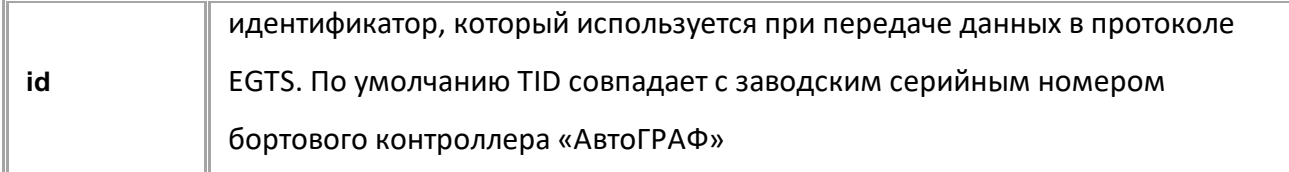

### **ПРИМЕР КОМАНДЫ (СЕРВЕР):**

TID=8922222;

**ПРИМЕР ОТВЕТА (СЕРВЕР):**

TID=8922222;

# <span id="page-88-0"></span>**VEHICLE\_VHT**

Установка VHT – типа транспортного средства, для передачи данных в протоколе EGTS.

- Доступна через сервер и SMS.
- · Версия прошивки: 01.02-a4 и выше.
- Команда запроса: GVEHICLE\_VHT.

#### **ФОРМАТ КОМАНДЫ:**

VEHICLE\_VHT=type;

#### **параметры:**

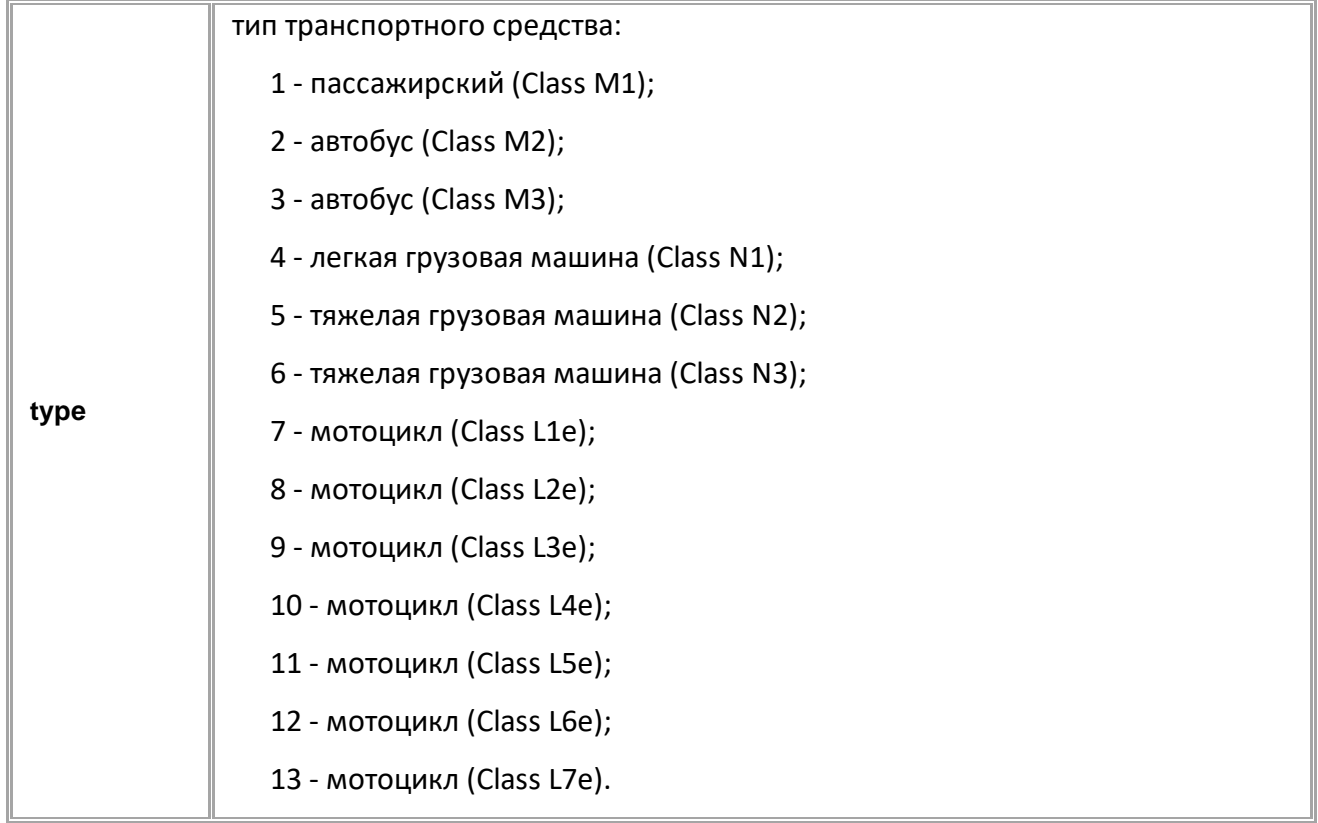

#### **ПРИМЕР КОМАНДЫ (СЕРВЕР):**

VEHICLE\_VHT=4;

### **ПРИМЕР ОТВЕТА (СЕРВЕР):**

VEHICLE\_VHT=4;

# <span id="page-89-0"></span>**VEHICLE\_VPST**

Установка VPST - типа энергоносителя транспортного средства, для передачи данных в протоколе EGTS.

- · Доступна через сервер и SMS.
- · Версия прошивки: 01.02-a4 и выше.
- · Команда запроса: GVEHICLE\_VPST.

### **ФОРМАТ КОМАНДЫ:**

VEHICLE\_VPST=type;

#### **параметры:**

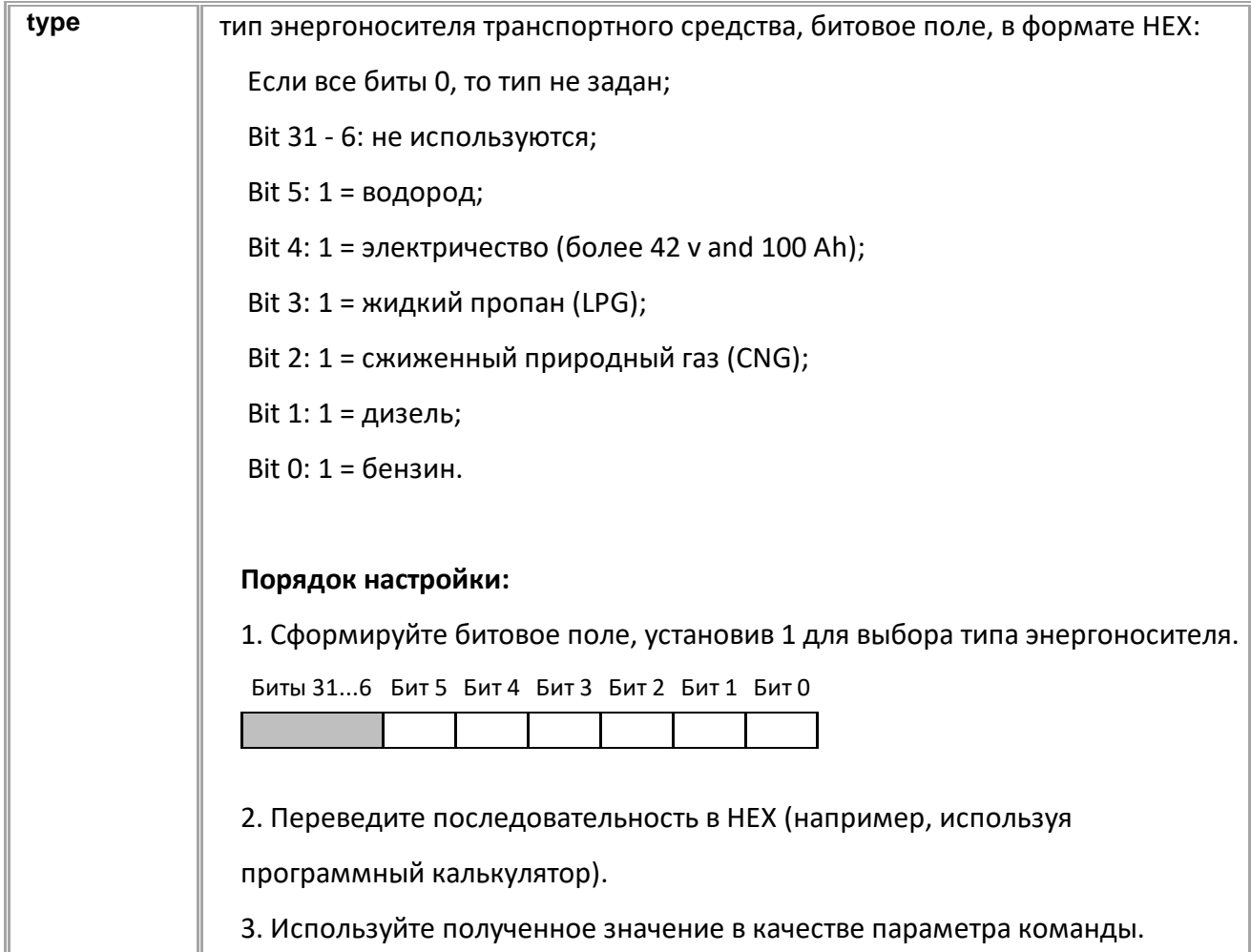

## **ПРИМЕР КОМАНДЫ (СЕРВЕР):**

Ш

*// :*

*// HEX: A*

*// : 001010*

VEHICLE\_VPST=A;

#### **ПРИМЕР ОТВЕТА (СЕРВЕР):**

VEHICLE\_VPST=A;

## <span id="page-90-0"></span>**VEHICLE\_VIN**

Установка VIN (Vehicle Identification Number) для передачи данных в протоколе EGTS.

- Доступна через сервер и SMS.
- · Версия прошивки: 01.02-a4 и выше.
- Команда запроса: GVEHICLE VIN.

#### **ФОРМАТ КОМАНДЫ:**

VEHICLE\_VIN=vin;

#### **параметры:**

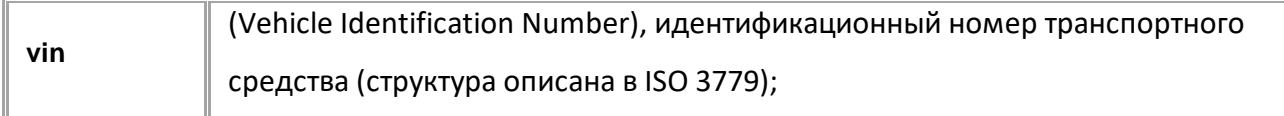

#### **ПРИМЕР КОМАНДЫ (СЕРВЕР):**

VEHICLE\_VIN=1234567890;

#### **ПРИМЕР ОТВЕТА (СЕРВЕР):**

VEHICLE\_VIN=1234567890;

# **Передача файлов на сервер**

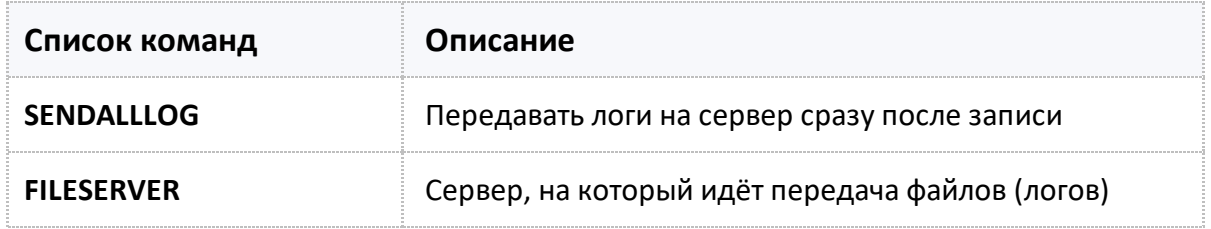

## <span id="page-92-0"></span>**SENDALLLOG**

Передача логов на сервер сразу после записи.

- Доступна через сервер и SMS.
- · Версия прошивки: 01.02-a4 и выше.
- · Команда запроса: GSENDALLLOG.

### **ФОРМАТ КОМАНДЫ:**

SENDALLLOG=x;

#### **параметры:**

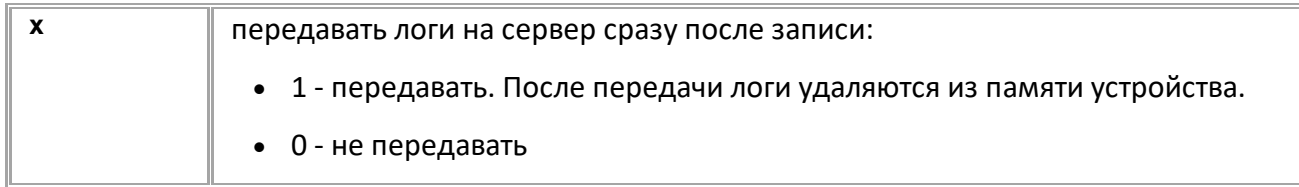

### **ПРИМЕР КОМАНДЫ (СЕРВЕР):**

SENDALLLOG=1;

**ПРИМЕР ОТВЕТА (СЕРВЕР):** SENDALLLOG=1;

## <span id="page-93-0"></span>**FILESERVER**

Сервер, на который идёт передача файлов (логов).

- Доступна через сервер и SMS.
- · Версия прошивки: 01.02-a4 и выше.
- Команда запроса: GFILESERVER.

### **ФОРМАТ КОМАНДЫ:**

FILESERVER=x;

#### **параметры:**

**x H** номер сервера (1,2,3)

#### **ПРИМЕР КОМАНДЫ (СЕРВЕР):**

FILESERVER=2;

**ПРИМЕР ОТВЕТА (СЕРВЕР):**

FILESERVER=2;

# **Дискретные входы и выходы**

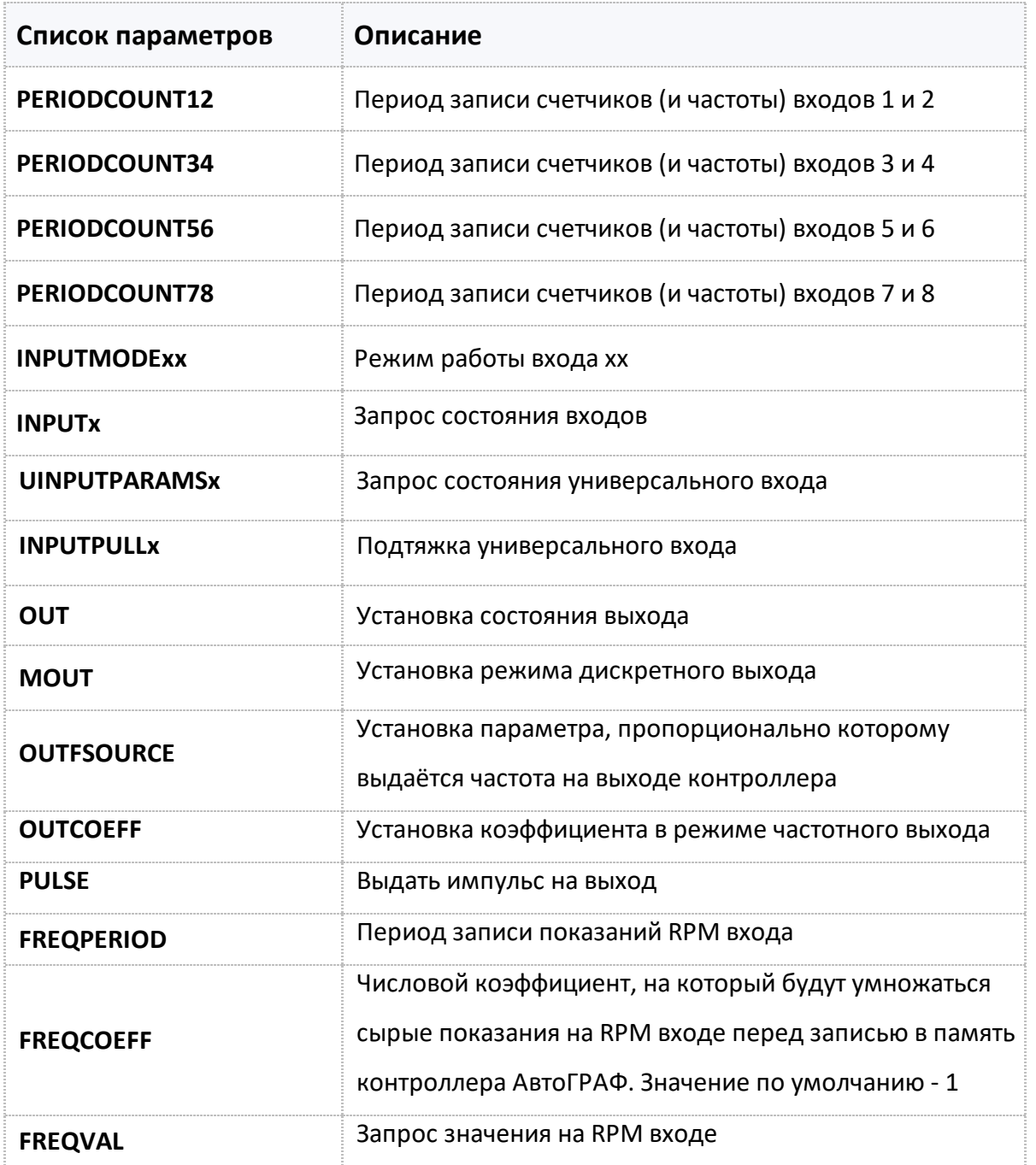

<span id="page-95-0"></span>Период записи счетчиков (и частоты) входов 1 и 2.

- Доступна через сервер и SMS.
- · Версия прошивки: 01.02-a4 и выше.
- · Команда запроса: GPERIODCOUNT12.

### **ФОРМАТ КОМАНДЫ:**

PERIODCOUNT12=x;

#### **параметры:**

**x** период записи, 0...3600 c. 0 отключает запись счетчиков.

### **ПРИМЕР КОМАНДЫ (СЕРВЕР):**

PERIODCOUNT12=30;

### **ПРИМЕР ОТВЕТА (СЕРВЕР):**

PERIODCOUNT12=30;

<span id="page-96-0"></span>Период записи счетчиков (и частоты) входов 3 и 4.

- Доступна через сервер и SMS.
- · Версия прошивки: 01.02-a4 и выше.
- · Команда запроса: GPERIODCOUNT34.

#### **ФОРМАТ КОМАНДЫ:**

PERIODCOUNT34=x;

#### **параметры:**

**x** период записи, 0...3600 c. 0 отключает запись счетчиков.

### **ПРИМЕР КОМАНДЫ (СЕРВЕР):**

PERIODCOUNT34=30;

#### **ПРИМЕР ОТВЕТА (СЕРВЕР):**

PERIODCOUNT34=30;

<span id="page-97-0"></span>Период записи счетчиков (и частоты) входов 5 и 6.

- Доступна через сервер и SMS.
- · Версия прошивки: 01.02-a4 и выше.
- · Команда запроса: GPERIODCOUNT56.

### **ФОРМАТ КОМАНДЫ:**

PERIODCOUNT56=x;

#### **параметры:**

**x** период записи, 0...3600 c. 0 отключает запись счетчиков.

### **ПРИМЕР КОМАНДЫ (СЕРВЕР):**

PERIODCOUNT56=30;

### **ПРИМЕР ОТВЕТА (СЕРВЕР):**

PERIODCOUNT56=30;

<span id="page-98-0"></span>Период записи счетчиков (и частоты) входов 7 и 8.

- Доступна через сервер и SMS.
- · Версия прошивки: 01.02-a4 и выше.
- · Команда запроса: GPERIODCOUNT78.

#### **ФОРМАТ КОМАНДЫ:**

PERIODCOUNT78=x;

#### **параметры:**

**x** период записи, 0...3600 c. 0 отключает запись счетчиков.

### **ПРИМЕР КОМАНДЫ (СЕРВЕР):**

PERIODCOUNT78=30;

#### **ПРИМЕР ОТВЕТА (СЕРВЕР):**

PERIODCOUNT78=30;

## <span id="page-99-0"></span>**INPUTMODExx**

Режим работы входа.

- Доступна через сервер и SMS.
- · Версия прошивки: 01.02-a4 и выше.
- · Команда запроса: GINPUTMODExx.

### **ФОРМАТ КОМАНДЫ:**

INPUTMODExx=m;

#### **параметры:**

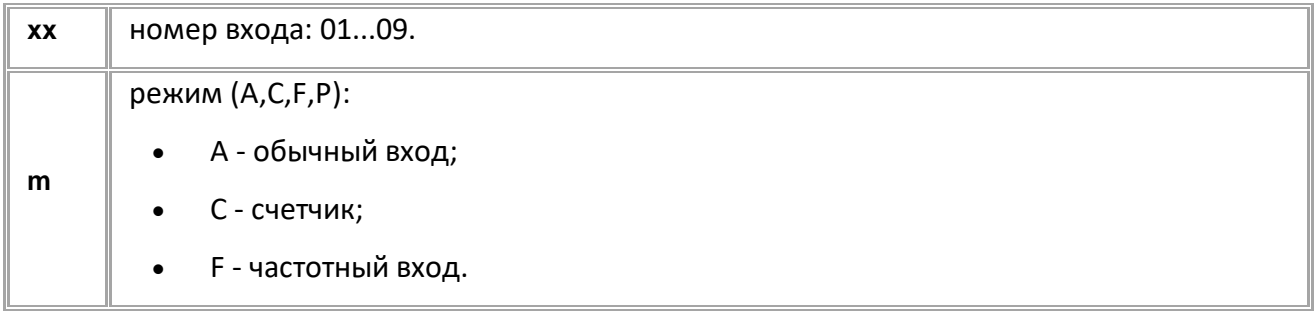

### **ПРИМЕР КОМАНДЫ (СЕРВЕР):**

INPUTMODE01=A;

### **ПРИМЕР ОТВЕТА (СЕРВЕР):**

INPUTMODE01=A;

## <span id="page-100-0"></span>**INPUTx**

Запрос состояния входов.

- Доступна через сервер и SMS.
- · Версия прошивки: 1.02-a4 и выше.
- · Команда запроса: GINPUTx. Команды INPUTx и GINPUTx работают одинаково, только на запрос.

### **ФОРМАТ КОМАНДЫ:**

INPUTx;

#### **ФОРМАТ ОТВЕТА:**

INPUTx=b,c,d,e,f;

#### **параметры:**

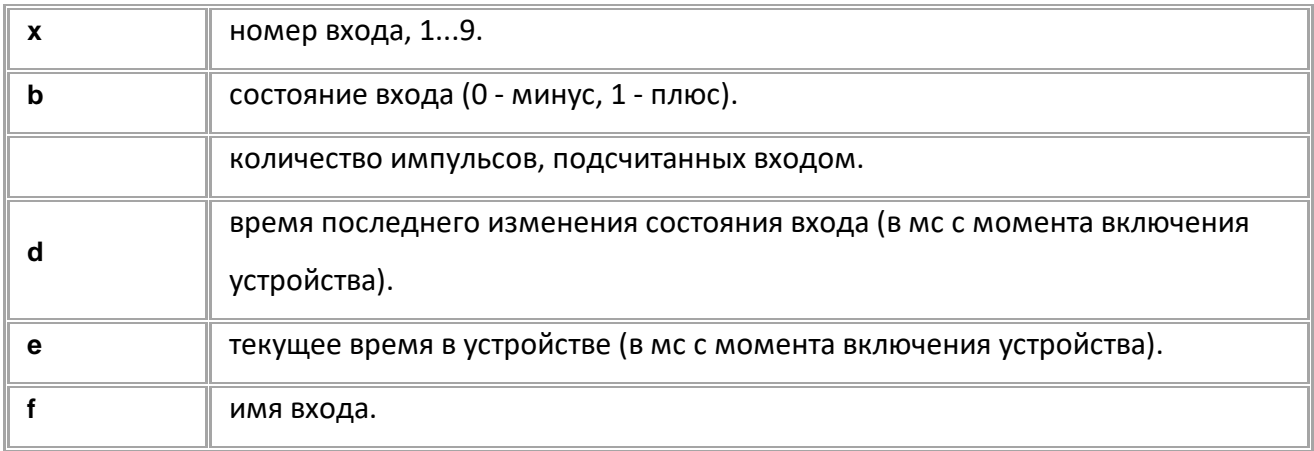

### **ПРИМЕР КОМАНДЫ (СЕРВЕР):**

INPUT1;

#### **ПРИМЕР ОТВЕТА (СЕРВЕР):**

INPUT1=0,512,65473,75632,INPUT\_M\_1;

## <span id="page-101-0"></span>**UINPUTPARAMSx**

Запрос состояния универсального входа (для контроллеров АвтоГРАФ Серии Х).

- Доступна через сервер и SMS.
- · Версия прошивки: 13.10 и выше.
- · Команда запроса: GUINPUTPARAMSx, UINPUTPARAMSx. Обе команды работают одинаково, только на запрос.

#### **ФОРМАТ КОМАНДЫ:**

GUINPUTPARAMSx;

#### **ФОРМАТ ОТВЕТА:**

· **Ответ на команду, если вход настроен в аналоговом режиме:** UINPUTPARAMSx=b,c,d,e;

#### **параметры:**

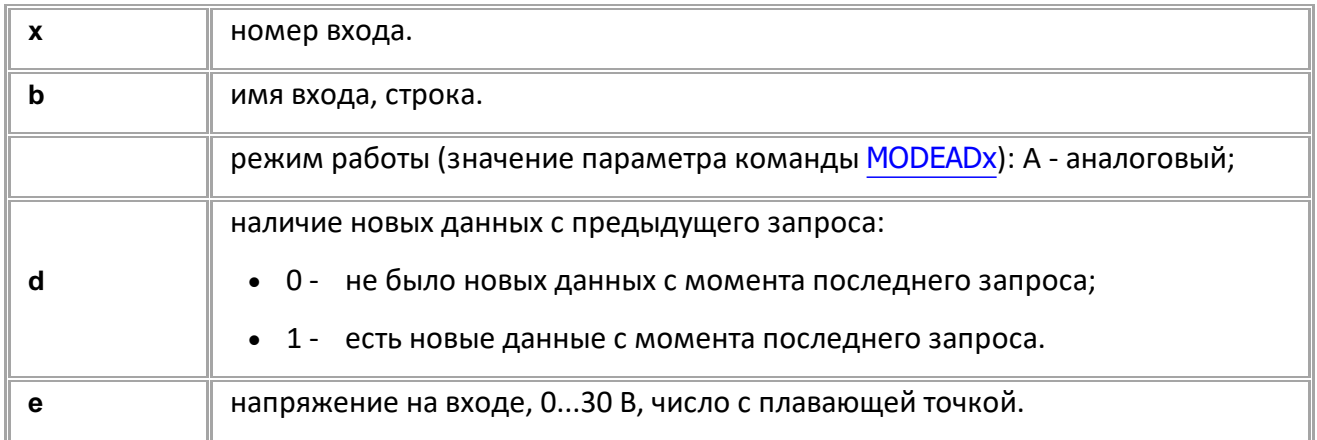

#### · **Ответ на команду, если вход настроен в дискретном режиме:** UINPUTPARAMSx=b,c,d,e,f,g,h,i;

#### **параметры:**

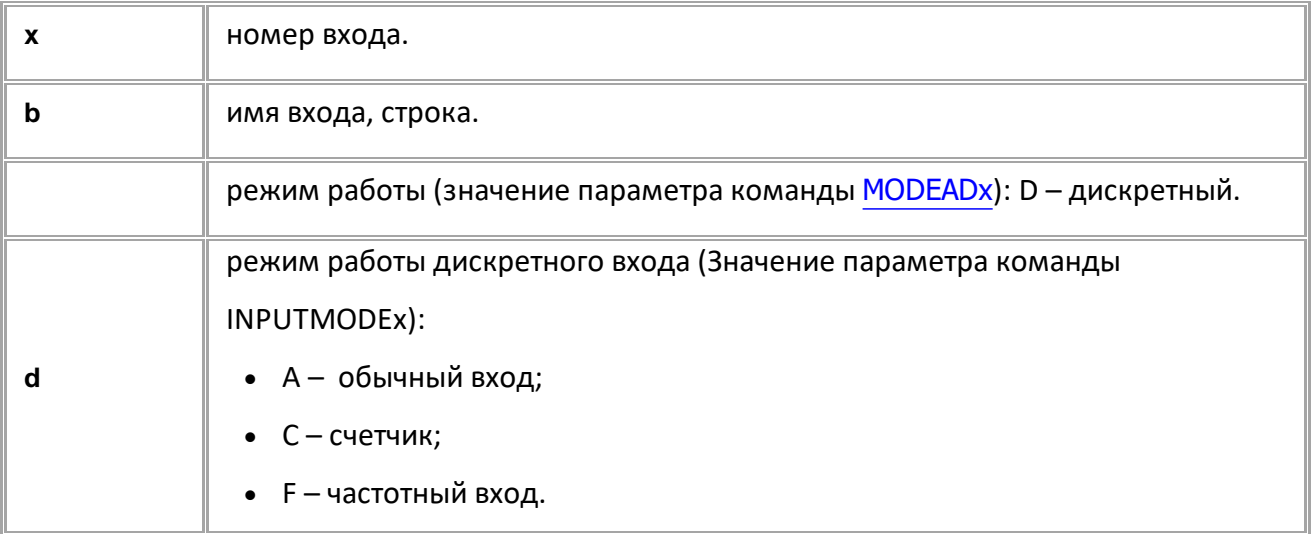

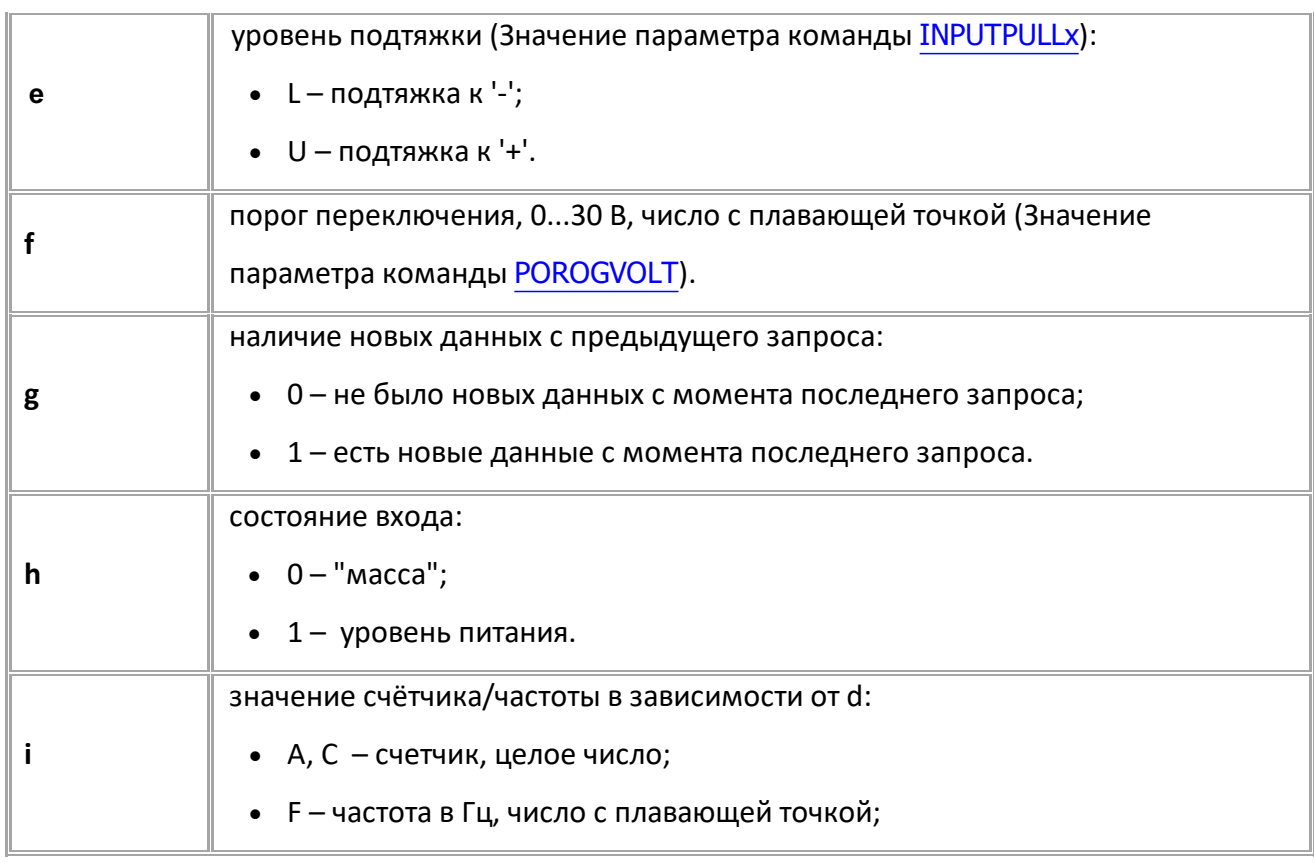

## **ПРИМЕР КОМАНДЫ (СЕРВЕР):**

GUINPUTPARAMS1;

### **ПРИМЕР ОТВЕТА (СЕРВЕР):**

UINPUTPARAMS1=Ignition,D,A,U,7,1,1,565;

## <span id="page-103-0"></span>**INPUTPULLx**

Подтяжка универсального входа (для контроллеров АвтоГРАФ Серии Х).

- Доступна через сервер и SMS.
- · Версия прошивки: 13.10 и выше.
- Команда запроса: GINPUTPULLx.

### **ФОРМАТ КОМАНДЫ:**

INPUTPULLx=m;

#### **параметры:**

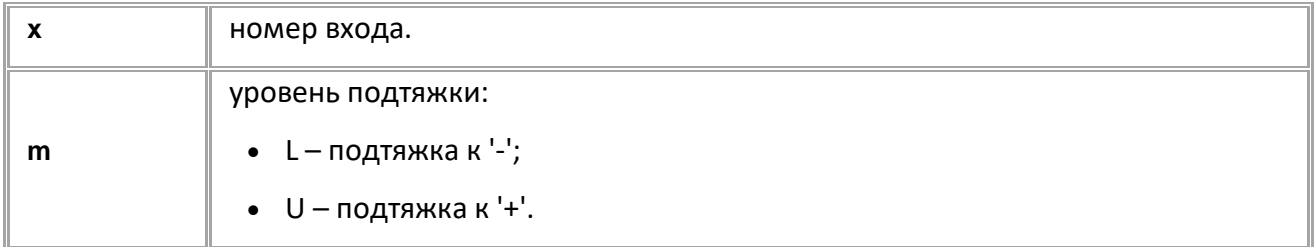

### **ПРИМЕР КОМАНДЫ (СЕРВЕР):**

INPUTPULL1=U;

### **ПРИМЕР ОТВЕТА (СЕРВЕР):**

INPUTPULL1=U;

## <span id="page-104-0"></span>**OUT**

#### Установка состояния выхода.

- · Доступна через сервер и SMS.
- · Версия прошивки: 01.02-a4 и выше.
- · Команда запроса: -

### **ФОРМАТ КОМАНДЫ:**

OUTx=a;

#### **параметры:**

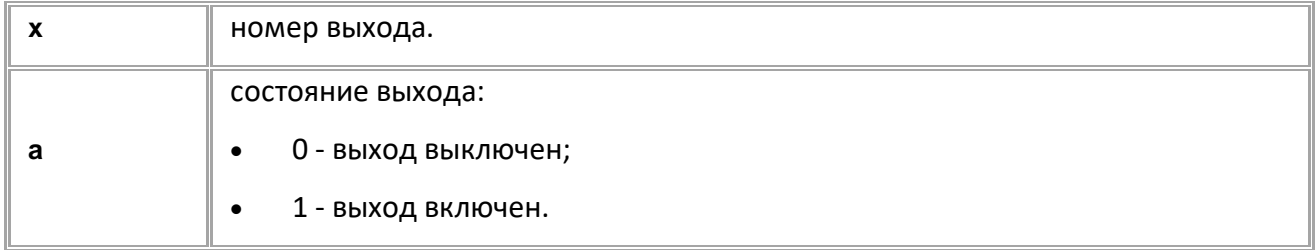

### **ПРИМЕР КОМАНДЫ (СЕРВЕР):**

 $OUT1=1;$ 

### **ПРИМЕР ОТВЕТА (СЕРВЕР):**

 $OUT1=1;$ 

## <span id="page-105-0"></span>**MOUT**

Установка режима дискретного выхода.

- Доступна через сервер и SMS.
- · Версия прошивки: 13.16 и выше.
- · Команда запроса: GMOUTn.

### **ФОРМАТ КОМАНДЫ:**

MOUTn=m;

#### **параметры:**

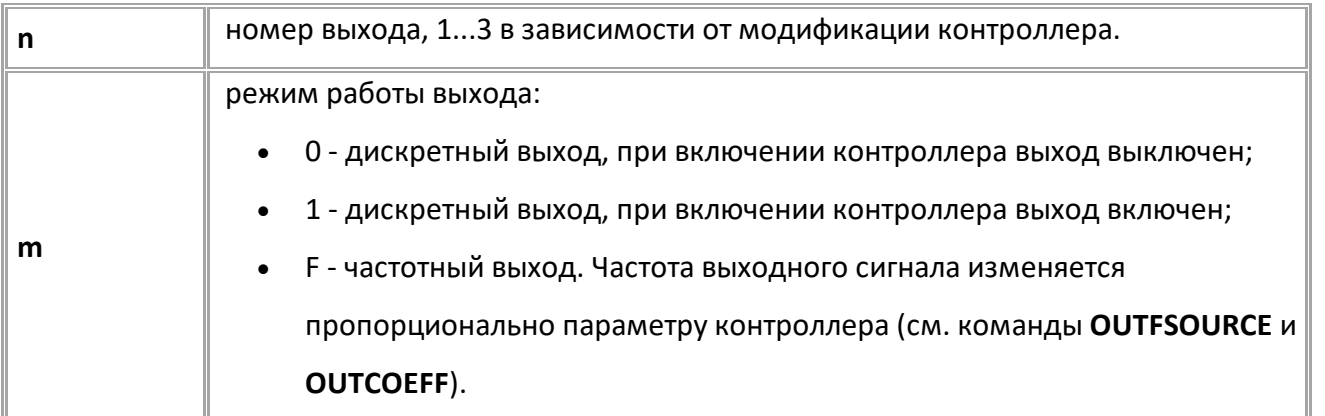

#### **ПРИМЕР КОМАНДЫ (СЕРВЕР):**

 $MOUT1=1;$ 

**ПРИМЕР ОТВЕТА (СЕРВЕР):**

 $MOUT1=1;$ 

## <span id="page-106-0"></span>**OUTFSOURCE**

Установка параметра, пропорционально которому выдаётся частота на выходе контроллера.

- Доступна через сервер и SMS.
- · Версия прошивки: 13.16 и выше.
- · Команда запроса: GOUTFSOURCEn.

### **ФОРМАТ КОМАНДЫ:**

OUTFSOURCEn=s;

#### **параметры:**

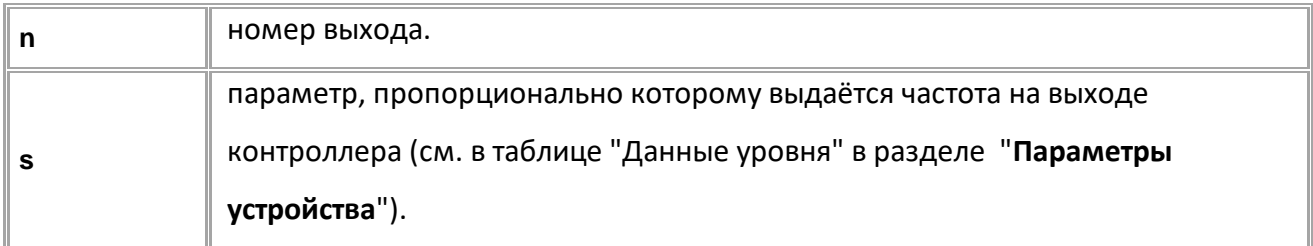

### **ПРИМЕР КОМАНДЫ (СЕРВЕР):**

OUTFSOURCE1=206;

### **ПРИМЕР ОТВЕТА (СЕРВЕР):**

OUTFSOURCE1=206;

## <span id="page-107-0"></span>**OUTCOEFF**

Установка коэффициента в режиме частотного выхода.

- Доступна через сервер и SMS.
- · Версия прошивки: 13.16 и выше.
- · Команда запроса: GOUTCOEFFn.

### **ФОРМАТ КОМАНДЫ:**

OUTCOEFFn=f;

#### **параметры:**

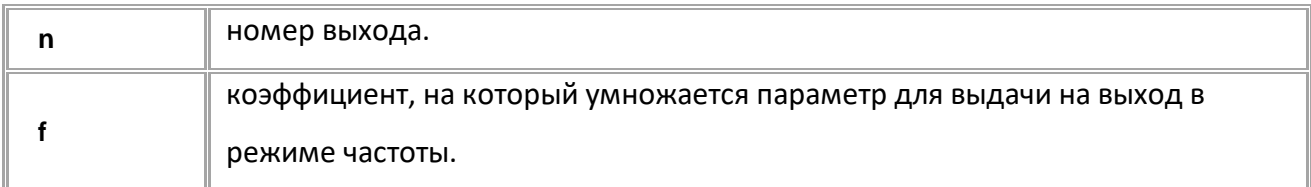

### **ПРИМЕР КОМАНДЫ (СЕРВЕР):**

OUTCOEFF1=0.7;

### **ПРИМЕР ОТВЕТА (СЕРВЕР):**

OUTCOEFF1=0.7;
## **PULSE**

Выдать импульс на выход.

- · Доступна через сервер и SMS.
- · Версия прошивки: 01.02-a4 и выше.
- · Команда запроса: ---

## **ФОРМАТ КОМАНДЫ:**

PULSEn=t;

#### **параметры:**

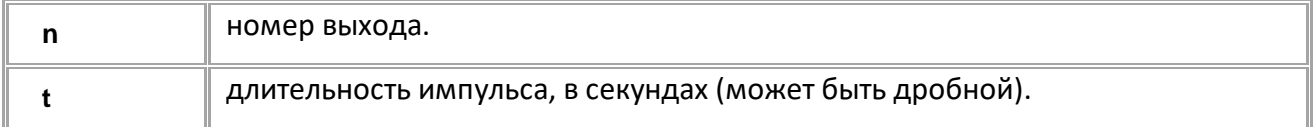

## **ПРИМЕР КОМАНДЫ (СЕРВЕР):**

PULSE1=10.5;

## **ПРИМЕР ОТВЕТА (СЕРВЕР):**

PULSE1=10.5;

## **FREQPERIOD**

Период записи показаний RPM входа.

- Доступна через сервер и SMS.
- · Версия прошивки: 13.14 и выше.
- · Команда запроса: GFREQPERIOD.

### **ФОРМАТ КОМАНДЫ:**

FREQPERIOD=x;

#### **параметры:**

**x** коэффициент, в секундах: 0...3600 секунд. 0 – отключает периодическую запись показаний. Значение по умолчанию - 0.

## **ПРИМЕР КОМАНДЫ (СЕРВЕР):**

FREQPERIOD=30;

### **ПРИМЕР ОТВЕТА (СЕРВЕР):**

FREQPERIOD=30;

## **FREQCOEFF**

Числовой коэффициент, на который будут умножаться сырые показания на RPM входе перед записью в память контроллера АвтоГРАФ. Значение по умолчанию - 1.

- Доступна через сервер и SMS.
- · Версия прошивки: 13.14 и выше.
- · Команда запроса: GFREQCOEFF.

## **ФОРМАТ КОМАНДЫ:**

FREQCOEFF=x;

#### **параметры:**

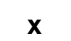

коэффициент (может быть дробным): 0...10000 c.

### **ПРИМЕР КОМАНДЫ (СЕРВЕР):**

FREQCOEFF=1.5;

**ПРИМЕР ОТВЕТА (СЕРВЕР):**

FREQCOEFF=1.5;

## **FREQVAL**

Запрос показаний на RPM входе.

- Доступна через сервер и SMS.
- · Версия прошивки: 13.14 и выше.
- · Команда запроса: GFREQVAL, FREQVAL. Обе команды работают одинаково, только на запрос.

## **ФОРМАТ ОТВЕТА:**

 $F$ REQVAL =  $a,b$ ;

#### **параметры:**

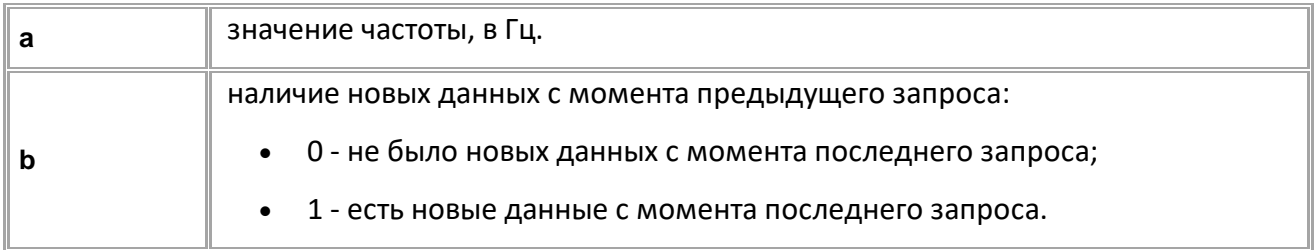

## **ПРИМЕР КОМАНДЫ (СЕРВЕР):**

FREQVAL;

## **ПРИМЕР ОТВЕТА (СЕРВЕР):**

FREQVAL=2399,1;

## **Тревожная кнопка**

Настройка тревожной кнопки.

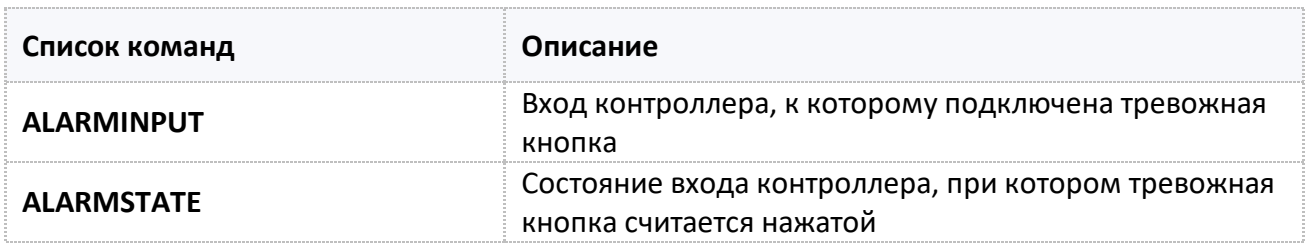

## <span id="page-113-0"></span>**ALARMINPUT**

Вход контроллера, к которому подключена тревожная кнопка.

- Доступна через сервер и SMS.
- · Версия прошивки: 01.04-a11 и выше.
- · Команда запроса: GALARMINPUT.

## **ФОРМАТ КОМАНДЫ:**

ALARMINPUT=inp;

#### **параметры:**

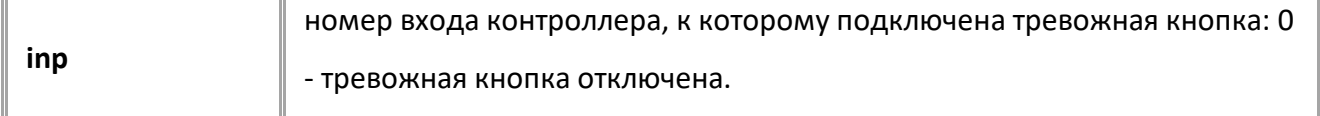

## **ПРИМЕР КОМАНДЫ (СЕРВЕР):**

ALARMINPUT=2;

## **ПРИМЕР ОТВЕТА (СЕРВЕР):**

ALARMINPUT=2;

## <span id="page-114-0"></span>**ALARMSTATE**

Состояние входа контроллера, при котором тревожная кнопка считается нажатой.

- Доступна через сервер и SMS.
- · Версия прошивки: 01.04-a11 и выше.
- · Команда запроса: GALARMSTATE.

## **ФОРМАТ КОМАНДЫ:**

ALARMSTATE=state;

#### **параметры:**

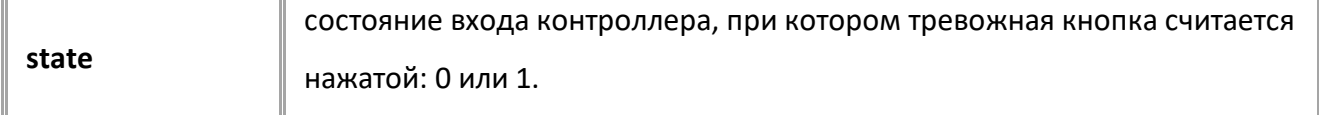

## **ПРИМЕР КОМАНДЫ (СЕРВЕР):**

ALARMSTATE=1;

## **ПРИМЕР ОТВЕТА (СЕРВЕР):**

ALARMSTATE=1;

## **Аналоговые входы**

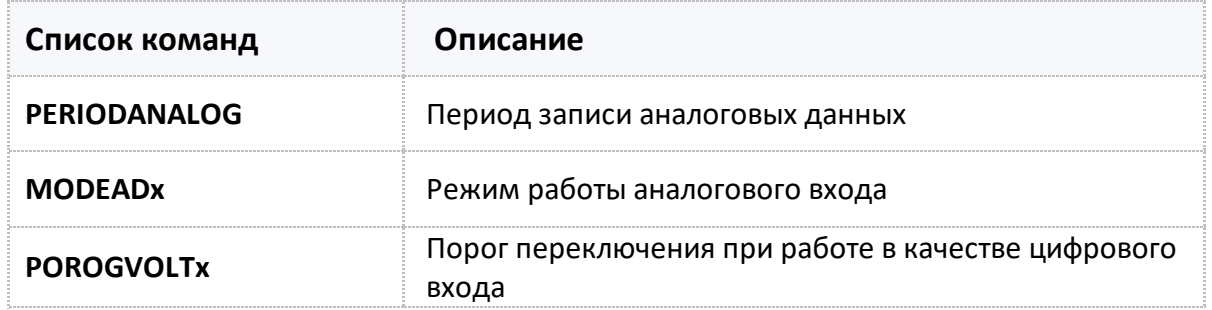

## <span id="page-116-0"></span>**PERIODANALOG**

Период записи аналоговых данных.

- · Доступна через сервер и SMS
- · Версия прошивки: 01.02-a4 и выше
- · Команда запроса: GPERIODANALOG

## **ФОРМАТ КОМАНДЫ:**

PERIODANALOG=x;

#### **параметры:**

**x** период записи, 1...3600 c

#### **ПРИМЕР КОМАНДЫ (СЕРВЕР):**

PERIODANALOG=10;

**ПРИМЕР ОТВЕТА (СЕРВЕР):**

PERIODANALOG=10;

## <span id="page-117-0"></span>**MODEADx**

Режим работы аналогового входа.

- · Доступна через сервер и SMS
- · Версия прошивки: 01.02-a4 и выше
- · Команда запроса: GMODEAD

## **ФОРМАТ КОМАНДЫ:**

MODEADx=a;

#### **параметры:**

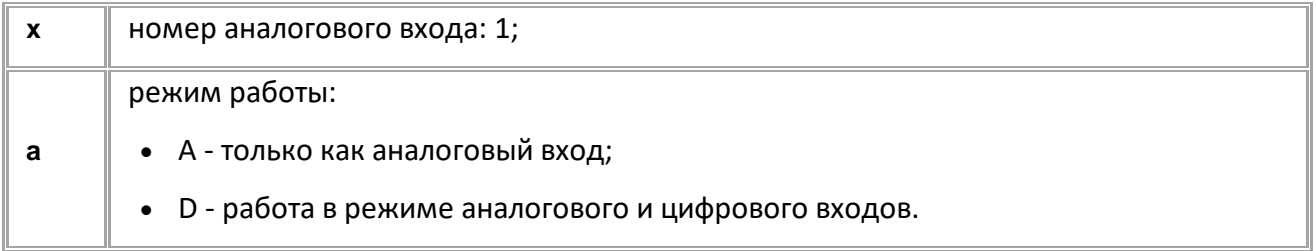

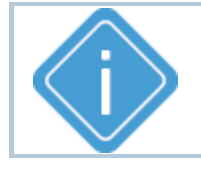

*Примечание: При отправке недопустимого значения параметра, будет установлено значение по умолчанию - A (только как аналоговый вход).*

## **ПРИМЕР КОМАНДЫ (СЕРВЕР):**

MODEAD1=A;

## **ПРИМЕР ОТВЕТА (СЕРВЕР):**

MODEAD1=A;

## <span id="page-118-0"></span>**POROGVOLTx**

Порог переключения при работе в качестве цифрового входа.

- Доступна через сервер и SMS.
- · Версия прошивки: 01.04-a1 и выше.
- · Команда запроса: GPOROGVOLTx.

## **ФОРМАТ КОМАНДЫ:**

POROGVOLTx=a;

#### **параметры:**

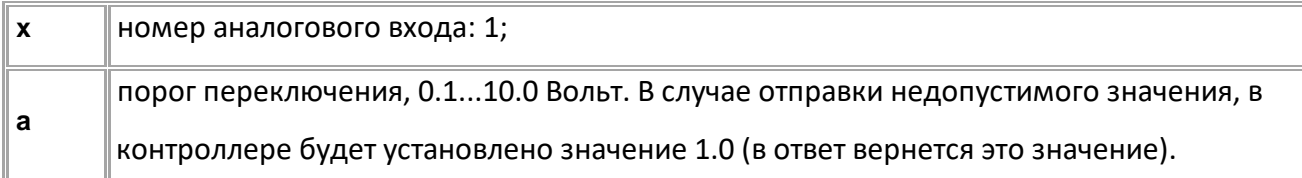

### **ПРИМЕР КОМАНДЫ (СЕРВЕР):**

GPOROGVOLT1=2.0;

## **ПРИМЕР ОТВЕТА (СЕРВЕР):**

GPOROGVOLT1=2.0;

## <span id="page-119-0"></span>**Шины RS-485 и RS-232**

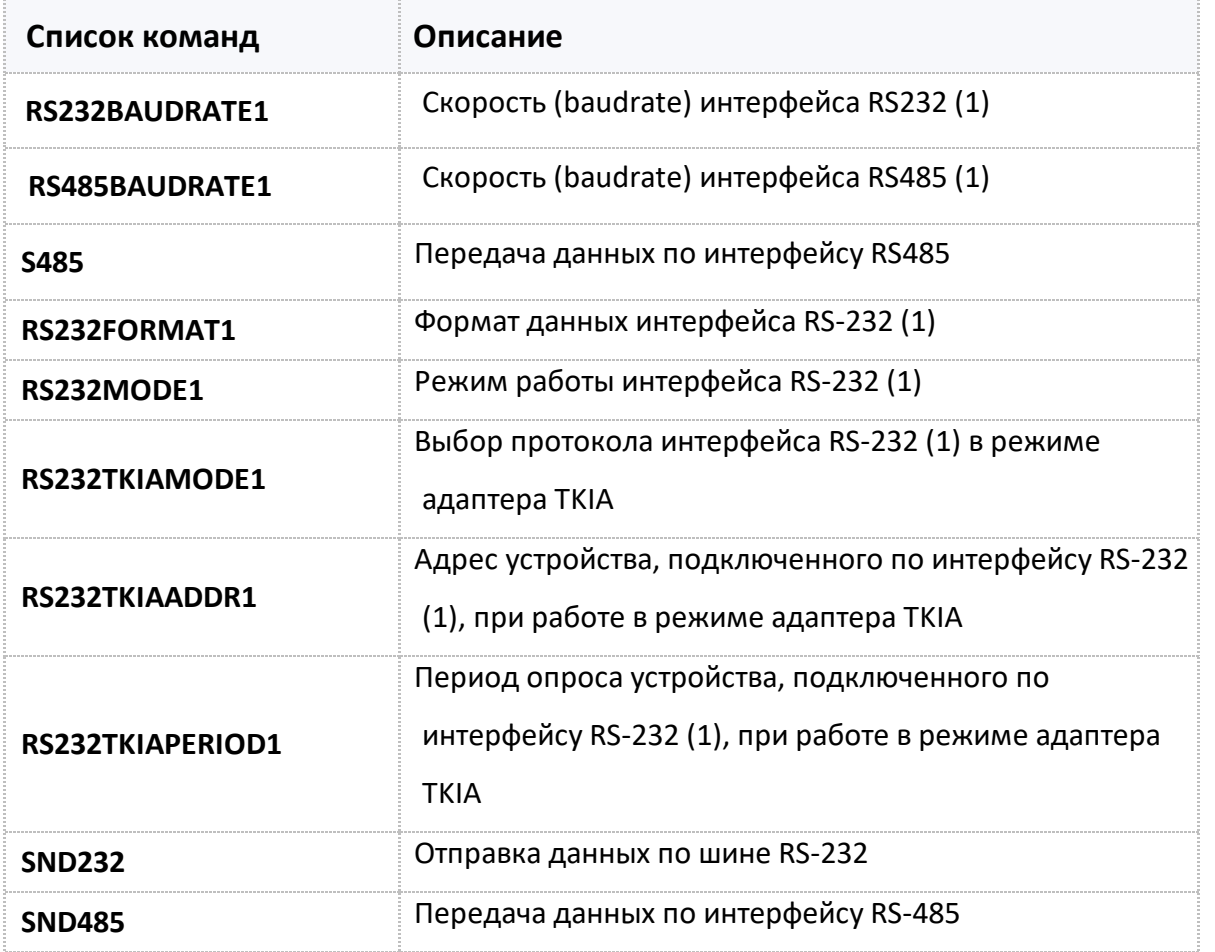

## <span id="page-120-0"></span>**RS232BAUDRATE1**

**[RS-232](#page-119-0)**

Скорость (baudrate) интерфейса RS232 (1).

- Доступна через сервер и SMS.
- · Версия прошивки: 01.02-a4 и выше.
- · Команда запроса: GRS232BAUDRATE1.

#### **ФОРМАТ КОМАНДЫ:**

RS232BAUDRATE1=b;

#### **параметры:**

**b** скорость интерфейса RS232 (1): 1200..1000000 кбит/с

### **ПРИМЕР КОМАНДЫ (СЕРВЕР):**

RS232BAUDRATE1=19200;

### **ПРИМЕР ОТВЕТА (СЕРВЕР):**

RS232BAUDRATE1=19200;

## <span id="page-121-0"></span>**RS485BAUDRATE1**

**[RS-485](#page-119-0)**

Скорость (baudrate) интерфейса RS485 (1).

- Доступна через сервер и SMS.
- · Версия прошивки: 01.02-a4 и выше.
- · Команда запроса: GRS485BAUDRATE1.

#### **ФОРМАТ КОМАНДЫ:**

RS485BAUDRATE1=b;

#### **параметры:**

**b** скорость (baudrate) интерфейса RS485 (1): 1200..1000000 кбит/с.

#### **ПРИМЕР КОМАНДЫ (СЕРВЕР):**

RS485BAUDRATE1=19200;

#### **ПРИМЕР ОТВЕТА (СЕРВЕР):**

RS485BAUDRATE1=19200;

## <span id="page-122-0"></span>**S485**

**[RS-485](#page-119-0)**

Передача данных по интерфейсу RS485.

- Доступна через сервер и SMS.
- · Версия прошивки: 01.02-a4 и выше.
- · Команда запроса: ---

#### **ФОРМАТ КОМАНДЫ:**

S485=Long:AnswerLong:AnswerWait:BaudRate:Date;

#### **ФОРМАТ КОМАНДЫ:**

S485=AnswerLong:Data;

#### **параметры:**

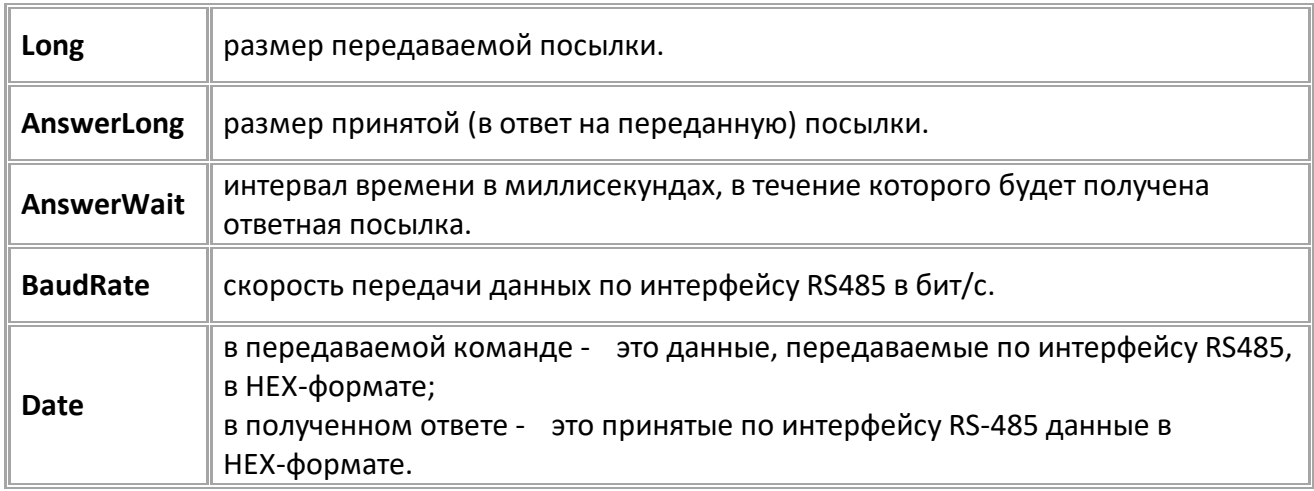

#### **ПРИМЕР КОМАНДЫ (СЕРВЕР):**

S485=5:15:300:19200:3233340D0A;

#### **ПРИМЕР ОТВЕТА (СЕРВЕР):**

S485=15:3233340D0A;

## <span id="page-123-0"></span>**RS232FORMAT1**

**[RS-485](#page-119-0)**

Формат данных интерфейса RS-232 (1).

- Доступна через сервер и SMS.
- · Версия прошивки: 13.16 и выше.
- · Команда запроса: GRS232FORMAT1.

#### **ФОРМАТ КОМАНДЫ:**

RS232FORMAT1=format;

#### **параметры:**

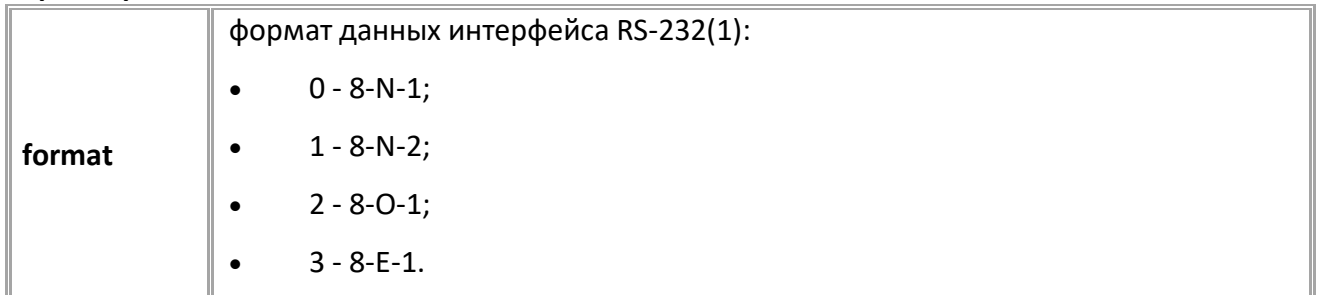

## **ПРИМЕР КОМАНДЫ (СЕРВЕР):**

RS232FORMAT1=1;

**ПРИМЕР ОТВЕТА (СЕРВЕР):**

RS232FORMAT1=1;

## <span id="page-124-0"></span>**RS232MODE1**

**[RS-485](#page-119-0)**

Режим работы интерфейса RS-232 (1).

- Доступна через сервер и SMS.
- · Версия прошивки: 13.16 и выше.
- · Команда запроса: GRS232MODE1.

## **ФОРМАТ КОМАНДЫ:**

RS232MODE1=mode;

#### **параметры:**

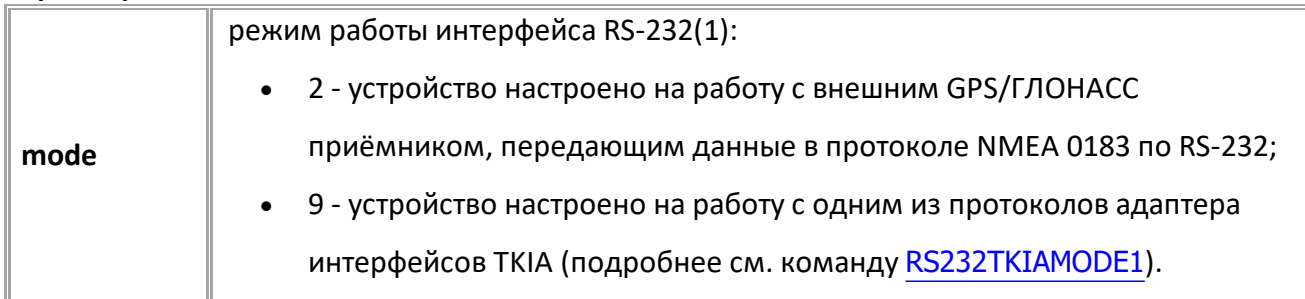

## **ПРИМЕР КОМАНДЫ (СЕРВЕР):**

RS232MODE1=9;

## **ПРИМЕР ОТВЕТА (СЕРВЕР):**

RS232MODE1=9;

## <span id="page-125-0"></span>**RS232TKIAMODE1**

**[RS-485](#page-119-0)**

Выбор протокола интерфейса RS-232 (1) в режиме адаптера TKIA.

- Доступна через сервер и SMS.
- · Версия прошивки: 13.17 и выше.
- · Команда запроса: GRS232TKIAMODE1.

#### **ФОРМАТ КОМАНДЫ:**

RS232TKIAMODE1=mode;

#### **параметры:**

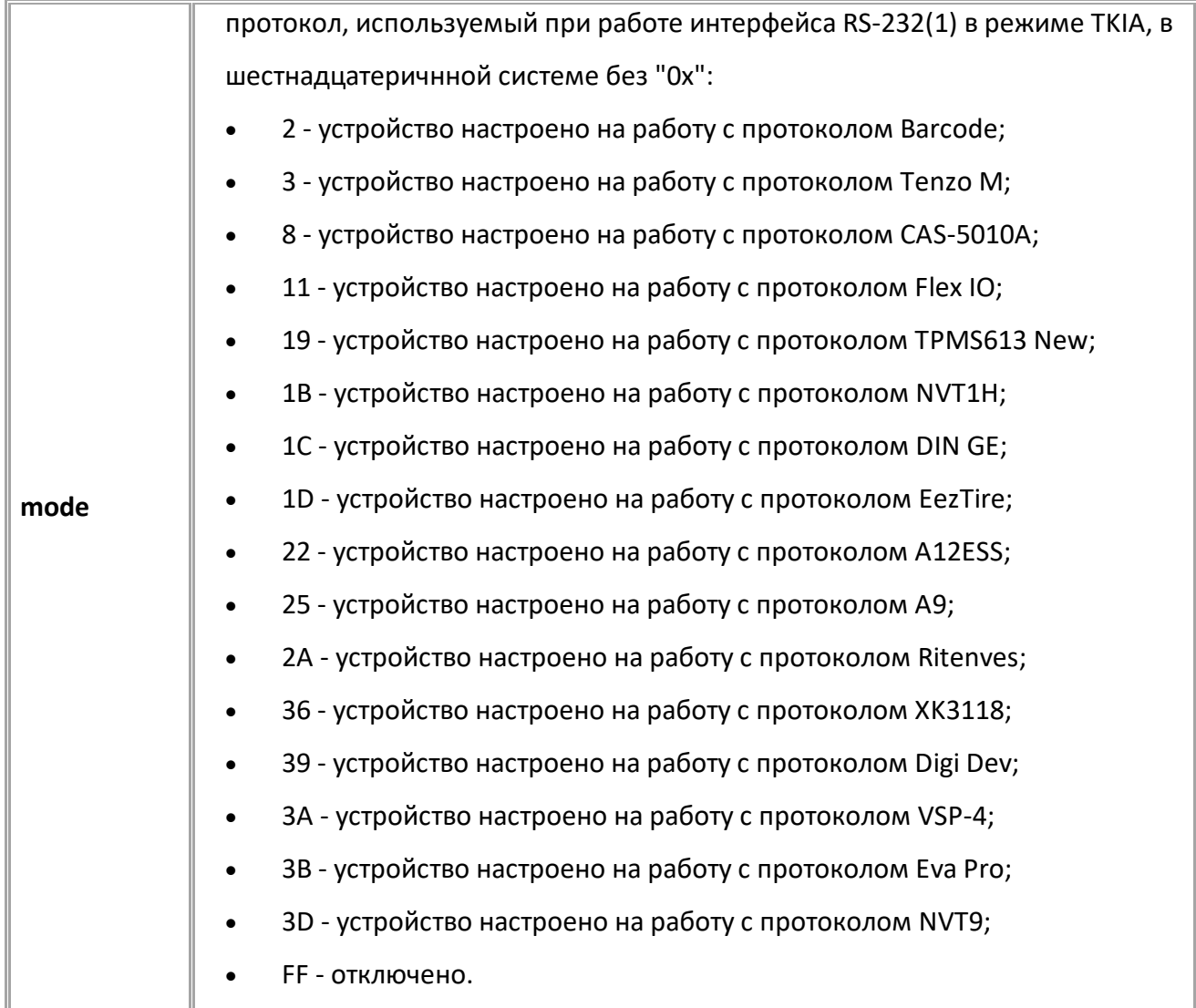

## **ПРИМЕР КОМАНДЫ (СЕРВЕР):**

RS232TKIAMODE1=2;

**ПРИМЕР ОТВЕТА (СЕРВЕР):** RS232TKIAMODE1=2;

## <span id="page-126-0"></span>**RS232TKIAADDR1**

**[RS-485](#page-119-0)**

Адрес устройства, подключенного по интерфейсу RS-232 (1), при работе в режиме адаптера TKIA.

- · Доступна через сервер и SMS.
- · Версия прошивки: 13.17 и выше.
- · Команда запроса: GRS232TKIAADDR1.

### **ФОРМАТ КОМАНДЫ:**

RS232TKIAADDR1=addr;

#### **параметры:**

**addr** адрес устройства, подключенного по интерфейсу RS-232 (1), при работе в режиме адаптера TKIA. В шестнадцатеричнной системе без "0x", 0...FF.

#### **ПРИМЕР КОМАНДЫ (СЕРВЕР):**

RS232TKIAADDR1=F1;

#### **ПРИМЕР ОТВЕТА (СЕРВЕР):**

RS232TKIAADDR1=F1;

## <span id="page-127-0"></span>**RS232TKIAPERIOD1**

**[RS-485](#page-119-0)**

Период опроса устройства, подключенного по интерфейсу RS-232 (1), при работе в режиме адаптера TKIA.

- Доступна через сервер и SMS.
- · Версия прошивки: 13.17 и выше.
- · Команда запроса: GRS232TKIAPERIOD1.

## **ФОРМАТ КОМАНДЫ:**

RS232TKIAPERIOD1=period;

#### **параметры:**

**addr** период опроса устройства, подключенного по интерфейсу RS-232 (1), при работе в режиме адаптера TKIA, с.

### **ПРИМЕР КОМАНДЫ (СЕРВЕР):**

RS232TKIAPERIOD1=30;

**ПРИМЕР ОТВЕТА (СЕРВЕР):**

RS232TKIAPERIOD1=30;

## <span id="page-128-0"></span>**SND232**

**[RS-485](#page-119-0)**

Отправка данных по шине RS-232.

- Доступна через сервер и SMS.
- · Версия прошивки: 13.16 и выше.
- · Команда запроса: ---

## **ФОРМАТ КОМАНДЫ:**

SND232=num,timeout,ansLen,sendLen:data;

#### **параметры:**

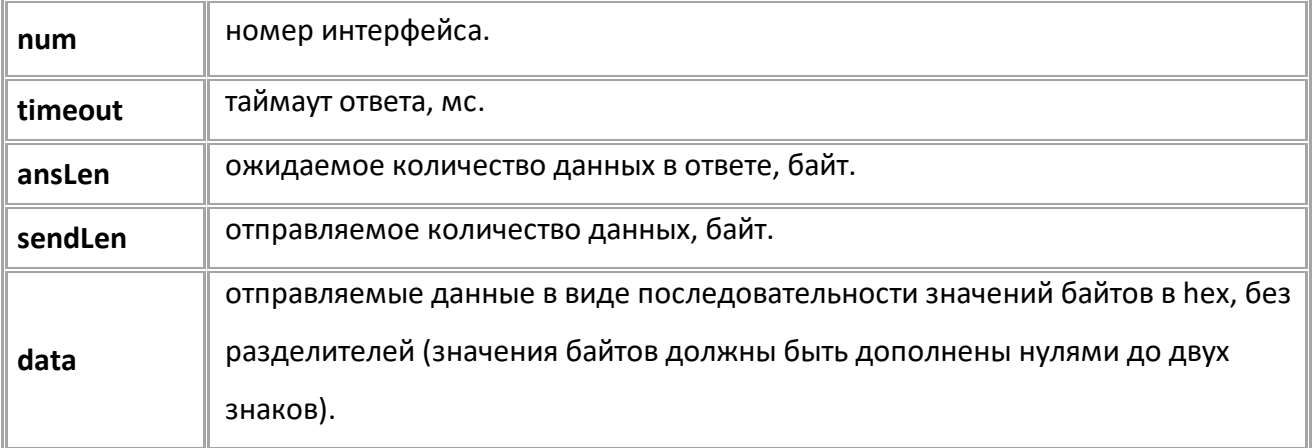

#### **ФОРМАТ ОТВЕТА:**

SND232=num,ansLen:data;

#### **параметры:**

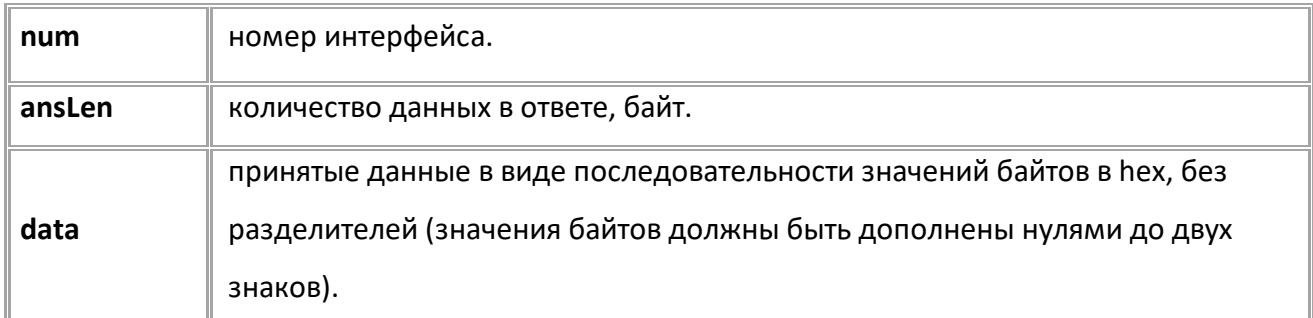

## **ПРИМЕР КОМАНДЫ (СЕРВЕР):**

SND232=1,250,100,4:31D006F0;

**ПРИМЕР ОТВЕТА (СЕРВЕР):**

SND232=1,4:31D006F0;

## <span id="page-129-0"></span>**SND485**

**[RS-485](#page-119-0)**

Передача данных по интерфейсу RS-485.

- Доступна через сервер и SMS.
- · Версия прошивки: 13.16 и выше.
- · Команда запроса: ---

#### **ФОРМАТ КОМАНДЫ:**

SND485=num,timeout,ansLen,sendLen:data;

#### **параметры:**

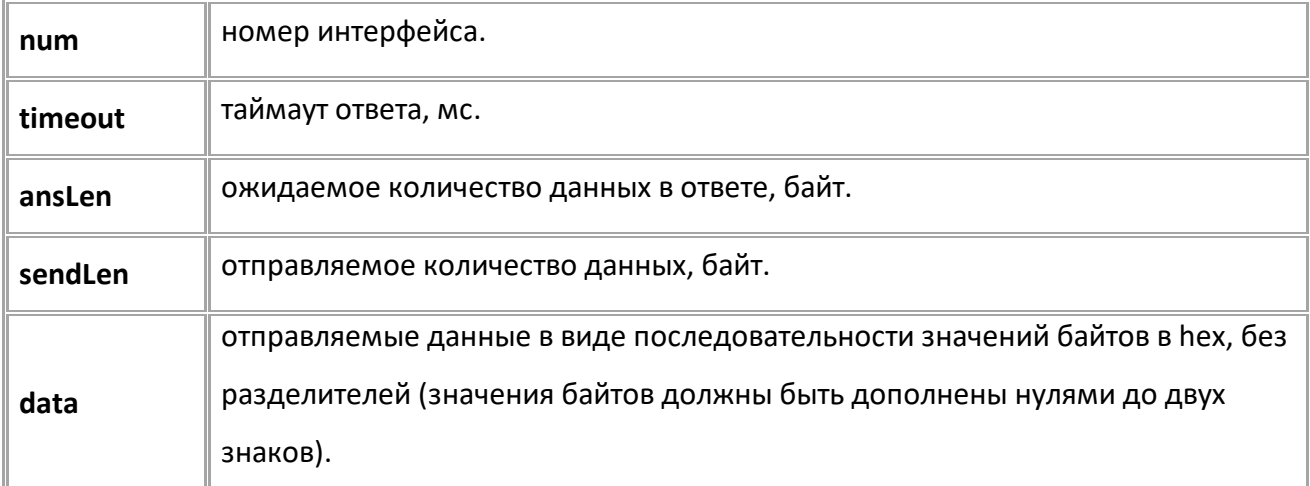

#### **ФОРМАТ ОТВЕТА:**

SND485=num,ansLen:data;

#### **параметры:**

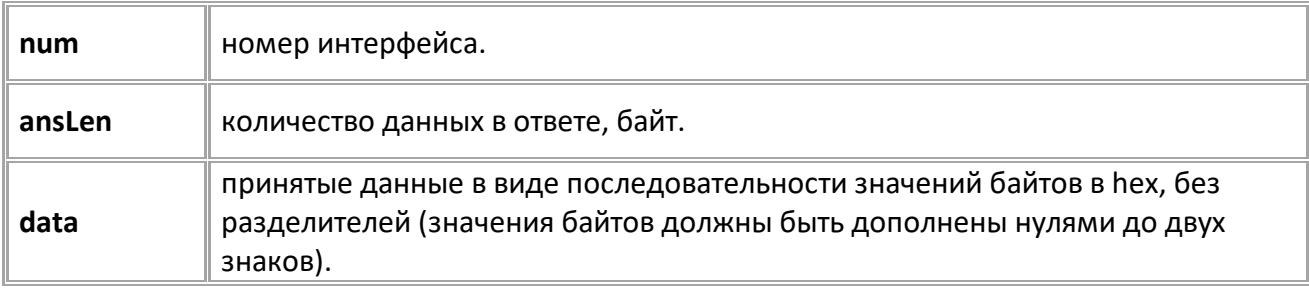

#### **ПРИМЕР КОМАНДЫ (СЕРВЕР):**

SND485=1,250,100,4:31D006F0;

#### **ПРИМЕР ОТВЕТА (СЕРВЕР):**

SND485=1,4:31D006F0;

## <span id="page-130-0"></span>**Датчики уровня топлива**

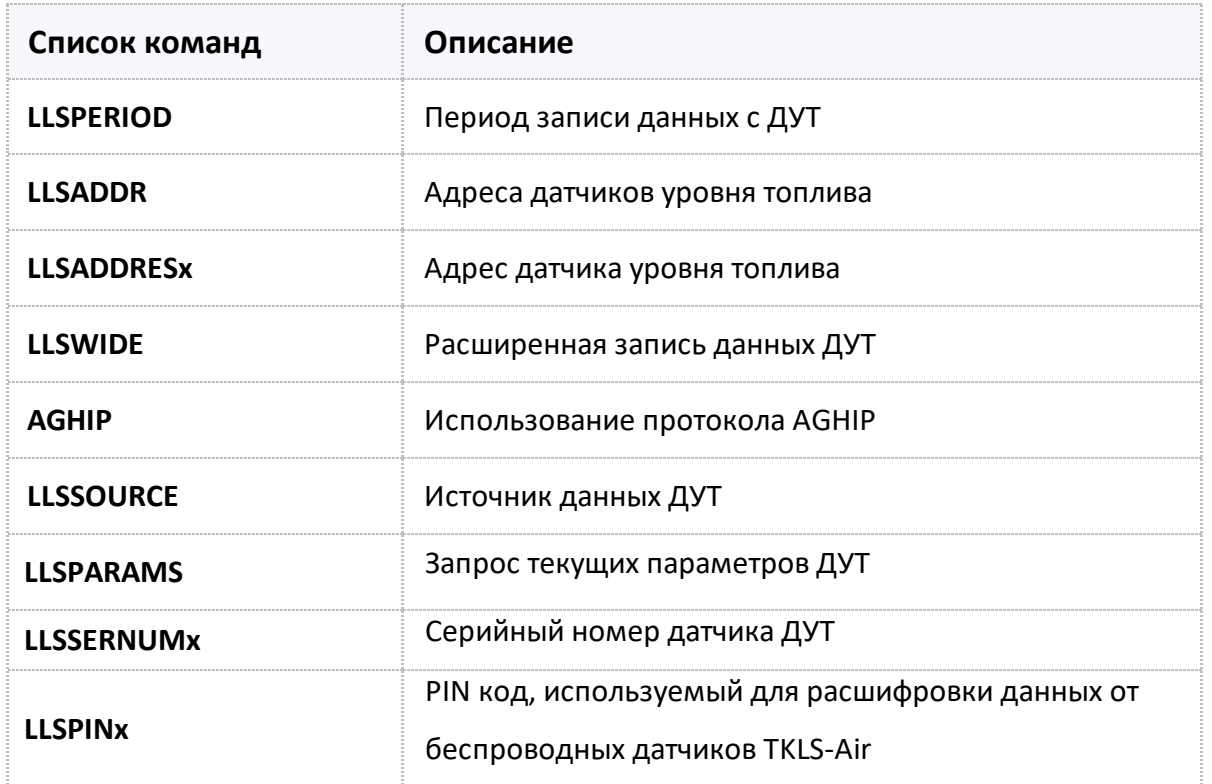

<span id="page-131-0"></span>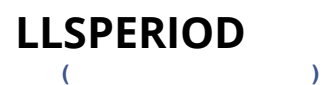

Период записи данных с ДУТ.

- Доступна через сервер и SMS.
- · Версия прошивки: 01.02-a4 и выше.
- · Команда запроса: GLLSPERIOD.

### **ФОРМАТ КОМАНДЫ:**

LLSPERIOD=x;

#### **параметры:**

**x** период записи, 10...3600 секунд. 0 - запись отключена.

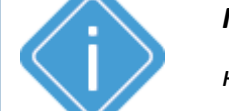

*Примечание: При отправке недопустимого значения параметра, в*

*контроллере будет установлено значение 0.*

## **ПРИМЕР КОМАНДЫ (СЕРВЕР):**

LLSPERIOD=30;

**ПРИМЕР ОТВЕТА (СЕРВЕР):**

LLSPERIOD=30;

<span id="page-132-0"></span>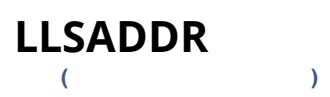

Адреса датчиков уровня топлива.

- · Доступна через сервер и SMS.
- · Версия прошивки: 01.02-a4 и выше.
- · Команда запроса: GLLSADDR.

#### **ФОРМАТ КОМАНДЫ:**

LLSADDR=A1,A2,A3,A4,A5,A6,A7,A8;

#### **параметры:**

**An** адрес датчика в десятичной системе счисления, 1...255. 255 - датчик отключен.

*Примечание: Необходимо заполнять все 8 полей адресов. Адреса*

*неиспользуемых датчиков заполните кодом отключения.*

#### **ПРИМЕР КОМАНДЫ (СЕРВЕР):**

LLSADDR=1,2,3,4,255,255,255,255;

**ПРИМЕР ОТВЕТА (СЕРВЕР):** LLSADDR=1,2,3,4,255,255,255,255;

<span id="page-133-0"></span>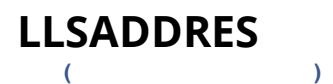

Адрес датчика уровня топлива.

- Доступна через сервер и SMS.
- · Версия прошивки: 01.02-a4 и выше.
- · Команда запроса: GLLSADDRESx.

#### **ФОРМАТ КОМАНДЫ:**

LLSADDRESx=A;

#### **параметры:**

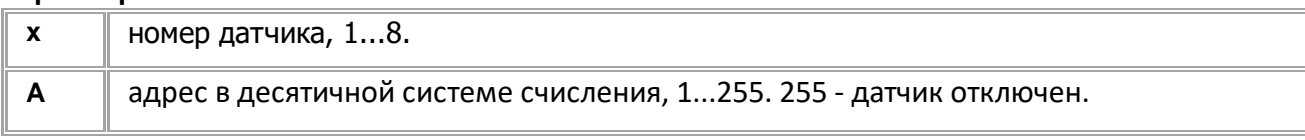

*Примечание: При отправке недопустимого значения адреса, в контроллере будет установлено значение 255.*

## **ПРИМЕР КОМАНДЫ (СЕРВЕР):**

LLSADDRES1=1;

## **ПРИМЕР ОТВЕТА (СЕРВЕР):**

LLSADDRES1=1;

## <span id="page-134-0"></span>**LLSWIDE [\(](#page-130-0) )**

Расширенная запись данных ДУТ.

- Доступна через сервер и SMS.
- · Версия прошивки: 01.02-a4 и выше.
- · Команда запроса: GLLSWIDE.

## **ФОРМАТ КОМАНДЫ:**

LLSWIDE=x;

#### **параметры:**

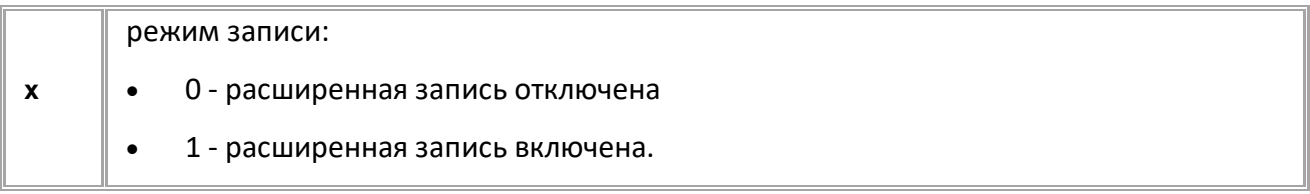

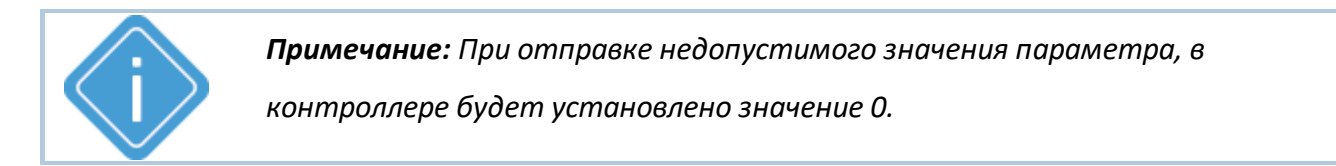

## **ПРИМЕР КОМАНДЫ (СЕРВЕР):**

LLSWIDE=1;

## **ПРИМЕР ОТВЕТА (СЕРВЕР):**

LLSWIDE=1;

## <span id="page-135-0"></span>**AGHIP [\(](#page-130-0) )**

Использование протокола AGHIP.

- · Команда позволяет включить протокол AGHIP для считывания показаний с датчиков уровня топлива TKLS. Кроме показаний уровня данный протокол позволяет считывать дополнительные параметры работы датчиков: величину отклонения поперечных и продольных осей, а также ускорение, приложенное к датчику.
- · Доступна через сервер и SMS.
- · Версия прошивки: 01.02-a4 и выше.
- · Команда запроса: GAGHIP.

#### **ФОРМАТ КОМАНДЫ:**

AGHIP=x;

#### **параметры:**

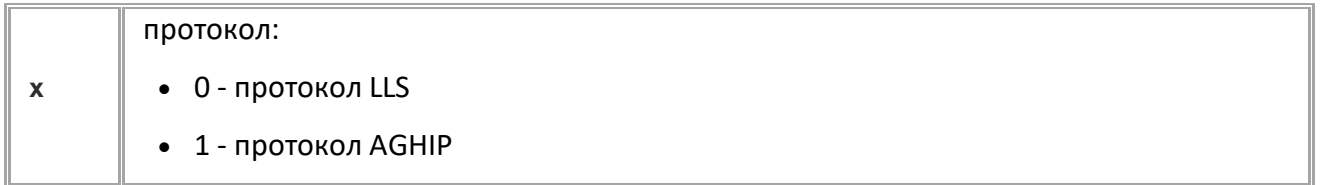

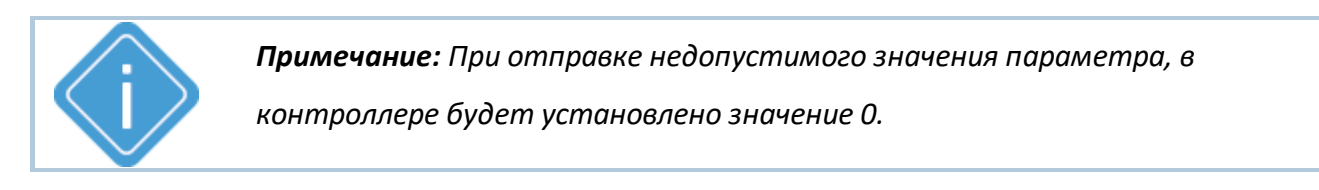

### **ПРИМЕР КОМАНДЫ (СЕРВЕР):**

AGHIP=1;

### **ПРИМЕР ОТВЕТА (СЕРВЕР):**

AGHIP=1;

<span id="page-136-0"></span>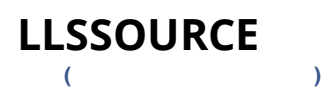

#### Источник данных ДУТ.

- · Доступна через сервер и SMS.
- · Версия прошивки: 01.02-a4 и выше.
- · Команда запроса: GLLSSOURCE.

## **ФОРМАТ КОМАНДЫ:**

LLSSOURCE=x;

#### **параметры:**

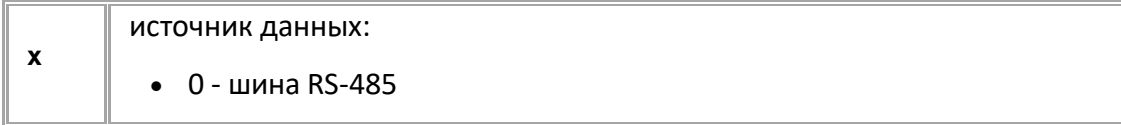

### **ПРИМЕР КОМАНДЫ (СЕРВЕР):**

LLSSOURCE=0;

## **ПРИМЕР ОТВЕТА (СЕРВЕР):**

LLSSOURCE=0;

<span id="page-137-0"></span>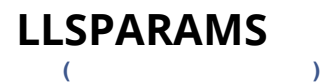

Запрос текущих параметров ДУТ.

- · Доступна через сервер и SMS.
- · Версия прошивки: 01.02-a4 и выше.
- · Команда запроса: GLLSPARAMS. Команды LLSPARAMS и GLLSPARAMS работают одинаково, только на запрос.

#### **ФОРМАТ КОМАНДЫ:**

GLLSPARAMSx;

#### **ФОРМАТ ОТВЕТА:**

LLSPARAMSx=a,b,c,d,e;

#### **параметры:**

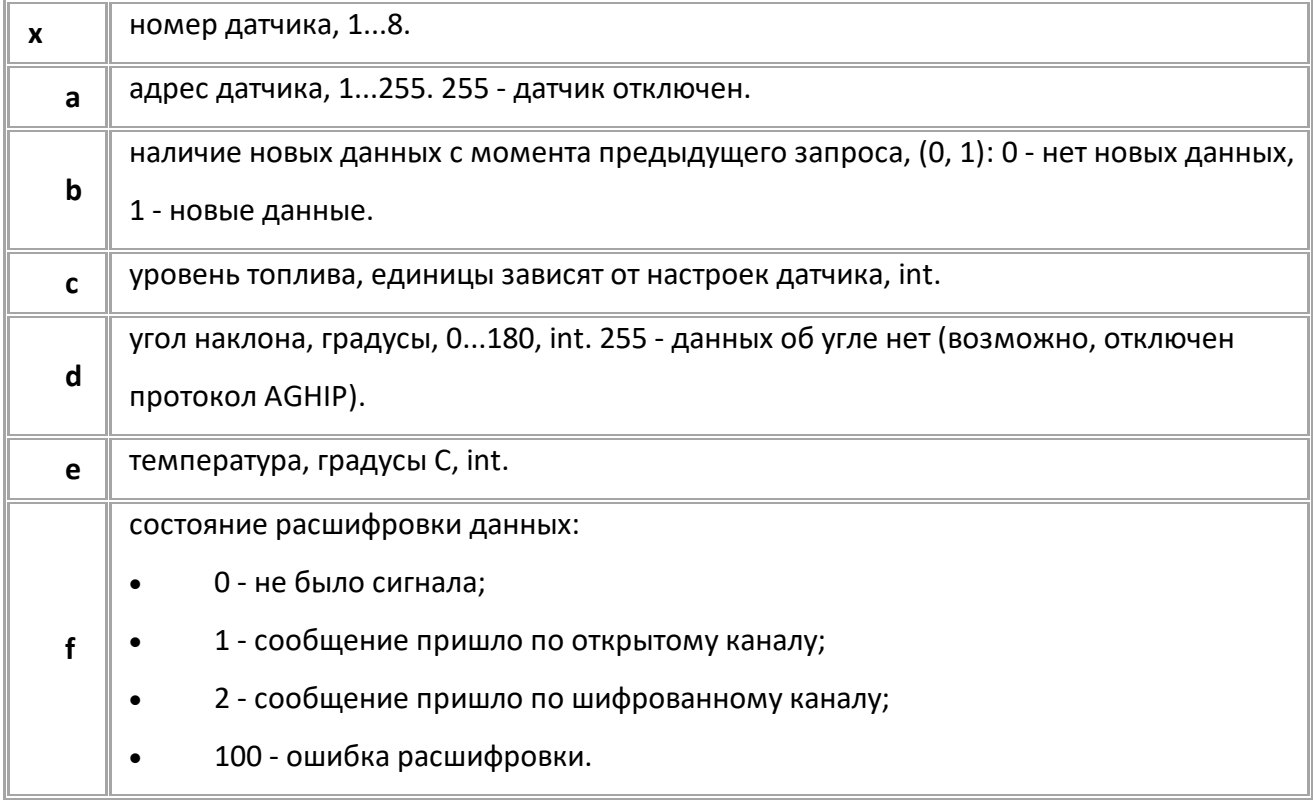

#### **ПРИМЕР КОМАНДЫ (СЕРВЕР):**

GLLSPARAMS1;

### **ПРИМЕР ОТВЕТА (СЕРВЕР):**

LLSPARAMS1=1,1,5667,12,21;

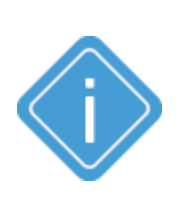

*Примечание: Команда возвращает текущий рабочий адрес датчика. Если перенастроить адрес командой LLSADDR, то команда LLSPARAMS (GLLSPARAMS) может вернуть новый адрес только через 2 секунды, хотя GLLSADDR будет возвращать новый адрес.*

*Примечание: При передаче недопустимого номера датчика устройство вернёт ответ "UNSUPPORTED\_PARAMETER".*

## <span id="page-138-0"></span>**LLSSERNUMx [\(](#page-130-0) )**

Серийный номер датчика ДУТ.

- Датчики с настроенным серийным номером работают по каналу BLE (Bluetooth).
- Доступна через сервер и SMS.
- · Версия прошивки: 13.14 и выше.
- · Команда запроса: GLLSSERNUMx.

### **ФОРМАТ КОМАНДЫ:**

LLSSERNUMx=A;

#### **параметры:**

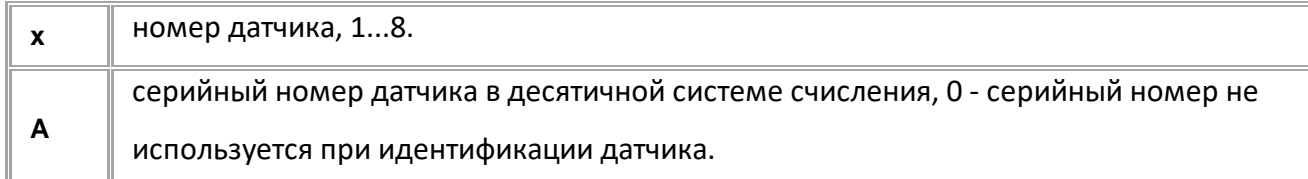

### **ПРИМЕР КОМАНДЫ (СЕРВЕР):**

LLSSERNUM1=12000000;

## **ПРИМЕР ОТВЕТА (СЕРВЕР):**

LLSSERNUM1=12000000;

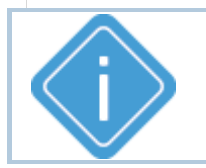

*Примечание: При отправке недопустимого значения адреса, в контроллере будет установлено значение 0.*

# <span id="page-139-0"></span>**LLSPINx**

PIN код, используемый для расшифровки данных от беспроводных датчиков TKLS-Air.

- Доступна через сервер и SMS.
- · Версия прошивки: 13.14 и выше.
- · Команда запроса: GLLSPINx.

## **ФОРМАТ КОМАНДЫ:**

**[\(](#page-130-0) )**

LLSPINx=A;

#### **параметры:**

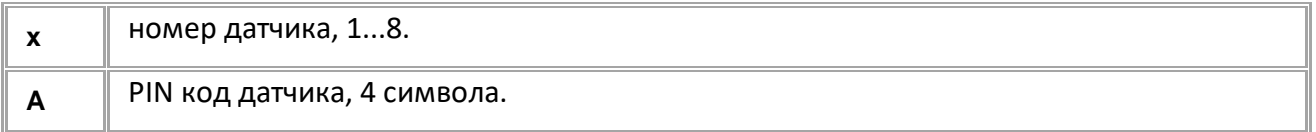

## **ПРИМЕР КОМАНДЫ (СЕРВЕР):**

LLSPIN1=1234;

### <span id="page-139-1"></span>**ПРИМЕР ОТВЕТА (СЕРВЕР):**

LLSPIN1=1234;

## **Датчики TKAM**

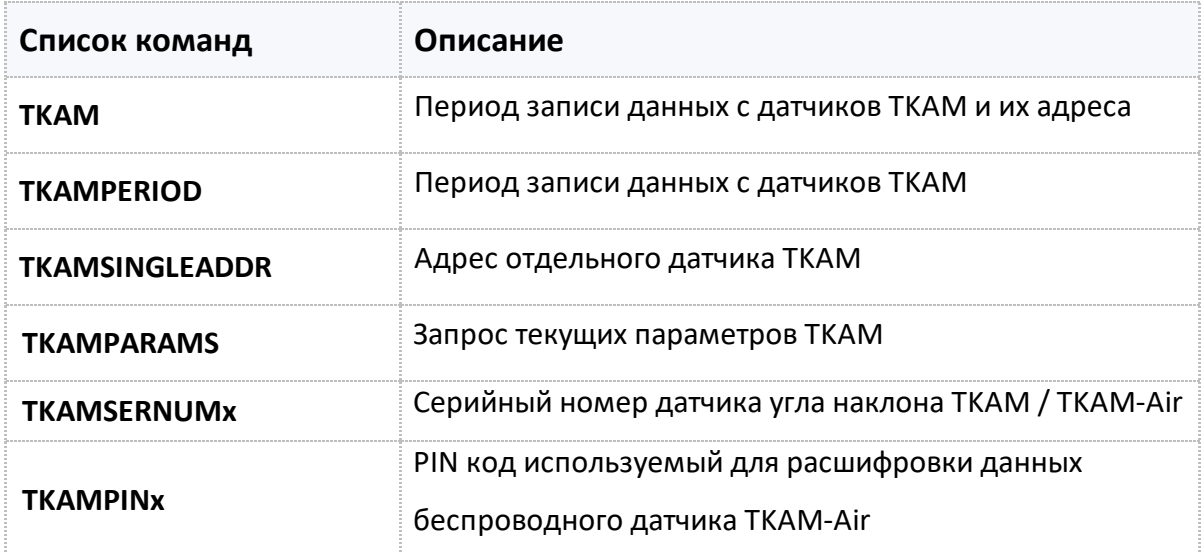

## <span id="page-140-0"></span>**TKAM [\(](#page-139-1) )**

Период записи данных с датчиков TKAM и их адреса.

- Доступна через сервер и SMS.
- · Версия прошивки: 01.02-a4 и выше.
- · Команда запроса: GTKAM.

#### **ФОРМАТ КОМАНДЫ:**

TKAM=x:Y1,Y2,Y3,Y4,Y5,Y6,Y7,Y8,Y9,Y10,Y11,Y12,Y13,Y14,Y15,Y16;

#### **параметры:**

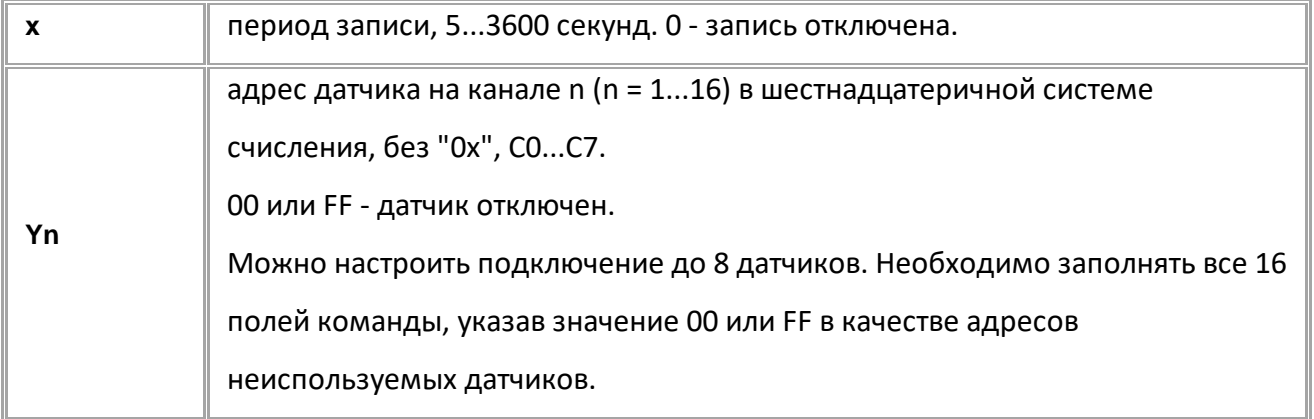

## **ПРИМЕР КОМАНДЫ (СЕРВЕР):**

TKAM=C0,C1,C2,C3,C5,0,0,0,0,0,0,0,0,0,0,0;

### **ПРИМЕР ОТВЕТА (СЕРВЕР):**

TKAM=C0,C1,C2,C3,C5,0,0,0,0,0,0,0,0,0,0,0;

<span id="page-141-0"></span>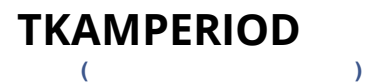

Период записи данных с датчиков TKAM.

- Доступна через сервер и SMS.
- · Версия прошивки: 01.02-a4 и выше.
- · Команда запроса: GTKAMPERIOD.

### **ФОРМАТ КОМАНДЫ:**

TKAMPERIOD=x;

#### **параметры:**

**x** период записи, 5...3600 секунд. 0 - запись отключена.

## **ПРИМЕР КОМАНДЫ (СЕРВЕР):**

TKAMPERIOD=30;

## **ПРИМЕР ОТВЕТА (СЕРВЕР):**

TKAMPERIOD=30;

## <span id="page-142-0"></span>**TKAMSINGLEADDR [\(](#page-139-1) )**

Адрес отдельного датчика TKAM.

- · Доступна через сервер и SMS.
- · Версия прошивки: 01.02-a4 и выше.
- · Команда запроса: GTKAMSINGLEADDR.

### **ФОРМАТ КОМАНДЫ:**

TKAMSINGLEADDRx=y;

#### **параметры:**

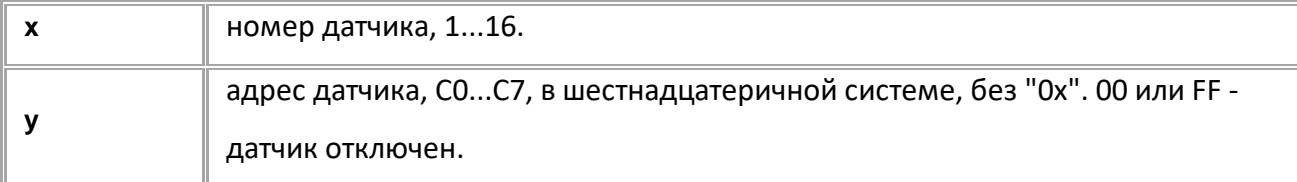

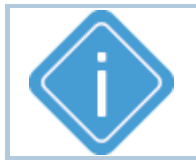

*Примечание: При передаче недопустимого номера датчика или адреса*

*больше FF устройство выдаёт ответ "UNSUPPORTED\_PARAMETER".*

#### **ПРИМЕР КОМАНДЫ (СЕРВЕР):**

TKAMSINGLEADDR1=C0;

**ПРИМЕР ОТВЕТА (СЕРВЕР):**

TKAMSINGLEADDR1=C0;

<span id="page-143-0"></span>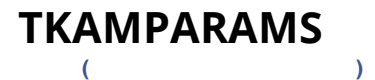

Запрос текущих параметров TKAM.

- · Доступна через сервер и SMS.
- · Версия прошивки: 01.02-a4 и выше.
- · Команда запроса: GTKAMPARAMS. Команды TKAMPARAMS и GTKAMPARAMS работают одинаково, только на запрос.

#### **ФОРМАТ ЗАПРОСА:**

GTKAMPARAMSx;

#### **ФОРМАТ ОТВЕТА:**

TKAMPARAMSx=a,b,c,d,e,f,g,h;

#### **параметры:**

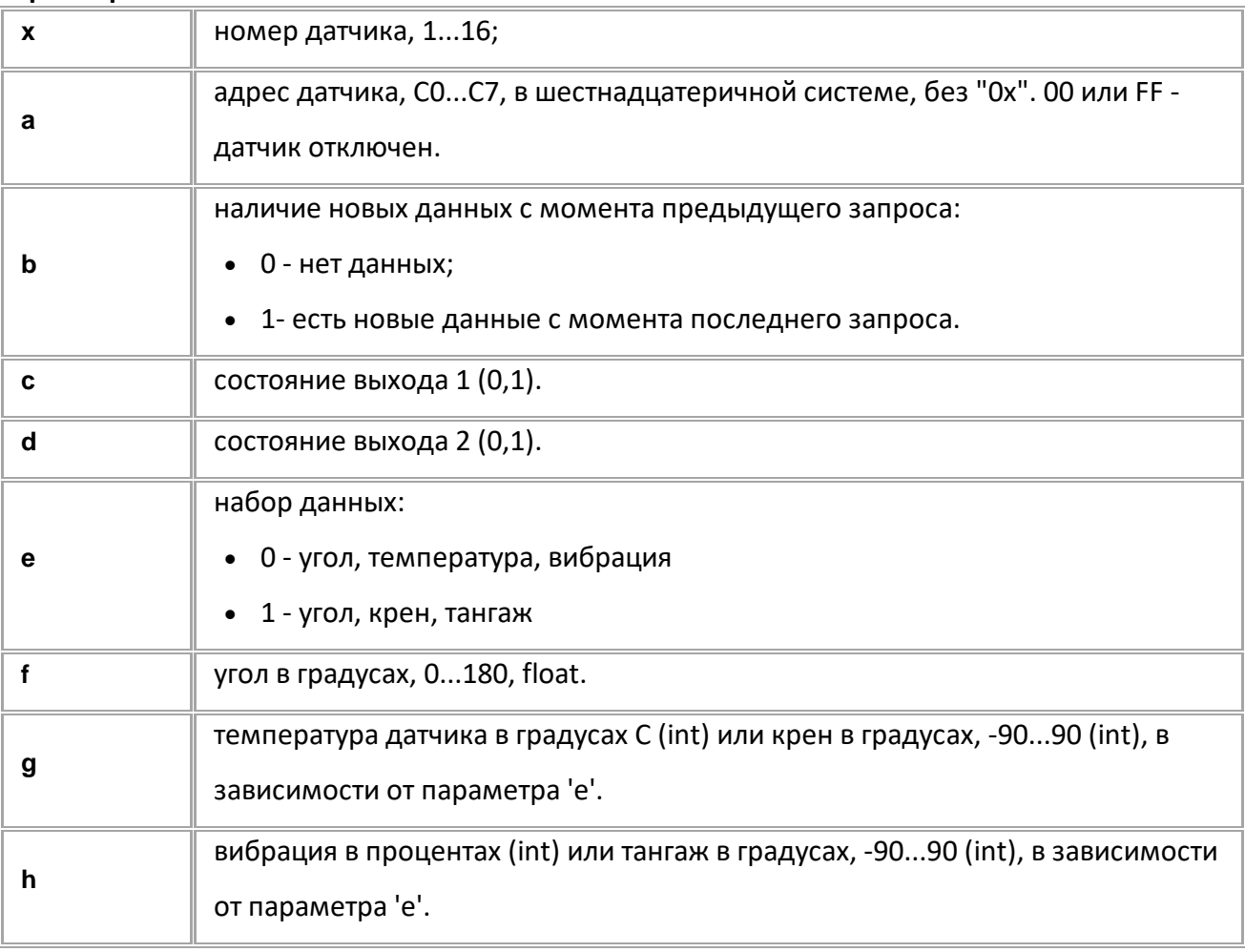

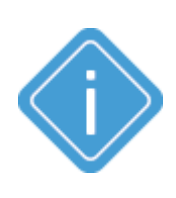

*Примечание: Команда возвращает в параметре 'a' текущий рабочий адрес. Если перенастроить адрес датчика командами TKAMSINGLEADDR или TKAM, то команда TKAMPARAMS (GTKAMPARAMS) может вернуть новый адрес только через 2 секунды после смены. При этом команды GTKAMSINGLEADDR и GTKAM будут возвращать новый адрес.*

*Примечание: При передаче недопустимого номера датчика устройство выдаёт ответ "UNSUPPORTED\_PARAMETER".*
## **ПРИМЕР КОМАНДЫ (СЕРВЕР):**

TKAMPARAMS1;

# **ПРИМЕР ОТВЕТА (СЕРВЕР):**

TKAMPARAMS1=C0,0,1,0,1,46,-10,7;

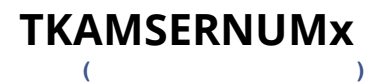

Серийный номер датчика угла наклона TKAM / TKAM-Air.

- Датчики с настроенным серийным номером работают по каналу BLE (Bluetooth).
- Доступна через сервер и SMS.
- · Версия прошивки: 13.14 и выше.
- · Команда запроса: GTKAMSERNUMx.

#### **ФОРМАТ КОМАНДЫ:**

TKAMSERNUMx=A;

#### **параметры:**

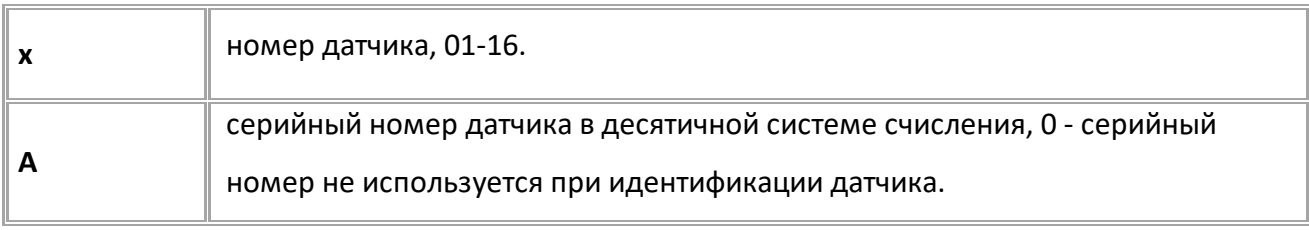

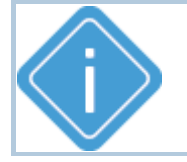

*Примечание: При отправке недопустимого значения адреса, в контроллере будет установлено значение 0.*

#### **ПРИМЕР КОМАНДЫ (СЕРВЕР):**

TKAMSERNUM01=12000000;

## **ПРИМЕР ОТВЕТА (СЕРВЕР):**

TKAMSERNUM01=12000000;

## **TKAMPINx [\(](#page-139-0) )**

PIN код, используемый для расшифровки данных беспроводного датчика TKAM-Air.

- Доступна через сервер и SMS.
- · Версия прошивки: 13.14 и выше.
- · Команда запроса: GTKAMPINx.

## **ФОРМАТ КОМАНДЫ:**

TKAMPINx=A;

#### **параметры:**

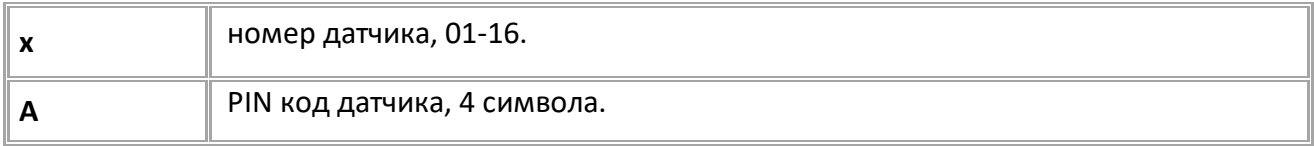

## **ПРИМЕР КОМАНДЫ (СЕРВЕР):**

TKAMPIN01=1234;

**ПРИМЕР ОТВЕТА (СЕРВЕР):**

TKAMPIN01=1234;

# <span id="page-147-0"></span>**Данные MODBUS**

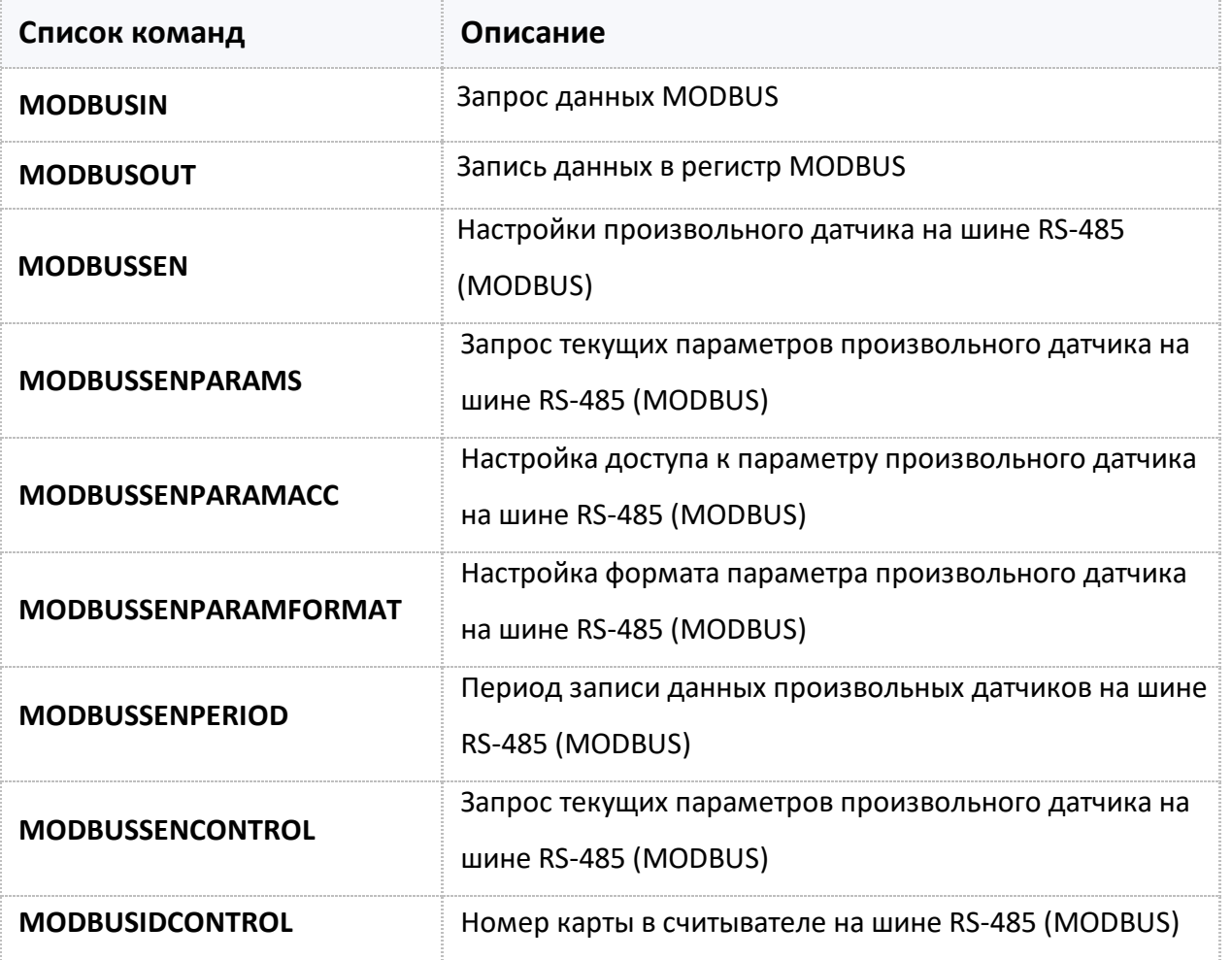

#### <span id="page-148-0"></span>**MODBUSIN [MODBUS](#page-147-0)**

Запрос данных MODBUS.

- · Доступна через сервер и SMS.
- · Версия прошивки: 01.12 и выше.
- · Команда запроса: ---

## **ФОРМАТ КОМАНДЫ:**

MODBUSIN=addr,reg\_addr,byte;

#### **ФОРМАТ ОТВЕТА:**

MODBUSIN=addr,reg\_addr,byte,data;

#### **параметры:**

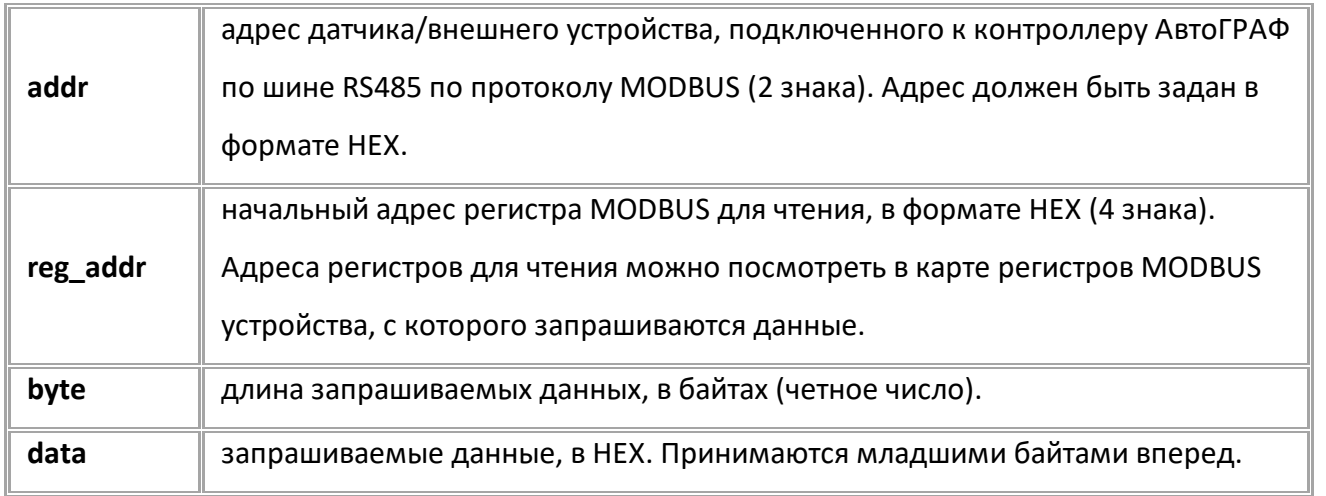

## **ПРИМЕР КОМАНДЫ (СЕРВЕР):**

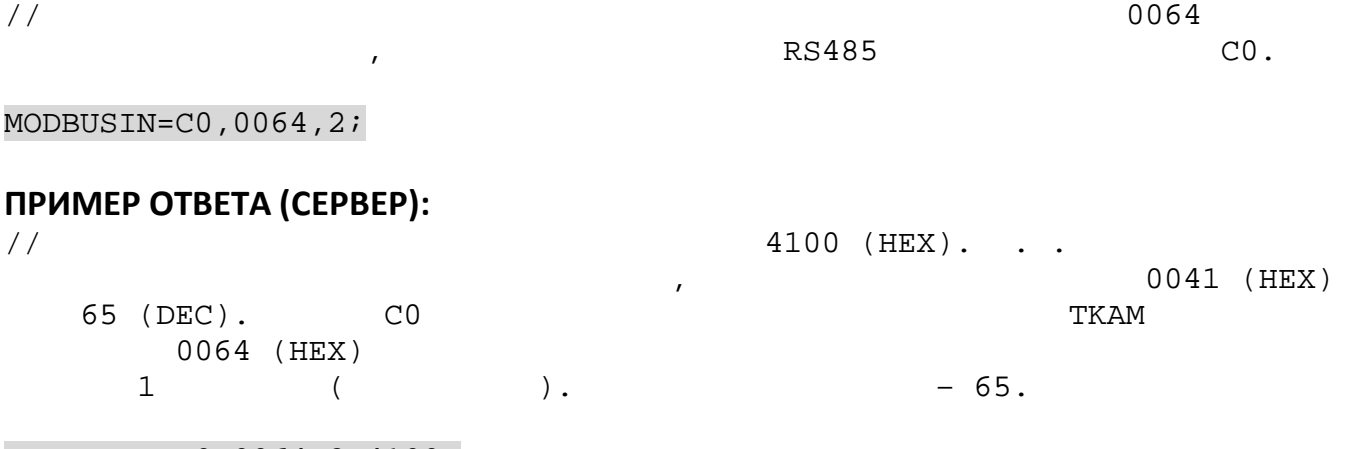

MODBUSIN=C0,0064,2,4100;

<span id="page-149-0"></span>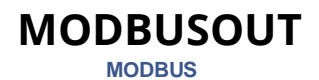

Запись данных в регистр (или регистры) MODBUS.

· Команда позволяет изменить значение регистров MODBUS, например, таким образом может быть выполнена удаленная настройка внешнего датчика или устройства, подключенного к контроллеру АвтоГРАФ по шине RS485.

- · Доступна через сервер и SMS.
- · Версия прошивки: 01.12 и выше.
- · Команда запроса: ---

#### **ФОРМАТ КОМАНДЫ:**

MODBUSOUT=addr,reg\_addr,byte,timeout,data;

#### **параметры:**

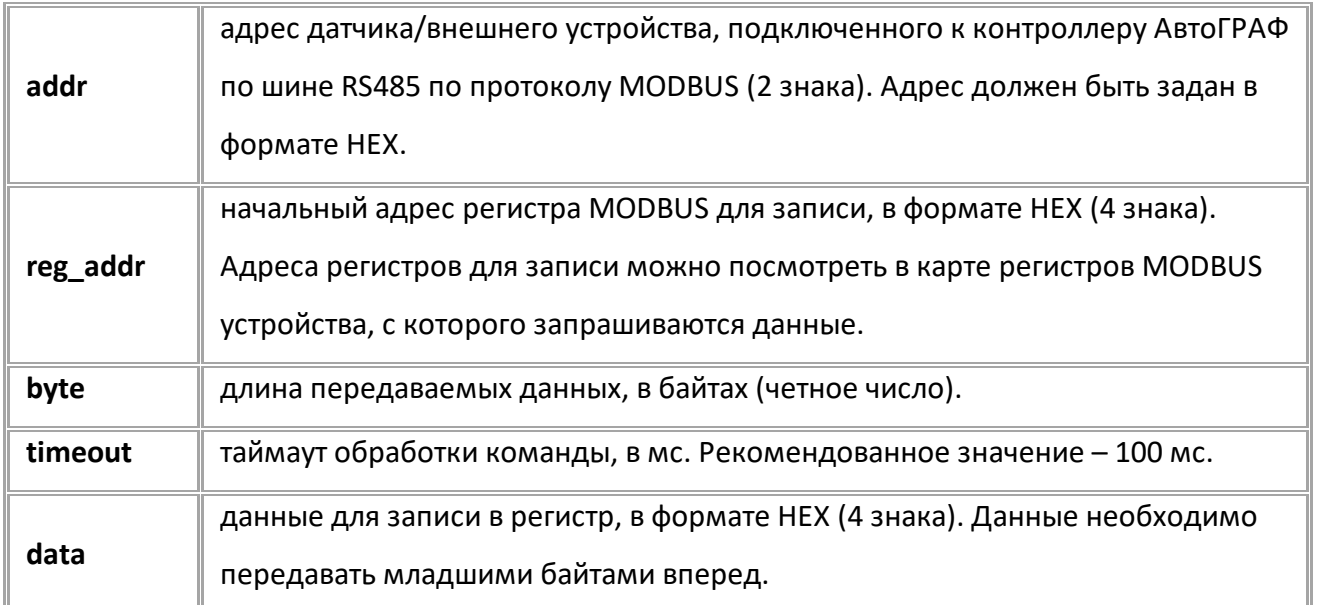

## **ПРИМЕР КОМАНДЫ (СЕРВЕР):**

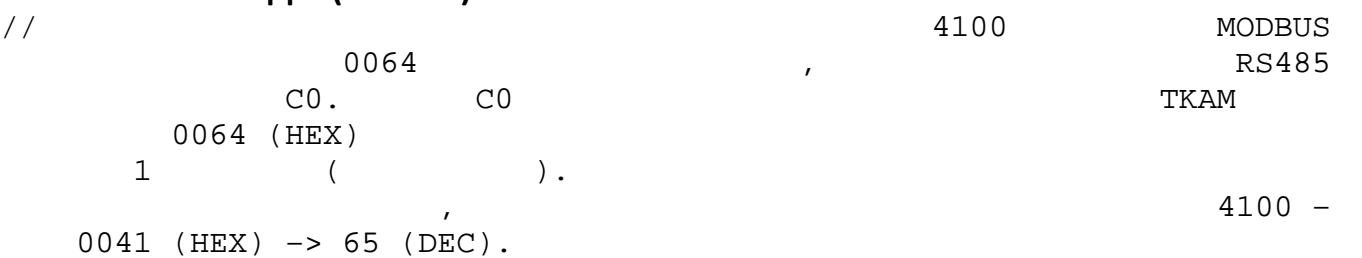

MODBUSOUT=C0,0064,2,100,4100;

#### **ПРИМЕР ОТВЕТА (СЕРВЕР):**

MODBUSOUT=C0,0064,2,100,4100;

# <span id="page-150-0"></span>**MODBUSSEN**

**[MODBUS](#page-147-0)**

Настройки произвольного датчика на шине RS-485 (MODBUS).

- · Доступна через сервер и SMS.
- · Версия прошивки: 01.02-a4 и выше.
- · Команда запроса: GMODBUSSENxxx.

#### **ФОРМАТ КОМАНДЫ:**

MODBUSSENxxx=addr,reg,cmd,type,len,conv;

#### **параметры:**

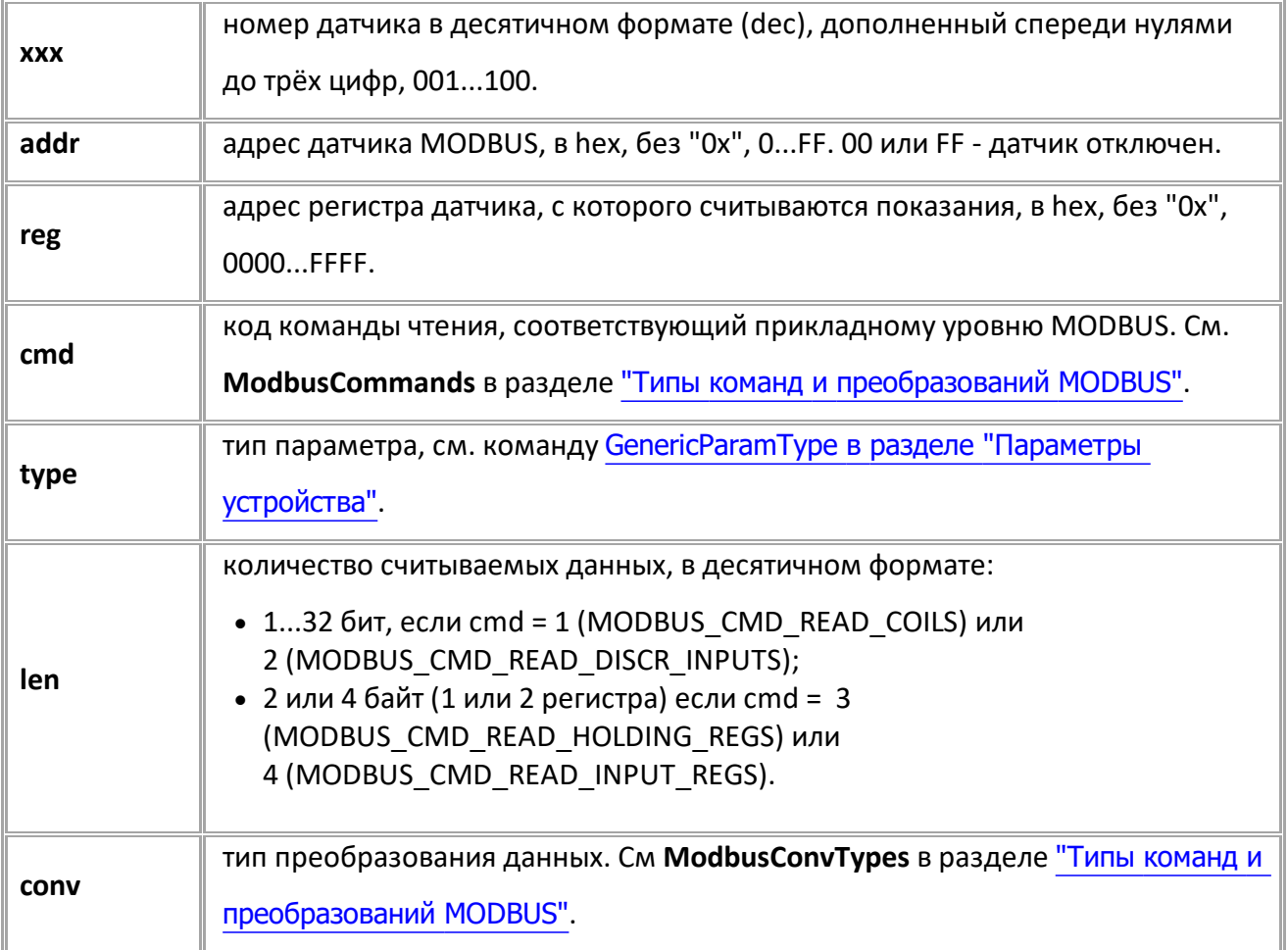

*Примечание: Для команд Read Coils (0x01) и Read Discrete Inputs (0x02) параметры type и conv не учитываются (type принимается как GENERIC\_PARAM\_BITFIELD, преобразование выполняется в соответствии со спецификацией протокола). Для Read Holding Registers (0x03) и Read Input Registers (0x04) при len = 2 параметр conv не учитывается, преобразование выполняется в соответствии со спецификацией протокола. Значение параметра type = MODBUS\_DATA\_TYPE\_FLOAT является недопустимым.*

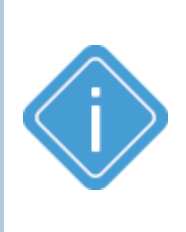

*Примечание: В случае недопустимых addr или reg устройство возвращает "UNSUPPORTED\_PARAMETER".*

*В случае недопустимых xxx, cmd, type, len и conv при addr не равном 00 или FF устройство возвращает "UNSUPPORTED\_PARAMETER". При при addr = 00 или FF пришедшие параметры сохраняются и ответ возвращается в формате запроса.*

#### **ПРИМЕР КОМАНДЫ (СЕРВЕР):**

MODBUSSEN003=F8,0203,03,1,2,1;

**ПРИМЕР ОТВЕТА (СЕРВЕР):**

MODBUSSEN003=F8,0203,3,1,2,1;

# <span id="page-152-0"></span>**MODBUSSENPARAMS**

**[MODBUS](#page-147-0)**

Запрос текущих параметров произвольного датчика на шине RS-485 (MODBUS).

- Доступна через сервер и SMS.
- · Версия прошивки: 01.02-a4 и выше.
- · Команда запроса: MODBUSSENPARAMS и GMODBUSSENPARAMS, команды работают одинаково, только на запрос.

#### **ФОРМАТ КОМАНДЫ:**

GMODBUSSENPARAMSxxx;

## **ФОРМАТ ОТВЕТА:**

MODBUSSENPARAMSxxx=addr,reg,cmd,type,len,conv,valid,typeAct,val;

#### **параметры:**

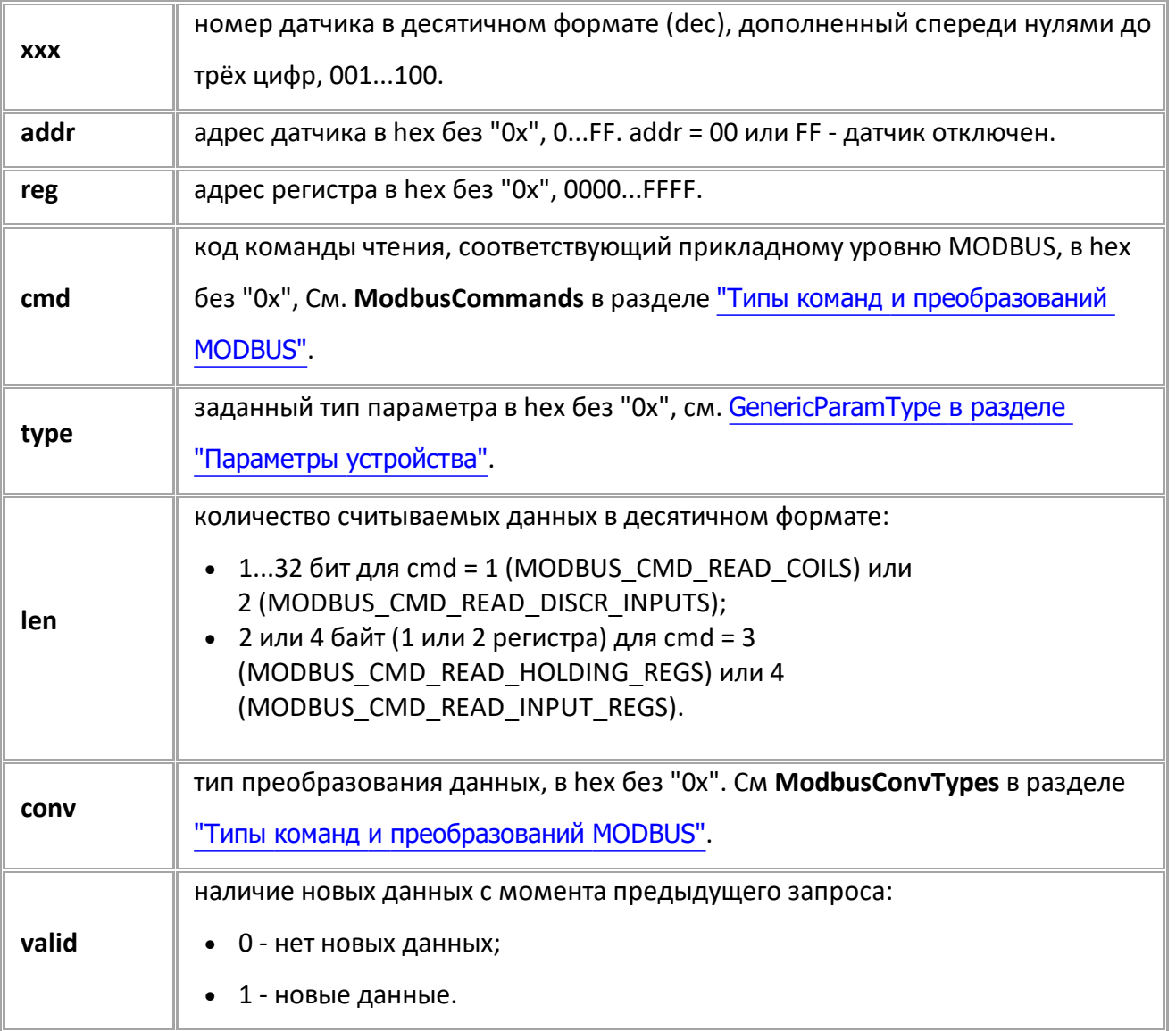

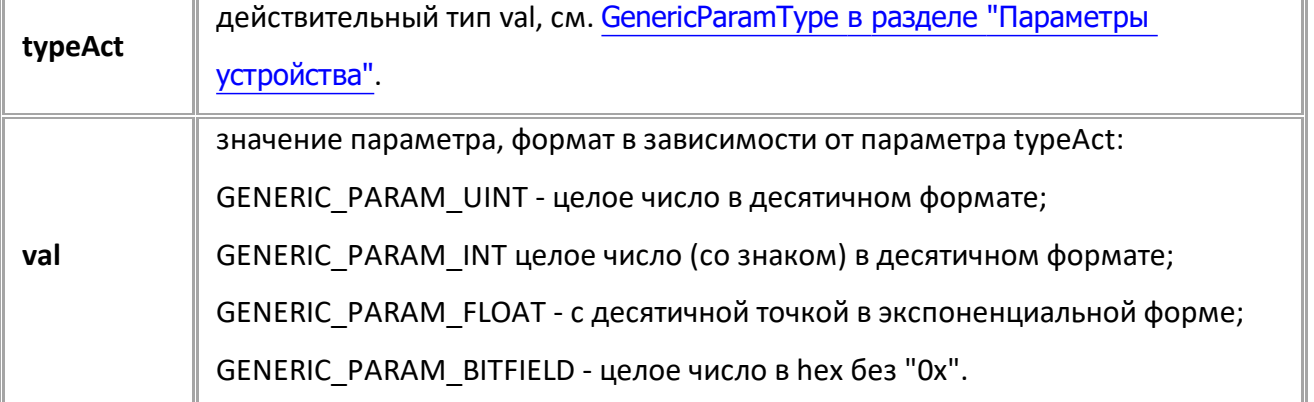

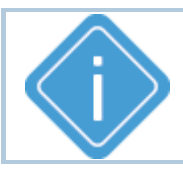

*Примечание: Если данных нет, то в поле typeAct выводится код GENERIC\_PARAM\_NO\_DATA, а в поле val - 0.*

## **ПРИМЕР КОМАНДЫ (СЕРВЕР):**

GMODBUSSENPARAMS003;

## **ПРИМЕР ОТВЕТА (СЕРВЕР):**

MODBUSSENPARAMS003=01,0003,5,1,2,1,0,0,0;

# <span id="page-154-0"></span>**MODBUSSENPARAMACC**

**[MODBUS](#page-147-0)**

Настройка доступа к параметру произвольного датчика на шине RS-485 (MODBUS).

- · Доступна через сервер и SMS.
- · Версия прошивки: 01.02-a4 и выше.
- · Команда запроса: GMODBUSSENPARAMACCxxx.

#### **ФОРМАТ КОМАНДЫ:**

MODBUSSENPARAMACCxxx=AARRRRCC;

#### **параметры:**

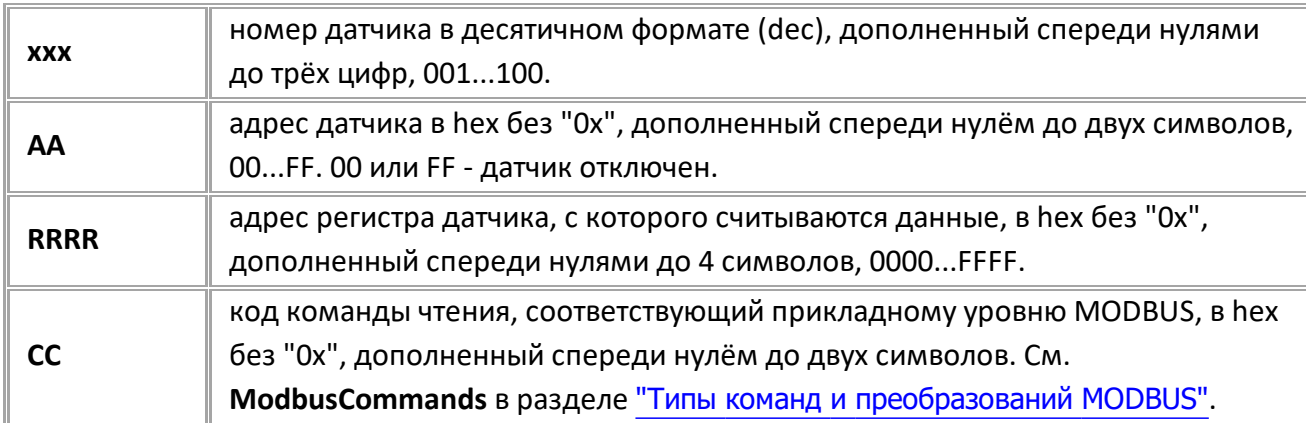

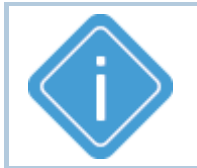

*Примечание: При передаче недопустимого номера датчика устройство выдаёт ответ "WRONG FORMAT". Остальные параметры при настройке не контролируются. При выходе номера команды за допустимый диапазон опрос датчика не производится.*

#### **ПРИМЕР КОМАНДЫ (СЕРВЕР):**

MODBUSSENPARAMACC003=01000305;

#### **ПРИМЕР ОТВЕТА (СЕРВЕР):**

MODBUSSENPARAMACC003=01000305;

# <span id="page-155-0"></span>**MODBUSSENPARAMFORMAT**

**[MODBUS](#page-147-0)**

Настройка формата параметра произвольного датчика на шине RS-485 (MODBUS).

- · Доступна через сервер и SMS.
- · Версия прошивки: 01.02-a4 и выше.
- · Команда запроса: GMODBUSSENPARAMFORMATxxx.

#### **ФОРМАТ КОМАНДЫ:**

MODBUSSENPARAMFORMATxxx=TTLLCCCC;

#### **параметры:**

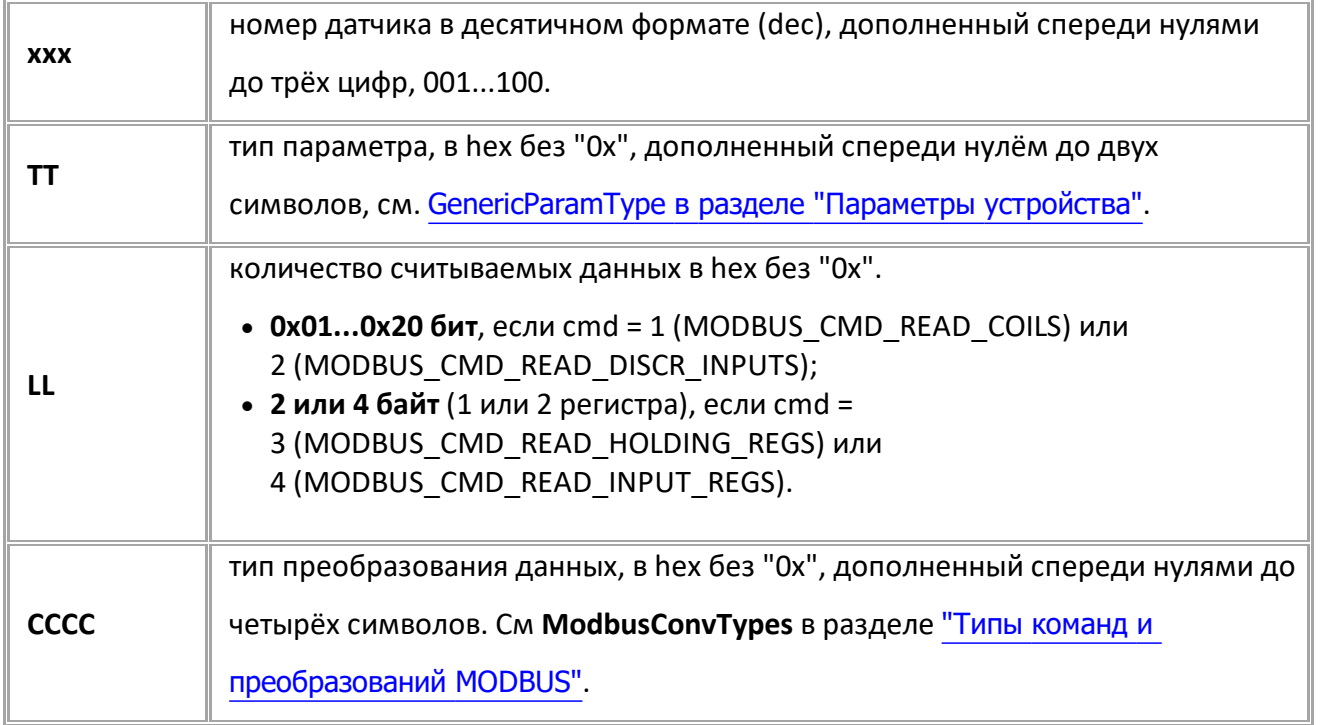

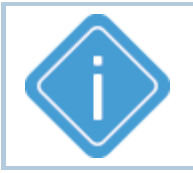

*Примечание: При передаче недопустимого номера датчика устройство выдаёт ответ "WRONG FORMAT". Остальные параметры при настройке не контролируются. При выходе значений параметров за допустимые диапазоны опрос датчика не производится.*

#### **ПРИМЕР КОМАНДЫ (СЕРВЕР):**

MODBUSSENPARAMFORMAT003=01020001;

#### **ПРИМЕР ОТВЕТА (СЕРВЕР):**

MODBUSSENPARAMFORMAT003=01020001;

# <span id="page-156-0"></span>**MODBUSSENPERIOD**

**[MODBUS](#page-147-0)**

Период записи данных произвольных датчиков на шине RS-485 (MODBUS).

- Доступна через сервер и SMS.
- · Версия прошивки: 01.02-a4 и выше.
- · Команда запроса: GMODBUSSENPERIOD.

#### **ФОРМАТ КОМАНДЫ:**

MODBUSSENPERIOD=x;

#### **параметры:**

**x** период записи, в секундах. 0 - запись не выполняется.

## **ПРИМЕР КОМАНДЫ (СЕРВЕР):**

MODBUSSENPERIOD=120;

#### **ПРИМЕР ОТВЕТА (СЕРВЕР):**

MODBUSSENPERIOD=120;

## <span id="page-157-0"></span>**MODBUSSENCONTROL**

**[MODBUS](#page-147-0)**

Запрос текущих параметров произвольного датчика на шине RS-485 (MODBUS).

- · Доступна через сервер и SMS.
- · Версия прошивки: 01.02-a4 и выше.
- · Команда запроса: MODBUSSENCONTROL, GMODBUSSENCONTROL. Обе команды работают одинаково, только на запрос.

#### **ФОРМАТ ЗАПРОСА:**

GMODBUSSENCONTROLx;

#### **ФОРМАТ ОТВЕТА:**

MODBUSSENCONTROLx=valid,val;

#### **параметры:**

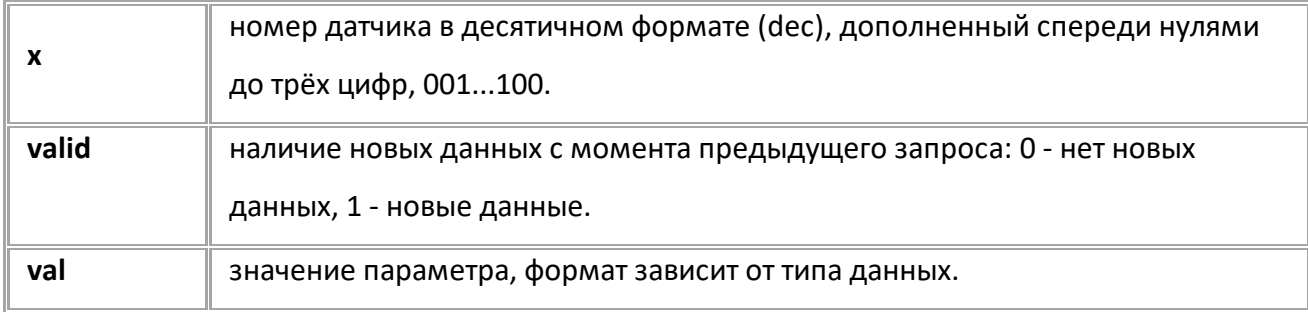

#### **ПРИМЕР КОМАНДЫ (СЕРВЕР):**

MODBUSSENCONTROL1;

#### **ПРИМЕР ОТВЕТА (СЕРВЕР):**

MODBUSSENCONTROL1=1,64;

# <span id="page-158-0"></span>**MODBUSIDCONTROL**

**[MODBUS](#page-147-0)**

Номер карты в считывателе на шине RS-485 (MODBUS).

- · Доступна через сервер и SMS.
- · Версия прошивки: 01.08-a4 и выше.

· Команда запроса: MODBUSIDCONTROL и GMODBUSIDCONTROL, команды работают одинаково, только на запрос.

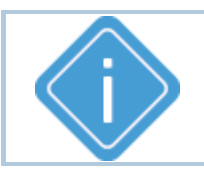

*Примечание: Ответ на команду имеет разный формат в зависимости от формата выдачи номера карты.*

#### **ФОРМАТ ЗАПРОСА:**

GMODBUSIDCONTROLx;

#### **ФОРМАТ ОТВЕТА:**

MODBUSIDCONTROLx=a,b,c;

#### **параметры:**

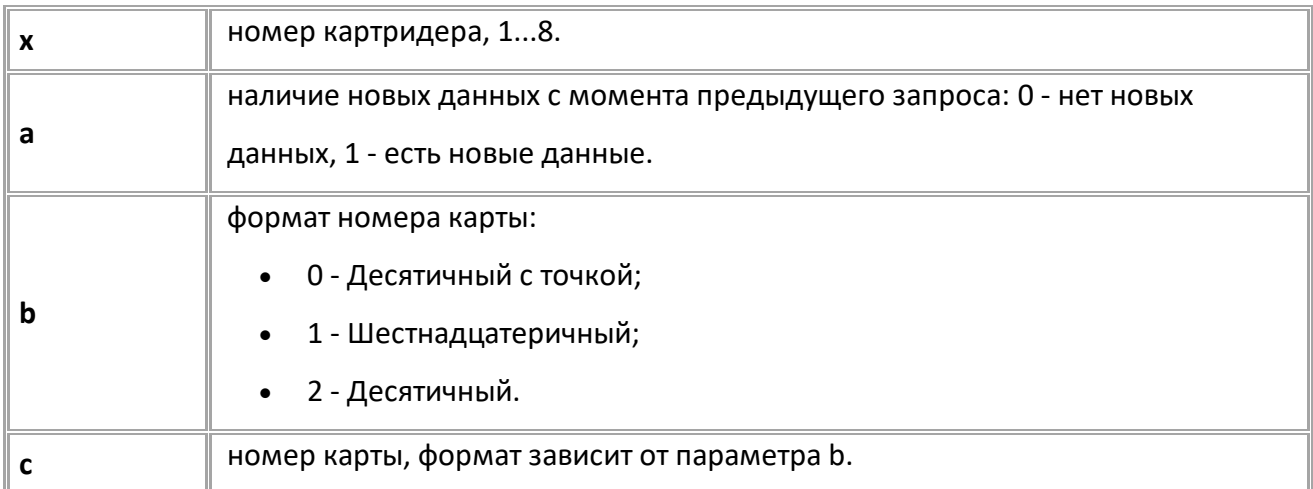

#### **ПРИМЕР КОМАНДЫ (СЕРВЕР):**

GMODBUSIDCONTROL8;

## **ПРИМЕР ОТВЕТА (СЕРВЕР):**

```
// - ( b=0)MODBUSIDCONTROL8=1,0,86.56951;
\frac{1}{2} - (b=1)
MODBUSIDCONTROL8=0,1,0x290056DE77;
1/ - (b=2)MODBUSIDCONTROL8=1,2,176099352183;
```
# <span id="page-159-0"></span>**Типы команд и преобразований MODBUS**

# **КОМАНДЫ MODBUS (MODBUSCOMMANDS)**

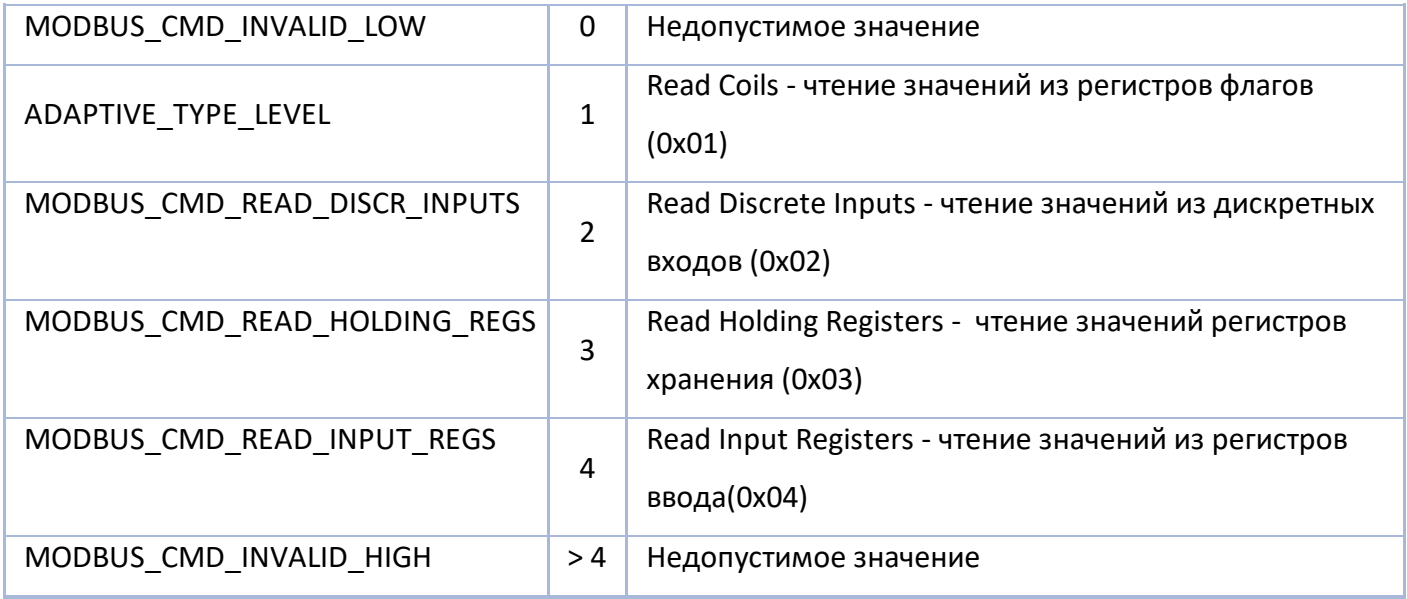

# **ТИПЫ ПРЕОБРАЗОВАНИЯ MODBUS (MODBUSCONVTYPES)**

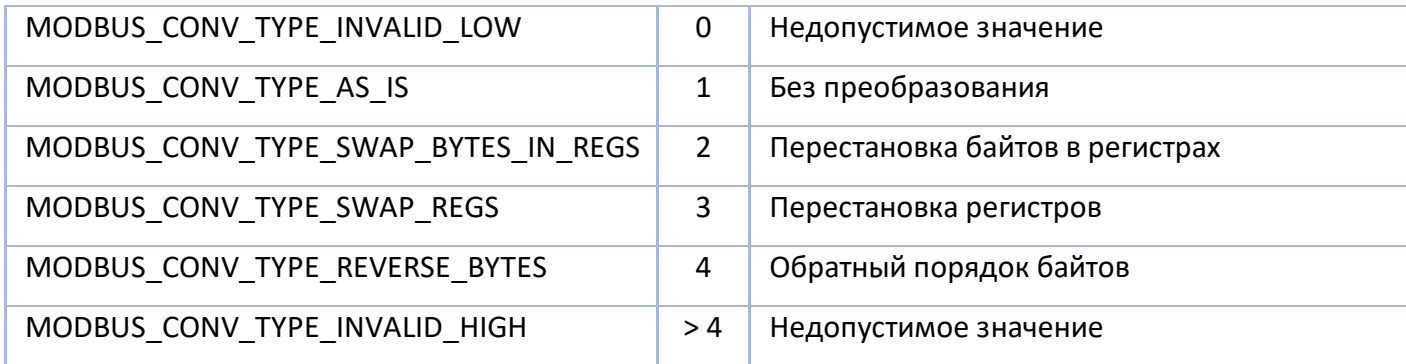

# **Датчики веса и пассажиропотока**

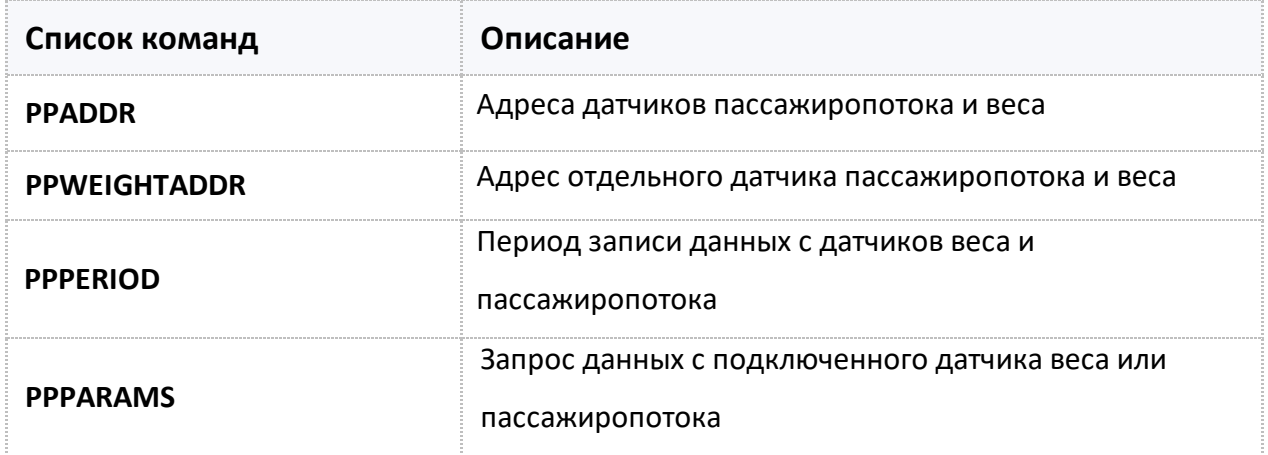

# <span id="page-161-0"></span>**PPADDR**

Адреса датчиков пассажиропотока и веса.

- Доступна через сервер и SMS.
- · Версия прошивки: 13.17 и выше.
- · Команда запроса: GPPADDR.

## **ФОРМАТ КОМАНДЫ:**

PPADDR=a1,a2,a3,a4,a5,a6,a7,a8,a9,a10,a11,a12,a13,a14,a15,a16;

#### **параметры:**

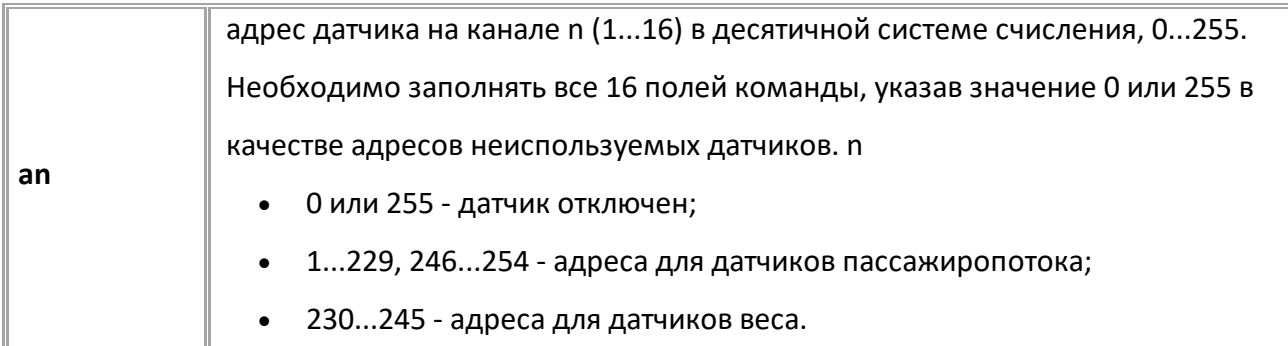

#### **ПРИМЕР КОМАНДЫ (СЕРВЕР):**

PPADDR=220,221,0,0,0,0,0,0,0,0,0,0,0,0,0,0;

#### **ПРИМЕР ОТВЕТА (СЕРВЕР):**

PPADDR=220,221,0,0,0,0,0,0,0,0,0,0,0,0,0,0;

# <span id="page-162-0"></span>**PPWEIGHTADDR**

Адрес отдельного датчика пассажиропотока и веса.

- Доступна через сервер и SMS.
- · Версия прошивки: 13.17 и выше.
- · Команда запроса: GPPWEIGHTADDR.

## **ФОРМАТ КОМАНДЫ:**

PPWEIGHTADDRx=addr;

#### **параметры:**

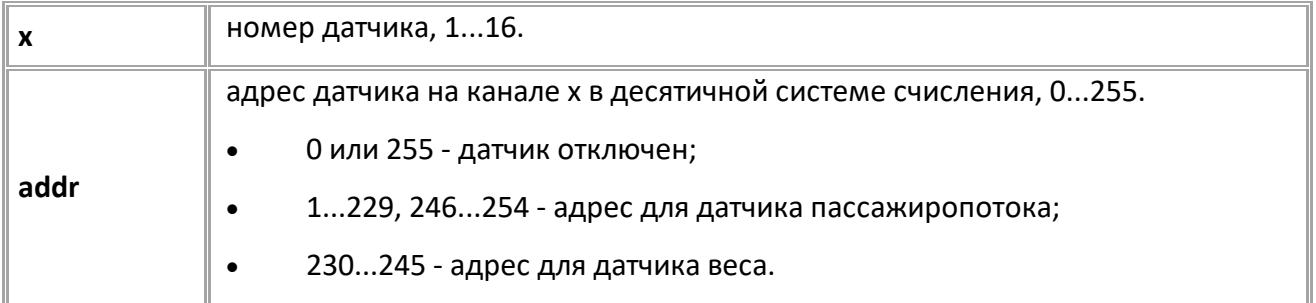

## **ПРИМЕР КОМАНДЫ (СЕРВЕР):**

PPWEIGHTADDR1=220;

## **ПРИМЕР ОТВЕТА (СЕРВЕР):**

PPWEIGHTADDR1=220;

# <span id="page-163-0"></span>**PPPERIOD**

Период записи данных с датчиков веса и пассажиропотока.

- · Доступна через сервер и SMS.
- · Версия прошивки: 13.17 и выше.
- · Команда запроса: GPPPERIOD.

## **ФОРМАТ КОМАНДЫ:**

PPPERIOD=period;

#### **параметры:**

**period**

период записи данных, 30...3600 с. 0 - отключает запись данных по периоду.

## **ПРИМЕР КОМАНДЫ (СЕРВЕР):**

PPPERIOD=30;

## **ПРИМЕР ОТВЕТА (СЕРВЕР):**

PPPERIOD=30;

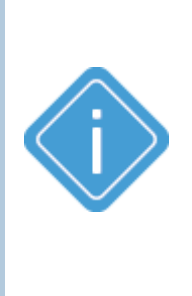

*Примечание: опрос датчиков веса и пассажиропотока выполняется раз в 5 секунд, независимо от периода записи. Запись показаний датчиков веса выполняется после каждого опроса, если пришёл пакет сдругим ID. Запись показаний датчиков пассажиропотока выполняется после опроса, если есть ненулевое количество вошедших или вышедших. Запись по периоду показаний датчиков выполняется, если с момента последней записи данных от любого датчика, веса или пассажиропотока, прошло времени больше, чем период записи.*

# <span id="page-164-0"></span>**PPPARAMS**

Запрос данных с подключенного датчика веса или пассажиропотока.

- Доступна через сервер и SMS.
- · Версия прошивки: 13.17 и выше.

· Команда запроса: GPPPARAMS. Команды PPPARAMS и GPPPARAMS работают одинаково, только на запрос.

#### **ФОРМАТ КОМАНДЫ:**

GPPPARAMSx;

#### **ФОРМАТ ОТВЕТА:**

PPPARAMSx=addr,new,mode,id,status,in,out,weight;

#### **параметры:**

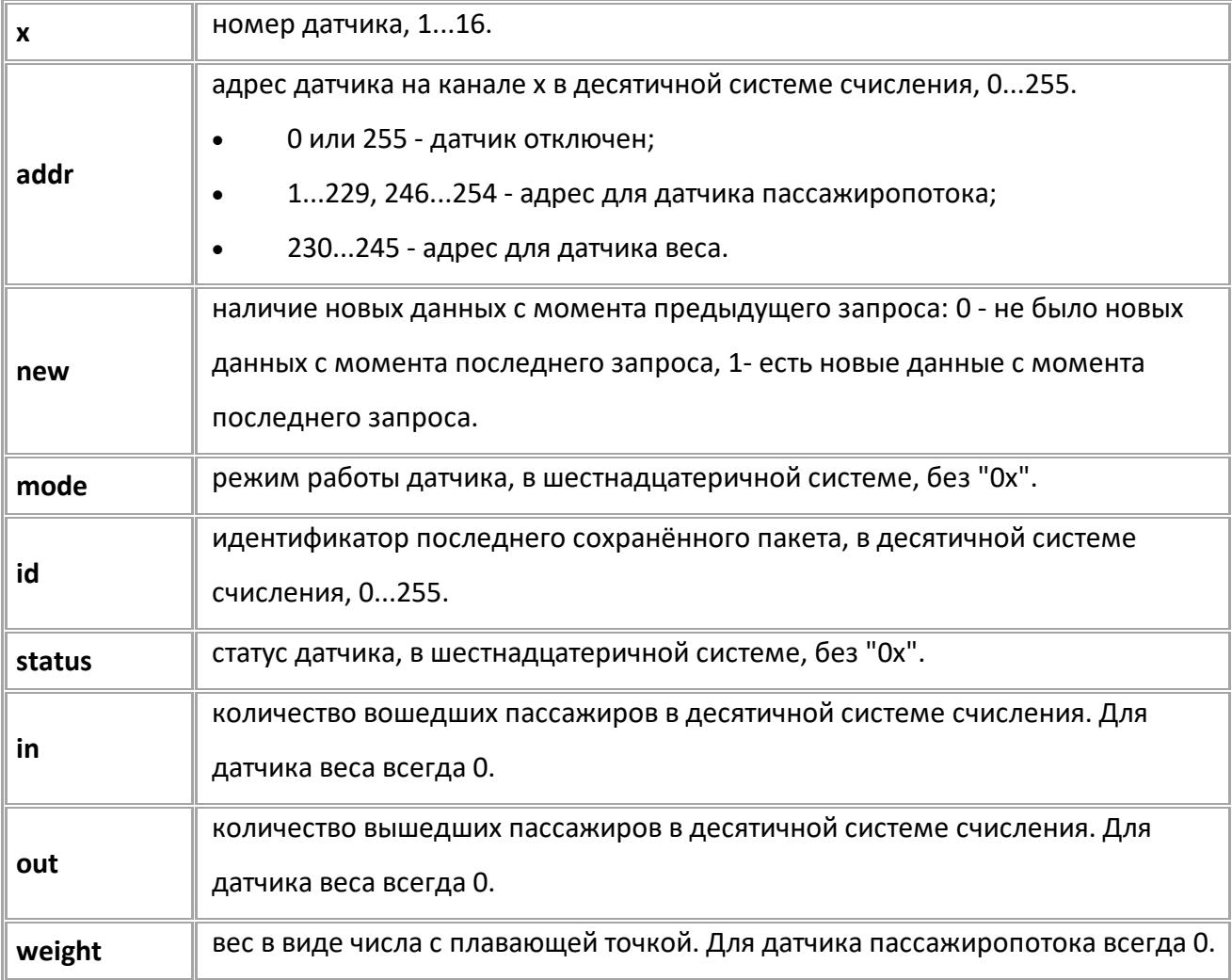

## **ПРИМЕР КОМАНДЫ (СЕРВЕР):**

GPPPARAMS1;

## **ПРИМЕР ОТВЕТА (СЕРВЕР):**

PPPARAMS1=220,1, 1,167,0002,5,7,0.000000;

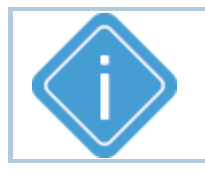

*Примечание: если устройство настроено на работу в режиме TKIA, работающего с датчиком веса, запрос "GPPPARAMS1;" будет возвращать данные, полученные от него.*

# **Настройка считывателей карт TK-CardReader**

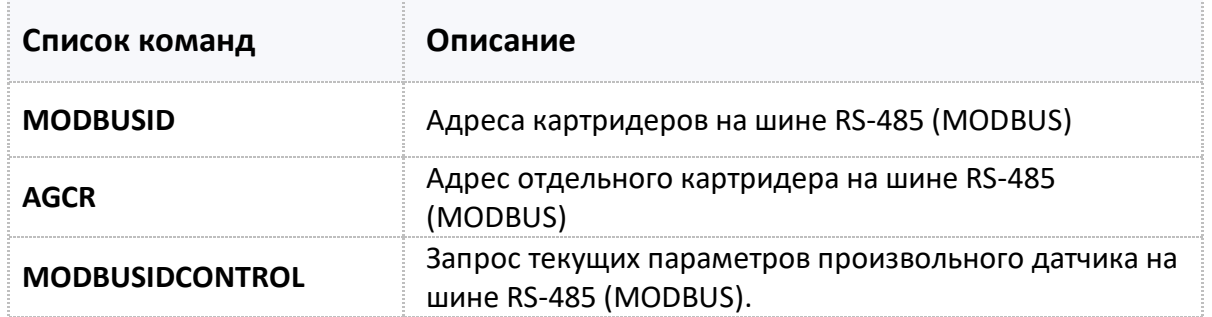

# <span id="page-167-0"></span>**MODBUSID**

Адреса считывателей TK-CardReader на шине RS-485 (MODBUS).

- · Доступна через сервер и SMS.
- · Версия прошивки: 01.02-a4 и выше.
- · Команда запроса: GMODBUSID.

#### **ФОРМАТ КОМАНДЫ:**

MODBUSID=A1,A2,A3,A4,A5,A6,A7,A8;

#### **параметры:**

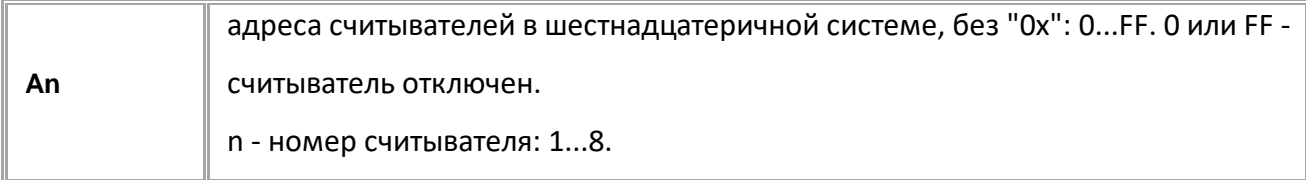

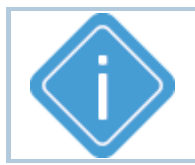

*Примечание: Необходимо заполнять все 8 полей адресов. Неиспользуемые заполняются кодом отключения: 0 или FF.*

#### **ПРИМЕР КОМАНДЫ (СЕРВЕР):**

MODBUSID=F1,F2,F3,F4,F5,F6,F7,F8;

#### **ПРИМЕР ОТВЕТА (СЕРВЕР):**

MODBUSID=F1,F2,F3,F4,F5,F6,F7,F8;

# <span id="page-168-0"></span>**AGCR**

Адрес отдельного картридера TK-CardReader на шине RS-485 (MODBUS).

- Доступна через сервер и SMS.
- · Версия прошивки: 01.02-a4 и выше.
- · Команда запроса: GAGCR.

## **ФОРМАТ КОМАНДЫ:**

AGCRxx=A;

#### **параметры:**

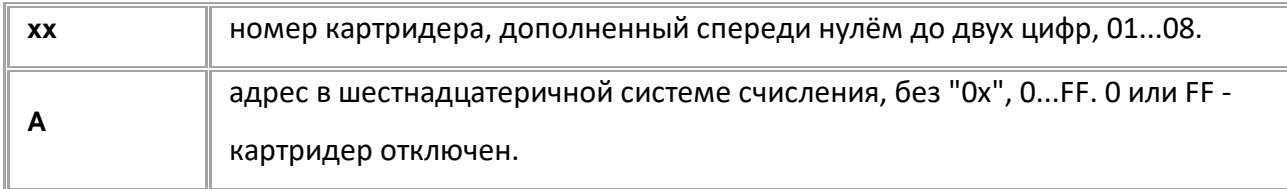

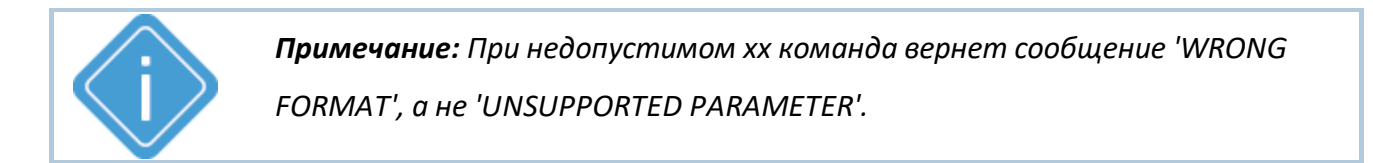

## **ПРИМЕР КОМАНДЫ (СЕРВЕР):**

 $AGCR02 = F2;$ 

#### **ПРИМЕР ОТВЕТА (СЕРВЕР):**

 $AGCR02 = F2;$ 

# <span id="page-169-0"></span>**MODBUSIDCONTROL**

Запрос номера карты в считывателе на шине RS-485 (MODBUS).

- · Доступна через сервер и SMS.
- · Версия прошивки: 01.08 и выше.
- · Команда запроса: MODBUSIDCONTROL, GMODBUSIDCONTROL. Обе команды работают одинаково, только на запрос.

## **ФОРМАТ КОМАНДЫ:**

GMODBUSIDCONTROLx;

## **ФОРМАТ КОМАНДЫ:**

MODBUSIDCONTROLx=a,b,c;

#### **параметры:**

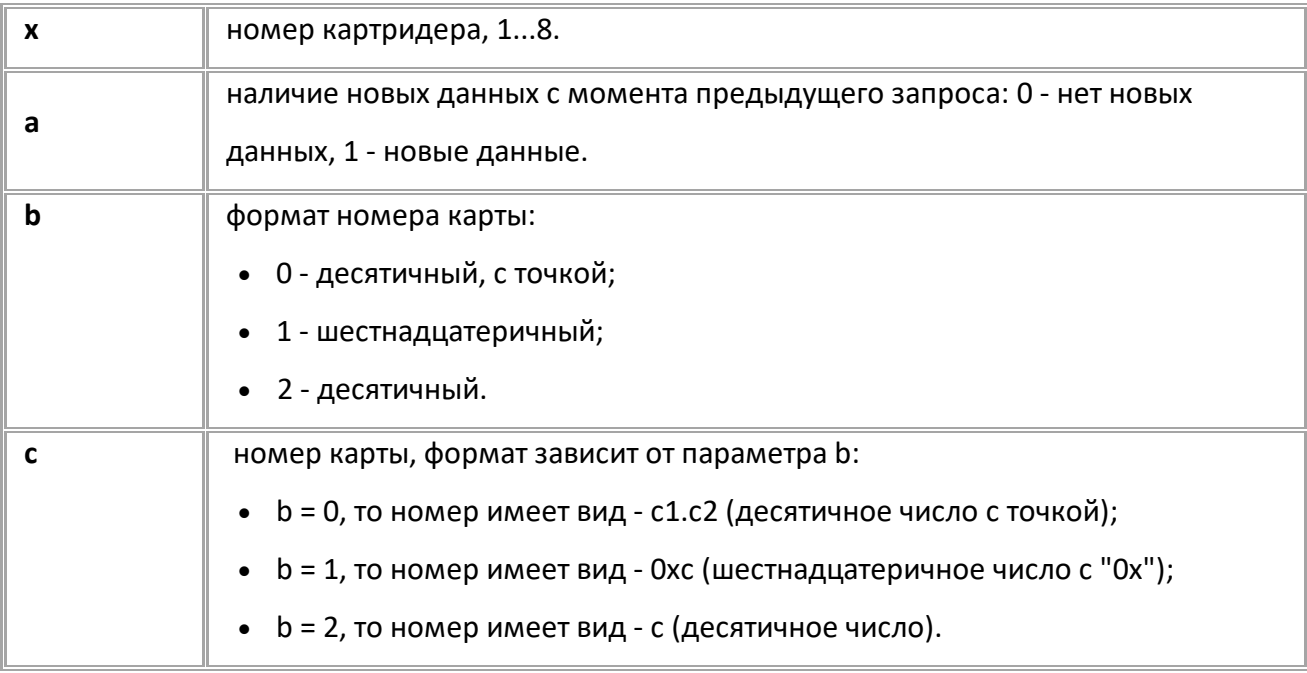

#### **ПРИМЕР КОМАНДЫ (СЕРВЕР):**

GMODBUSIDCONTROL8;

## **ПРИМЕР ОТВЕТА (СЕРВЕР):**

MODBUSIDCONTROL8=1,0,86.56951; MODBUSIDCONTROL8=0,1,0x290056DE77; MODBUSIDCONTROL8=1,2,176099352183;

# **Настройка считывателей карт TK-CardReader**

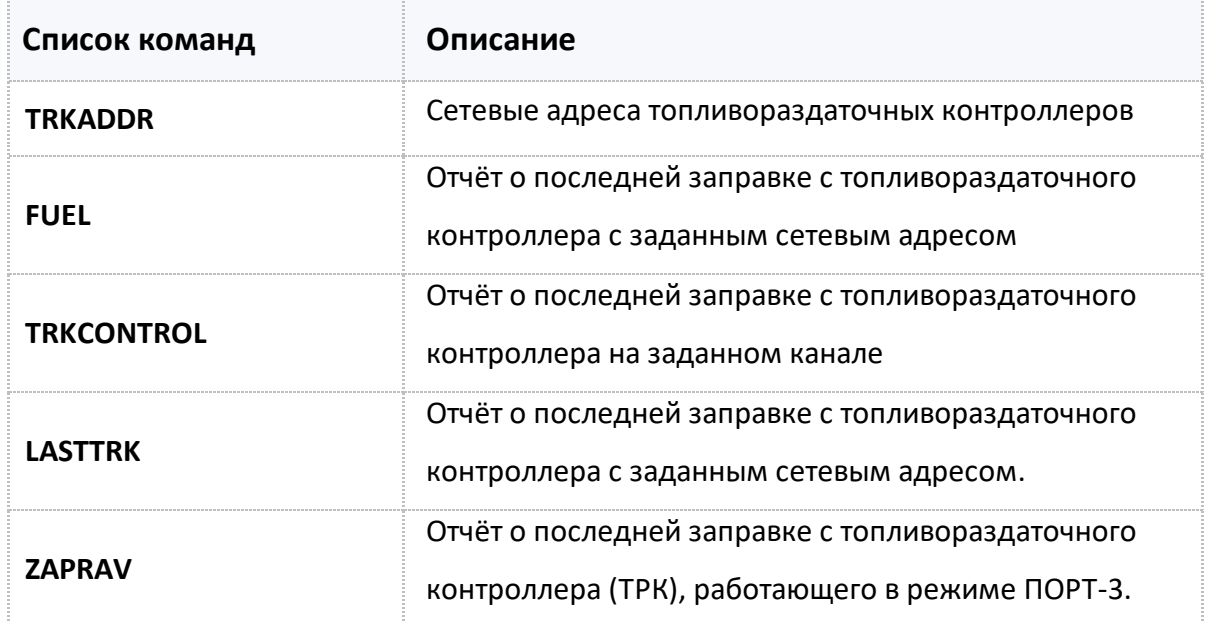

# <span id="page-171-0"></span>**TRKADDR**

Сетевые адреса топливораздаточных контроллеров (ТРК).

- Доступна через сервер и SMS.
- · Версия прошивки: 01.12 и выше.
- · Команда запроса: GTRKADDR.

#### **ФОРМАТ КОМАНДЫ:**

TRKADDR=A1,A2,A3,A4,A5,A6,A7,A8,A9,A10,A11,A12,A13,A14,A15,A16;

#### **параметры:**

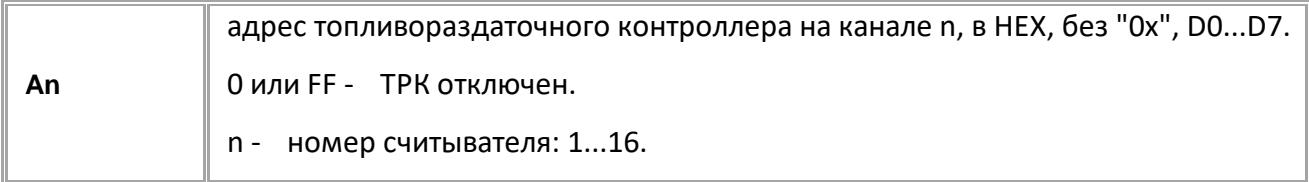

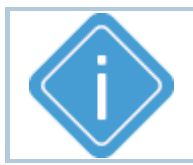

*Примечание: Необходимо заполнять все 16 полей адресов. Неиспользуемые заполняются кодом отключения: 0 или FF.*

#### **ПРИМЕР КОМАНДЫ (СЕРВЕР):**

TRKADDR=D0,D1,FF,FF,FF,FF,FF,FF,FF,FF,FF,FF,FF,FF,FF,FF;

#### **ПРИМЕР ОТВЕТА (СЕРВЕР):**

TRKADDR=D0,D1,FF,FF,FF,FF,FF,FF,FF,FF,FF,FF,FF,FF,FF,FF;

# <span id="page-172-0"></span>**\$FUEL**

Запрос отчёта о последней заправке с топливораздаточного контроллера с заданным сетевым адресом.

- · Доступна через сервер и SMS.
- · Версия прошивки: 01.12 и выше.
- · Команда запроса: G\$FUEL и \$FUEL. Обе команды работают одинаково, на запрос.

#### **ФОРМАТ КОМАНДЫ:**

G\$FUEL=addr;

#### **ФОРМАТ ОТВЕТА:**

\$FUEL=id,addr,volume,duration,card1ID,card2ID;

#### **параметры:**

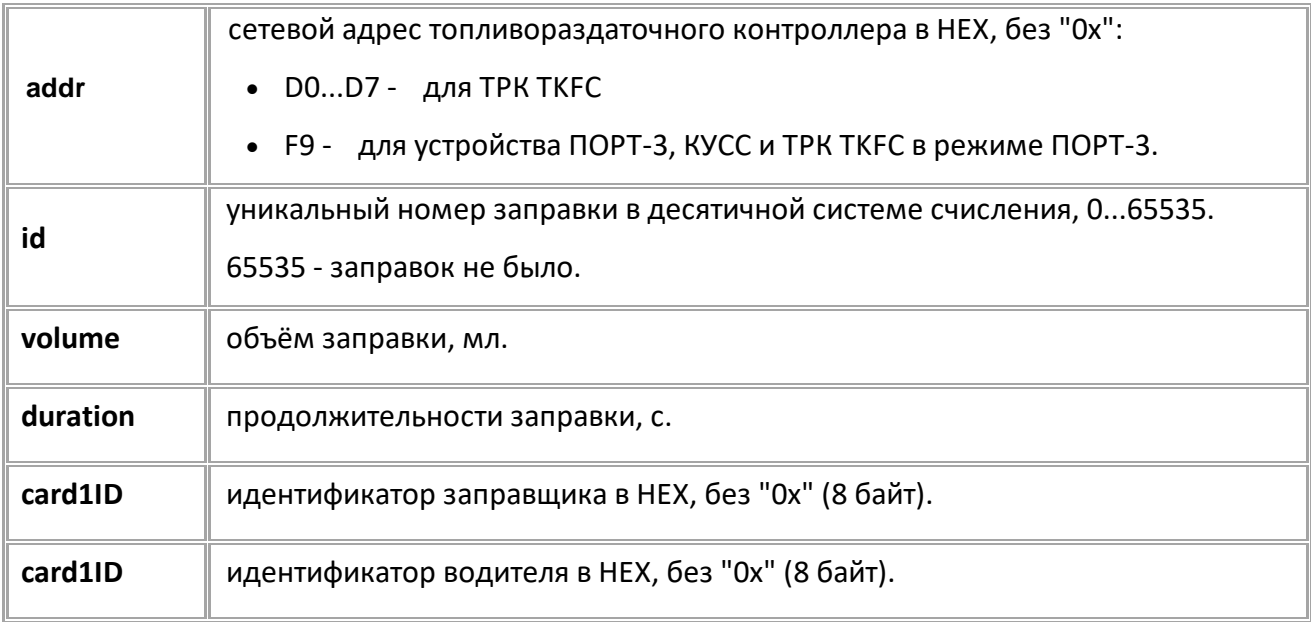

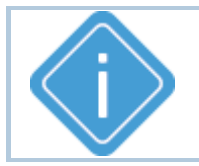

*Примечание: При недопустимом xx команда вернет сообщение 'WRONG FORMAT', а не 'UNSUPPORTED PARAMETER'.*

#### **ПРИМЕР КОМАНДЫ (СЕРВЕР):**

G\$FUEL=D0;

## **ПРИМЕР ОТВЕТА (СЕРВЕР):**

\$FUEL=245,D0,55556,210,7b8152,56de77;

# <span id="page-173-0"></span>**TRKCONTROL**

Запрос отчёта о последней заправке с топливораздаточного контроллера на заданном канале.

- · Доступна через сервер и SMS.
- · Версия прошивки: 01.12 и выше.
- · Команда запроса: GTRKCONTROL, TRKCONTROL. Обе команды работают одинаково, только на запрос.

## **ФОРМАТ КОМАНДЫ:**

GTRKCONTROLx;

## **ФОРМАТ ОТВЕТА:**

TRKCONTROLx=addr,new,id,volume,duration,card1ID,card2ID;

#### **параметры:**

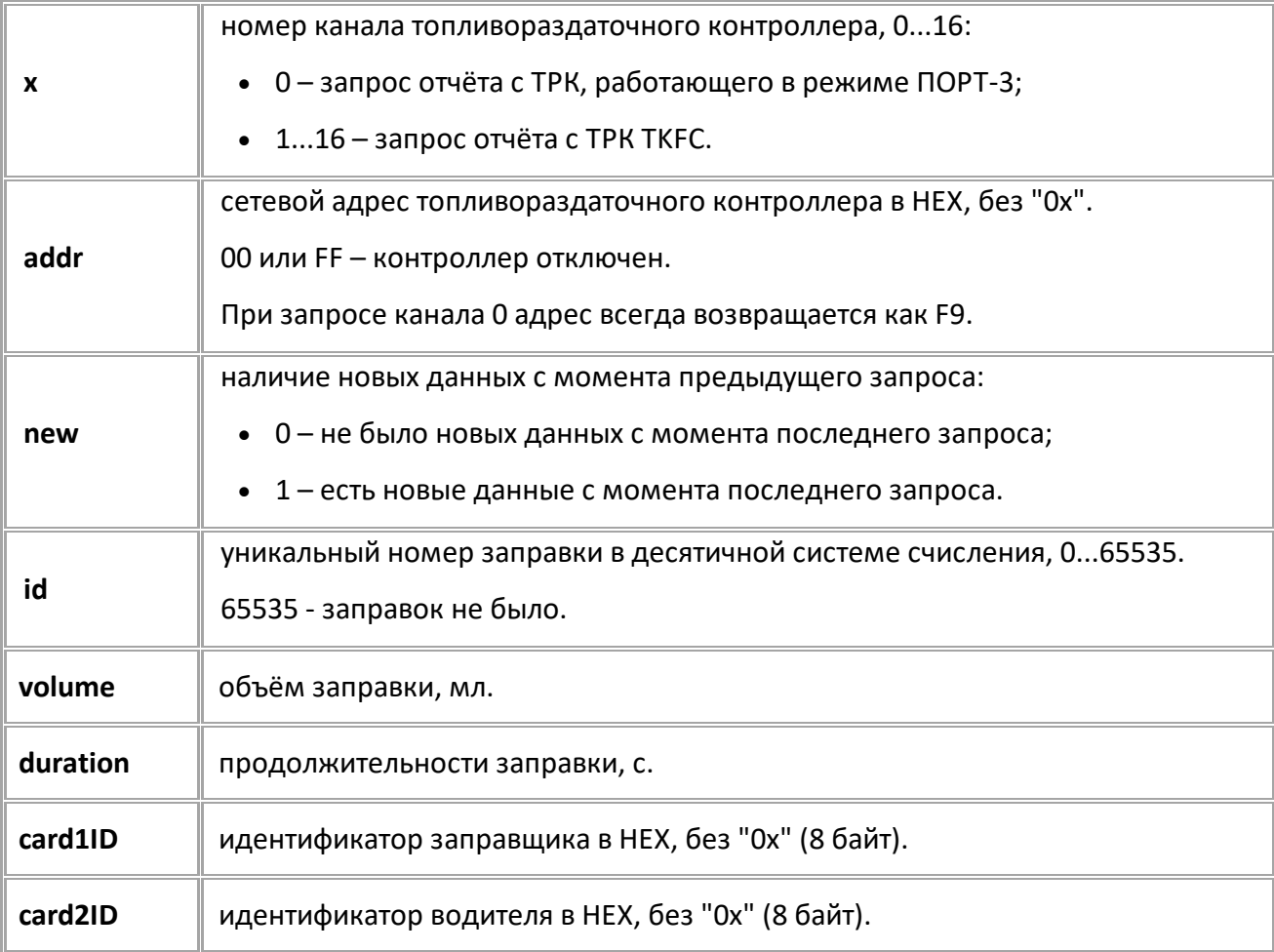

#### **ПРИМЕР КОМАНДЫ (СЕРВЕР):**

GTRKCONTROL1;

**ПРИМЕР ОТВЕТА (СЕРВЕР):** TRKCONTROL1=D0,1,204,55556,210,7b8152,56de77;

# <span id="page-174-0"></span>**LASTTRK**

Отчёт о последней заправке с топливораздаточного контроллера с заданным сетевым адресом.

- Доступна через сервер и SMS.
- · Версия прошивки: 13.17 и выше.
- · Команда запроса: GLASTTRK, LASTTRK. Обе команды работают одинаково, только на запрос.

## **ФОРМАТ КОМАНДЫ:**

GLASTTRK=addr;

#### **ФОРМАТ ОТВЕТА:**

LASTTRK=id,addr,volume,duration,card1ID,card2ID;

#### **параметры:**

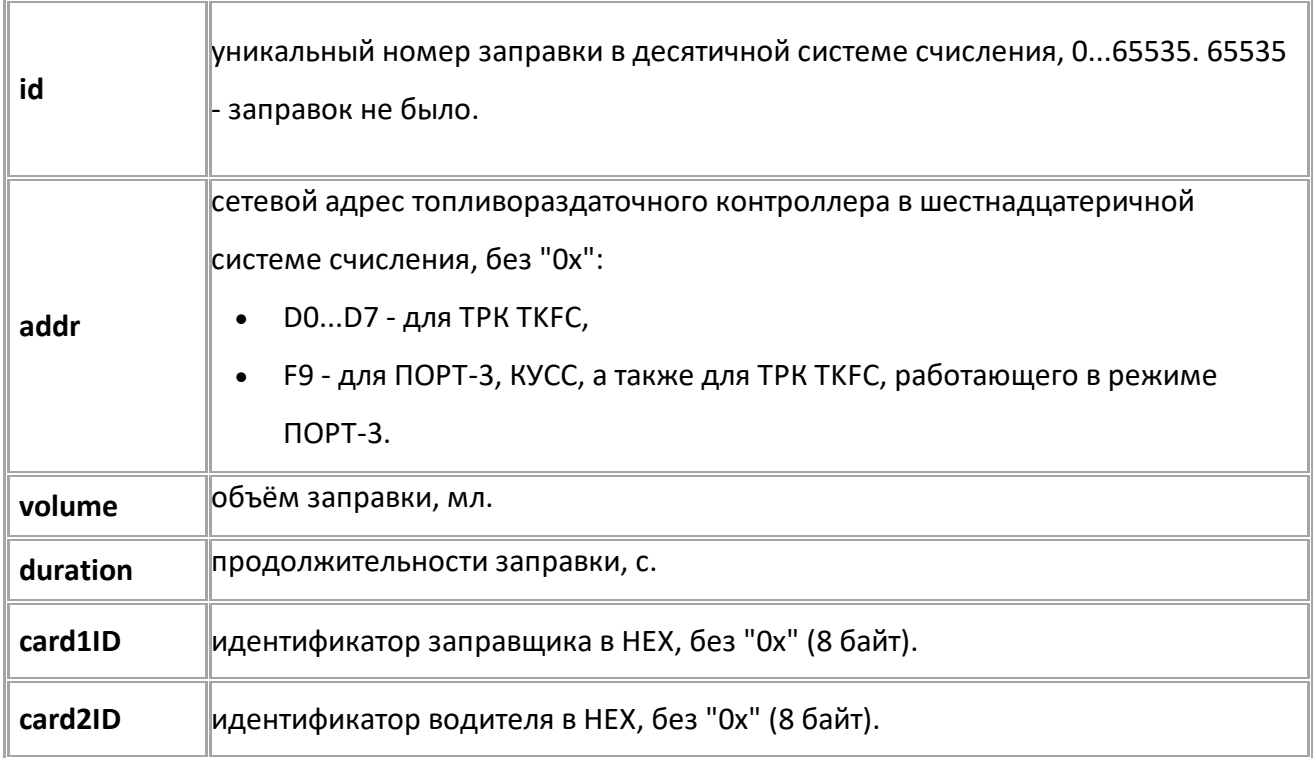

#### **ПРИМЕР КОМАНДЫ (СЕРВЕР):**

GLASTTRK=D0;

#### **ПРИМЕР ОТВЕТА (СЕРВЕР):**

LASTTRK=6550,D0,20550,218,7b8152,56de77;

# <span id="page-175-0"></span>**ZAPRAV**

Отчёт о последней заправке с топливораздаточного контроллера (ТРК), работающего в режиме ПОРТ-3.

- Доступна через сервер и SMS.
- · Версия прошивки: 13.17 и выше.
- · Команда запроса: GZAPRAV, ZAPRAV. Обе команды работают одинаково, на запрос.

#### **ФОРМАТ КОМАНДЫ:**

GZAPRAV;

## **ФОРМАТ ОТВЕТА:**

ZAPRAV=new,id,0,vehID,volume,duration;

#### **параметры:**

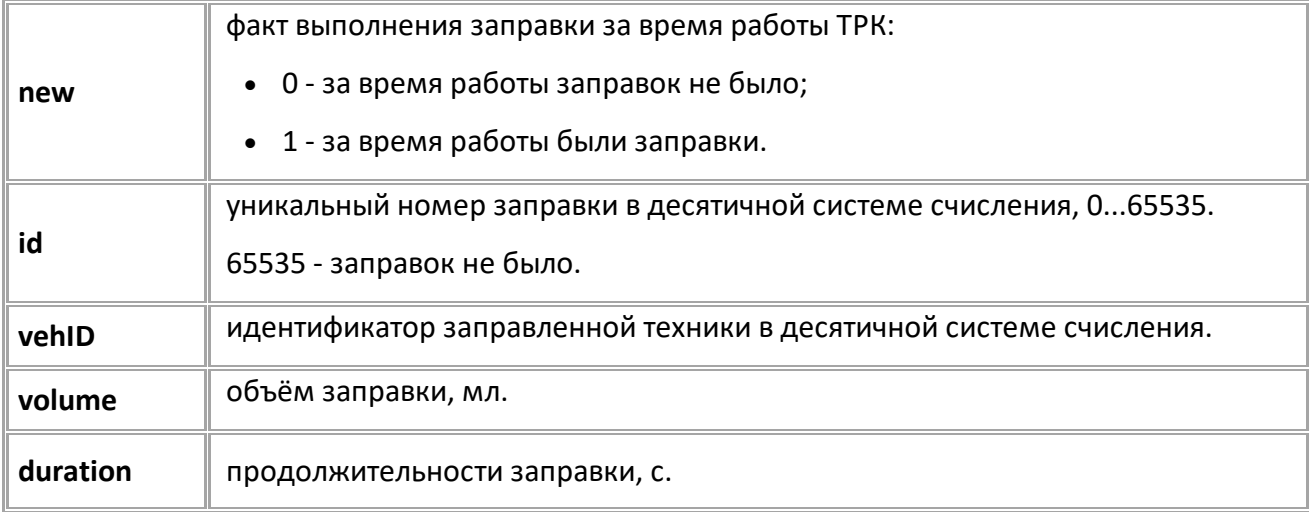

#### **ПРИМЕР КОМАНДЫ (СЕРВЕР):**

ZAPRAV;

#### **ПРИМЕР ОТВЕТА (СЕРВЕР):**

ZAPRAV=1,3480,0,5687,-1,13000,306;

# <span id="page-176-0"></span>**Настройка СКЗ (системы контроля загрузки)**

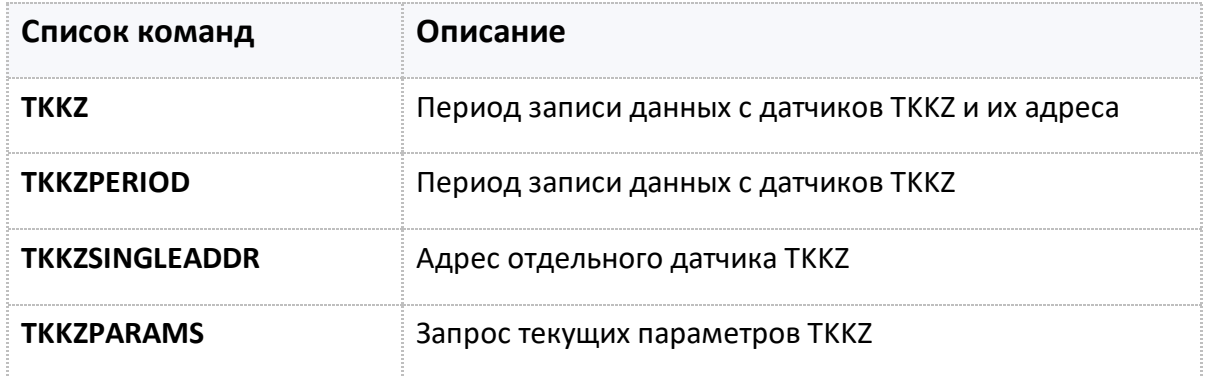

## <span id="page-177-0"></span>**TKKZ [\(](#page-176-0) )**

Период записи данных с датчиков TKKZ и их адреса.

- Доступна через сервер и SMS.
- · Версия прошивки: 01.02-a4 и выше.
- · Команда запроса: GTKKZ.

#### **ФОРМАТ КОМАНДЫ:**

TKKZ=x:Y1,Y2,Y3,Y4,Y5,Y6,Y7,Y8,Y9,Y10,Y11,Y12,Y13,Y14,Y15,Y16;

#### **параметры:**

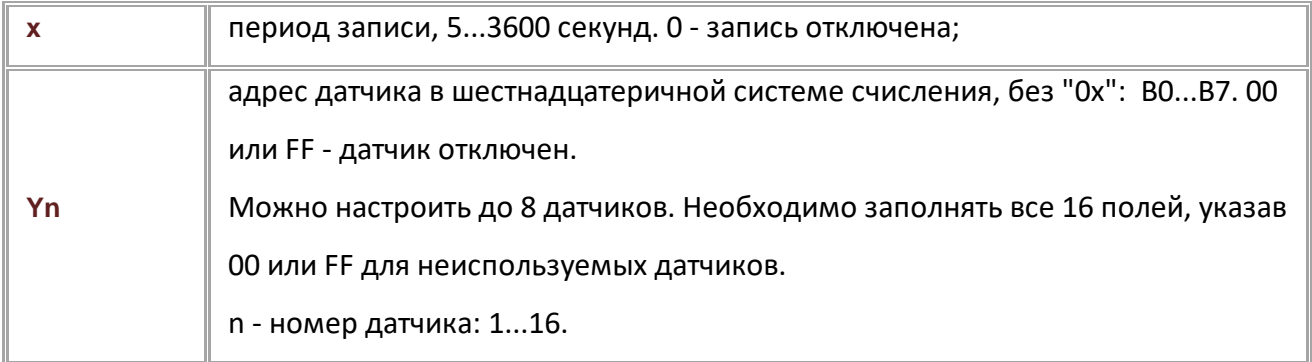

#### **ПРИМЕР КОМАНДЫ (СЕРВЕР):**

TKKZ=60:B0,B1,B2,B3,00,00,00,00,00,00,00,00,00,00,00,00;

#### **ПРИМЕР ОТВЕТА (СЕРВЕР):**

TKKZ=60:B0,B1,B2,B3,00,00,00,00,00,00,00,00,00,00,00,00;

<span id="page-178-0"></span>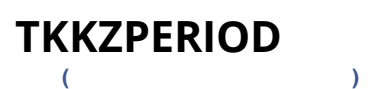

Период записи данных с датчиков TKKZ.

- Доступна через сервер и SMS.
- · Версия прошивки: 01.02-a4 и выше.
- · Команда запроса: GTKKZPERIOD.

#### **ФОРМАТ КОМАНДЫ:**

TKKZPERIOD=x;

#### **параметры:**

**x** период записи, 5...3600 секунд. x == 0 - запись отключена.

#### **ПРИМЕР КОМАНДЫ (СЕРВЕР):**

TKKZPERIOD=120;

## **ПРИМЕР ОТВЕТА (СЕРВЕР):**

TKKZPERIOD=120;

<span id="page-179-0"></span>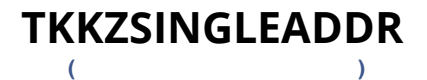

Адрес отдельного датчика TKKZ.

- · Доступна через сервер и SMS.
- · Версия прошивки: 01.02-a4 и выше.
- · Команда запроса: GTKKZSINGLEADDR.

#### **ФОРМАТ КОМАНДЫ:**

TKKZSINGLEADDRx=y;

#### **параметры:**

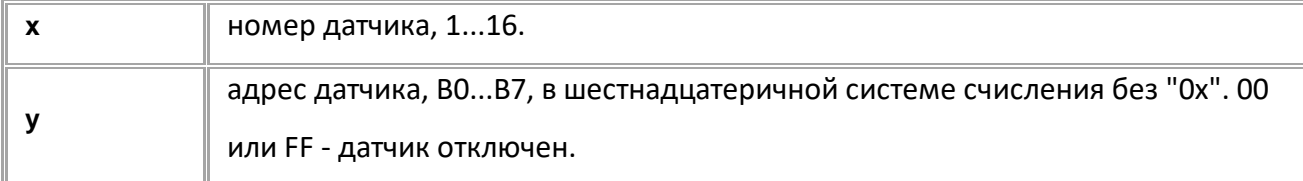

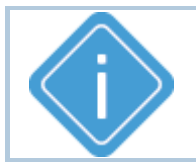

*Примечание: При передаче недопустимого номера датчика или адреса больше FF устройство вернёт ответ "UNSUPPORTED\_PARAMETER".*

#### **ПРИМЕР КОМАНДЫ (СЕРВЕР):**

TKKZSINGLEADDR1=B7;

**ПРИМЕР ОТВЕТА (СЕРВЕР):**

TKKZSINGLEADDR1=B7;
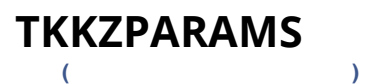

Запрос текущих параметров TKKZ.

- Доступна через сервер и SMS.
- · Версия прошивки: 01.02-a4 и выше.

· Команда запроса: TKKZPARAMS. Команды TKKZPARAMS и GTKKZPARAMS работают одинаково, только на запрос.

#### **ФОРМАТ ЗАПРОСА:**

GTKKZPARAMSx;

#### **ФОРМАТ ОТВЕТА:**

TKKZPARAMSx=a,b,c,d,e,f,g;

#### **параметры:**

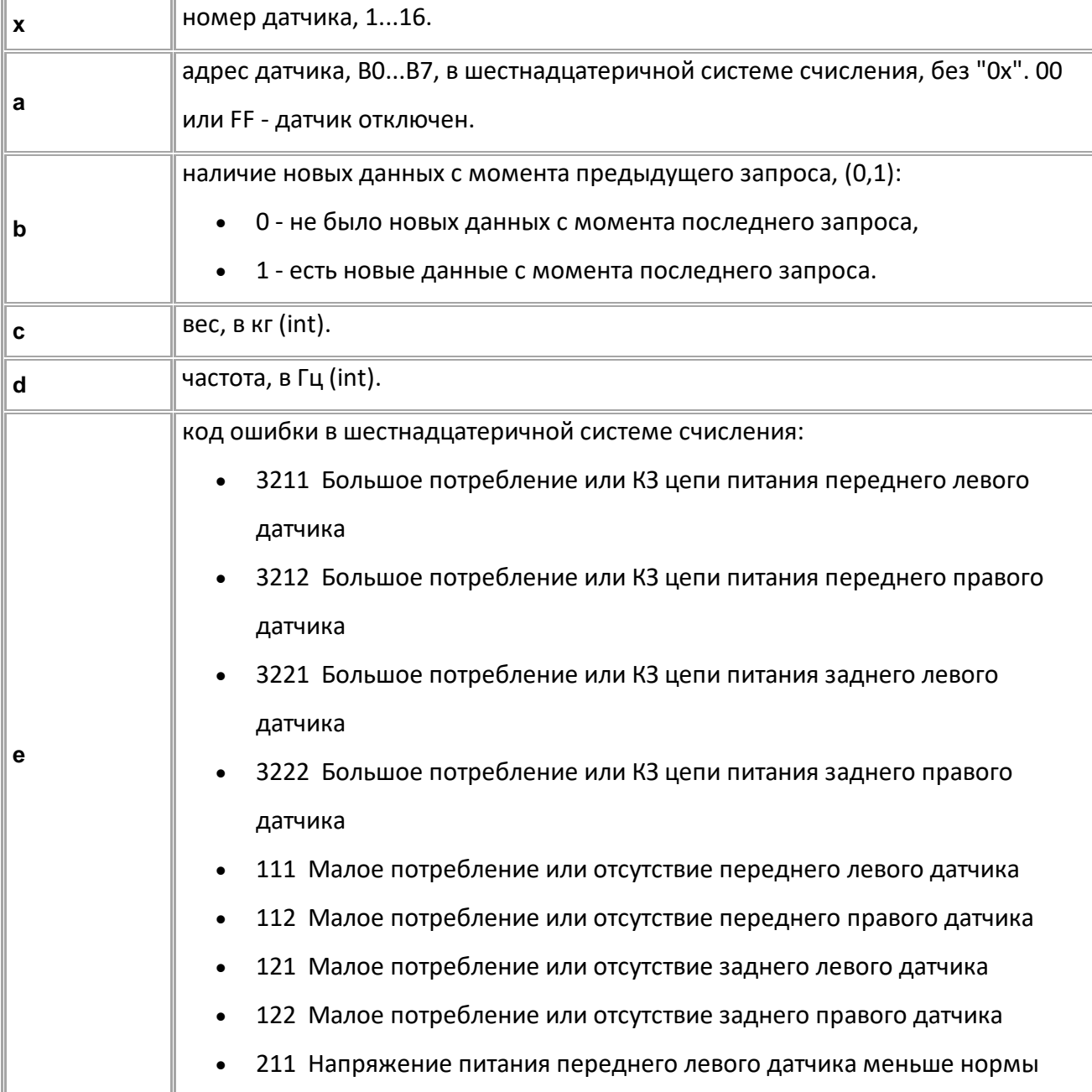

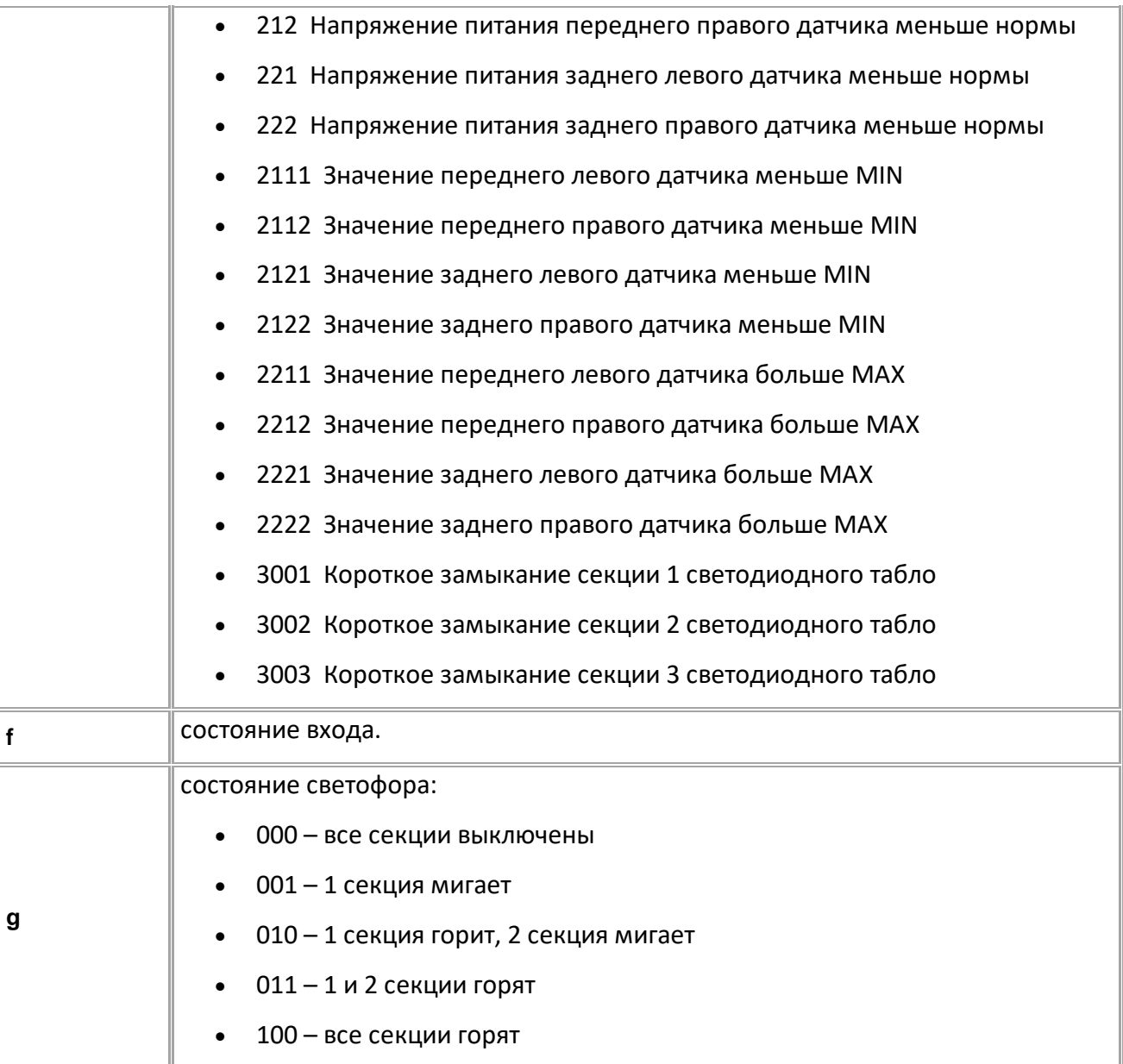

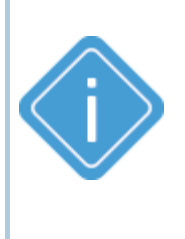

*Примечание: Команда возвращает текущий рабочий адрес датчика. Если перенастроить адрес командами TKKZSINGLEADDR или TKKZ, то команда GTKKZPARAMSx может вернуть новый адрес только через 2 секунды, при этом команды GTKKZSINGLEADDR и GTKKZ будут возвращать новый.*

*Примечание: При передаче недопустимого номера датчика устройство вернёт ответ "UNSUPPORTED\_PARAMETER".*

## **ПРИМЕР КОМАНДЫ (СЕРВЕР):**

GTKKZPARAMS1;

**ПРИМЕР ОТВЕТА (СЕРВЕР):** TKKZPARAMS1=B0,1,54,1056,01,1,0;

# **Камеры (RS-485)**

Следующие команды используются для настройки работы камер подключенных к устройству.

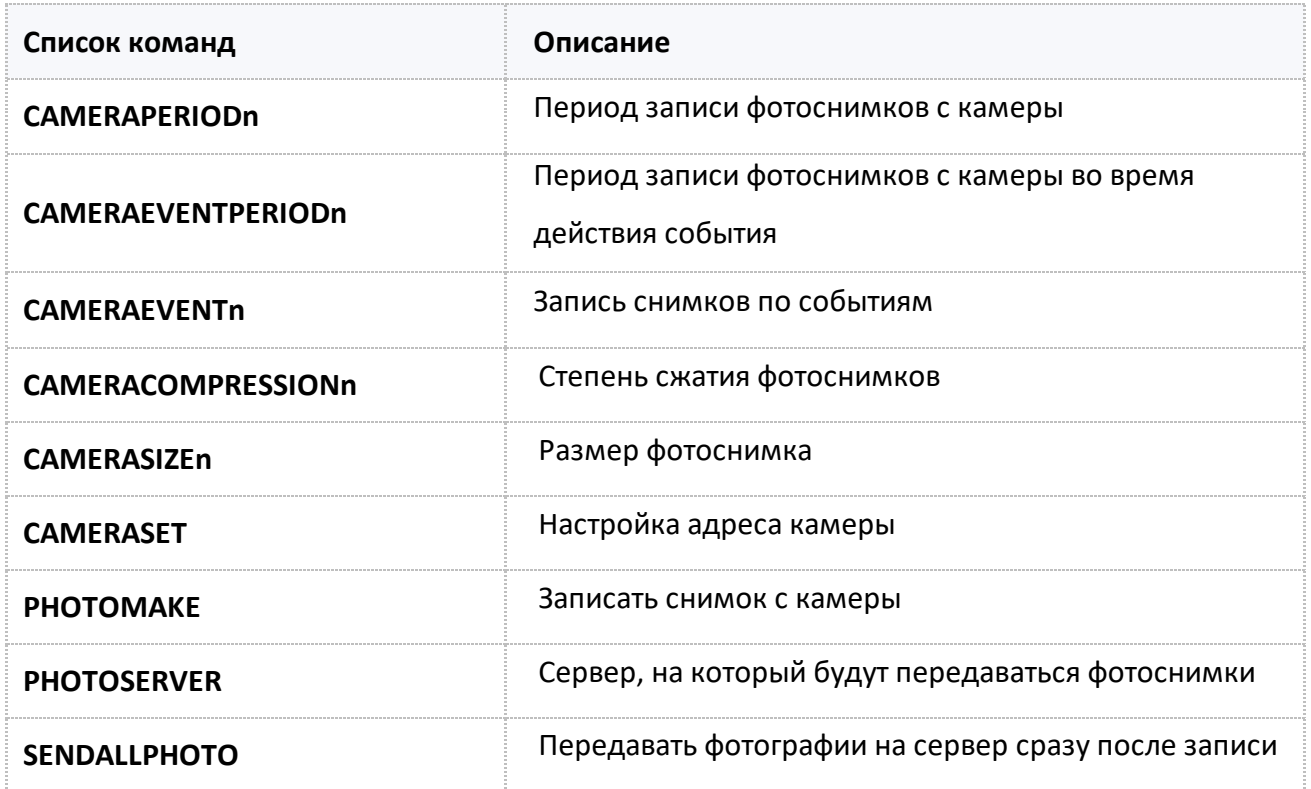

# <span id="page-183-0"></span>**CAMERAPERIODn**

**(RS-485)**

Период записи фотоснимков с камеры.

- Доступна через сервер и SMS.
- · Версия прошивки: 13.17 и выше.
- · Команда запроса: GCAMERAPERIODn.

### **ФОРМАТ КОМАНДЫ:**

CAMERAPERIODn=period;

#### **параметры:**

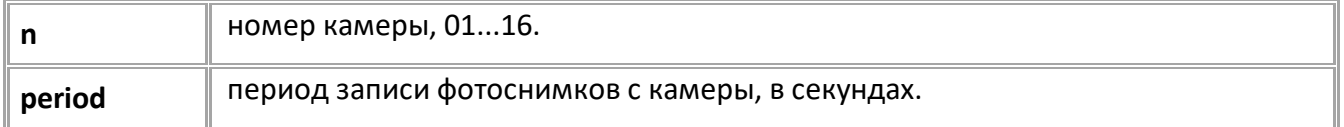

#### **ПРИМЕР КОМАНДЫ (СЕРВЕР):**

CAMERAPERIOD01=300;

### **ПРИМЕР ОТВЕТА (СЕРВЕР):**

CAMERAPERIOD01=300;

# <span id="page-184-0"></span>**CAMERAEVENTPERIODn**

**(RS-485)**

Период записи фотоснимков с камеры во время действия события. Для выбора событий используйте команду CAMERAEVENTn.

- Доступна через сервер и SMS.
- · Версия прошивки: 13.17 и выше.
- · Команда запроса: GCAMERAEVENTPERIODn.

#### **ФОРМАТ КОМАНДЫ:**

CAMERAEVENTPERIODn=period;

#### **параметры:**

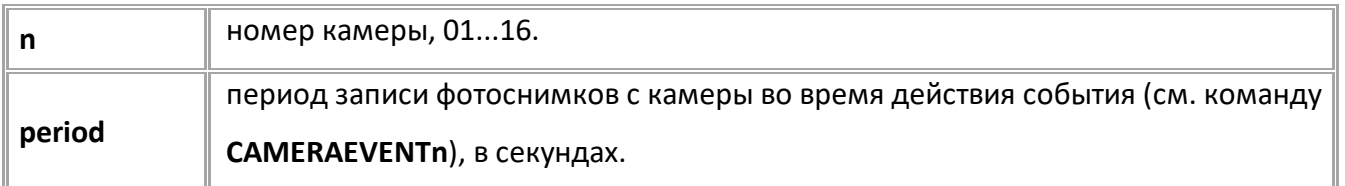

#### **ПРИМЕР КОМАНДЫ (СЕРВЕР):**

CAMERAEVENTPERIOD01=60;

#### **ПРИМЕР ОТВЕТА (СЕРВЕР):**

CAMERAEVENTPERIOD01=60;

#### <span id="page-185-0"></span>**CAMERAEVENTn (RS-485)**

Запись снимков по событиям.

- · Доступна через сервер и SMS.
- · Версия прошивки: 13.17 и выше.
- · Команда запроса: GCAMERAEVENTn.

### **ФОРМАТ КОМАНДЫ:**

CAMERAEVENTn=events;

#### **параметры:**

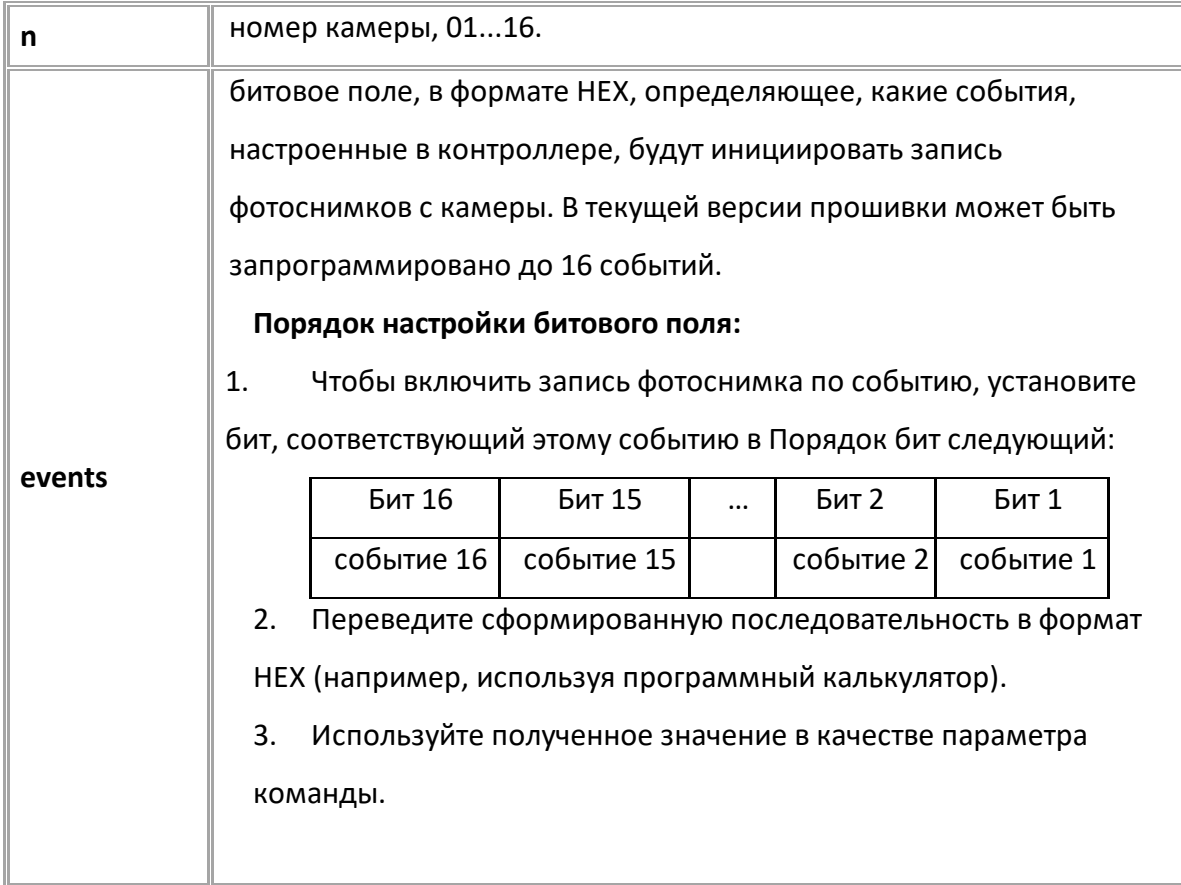

# **ПРИМЕР КОМАНДЫ (СЕРВЕР):**

CAMERAEVENT01=1A;

**ПРИМЕР ОТВЕТА (СЕРВЕР):**

CAMERAEVENT01=1A;

# <span id="page-186-0"></span>**CAMERACOMPRESSIONn**

**(RS-485)**

Степень сжатия фотоснимков.

- Доступна через сервер и SMS.
- · Версия прошивки: 13.17 и выше.
- · Команда запроса: GCAMERACOMPRESSIONn.

#### **ФОРМАТ КОМАНДЫ:**

CAMERACOMPRESSIONn=compression;

#### **параметры:**

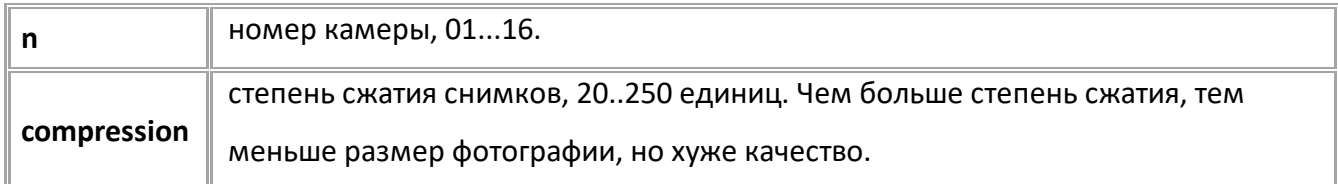

# **ПРИМЕР КОМАНДЫ (СЕРВЕР):**

CAMERACOMPRESSION01=160;

#### **ПРИМЕР ОТВЕТА (СЕРВЕР):**

CAMERACOMPRESSION01=160;

# <span id="page-187-0"></span>**CAMERASIZEn**

**(RS-485)**

#### Размер фотоснимка.

- Доступна через сервер и SMS.
- · Версия прошивки: 13.17 и выше.
- · Команда запроса: GCAMERASIZEn.

#### **ФОРМАТ КОМАНДЫ:**

CAMERASIZEn=size;

#### **параметры:**

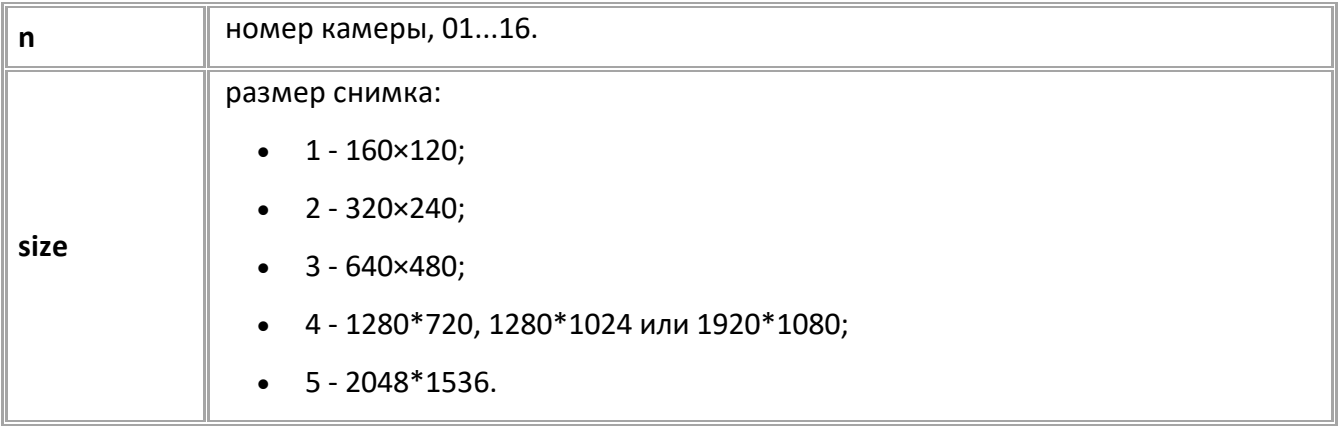

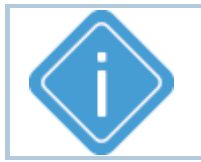

*Примечание: размер фотоснимков зависит от используемой камеры. Например, фотоснимки размерами 4 и 5 невозможно записать с камеры с разрешением 0.3 мегапикселя.*

#### **ПРИМЕР КОМАНДЫ (СЕРВЕР):**

CAMERASIZE01=3;

**ПРИМЕР ОТВЕТА (СЕРВЕР):**

CAMERASIZE01=3;

## <span id="page-188-0"></span>**CAMERASET (RS-485)**

Настройка адреса камеры.

- Доступна через сервер и SMS.
- · Версия прошивки: 13.17 и выше.
- · Команда запроса: ---

#### **ФОРМАТ КОМАНДЫ:**

CAMERASET=address;

#### **параметры:**

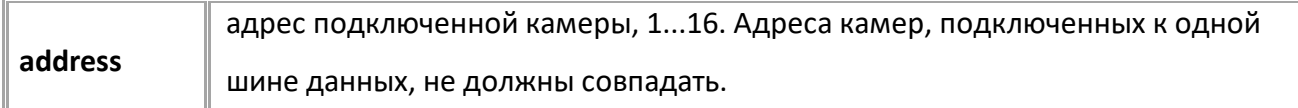

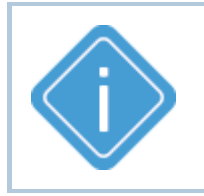

*Примечание: во время отправки команды только 1 камера должна быть подключена к шине RS-485-2 контроллера. Если на линии более одной камеры, то каждой из них будет присвоен этот адрес и корректная работа обоих камер будет невозможна.*

#### **ПРИМЕР КОМАНДЫ (СЕРВЕР):**

CAMERASET=1;

#### **ПРИМЕР ОТВЕТА (СЕРВЕР):**

CAMERASET=1;

#### <span id="page-189-0"></span>**PHOTOMAKE (RS-485)**

Записать снимок с камеры.

- Доступна через сервер и SMS.
- · Версия прошивки: 13.17 и выше.
- · Команда запроса: ---

#### **ФОРМАТ КОМАНДЫ:**

PHOTOMAKE=n;

#### **параметры:**

$$
\overline{\mathbf{n}}
$$

номер камеры, 01...16.

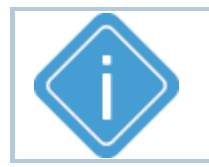

*Примечание: после обработки команды контроллер делает снимок с указанной камеры. Полученный снимок сохраняется на SD-карте контроллера.*

#### **ПРИМЕР КОМАНДЫ (СЕРВЕР):**

PHOTOMAKE=1;

**ПРИМЕР ОТВЕТА (СЕРВЕР):**

PHOTOMAKE=1;

# <span id="page-190-0"></span>**PHOTOSERVER**

**(RS-485)**

Сервер, на который будут передаваться фотоснимки.

- Доступна через сервер и SMS.
- · Версия прошивки: 01.02-a4 и выше.
- · Команда запроса: GPHOTOSERVER.

#### **ФОРМАТ КОМАНДЫ:**

PHOTOSERVER=x;

#### **параметры:**

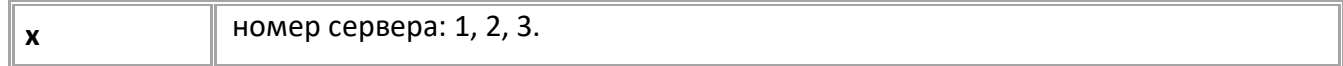

# **ПРИМЕР КОМАНДЫ (СЕРВЕР):**

PHOTOSERVER=2;

### **ПРИМЕР ОТВЕТА (СЕРВЕР):**

PHOTOSERVER=2;

# <span id="page-191-0"></span>**SENDALLPHOTO**

**(RS-485)**

Передавать фотографии на сервер сразу после записи.

- Доступна через сервер и SMS.
- · Версия прошивки: 01.02-a4 и выше.
- · Команда запроса: GSENDALLPHOTO.

### **ФОРМАТ КОМАНДЫ:**

SENDALLPHOTO=x;

#### **параметры:**

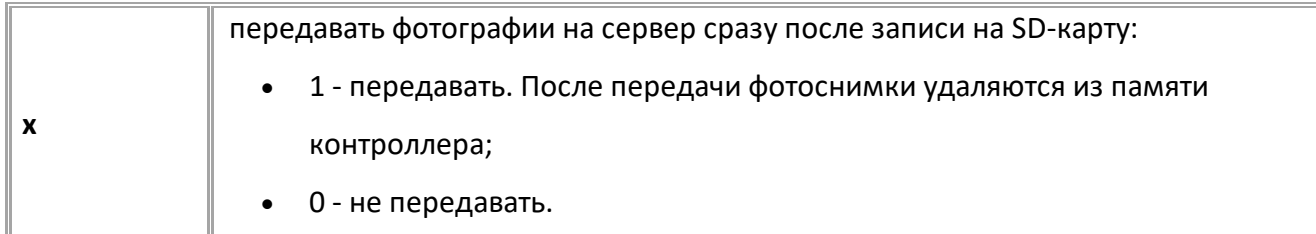

### **ПРИМЕР КОМАНДЫ (СЕРВЕР):**

SENDALLPHOTO=1;

#### **ПРИМЕР ОТВЕТА (СЕРВЕР):**

SENDALLPHOTO=1;

# <span id="page-192-0"></span>**Шина 1-Wire**

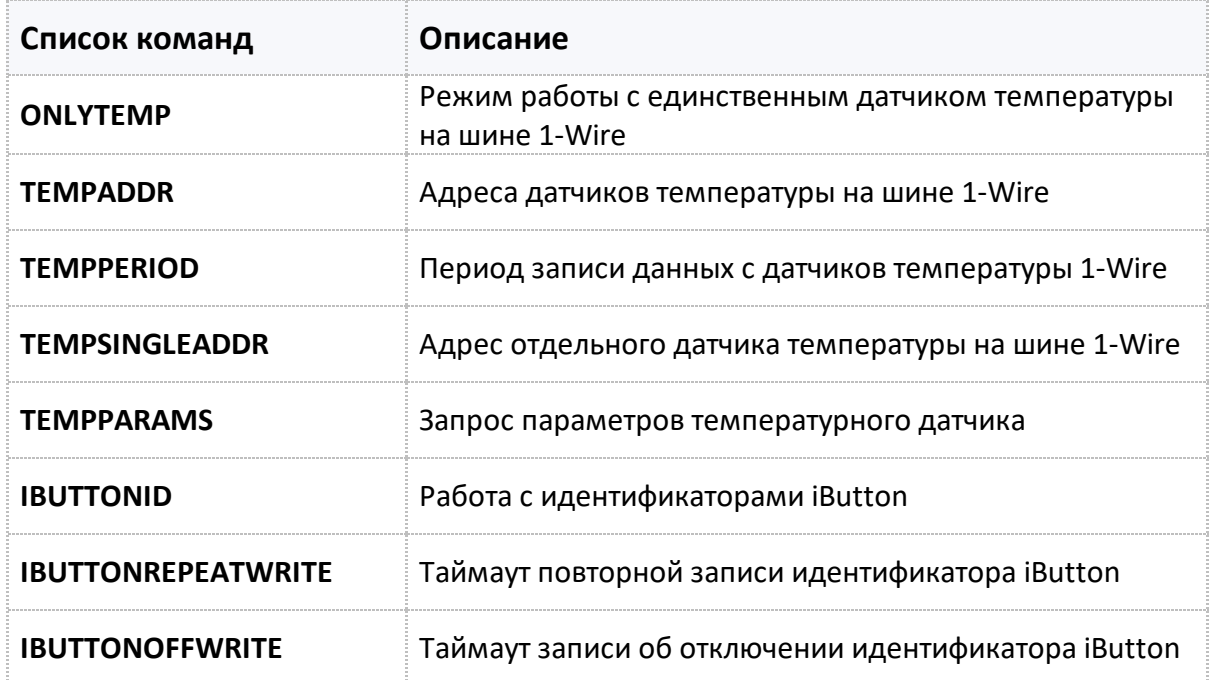

# <span id="page-193-0"></span>**ONLYTEMP**

**[1-wire](#page-192-0)**

Режим работы с единственным датчиком температуры на шине 1-Wire.

- Доступна через сервер и SMS.
- · Версия прошивки: 01.02-a4 и выше.
- Команда запроса: GONLYTEMP.

# **ФОРМАТ КОМАНДЫ:**

ONLYTEMP=x;

#### **параметры:**

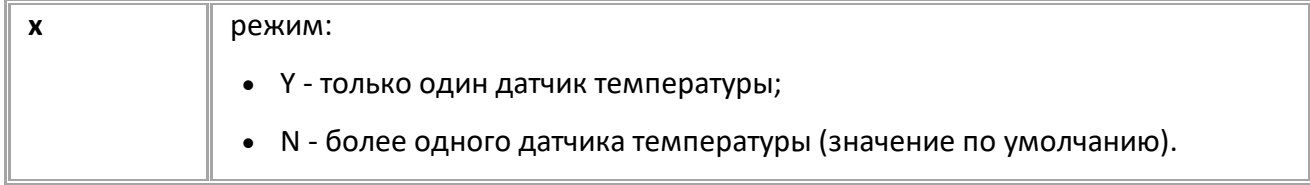

### **ПРИМЕР КОМАНДЫ (СЕРВЕР):**

ONLYTEMP=N;

### **ПРИМЕР ОТВЕТА (СЕРВЕР):**

ONLYTEMP=N;

# <span id="page-194-0"></span>**TEMPADDR**

**[1-wire](#page-192-0)**

Адреса датчиков температуры на шине 1-Wire.

- · Доступна через сервер и SMS.
- · Версия прошивки: 01.02-a4 и выше.
- · Команда запроса: GTEMPADDR.

#### **ФОРМАТ КОМАНДЫ:**

TEMPADDR=A1,A2,A3,A4,A5,A6,A7,A8;

#### **параметры:**

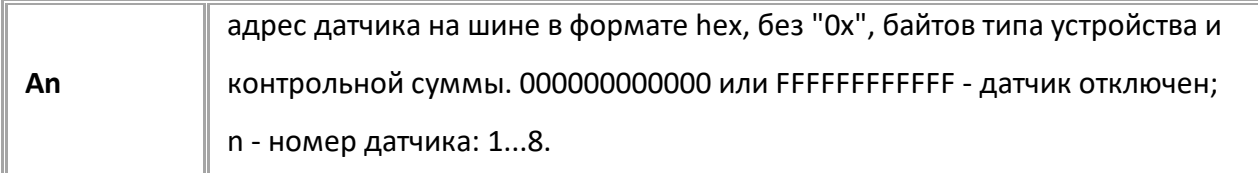

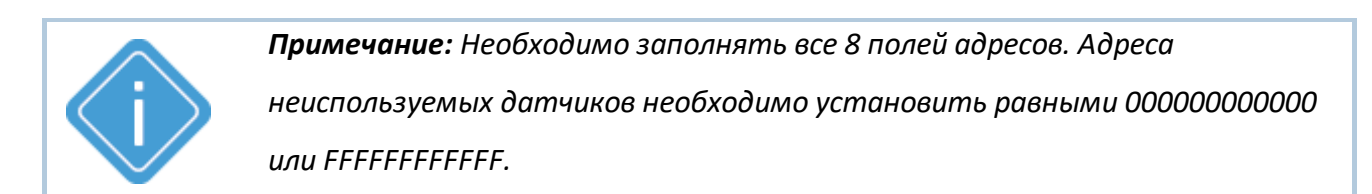

## **ПРИМЕР КОМАНДЫ (СЕРВЕР):**

TEMPADDR=000000000001,000000000008,FFFFFFFFFFFF,FFFFFFFFFFFF,FFFFFFFFFFF  $\bf F$  ,  $\bf F$  FFFFFFFFFFF , FFFFFFFFFFFFFFF ,

## **ПРИМЕР ОТВЕТА (СЕРВЕР):**

TEMPADDR=000000000001,000000000008,FFFFFFFFFFFF,FFFFFFFFFFFF,FFFFFFFFFFF F,FFFFFFFFFFFF,FFFFFFFFFFFF,FFFFFFFFFFFF;

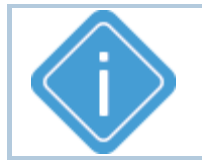

*Примечание: Команда TEMPADDR отключает режим одного датчика*

*температуры на шине.*

# <span id="page-195-0"></span>**TEMPPERIOD**

**[1-wire](#page-192-0)**

Период записи данных с датчиков температуры 1-Wire.

- · Доступна через сервер и SMS
- · Версия прошивки: 01.02-a4 и выше
- Команда запроса: GTEMPPERIOD

### **ФОРМАТ КОМАНДЫ:**

TEMPPERIOD=x;

#### **параметры:**

**x** период записи, 10...3600 секунд. 0 - запись отключена.

# **ПРИМЕР КОМАНДЫ (СЕРВЕР):**

TEMPPERIOD=30;

#### **ПРИМЕР ОТВЕТА (СЕРВЕР):**

TEMPPERIOD=30;

# <span id="page-196-0"></span>**TEMPSINGLEADDR**

**[1-wire](#page-192-0)**

Адрес отдельного датчика температуры на шине 1-Wire.

- · Доступна через сервер и SMS.
- · Версия прошивки: 01.02-a4 и выше.
- · Команда запроса: GTEMPSINGLEADDR.

## **ФОРМАТ КОМАНДЫ:**

TEMPSINGLEADDRx=y;

#### **параметры:**

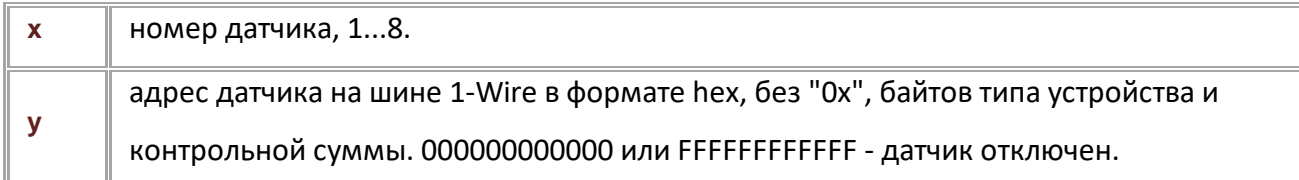

#### **ПРИМЕР КОМАНДЫ (СЕРВЕР):**

TEMPSINGLEADDR1=000000000008;

# **ПРИМЕР ОТВЕТА (СЕРВЕР):**

TEMPSINGLEADDR1=000000000008;

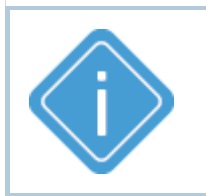

*Примечание: При передаче недопустимого номера датчика устройство выдаёт ответ "UNSUPPORTED\_PARAMETER".*

*Примечание: Команда НЕ отключает режим одного датчика температуры на шине.*

# <span id="page-197-0"></span>**TEMPPARAMS**

**[1-wire](#page-192-0)**

Запрос параметров температурного датчика.

- · Доступна через сервер и SMS.
- · Версия прошивки: 01.02-a4 и выше.
- · Команда запроса: GTEMPPARAMS. В ответ на запрос возвращается команда TEMPPARAMS.

#### **ФОРМАТ ЗАПРОС:**

GTEMPPARAMSx;

#### **ФОРМАТ ОТВЕТА:**

TEMPPARAMSx=a,b;

#### **параметры:**

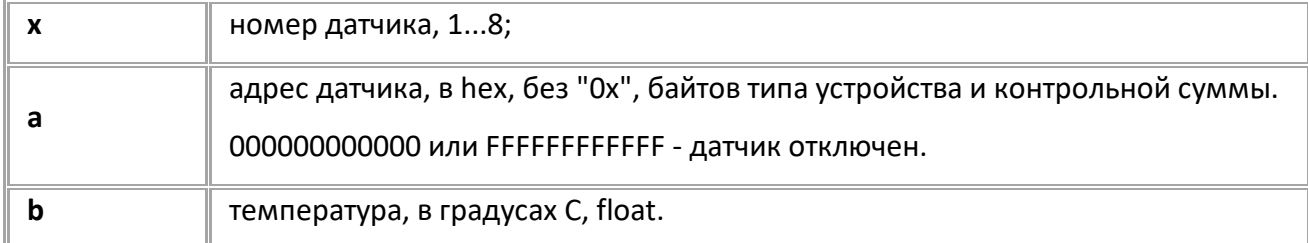

#### **ПРИМЕР КОМАНДЫ (СЕРВЕР):**

GTEMPPARAMS2;

## **ПРИМЕР ОТВЕТА (СЕРВЕР):**

TEMPPARAMS2=000000000006,15.0;

*Примечание: Команда возвращает текущий рабочий адрес датчика. Если перенастроить адрес командами TEMPADDR или TEMPSINGLEADDR в режиме работы шины 1-Wire с несколькими датчиками температуры, то команда GTEMPPARAMS может вернуть новый адрес только через 1 секунду, хотя GTEMPADDR и GTEMPSINGLEADDR будут возвращать новый адрес.*

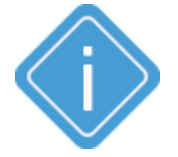

*Примечание: Перенастройка адреса через команду TEMPSINGLEADDR при включенной работе с одним датчиком не повлияет на ответ на эту команду.*

*Примечание: При включенном режиме работы шины 1-Wire с единственным датчиком для получения его текущих параметров в параметре "x" команды GTEMPPARAMS необходимо передавать 1 (GTEMPPARAMS1;). При этом вернется значение FFFFFFFFFFFF в параметре "а".*

*Примечание: При передаче недопустимого номера датчика вернётся ответ "UNSUPPORTED\_PARAMETER".*

# <span id="page-198-0"></span>**IBUTTONID**

**[1-wire](#page-192-0)**

Работа с идентификаторами iButton.

- · Доступна через сервер и SMS.
- · Версия прошивки: 01.02-a4 и выше.
- · Команда запроса: GIBUTTONID.

## **ФОРМАТ КОМАНДЫ:**

IBUTTONID=x;

#### **параметры:**

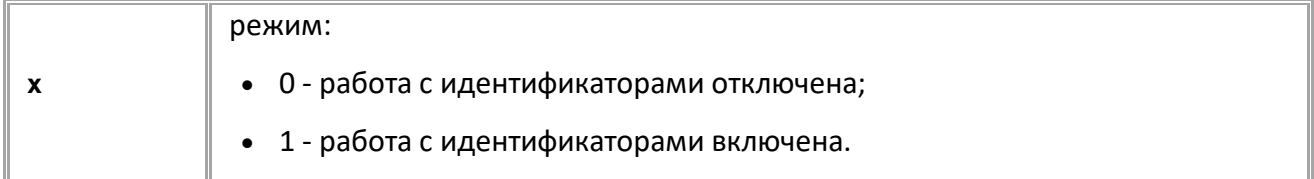

### **ПРИМЕР КОМАНДЫ (СЕРВЕР):**

IBUTTONID=1;

### **ПРИМЕР ОТВЕТА (СЕРВЕР):**

IBUTTONID=1;

# <span id="page-199-0"></span>**IBUTTONOFFWRITE**

**[1-wire](#page-192-0)**

Таймаут записи об отключении идентификатора iButton.

- Доступна через сервер и SMS.
- · Версия прошивки: 01.02-a4 и выше.
- · Команда запроса: GIBUTTONOFFWRITE.

### **ФОРМАТ КОМАНДЫ:**

IBUTTONOFFWRITE=x;

#### **параметры:**

```
x
  таймаут, 0...3600 секунд. 0 - запись об отключении идентификатора не
  делается.
```
#### **ПРИМЕР КОМАНДЫ (СЕРВЕР):**

IBUTTONOFFWRITE=0;

**ПРИМЕР ОТВЕТА (СЕРВЕР):**

IBUTTONOFFWRITE=0;

# <span id="page-200-0"></span>**IBUTTONREPEATWRITE**

**[1-wire](#page-192-0)**

Таймаут повторной записи идентификатора iButton.

- Доступна через сервер и SMS.
- · Версия прошивки: 01.02-a4 и выше.
- · Команда запроса: GIBUTTONREPEATWRITE.

### **ФОРМАТ КОМАНДЫ:**

IBUTTONREPEATWRITE=x;

#### **параметры:**

**x** таймаут, 0...3600 секунд, по умолчанию - 5. 0 - запись идентификатора при каждом прикладывании метки.

#### **ПРИМЕР КОМАНДЫ (СЕРВЕР):**

IBUTTONREPEATWRITE=10;

**ПРИМЕР ОТВЕТА (СЕРВЕР):**

IBUTTONREPEATWRITE=10;

# <span id="page-201-0"></span>**Шина CAN**

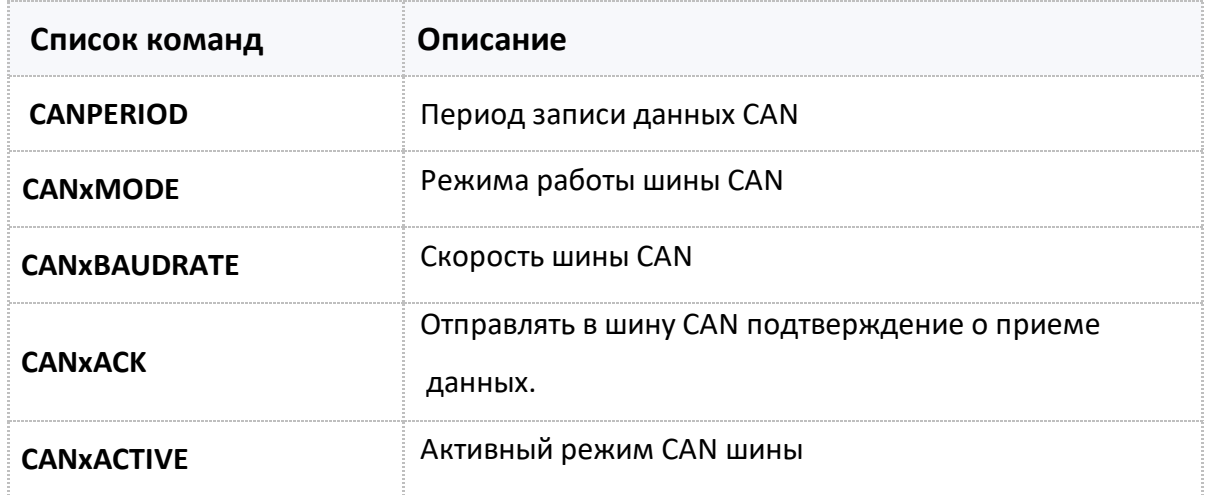

# <span id="page-202-0"></span>**CANPERIOD [CAN](#page-201-0)**

Период записи данных CAN в память контроллера.

- Доступна через сервер и SMS.
- · Версия прошивки: 01.02-a4 и выше.
- · Команда запроса: GCANPERIOD.

#### **ФОРМАТ КОМАНДЫ:**

CANPERIOD=x;

#### **параметры:**

**x** период записи: 30...3600 c. 0 - отключение записи данных с шины.

### **ПРИМЕР КОМАНДЫ (СЕРВЕР):**

CANPERIOD=120;

#### **ПРИМЕР ОТВЕТА (СЕРВЕР):**

CANPERIOD=120;

<span id="page-203-0"></span>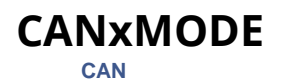

Режима работы шины CAN.

- Доступна через сервер и SMS.
- · Версия прошивки: 01.02-a4 и выше.
- · Команда запроса: GCANxMODE.

# **ФОРМАТ КОМАНДЫ:**

CANxMODE=mode;

#### **параметры:**

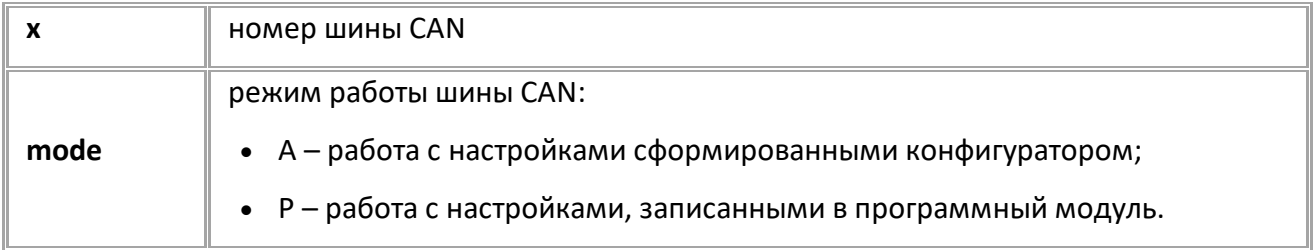

### **ПРИМЕР КОМАНДЫ (СЕРВЕР):**

CAN1MODE=A;

### **ПРИМЕР ОТВЕТА (СЕРВЕР):**

CAN1MODE=A;

# <span id="page-204-0"></span>**CANxBAUDRATE**

**[CAN](#page-201-0)**

#### Скорость шины CAN.

- Доступна через сервер и SMS.
- · Версия прошивки: 01.02-a4 и выше.
- · Команда запроса: GCANxBAUDRATE.

# **ФОРМАТ КОМАНДЫ:**

CANxBAUDRATE=baudrate;

#### **параметры:**

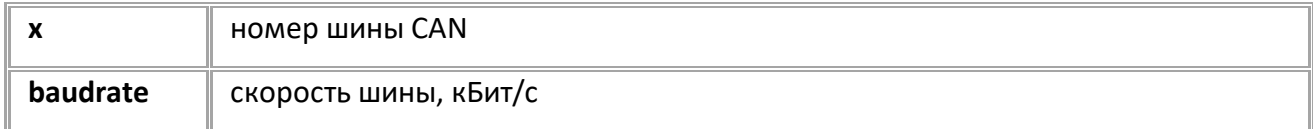

### **ПРИМЕР КОМАНДЫ (СЕРВЕР):**

CAN1BAUDRATE=19200;

#### **ПРИМЕР ОТВЕТА (СЕРВЕР):**

CAN1BAUDRATE=19200;

<span id="page-205-0"></span>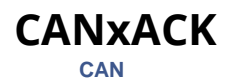

Отправлять в шину CAN подтверждение о приеме данных.

- · Доступна через сервер и SMS.
- · Версия прошивки: 01.10-a8 и выше.
- · Команда запроса: GCANxACK.

#### **ФОРМАТ КОМАНДЫ:**

CANxACK=ack;

#### **параметры:**

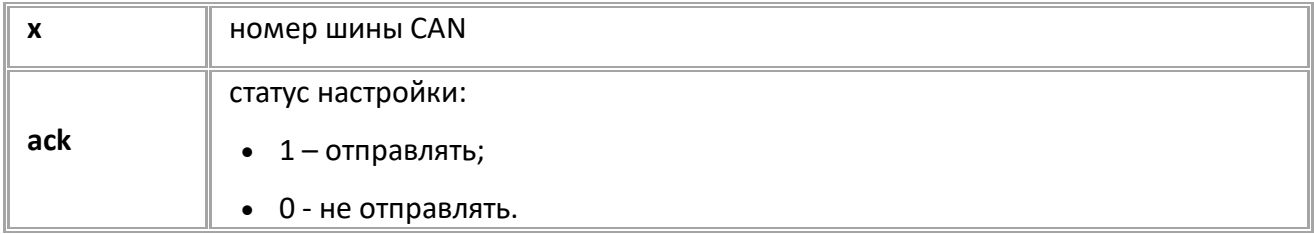

# **ПРИМЕР КОМАНДЫ (СЕРВЕР):**

CAN1ACK=1;

### **ПРИМЕР ОТВЕТА (СЕРВЕР):**

CAN1ACK=1;

#### <span id="page-206-0"></span>**CANxACTIVE [CAN](#page-201-0)**

Активный режим CAN шины.

- · В активном режиме контроллер может отправлять в шину CAN запросы.
- Доступна через сервер и SMS.
- · Версия прошивки: 01.02-a4 и выше.
- · Команда запроса: GCANxACTIVE.

#### **ФОРМАТ КОМАНДЫ:**

CANxACTIVE=active;

#### **параметры:**

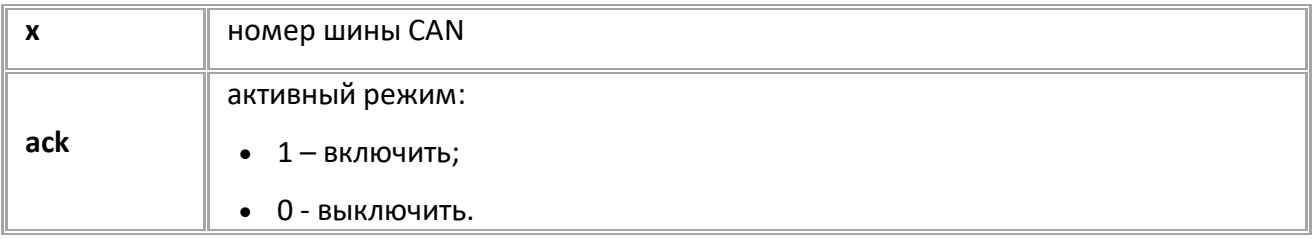

#### **ПРИМЕР КОМАНДЫ (СЕРВЕР):**

CAN1ACTIVE=1;

#### **ПРИМЕР ОТВЕТА (СЕРВЕР):**

CAN1ACTIVE=1;

# <span id="page-207-0"></span>**Шина USB**

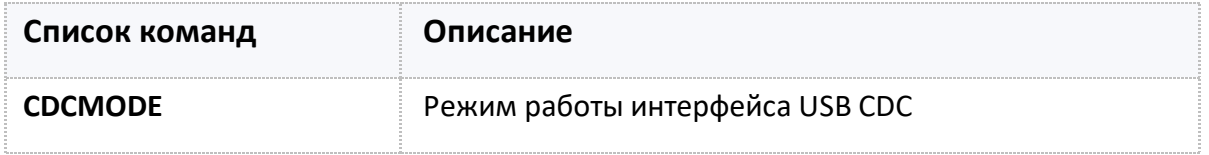

# <span id="page-208-0"></span>**CDCMODE**

**USB [CDC](#page-207-0)**

Режим работы интерфейса USB CDC.

- · Доступна через сервер и SMS
- · Версия прошивки: 01.02-a4 и выше
- · Команда запроса: GCDCMODE

#### **ФОРМАТ КОМАНДЫ:**

CDCMODE=mode;

#### **параметры:**

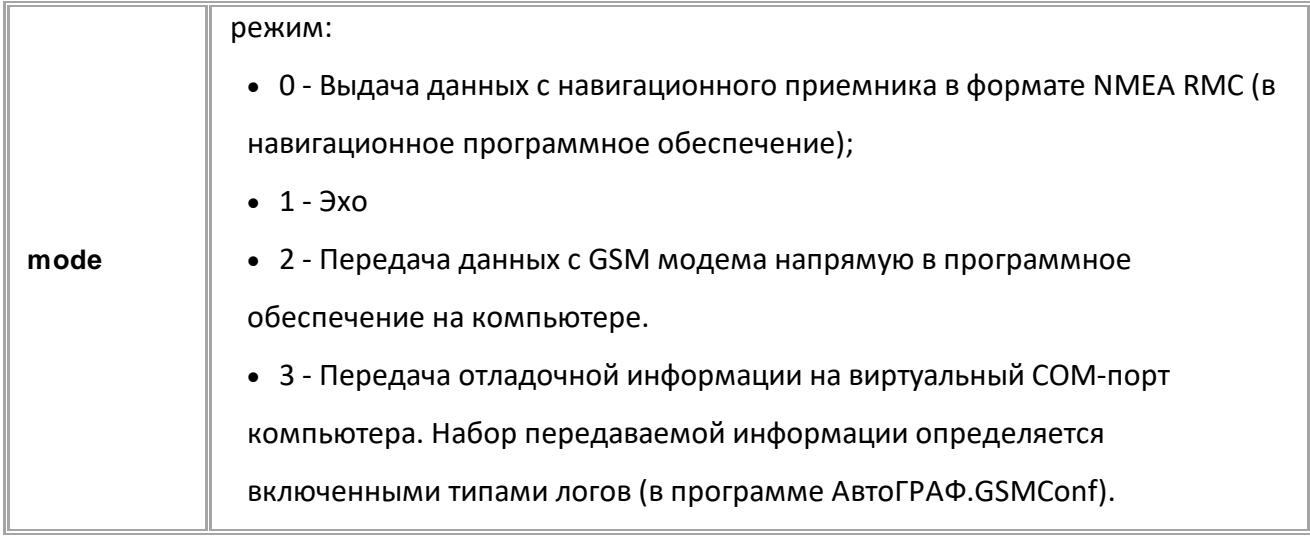

#### **ПРИМЕР КОМАНДЫ (СЕРВЕР):**

 $CDCMODE=3;$ 

### **ПРИМЕР ОТВЕТА (СЕРВЕР):**

 $CDCMODE=3;$ 

# **Акселерометр**

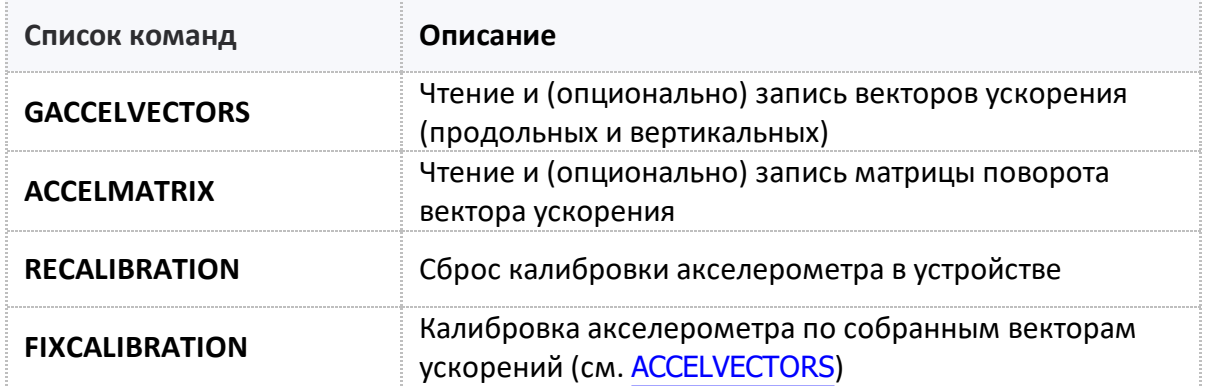

# <span id="page-210-0"></span>**GACCELVECTORS**

Запрос векторов ускорения (продольных и вертикальных).

- · Доступна через сервер и SMS.
- · Версия прошивки: 01.02-a4 и выше.

#### **ФОРМАТ ОТВЕТА**:

ACCELVECTORS=directX,directY,directZ(directN),zeroX,zeroY,zeroZ(zeroN);

#### **параметры:**

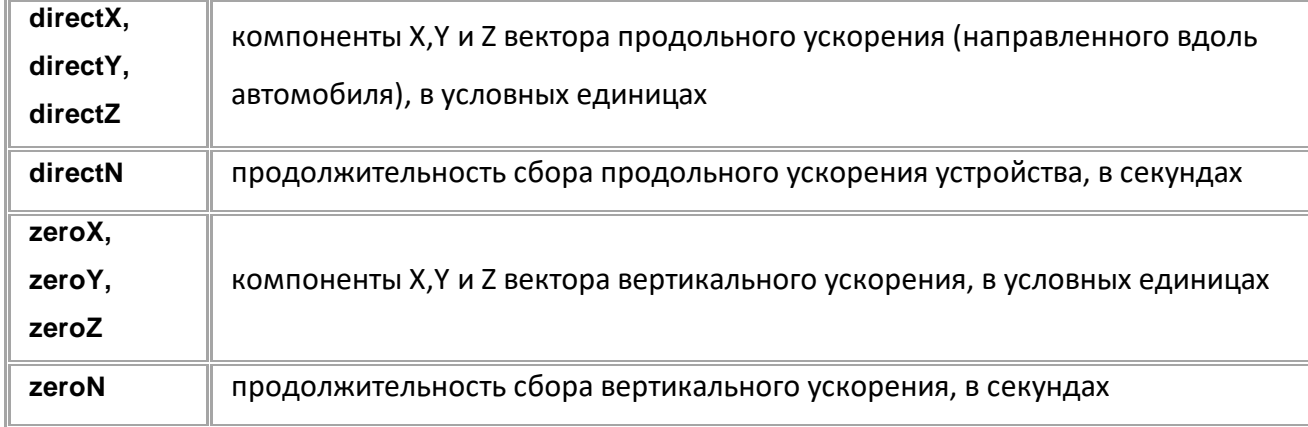

# **ПРИМЕР КОМАНДЫ (СЕРВЕР):**

GACCELVECTORS;

## **ПРИМЕР ОТВЕТА (СЕРВЕР):**

ACCELVECTORS=-10,30,15(4),0,0,0(0);

# <span id="page-211-0"></span>**ACCELMATRIX**

Запрос и запись (опционально) матрицы поворота вектора ускорения.

- · Доступна через сервер и SMS.
- · Версия прошивки: 01.02-a4 и выше.
- · Команда запроса: GACCELMATRIX.

#### **ФОРМАТ ОТВЕТА**:

ACCELMATRIX=isCalibrated,directN:a11,a12,a13:a21,a22,a23:a31,a32,a33;

#### **параметры:**

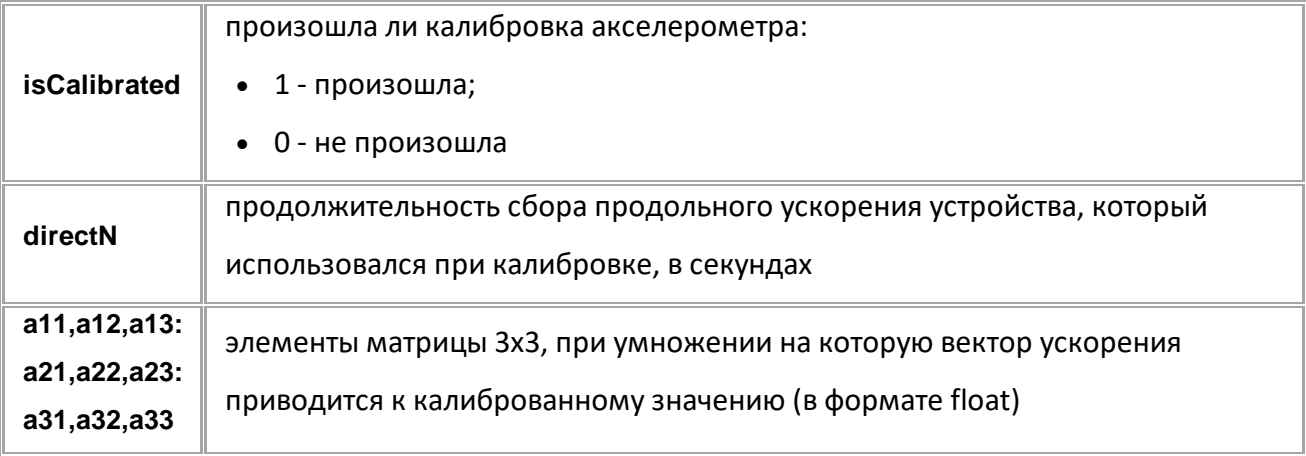

#### **ПРИМЕР КОМАНДЫ (СЕРВЕР):**

GACCELMATRIX;

#### **ПРИМЕР ОТВЕТА (СЕРВЕР):**

ACCELMATRIX=1,18:0.000247838,0.00242128,-0.000282824:-0.00243428,0.0002609 57,0.000100917:0.000129842,0.000270767,0.00243183;

# <span id="page-212-0"></span>**RECALIBRATION**

Сброс калибровки акселерометра в устройстве.

- · Рекомендуется использовать при смене положения устройства в транспортном средстве.
- · Доступна через сервер и SMS.
- · Версия прошивки: 01.02-a4 и выше.
- · Команда запроса: -

#### **ФОРМАТ КОМАНДЫ**:

RECALIBRATION;

### **ПРИМЕР КОМАНДЫ (СЕРВЕР):**

RECALIBRATION;

# **ПРИМЕР ОТВЕТА (СЕРВЕР):**

RECALIBRATION;

# <span id="page-213-0"></span>**FIXCALIBRATION**

Калибровка акселерометра по собранным векторам ускорений (см. ACCELVECTORS).

- · Доступна через сервер и SMS.
- · Версия прошивки: 01.02-a4 и выше.
- · Команда запроса: -

### **ФОРМАТ ОТВЕТА**:

FIXCALIBRATION=isCalibrated,directN;

#### **параметры:**

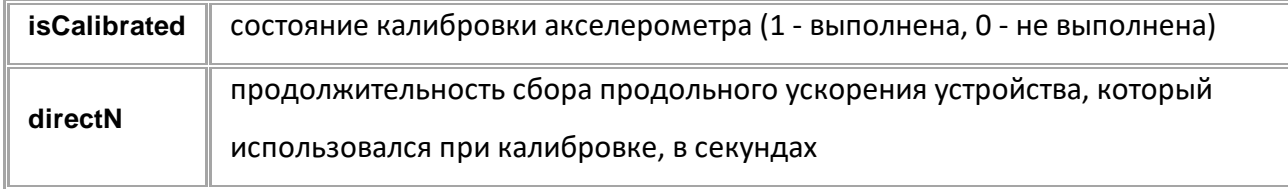

### **ПРИМЕР КОМАНДЫ (СЕРВЕР):**

FIXCALIBRATION;

# **ПРИМЕР ОТВЕТА (СЕРВЕР):**

FIXCALIBRATION=1,4;

# **Контроль качества вождения**

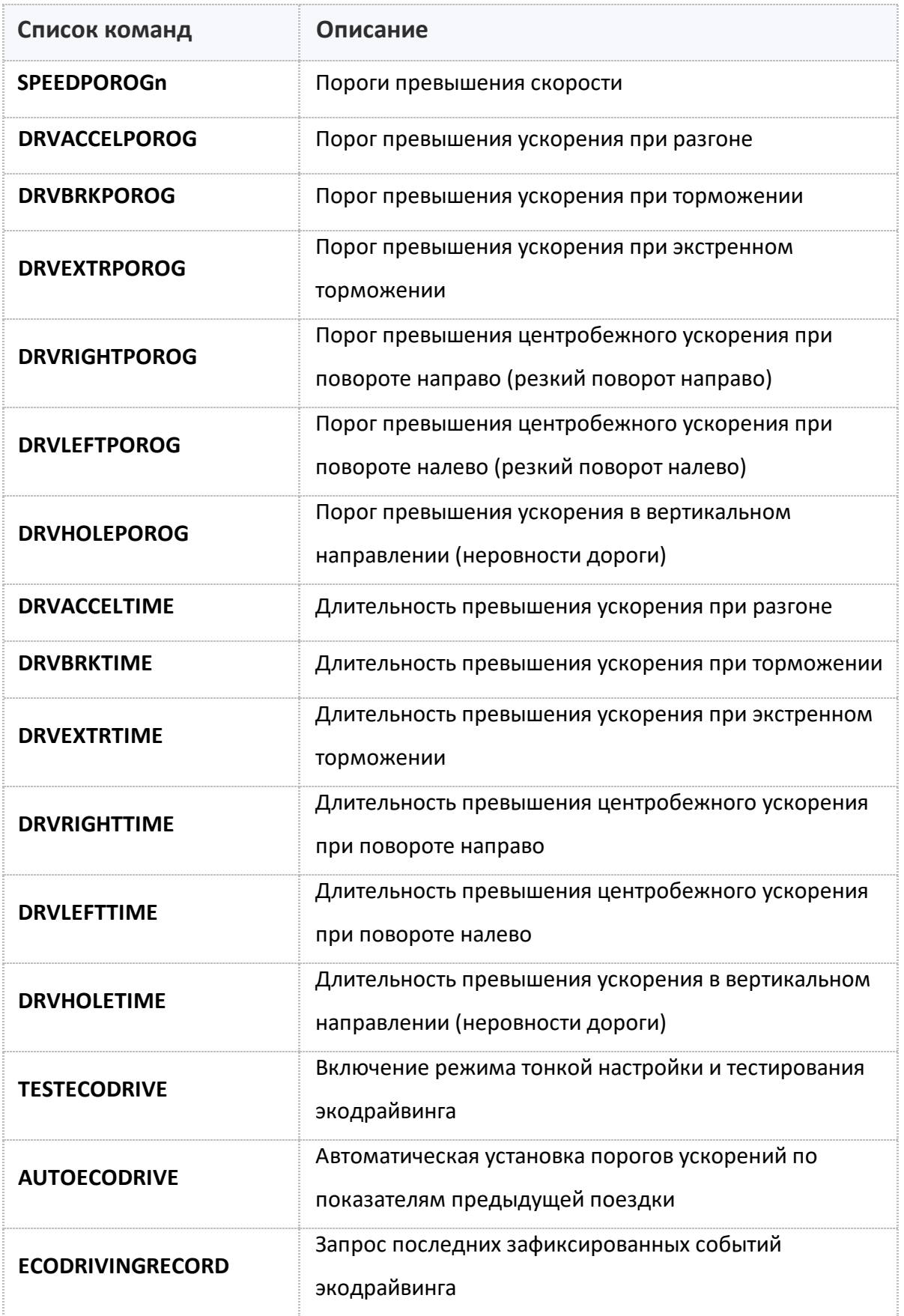

# <span id="page-215-0"></span>**SPEEDPOROGn**

Пороги превышения скорости.

- Доступна через сервер и SMS.
- · Версия прошивки: 01.02-a4 и выше.
- · Команда запроса: GSPEEDPOROGn.

### **ФОРМАТ КОМАНДЫ:**

SPEEDPOROGn=speed;

#### **параметры:**

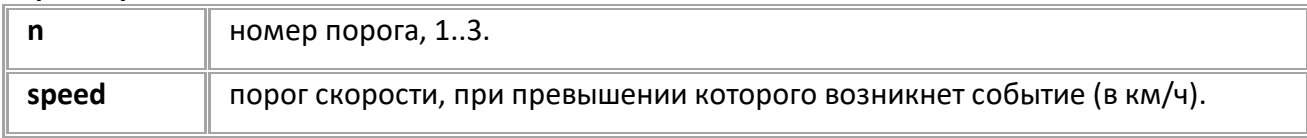

# **ПРИМЕР КОМАНДЫ (СЕРВЕР):**

SPEEDPOROG1=60;

### **ПРИМЕР ОТВЕТА (СЕРВЕР):**

SPEEDPOROG1=60;
# **DRVACCELPOROG**

Порог превышения ускорения при разгоне.

- Доступна через сервер и SMS.
- · Версия прошивки: 01.02-a4 и выше.
- · Команда запроса: GDRVACCELPOROG.

# **ФОРМАТ КОМАНДЫ:**

DRVACCELPOROG=threshold;

#### **параметры:**

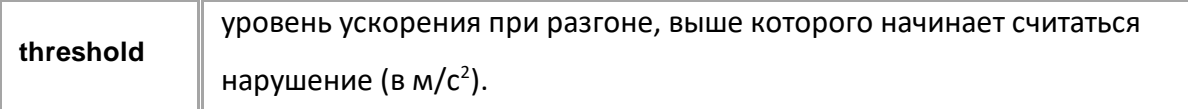

## **ПРИМЕР КОМАНДЫ (СЕРВЕР):**

DRVACCELPOROG=5.3;

### **ПРИМЕР ОТВЕТА (СЕРВЕР):**

DRVACCELPOROG=5.3;

# **DRVBRKPOROG**

Порог превышения ускорения при торможении.

- Доступна через сервер и SMS.
- · Версия прошивки: 01.02-a4 и выше.
- · Команда запроса: GDRVBRKPOROG.

# **ФОРМАТ КОМАНДЫ:**

DRVBRKPOROG=threshold;

#### **параметры:**

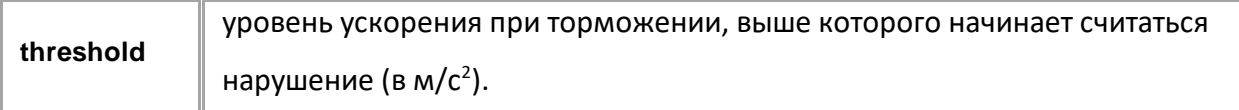

## **ПРИМЕР КОМАНДЫ (СЕРВЕР):**

DRVBRKPOROG=5.1;

### **ПРИМЕР ОТВЕТА (СЕРВЕР):**

DRVBRKPOROG=5.1;

# **DRVEXTRPOROG**

Порог превышения ускорения при экстренном торможении.

- Доступна через сервер и SMS.
- · Версия прошивки: 01.02-a4 и выше.
- · Команда запроса: GDRVEXTRPOROG.

### **ФОРМАТ КОМАНДЫ:**

DRVEXTRPOROG=threshold;

#### **параметры:**

**threshold** уровень ускорения, выше которого начинает считаться нарушение (в м/с <sup>2</sup>).

## **ПРИМЕР КОМАНДЫ (СЕРВЕР):**

DRVEXTRPOROG=15.5;

## **ПРИМЕР ОТВЕТА (СЕРВЕР):**

DRVEXTRPOROG=15.5;

# **DRVRIGHTPOROG**

Порог превышения центробежного ускорения при повороте направо (резкий поворот направо).

- Доступна через сервер и SMS.
- · Версия прошивки: 01.02-a4 и выше.
- · Команда запроса: GDRVRIGHTPOROG.

## **ФОРМАТ КОМАНДЫ:**

DRVRIGHTPOROG=threshold;

#### **параметры:**

**threshold** уровень ускорения, выше которого начинает считаться нарушение (в м/с <sup>2</sup>).

## **ПРИМЕР КОМАНДЫ (СЕРВЕР):**

DRVRIGHTPOROG=5.5;

# **ПРИМЕР ОТВЕТА (СЕРВЕР):**

DRVRIGHTPOROG=5.5;

# **DRVLEFTPOROG**

Порог превышения центробежного ускорения при повороте налево (резкий поворот налево).

- Доступна через сервер и SMS.
- · Версия прошивки: 01.02-a4 и выше.
- · Команда запроса: GDRVLEFTPOROG.

### **ФОРМАТ КОМАНДЫ:**

DRVLEFTPOROG=threshold;

#### **параметры:**

**threshold** уровень ускорения, выше которого начинает считаться нарушение (в м/с <sup>2</sup>).

# **ПРИМЕР КОМАНДЫ (СЕРВЕР):**

DRVLEFTPOROG=5.4;

### **ПРИМЕР ОТВЕТА (СЕРВЕР):**

DRVLEFTPOROG=5.4;

# **DRVHOLEPOROG**

Порог превышения ускорения в вертикальном направлении (неровности дороги).

- Доступна через сервер и SMS.
- · Версия прошивки: 01.02-a4 и выше.
- · Команда запроса: GDRVHOLEPOROG.

### **ФОРМАТ КОМАНДЫ:**

DRVHOLEPOROG=threshold;

#### **параметры:**

**threshold** уровень ускорения, выше которого начинает считаться нарушение (в м/с <sup>2</sup>).

### **ПРИМЕР КОМАНДЫ (СЕРВЕР):**

DRVHOLEPOROG=30.5;

## **ПРИМЕР ОТВЕТА (СЕРВЕР):**

DRVHOLEPOROG=30.5;

# **DRVACCELTIME**

Длительность превышения ускорения при разгоне.

- Доступна через сервер и SMS.
- · Версия прошивки: 01.02-a4 и выше.
- · Команда запроса: GDRVACCELTIME.

# **ФОРМАТ КОМАНДЫ:**

DRVACCELTIME=duration;

#### **параметры:**

**duration** продолжительность ускорения, выше которого начинает считаться нарушение (в мс).

# **ПРИМЕР КОМАНДЫ (СЕРВЕР):**

DRVACCELTIME=500;

### **ПРИМЕР ОТВЕТА (СЕРВЕР):**

DRVACCELTIME=500;

# **DRVBRKTIME**

Длительность превышения ускорения при торможении.

- Доступна через сервер и SMS.
- · Версия прошивки: 01.02-a4 и выше.
- · Команда запроса: GDRVBRKTIME.

## **ФОРМАТ КОМАНДЫ:**

DRVBRKTIME=duration;

#### **параметры:**

**duration** продолжительность ускорения, выше которого начинает считаться нарушение (в мс).

### **ПРИМЕР КОМАНДЫ (СЕРВЕР):**

DRVBRKTIME=500;

**ПРИМЕР ОТВЕТА (СЕРВЕР):**

DRVBRKTIME=500;

# **DRVEXTRTIME**

Длительность превышения ускорения при экстренном торможении.

- Доступна через сервер и SMS.
- · Версия прошивки: 01.02-a4 и выше.
- · Команда запроса: GDRVEXTRTIME.

## **ФОРМАТ КОМАНДЫ:**

DRVEXTRTIME=duration;

#### **параметры:**

**duration** продолжительность ускорения, выше которого начинает считаться нарушение (в мс).

# **ПРИМЕР КОМАНДЫ (СЕРВЕР):**

DRVEXTRTIME=500;

**ПРИМЕР ОТВЕТА (СЕРВЕР):**

DRVEXTRTIME=500;

# **DRVRIGHTTIME**

Длительность превышения центробежного ускорения при повороте направо.

- Доступна через сервер и SMS.
- · Версия прошивки: 01.02-a4 и выше.
- · Команда запроса: GDRVRIGHTTIME.

# **ФОРМАТ КОМАНДЫ:**

DRVRIGHTTIME=duration;

#### **параметры:**

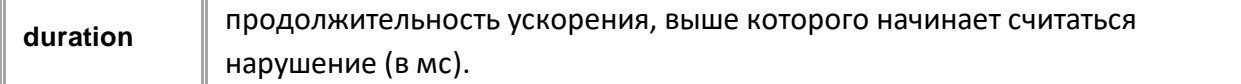

## **ПРИМЕР КОМАНДЫ (СЕРВЕР):**

DRVRIGHTTIME=700;

**ПРИМЕР ОТВЕТА (СЕРВЕР):**

DRVRIGHTTIME=700;

# **DRVLEFTTIME**

Длительность превышения центробежного ускорения при повороте налево.

- Доступна через сервер и SMS.
- · Версия прошивки: 01.02-a4 и выше.
- Команда запроса: GDRVLEFTTIME.

### **ФОРМАТ КОМАНДЫ:**

DRVLEFTTIME=duration;

#### **параметры:**

**duration** продолжительность ускорения, выше которого начинает считаться нарушение (в мс).

## **ПРИМЕР КОМАНДЫ (СЕРВЕР):**

DRVLEFTTIME=700;

**ПРИМЕР ОТВЕТА (СЕРВЕР):**

DRVLEFTTIME=700;

# **DRVHOLETIME**

Длительность превышения ускорения в вертикальном направлении (неровности дороги).

- Доступна через сервер и SMS.
- · Версия прошивки: 01.02-a4 и выше.
- · Команда запроса: GDRVHOLETIME.

## **ФОРМАТ КОМАНДЫ:**

DRVHOLETIME=duration;

#### **параметры:**

**duration** продолжительность ускорения, выше которого начинает считаться нарушение (в мс).

# **ПРИМЕР КОМАНДЫ (СЕРВЕР):**

DRVHOLETIME=100;

**ПРИМЕР ОТВЕТА (СЕРВЕР):**

DRVHOLETIME=100;

# **TESTECODRIVE**

Включение режима тонкой настройки и тестирования режима качества вождения.

- · Команда позволяет включить режим тестовой поездки, в течение которого контроллер осуществляет измерение параметров качества вождения: поездка должна совершаться в аккуратном режиме. Средние значения показателей за поездку могут быть установлены в в контроллере в качестве порогов ускорений командой AUTOECODRIVE. Длительность поездки должна быть не менее 15 минут.
- · Доступна через сервер и SMS.
- · Версия прошивки: 01.02-a4 и выше.
- · Команда запроса: GTESTECODRIVE.

### **ФОРМАТ КОМАНДЫ:**

TESTECODRIVE=mode;

#### **параметры:**

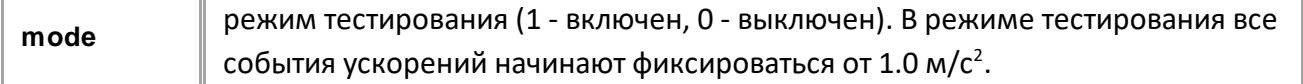

### **ПРИМЕР КОМАНДЫ (СЕРВЕР):**

TESTECODRIVE=1;

**ПРИМЕР ОТВЕТА (СЕРВЕР):**

TESTECODRIVE=1;

# **AUTOECODRIVE**

Автоматическая установка порогов ускорений по показателям предыдущей поездки.

- · Команда позволяет установить, с учетом выбранного типа транспорта, пороги после тестовой поездки со включенным режимом TESTECODRIVE и длительностью не менее 15 минут. Считается, что тестовая поездка была аккуратной.
- · Доступна через сервер и SMS.
- · Версия прошивки: 01.02-a4 и выше.
- · Команда запроса: GAUTOECODRIVE.

## **ФОРМАТ КОМАНДЫ:**

AUTOECODRIVE=vehicleType;

#### **параметры:**

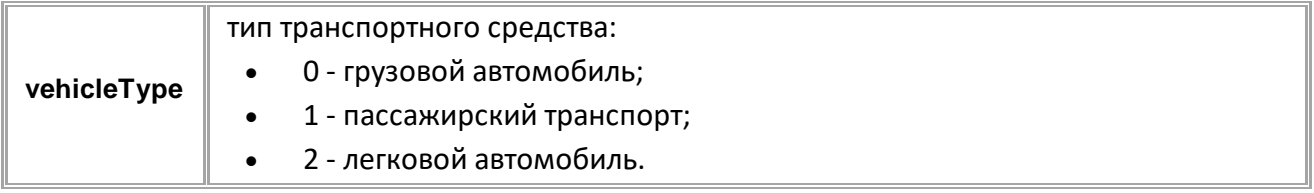

### **ПРИМЕР КОМАНДЫ (СЕРВЕР):**

AUTOECODRIVE=1;

# **ПРИМЕР ОТВЕТА (СЕРВЕР):**

AUTOECODRIVE=1;

# **ECODRIVINGRECORD**

Запрос последних зафиксированных событий контроля качества вождения.

- Доступна через сервер и SMS.
- · Версия прошивки: 01.02-a4 и выше.
- · Команда запроса: -

### **ФОРМАТ ЗАПРОСА:**

ECODRIVINGRECORDn;

### **ФОРМАТ ОТВЕТА:**

ECODRIVINGRECORDn=(N)name,isEnded,duration,accelMax,accelMedia:MAXfixed,maxDuration,maxAccel Max,macAccelMedia;

#### **параметры:**

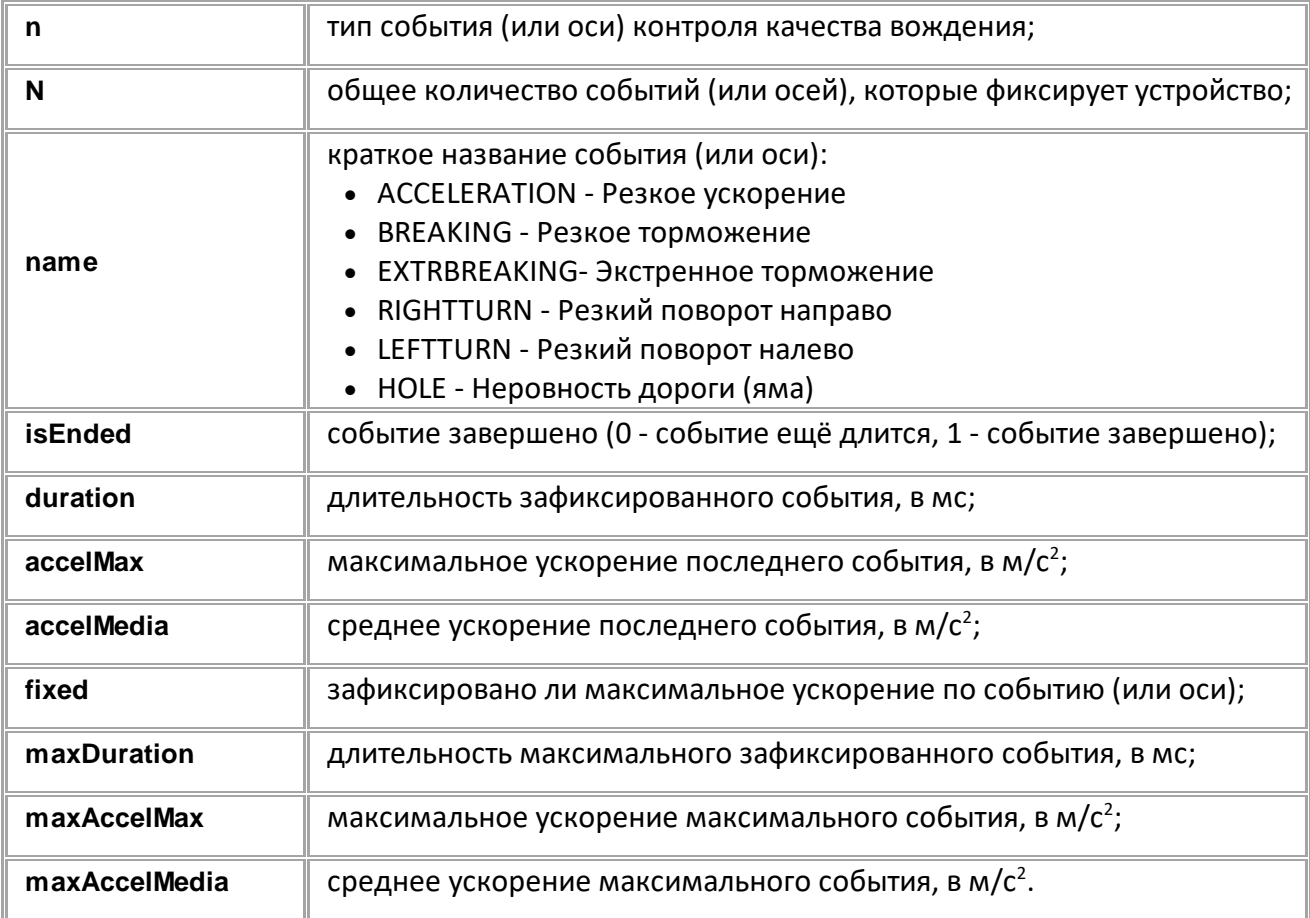

# **ПРИМЕР КОМАНДЫ (СЕРВЕР):**

ECODRIVINGRECORD6;

### **ПРИМЕР ОТВЕТА (СЕРВЕР):**

```
ECODRIVINGRECORD6=(6)HOLE,0,0,0.000000,0.000000:MAX0,0,0.000000,0.000000
;
```
# **События**

События позволяют запрограммировать действия устройства по выполнению заданного условия.

- · Источник данных для события задается командой EVENTSOURCEn.
- · Условие срабатывания события определяется типом события (EVENTTYPEn) и состоянием

анализируемого параметра (EVENTCONDITIONn).

· Действия, которые устройство выполняет при срабатывании условия, задаются командой EVENTACTIONn.

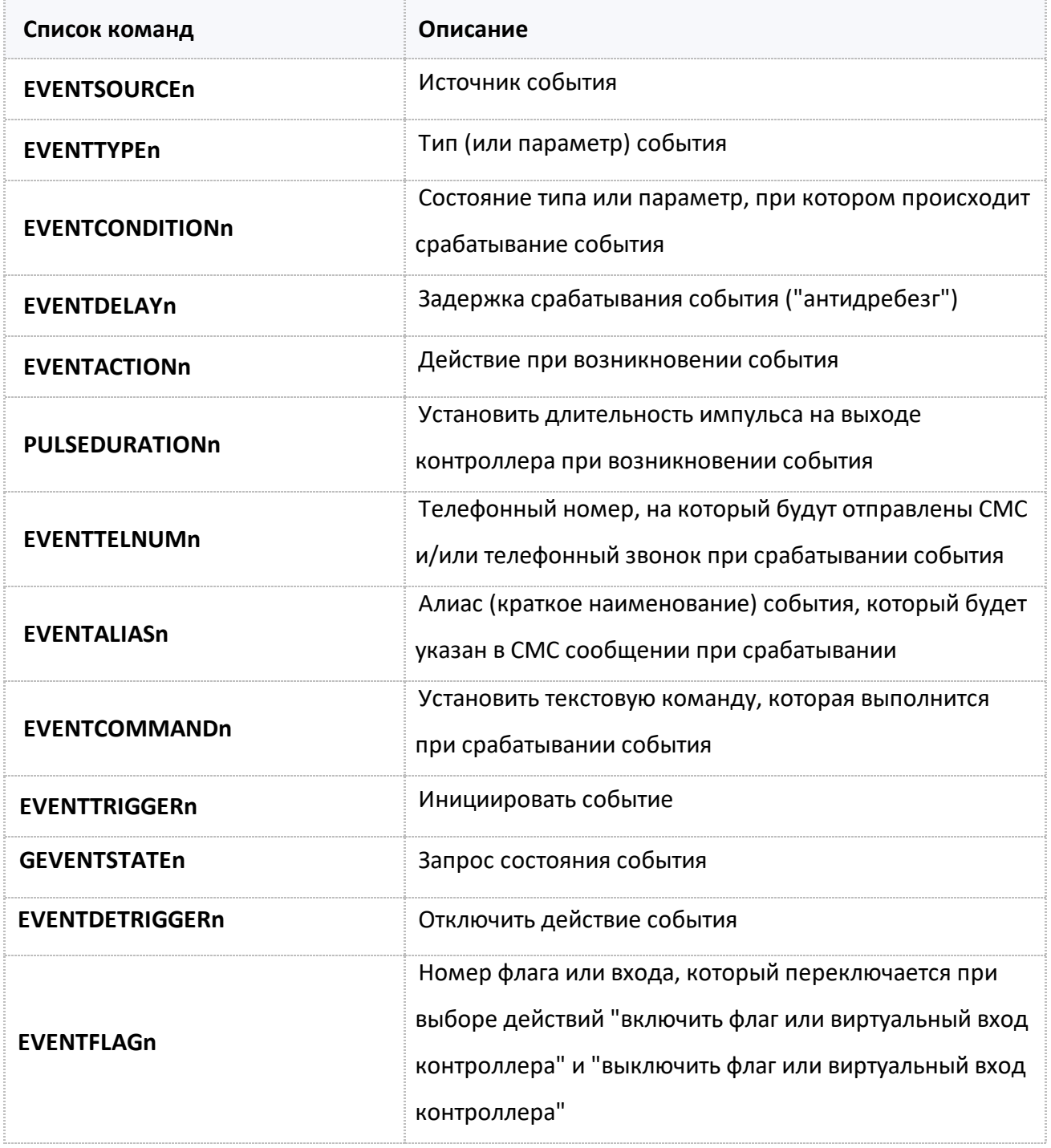

# <span id="page-232-0"></span>**EVENTSOURCEn**

#### Источник события.

- · Доступна через сервер и SMS.
- · Версия прошивки: 01.02-a4 и выше.
- · Команда запроса: GEVENTSOURCE.

### **ФОРМАТ КОМАНДЫ:**

EVENTSOURCEn=source;

#### **параметры:**

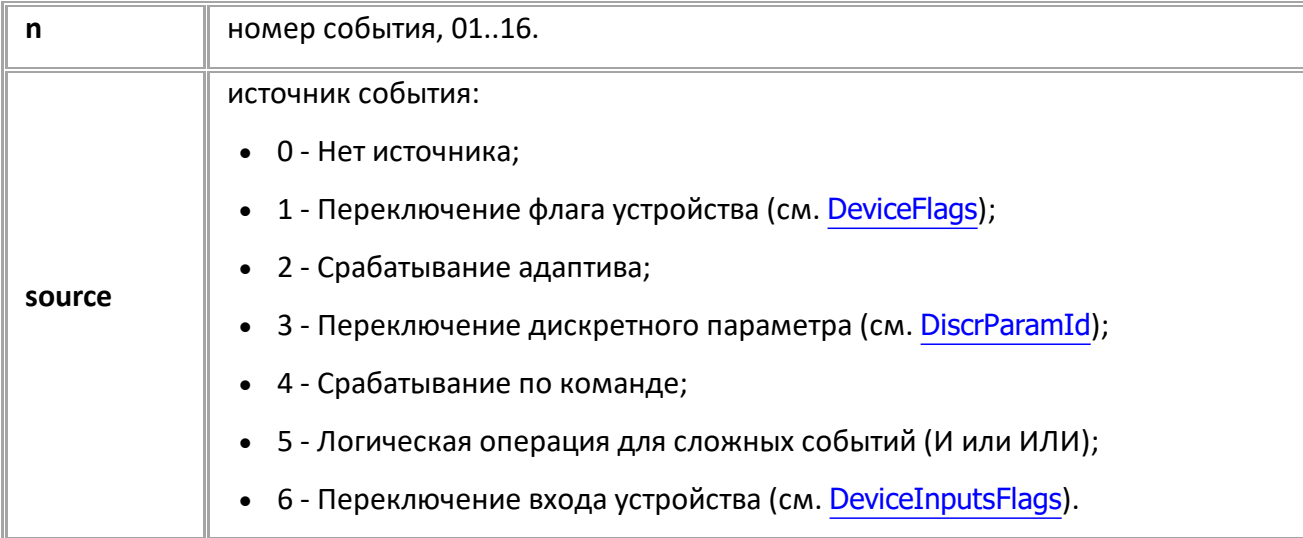

## **ПРИМЕР КОМАНДЫ (СЕРВЕР):**

EVENTSOURCE01=1;

# **ПРИМЕР ОТВЕТА (СЕРВЕР):**

EVENTSOURCE01=1;

# <span id="page-233-0"></span>**EVENTTYPEn**

Тип (или параметр) события.

- Доступна через сервер и SMS.
- · Версия прошивки: 01.02-a4 и выше.
- · Команда запроса: GEVENTTYPEn.

### **ФОРМАТ КОМАНДЫ:**

EVENTTYPEn=type;

### **параметры:**

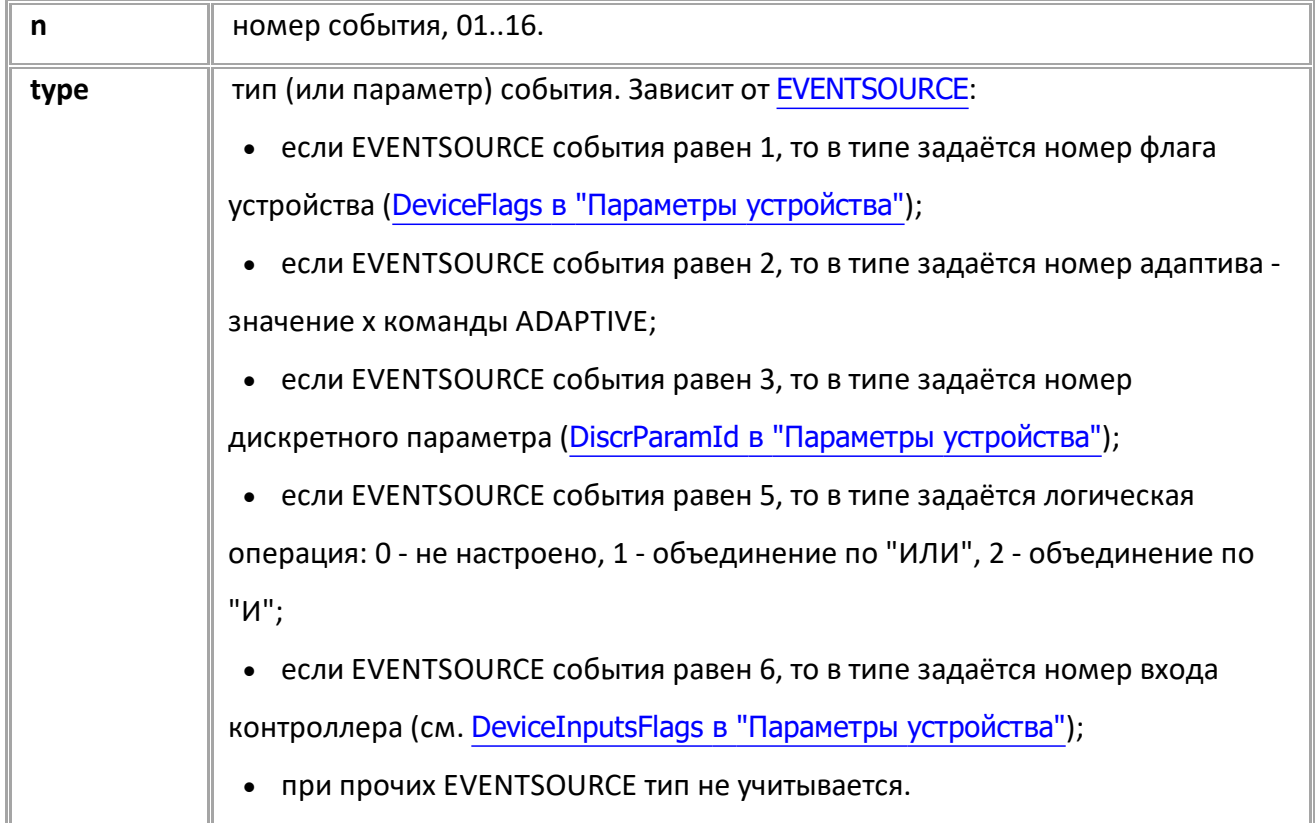

# **ПРИМЕР КОМАНДЫ (СЕРВЕР):**

EVENTTYPE01=1;

### **ПРИМЕР ОТВЕТА (СЕРВЕР):**

EVENTTYPE01=1;

# <span id="page-234-0"></span>**EVENTCONDITIONn**

Состояние типа или параметр, при котором происходит срабатывание события.

- Доступна через сервер и SMS.
- · Версия прошивки: 01.02-a4 и выше.
- · Команда запроса: GEVENTCONDITIONn.

# **ФОРМАТ КОМАНДЫ:**

EVENTCONDITIONn=con;

#### **параметры:**

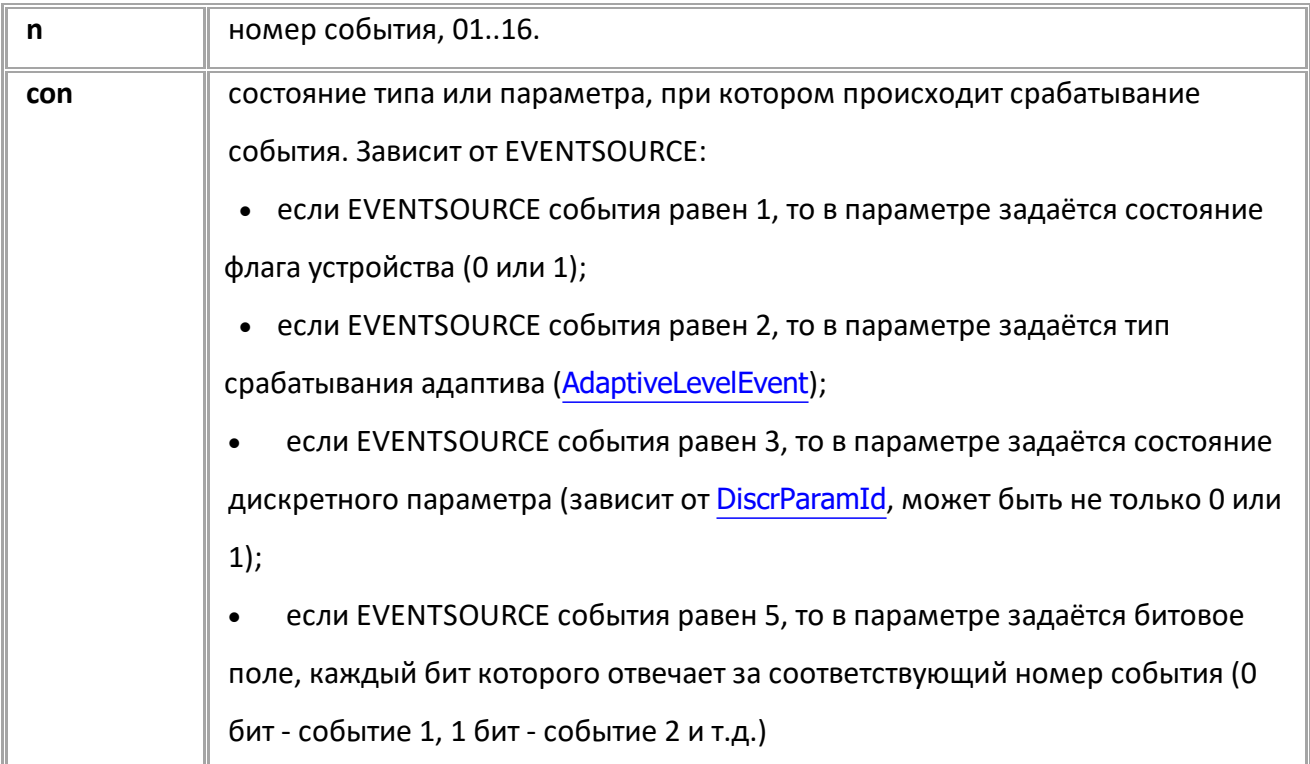

# **ПРИМЕР КОМАНДЫ (СЕРВЕР):**

EVENTCONDITION01=1;

# **ПРИМЕР ОТВЕТА (СЕРВЕР):**

EVENTCONDITION01=1;

# <span id="page-235-0"></span>**EVENTDELAYn**

Задержка срабатывания события ("антидребезг").

- Доступна через сервер и SMS.
- · Версия прошивки: 01.02-a4 и выше.
- Команда запроса: GEVENTDELAYn.

### **ФОРМАТ КОМАНДЫ:**

EVENTDELAYn=time;

#### **параметры:**

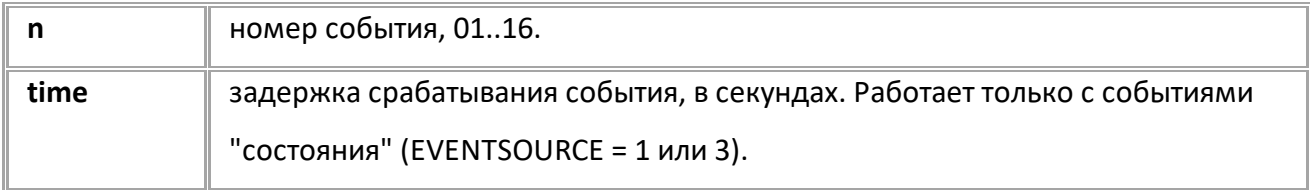

# **ПРИМЕР КОМАНДЫ (СЕРВЕР):**

EVENTDELAY01=3;

### **ПРИМЕР ОТВЕТА (СЕРВЕР):**

EVENTDELAY01=3;

# <span id="page-236-0"></span>**EVENTACTIONn**

Действия при возникновении события.

- · Доступна через сервер и SMS.
- · Версия прошивки: 01.02-a4 и выше.
- · Команда запроса: GEVENTACTIONn.

# **ФОРМАТ КОМАНДЫ:**

EVENTACTIONn=action;

### **параметры:**

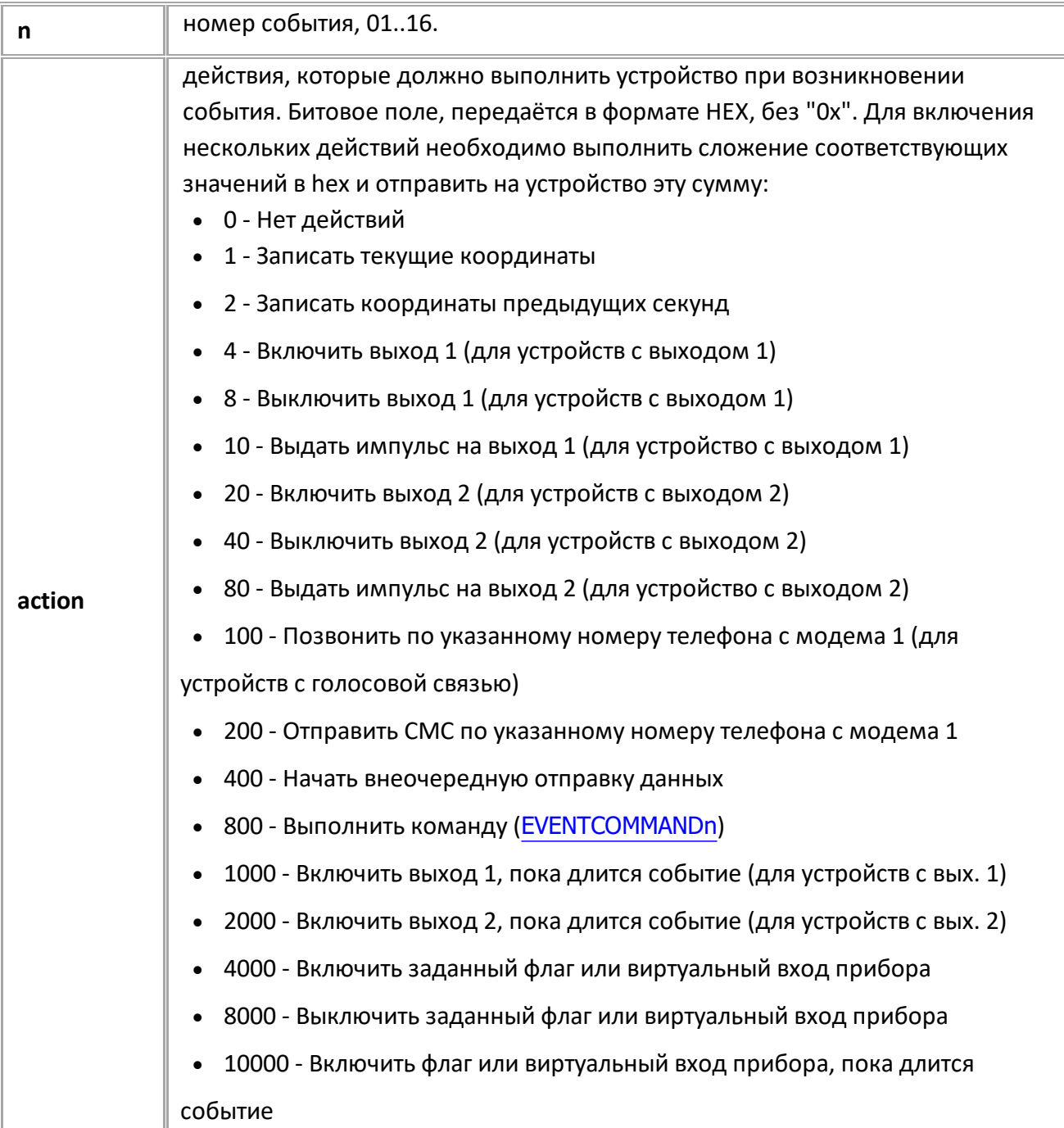

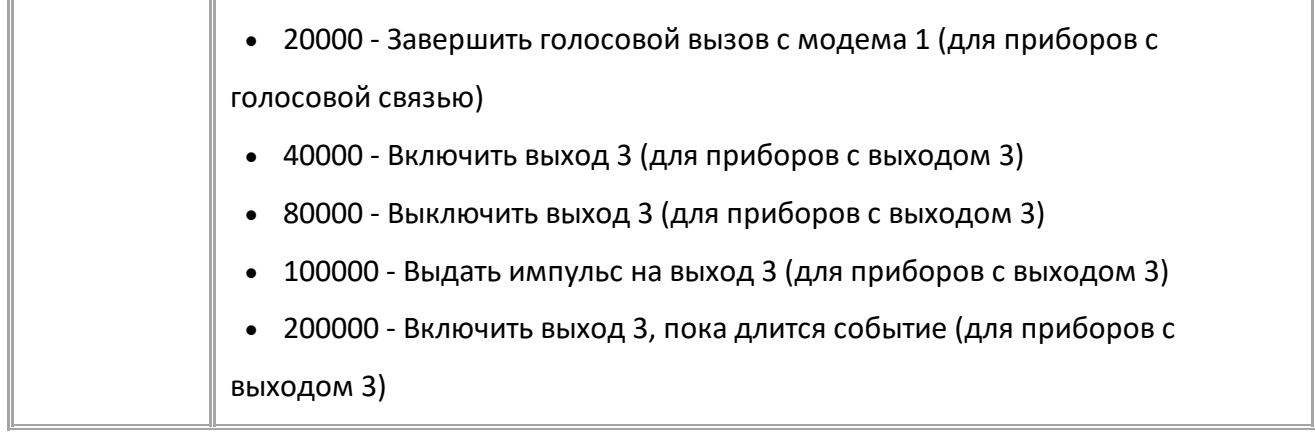

# **ПРИМЕР КОМАНДЫ (СЕРВЕР):**

EVENTACTION01=2;

**ПРИМЕР ОТВЕТА (СЕРВЕР):**

T

I

EVENTACTION01=2;

# <span id="page-238-0"></span>**PULSEDURATIONn**

Установить длительность импульса на выходе контроллера при возникновении события.

- Доступна через сервер и SMS.
- · Версия прошивки: 01.02-a4 и выше.
- · Команда запроса: GPULSEDURATIONn.

### **ФОРМАТ КОМАНДЫ:**

PULSEDURATIONn=dur;

#### **параметры:**

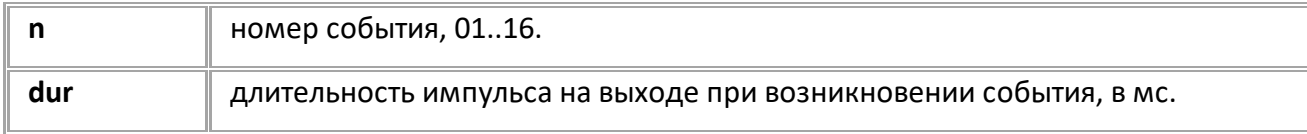

## **ПРИМЕР КОМАНДЫ (СЕРВЕР):**

PULSEDURATION01=10;

### **ПРИМЕР ОТВЕТА (СЕРВЕР):**

PULSEDURATION01=10;

# <span id="page-239-0"></span>**EVENTTELNUMn**

Телефонный номер, на который будут отправлены СМС и/или телефонный звонок при срабатывании события.

- Доступна через сервер и SMS.
- · Версия прошивки: 01.02-a4 и выше.
- · Команда запроса: GEVENTTELNUMn.

# **ФОРМАТ КОМАНДЫ:**

EVENTTELNUMn=num;

#### **параметры:**

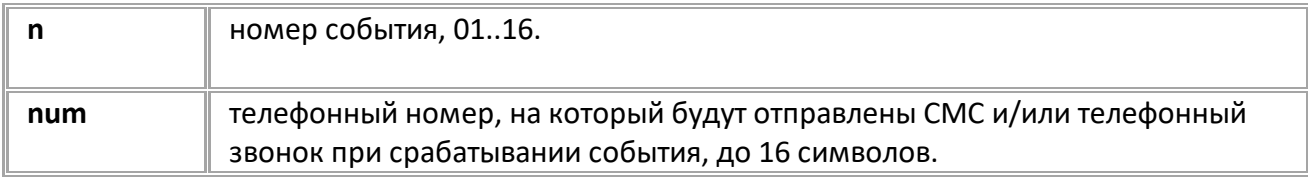

## **ПРИМЕР КОМАНДЫ (СЕРВЕР):**

EVENTTELNUM01=+79512346789;

### **ПРИМЕР ОТВЕТА (СЕРВЕР):**

EVENTTELNUM01=+79512346789;

# <span id="page-240-0"></span>**EVENTALIASn**

Алиас (краткое наименование) события, который будет указан в СМС сообщении при срабатывании.

- Доступна через сервер и SMS.
- · Версия прошивки: 01.02-a4 и выше.
- Команда запроса: GEVENTALIASn.

### **ФОРМАТ КОМАНДЫ:**

EVENTALIASn=alias;

#### **параметры:**

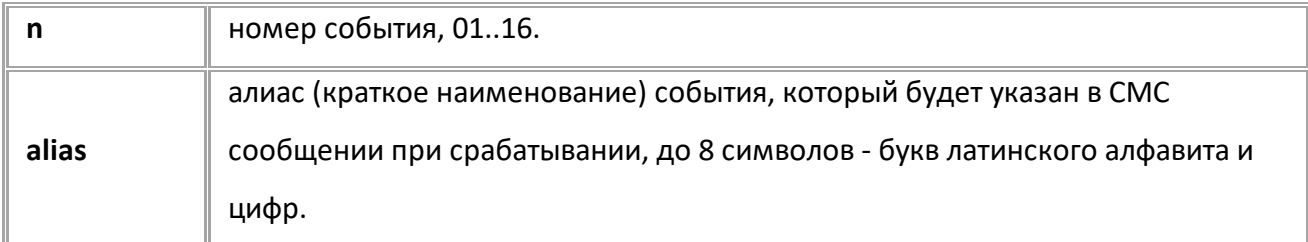

### **ПРИМЕР КОМАНДЫ (СЕРВЕР):**

EVENTALIAS01=Ignition;

**ПРИМЕР ОТВЕТА (СЕРВЕР):**

EVENTALIAS01=Ignition;

# <span id="page-241-0"></span>**EVENTCOMMANDn**

Установить текстовую команду, которая выполнится при срабатывании события.

- Доступна через сервер и SMS.
- · Версия прошивки: 01.02-a4 и выше.
- · Команда запроса: GEVENTCOMMANDn.

### **ФОРМАТ КОМАНДЫ:**

EVENTCOMMANDn=command;

#### **параметры:**

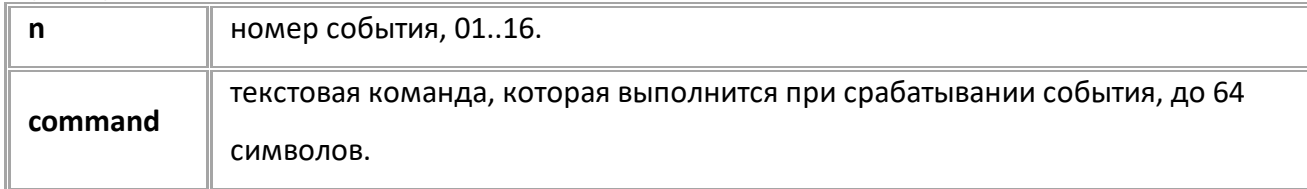

### **ПРИМЕР КОМАНДЫ (СЕРВЕР):**

EVENTCOMMAND01=EVENTTRIGGER02;

### **ПРИМЕР ОТВЕТА (СЕРВЕР):**

EVENTCOMMAND01=EVENTTRIGGER02;

# <span id="page-242-0"></span>**EVENTTRIGGERn**

Инициировать событие.

- · Команда принудительно инициирует событие независимо от источника и других настроек срабатывания.
- · Доступна через сервер и SMS.
- · Версия прошивки: 01.02-a4 и выше.
- · Команда запроса: ---

## **ФОРМАТ КОМАНДЫ:**

EVENTTRIGGERn;

#### **параметры:**

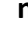

**n** номер события, 01..16.

### **ПРИМЕР КОМАНДЫ (СЕРВЕР):**

EVENTTRIGGER01;

### **ПРИМЕР ОТВЕТА (СЕРВЕР):**

EVENTTRIGGER01;

# <span id="page-243-0"></span>**GEVENTSTATEn**

Запрос состояния события.

- Доступна через сервер и SMS.
- · Версия прошивки: 01.02-a4 и выше.
- · Команда запроса: ---

### **ФОРМАТ ЗАПРОСА:**

GEVENTSTATEn;

## **ФОРМАТ ОТВЕТА:**

EVENTSTATEn=eventState,eventTrigger,eventDeTrigger,sourceState,eventTime;

#### **параметры:**

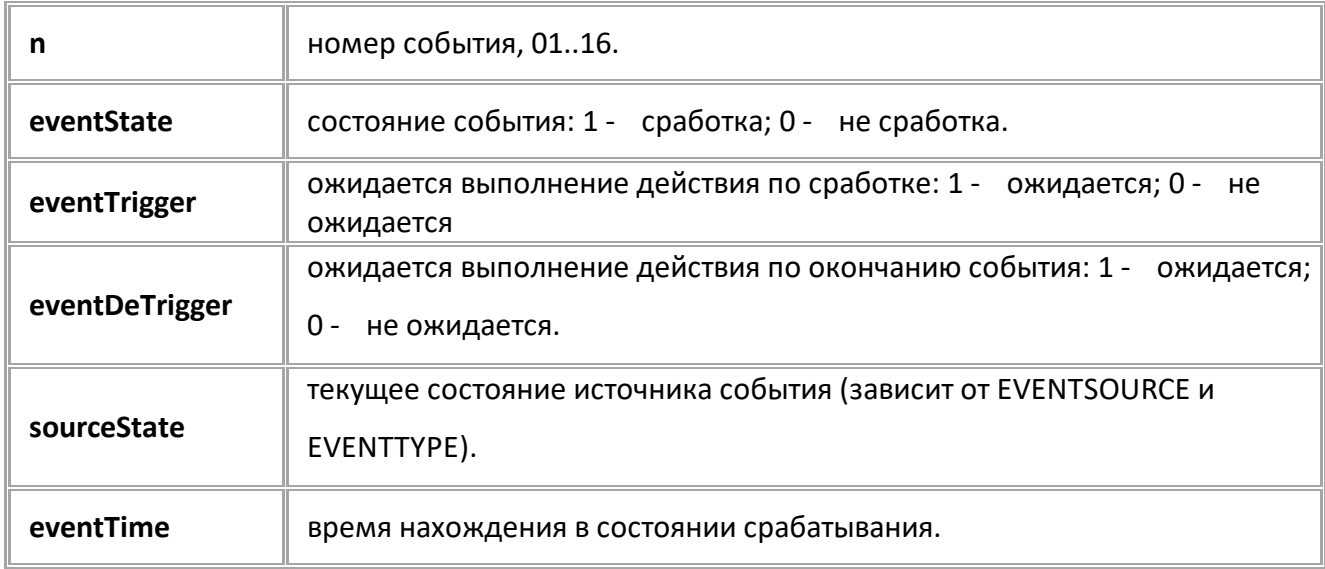

### **ПРИМЕР КОМАНДЫ (СЕРВЕР):**

GEVENTSTATE01;

### **ПРИМЕР ОТВЕТА (СЕРВЕР):**

EVENTSTATE01=1,1,0,5,0;

# <span id="page-244-0"></span>**EVENTDETRIGGERn**

Отключить действие события.

- · Команда принудительно отключает событие независимо от источника и других настроек срабатывания.
- · Доступна через сервер и SMS.
- · Версия прошивки: 01.10-a4 и выше.
- · Команда запроса: ---

## **ФОРМАТ КОМАНДЫ:**

EVENTDETRIGGERn;

#### **параметры:**

**n** номер события, 01..16.

## **ПРИМЕР КОМАНДЫ (СЕРВЕР):**

EVENTDETRIGGER01;

## **ПРИМЕР ОТВЕТА (СЕРВЕР):**

EVENTDETRIGGER01;

# <span id="page-245-0"></span>**EVENTFLAGn**

Номер флага или входа, который переключается при выборе действий "включить флаг или виртуальный вход контроллера" и "выключить флаг или виртуальный вход контроллера".

- Доступна через сервер и SMS.
- · Версия прошивки: 01.02-a4 и выше.
- · Команда запроса: GEVENTFLAGn

# **ФОРМАТ КОМАНДЫ:**

EVENTFLAGn=flag;

#### **параметры:**

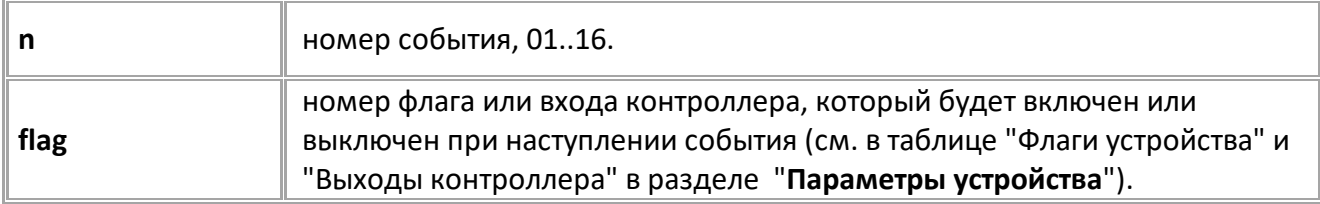

### **ПРИМЕР КОМАНДЫ (СЕРВЕР):**

EVENTFLAG01=3;

## **ПРИМЕР ОТВЕТА (СЕРВЕР):**

EVENTFLAG01=3;

# **[Движение](#page-35-0) и остановка**

Следующие команды используются для настройки определения устройством движения и остановки

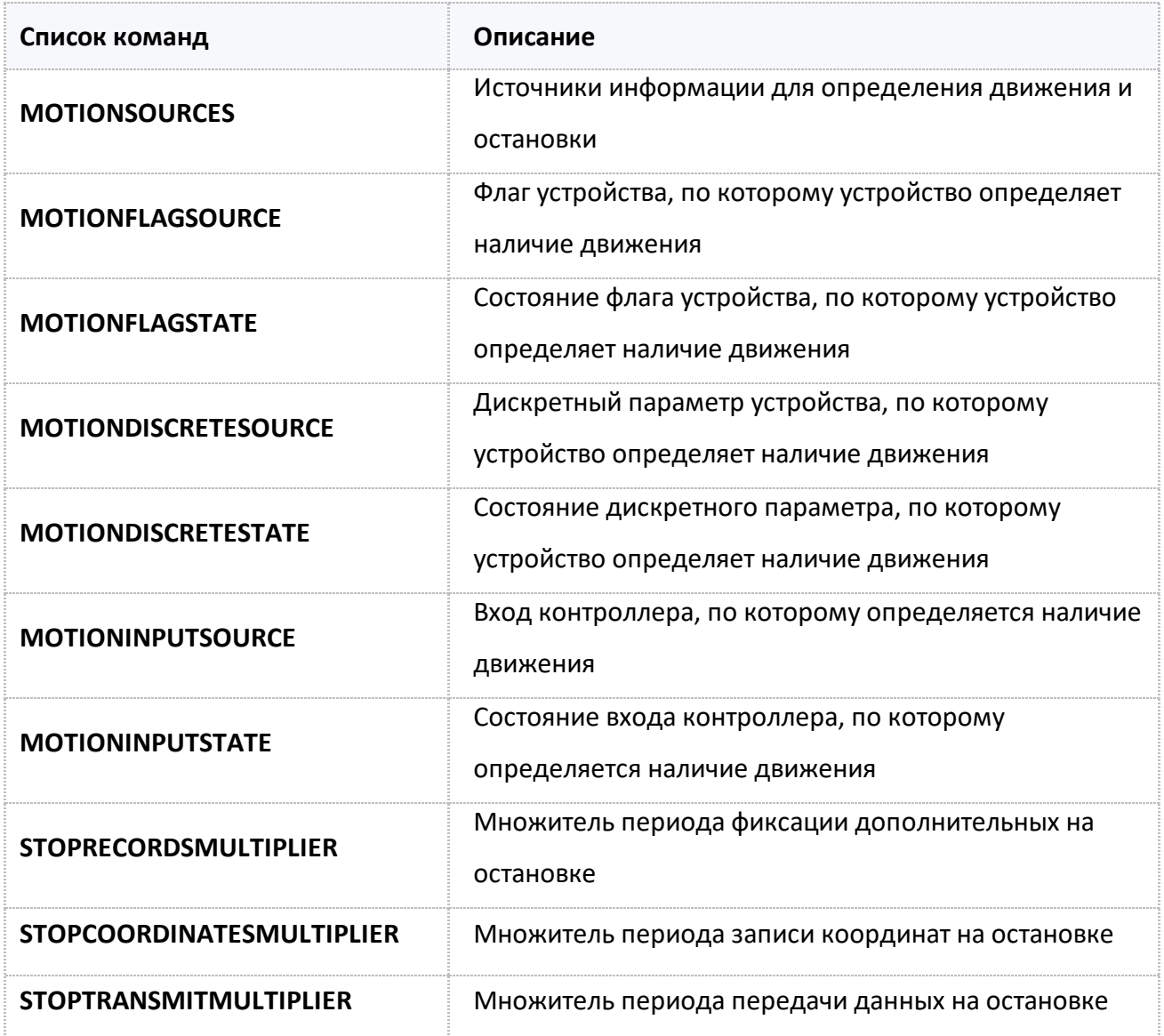

# <span id="page-247-0"></span>**MOTIONSOURCES**

Источники информации для определения движения и остановки.

- · Доступна через сервер и SMS.
- · Версия прошивки: 01.04-a11 и выше.
- · Команда запроса: GMOTIONSOURCES.

### **ФОРМАТ КОМАНДЫ:**

MOTIONSOURCES=sources;

#### **параметры:**

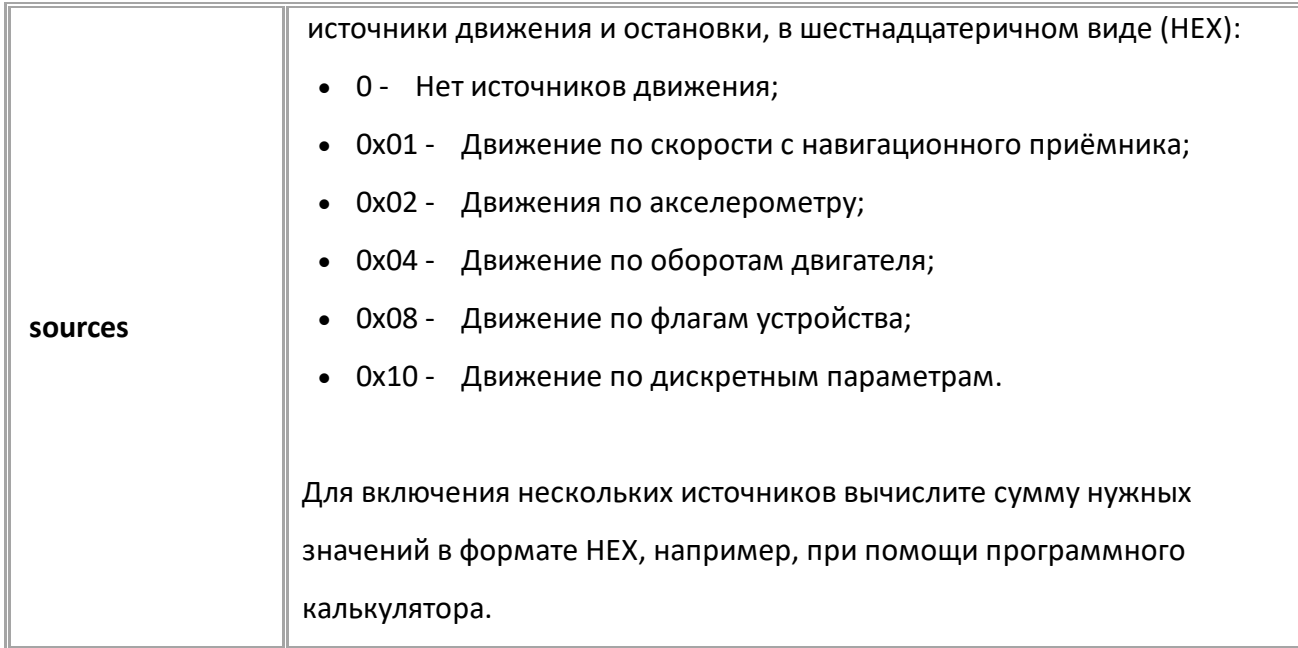

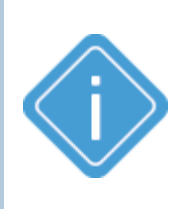

*Примечание: Для источника 0x08 (Движение по флагам устройства) выберите флаги контроллера, используя команду MOTIONFLAGSOURCE. Для источника 0x10 (Движение по дискретным параметрам) выберите дискретный параметр, используя команду MOTIONDISCRETESOURCE.*

# **ПРИМЕР КОМАНДЫ (СЕРВЕР):**

 $\frac{1}{2}$   $\frac{1}{2}$  MOTIONSOURCES=10;

 $"$  (01)

MOTIONSOURCES=11;

# **ПРИМЕР ОТВЕТА (СЕРВЕР):** MOTIONSOURCES=10; MOTIONSOURCES=11;

 $\frac{1}{2}$  (10)

# <span id="page-248-0"></span>**MOTIONFLAGSOURCE**

Флаг контроллера, по которому определяется наличие движения.

- Доступна через сервер и SMS.
- · Версия прошивки: 01.04-a11 и выше.
- · Команда запроса: GMOTIONFLAGSOURCE.

## **ФОРМАТ КОМАНДЫ:**

MOTIONSOURCES=flag;

#### **параметры:**

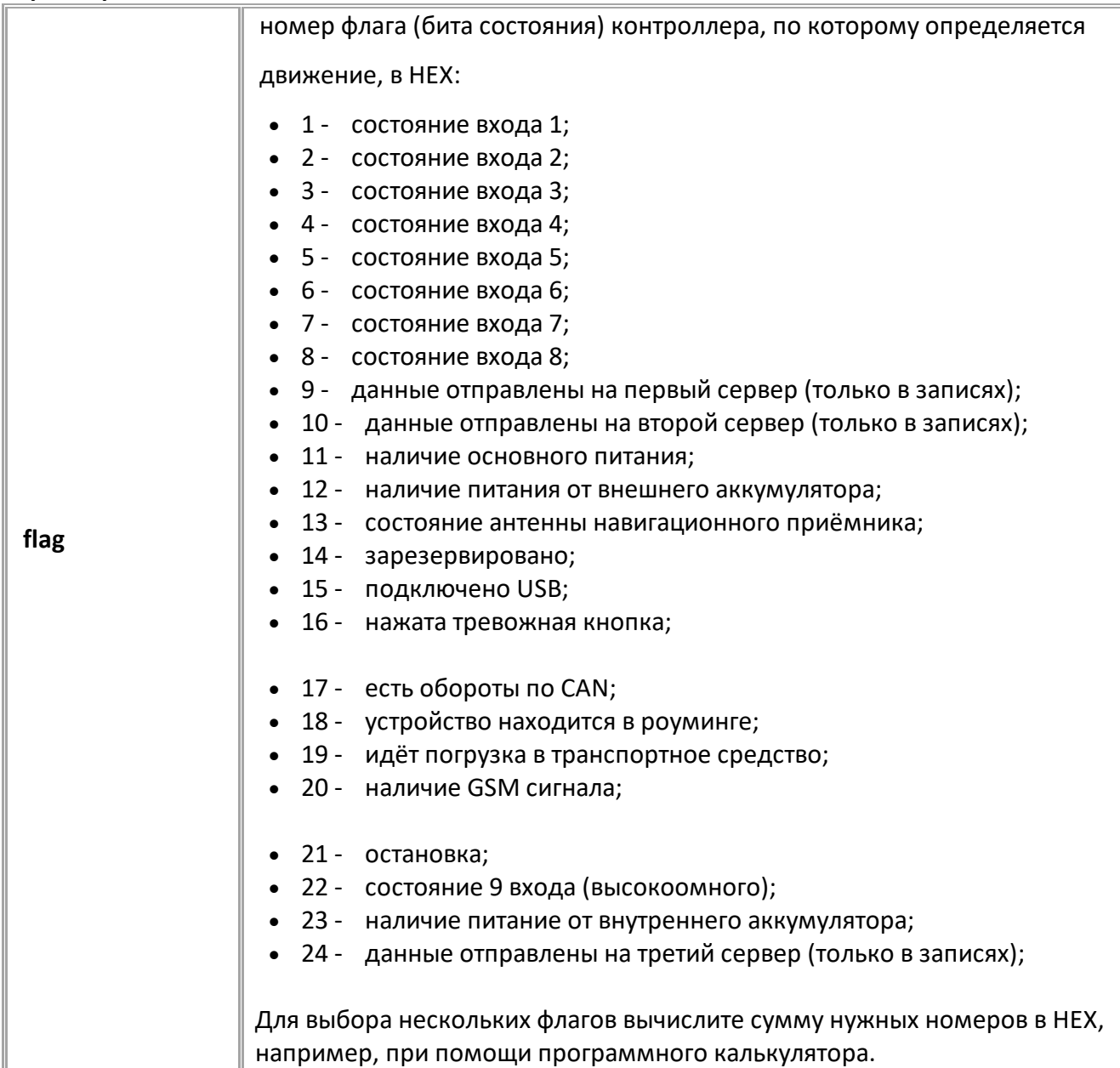

## **ПРИМЕР КОМАНДЫ (СЕРВЕР):**

MOTIONFLAGSOURCE=2;

**ПРИМЕР ОТВЕТА (СЕРВЕР):**

MOTIONFLAGSOURCE=2;

# <span id="page-249-0"></span>**MOTIONFLAGSTATE**

Состояние флага контроллера, по которому определяется наличие движения.

- Доступна через сервер и SMS.
- · Версия прошивки: 01.04-a11 и выше.
- · Команда запроса: GMOTIONFLAGSTATE.

## **ФОРМАТ КОМАНДЫ:**

MOTIONFLAGSTATE=state;

#### **параметры:**

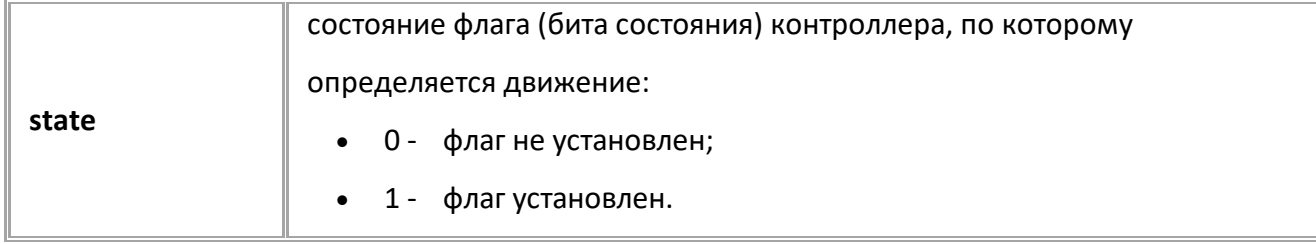

### **ПРИМЕР КОМАНДЫ (СЕРВЕР):**

MOTIONFLAGSTATE=0;

**ПРИМЕР ОТВЕТА (СЕРВЕР):**

MOTIONFLAGSTATE=0;

# <span id="page-250-0"></span>**MOTIONDISCRETESOURCE**

Дискретный параметр контроллера, по которому определяется наличие движения.

- Доступна через сервер и SMS.
- · Версия прошивки: 01.04-a11 и выше.
- · Команда запроса: GMOTIONDISCRETESOURCE.

### **ФОРМАТ КОМАНДЫ:**

MOTIONDISCRETESOURCE=discr;

#### **параметры:**

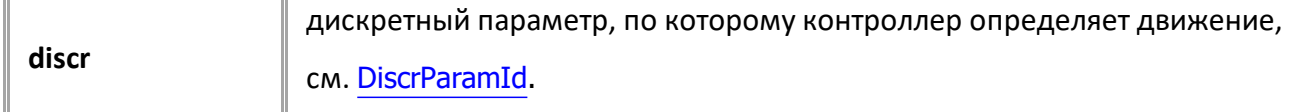

## **ПРИМЕР КОМАНДЫ (СЕРВЕР):**

MOTIONDISCRETESOURCE=125;

## **ПРИМЕР ОТВЕТА (СЕРВЕР):**

MOTIONDISCRETESOURCE=125;

# <span id="page-251-0"></span>**MOTIONDISCRETESTATE**

Состояние дискретного параметра, по которому контроллер определяет наличие движения.

- Доступна через сервер и SMS.
- · Версия прошивки: 01.04-a11 и выше.
- · Команда запроса: GMOTIONDISCRETESTATE.

## **ФОРМАТ КОМАНДЫ:**

MOTIONDISCRETESTATE=state;

#### **параметры:**

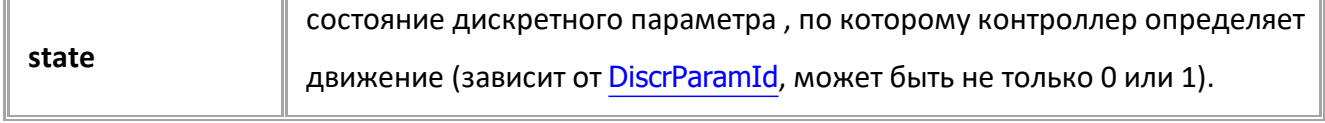

### **ПРИМЕР КОМАНДЫ (СЕРВЕР):**

MOTIONDISCRETESTATE=1;

### **ПРИМЕР ОТВЕТА (СЕРВЕР):**

MOTIONDISCRETESTATE=1;
# **MOTIONINPUTSOURCE**

Вход контроллера, по которому определяется наличие движения.

- Доступна через сервер и SMS.
- · Версия прошивки: 01.04-a11 и выше.
- · Команда запроса: GMOTIONINPUTSOURCE.

### **ФОРМАТ КОМАНДЫ:**

MOTIONINPUTSOURCE=input;

#### **параметры:**

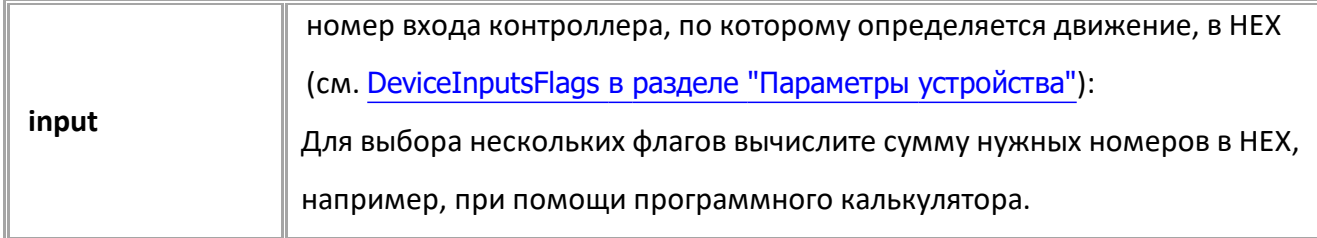

### **ПРИМЕР КОМАНДЫ (СЕРВЕР):**

MOTIONINPUTSOURCE=2;

**ПРИМЕР ОТВЕТА (СЕРВЕР):**

MOTIONINPUTSOURCE=2;

# **MOTIONINPUTSTATE**

Состояние входа контроллера, по которому определяется наличие движения

- Доступна через сервер и SMS.
- · Версия прошивки: 01.04-a11 и выше.
- · Команда запроса: GMOTIONINPUTSTATE.

### **ФОРМАТ КОМАНДЫ:**

MOTIONINPUTSTATE=state;

#### **параметры:**

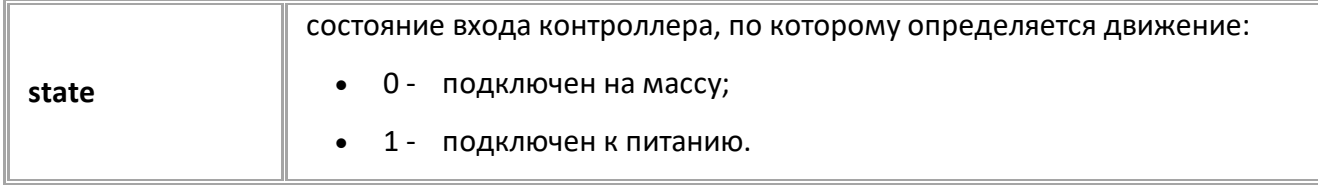

### **ПРИМЕР КОМАНДЫ (СЕРВЕР):**

MOTIONINPUTSTATE=1;

**ПРИМЕР ОТВЕТА (СЕРВЕР):**

MOTIONINPUTSTATE=1;

# **STOPRECORDSMULTIPLIER**

Множитель периода фиксации дополнительных записей (все кроме координат) на остановке.

- · Доступна через сервер и SMS.
- · Версия прошивки: 01.04-a11 и выше.
- · Команда запроса: GSTOPRECORDSMULTIPLIER.

### **ФОРМАТ КОМАНДЫ:**

STOPRECORDSMULTIPLIER=mult;

#### **параметры:**

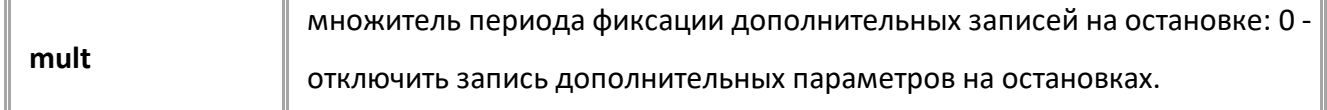

*Примечание: Установка множителя 0 отключит запись параметра по*

*времени, но не отключит адаптивную запись и запись при группировке*

*данных.*

#### **ПРИМЕР КОМАНДЫ (СЕРВЕР):**

STOPRECORDSMULTIPLIER=10;

**ПРИМЕР ОТВЕТА (СЕРВЕР):**

STOPRECORDSMULTIPLIER=10;

# **STOPCOORDINATESMULTIPLIER**

Множитель периода записи координат на остановке.

- · Доступна через сервер и SMS.
- · Версия прошивки: 01.04-a11 и выше.
- · Команда запроса: GSTOPCOORDINATESMULTIPLIER.

### **ФОРМАТ КОМАНДЫ:**

STOPCOORDINATESMULTIPLIER=mult;

#### **параметры:**

**mult** множитель периода записи координат на остановке.

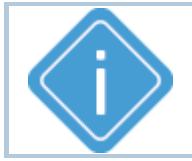

*Примечание: Данная настройка работает только в режиме записи*

*координат по времени. Установка множителя в 0 недопустима.*

### **ПРИМЕР КОМАНДЫ (СЕРВЕР):**

STOPCOORDINATESMULTIPLIER=10;

**ПРИМЕР ОТВЕТА (СЕРВЕР):**

STOPCOORDINATESMULTIPLIER=10;

# **STOPTRANSMITMULTIPLIER**

Множитель периода передачи данных на остановке.

- · Доступна через сервер и SMS.
- · Версия прошивки: 01.04-a11 и выше.
- · Команда запроса: GSTOPTRANSMITMULTIPLIER.

### **ФОРМАТ КОМАНДЫ:**

STOPTRANSMITMULTIPLIER=mult;

#### **параметры:**

**mult** множитель периода передачи данных на остановке.

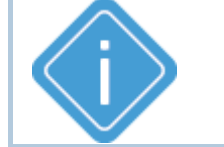

*Примечание: Установка множителя 0 отключит передачу данных по*

*времени.*

### **ПРИМЕР КОМАНДЫ (СЕРВЕР):**

STOPTRANSMITMULTIPLIER=10;

### **ПРИМЕР ОТВЕТА (СЕРВЕР):**

STOPTRANSMITMULTIPLIER=10;

# **Логирование**

Следующие команды используются для настройки записи логов в контроллере.

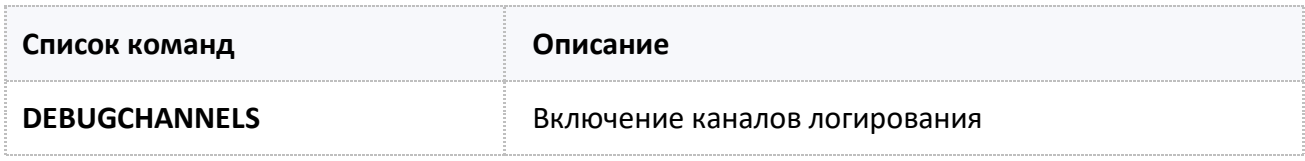

# <span id="page-258-0"></span>**DEBUGCHANNELS**

Включение каналов логирования.

- Доступна через сервер и SMS.
- · Версия прошивки: 01.04-a4 и выше.
- · Команда запроса: GSTOPTRANSMITMULTIPLIER.

### **ФОРМАТ КОМАНДЫ:**

DEBUGCHANNELS=channels;

#### **параметры:**

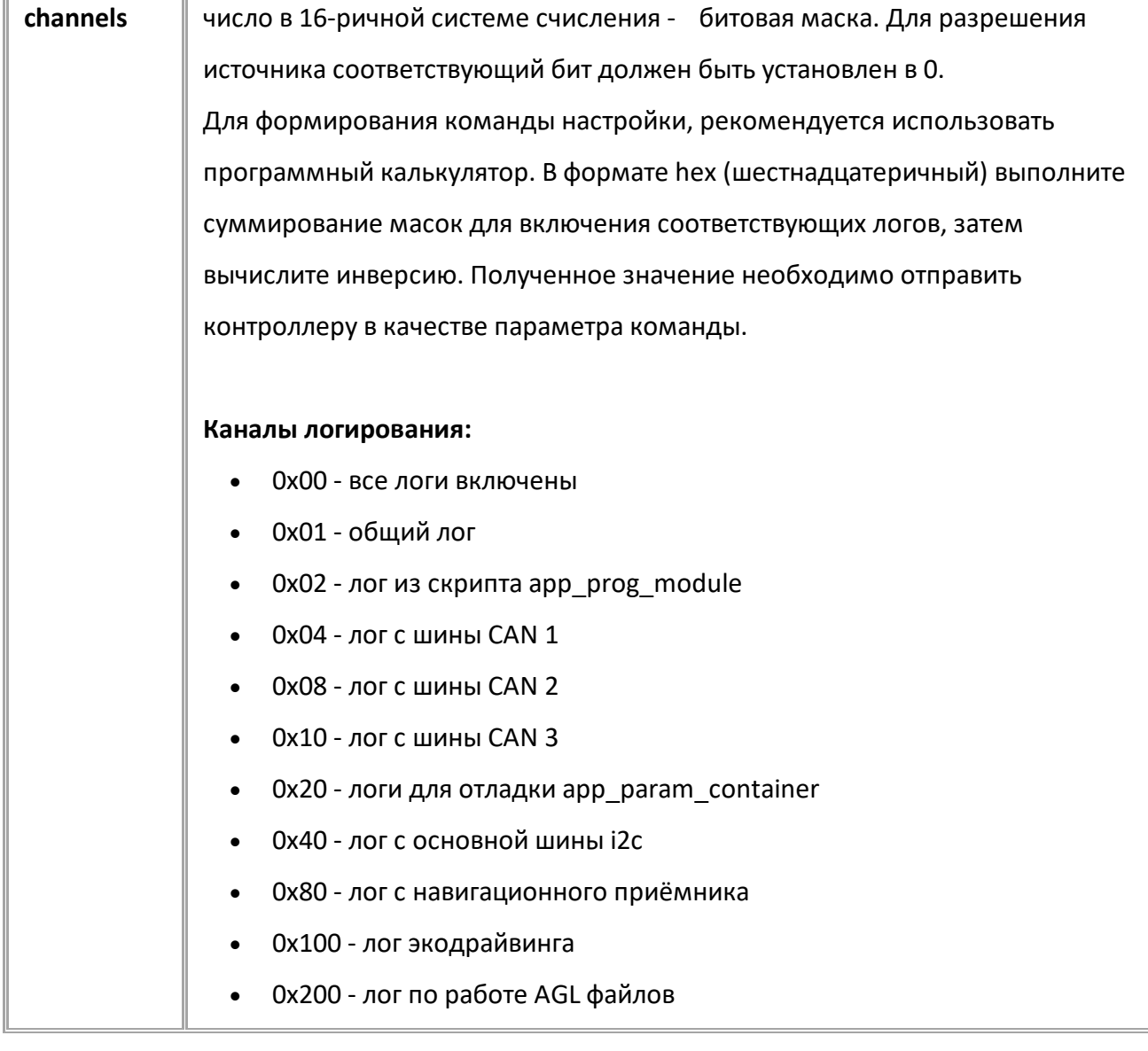

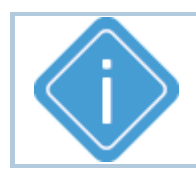

*Примечание: Для отключения всех логов отправьте значение FFFFFFFF.*

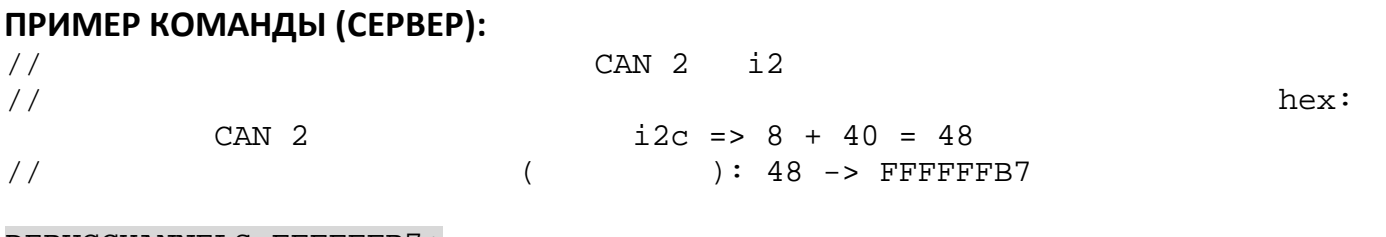

### DEBUGCHANNELS=FFFFFFB7;

# **ПРИМЕР ОТВЕТА (СЕРВЕР):**

DEBUGCHANNELS=FFFFFFB7;

# **Состояние устройства**

Следующие команды используются для запроса флагов и статусов устройства.

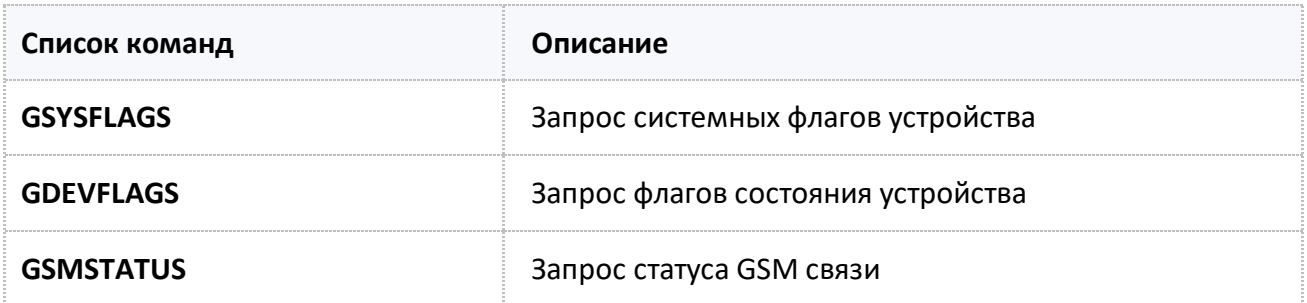

# <span id="page-261-0"></span>**GSYSFLAGS**

Запрос системных флагов устройства.

- Доступна через сервер и SMS.
- Версия прошивки: 01.02-а4 и выше.
- · Команда запроса: ---

### **ФОРМАТ КОМАНДЫ:**

GSYSFLAGS;

### **ФОРМАТ ОТВЕТА**

SYSFLAGS=S1V1,S2V2,..,SnVn;

#### **параметры:**

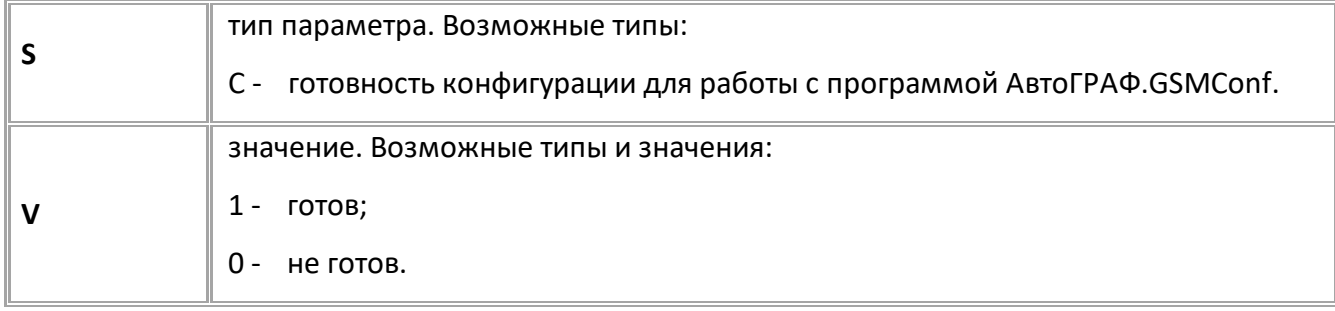

### **ПРИМЕР КОМАНДЫ (СЕРВЕР):**

GSYSFLAGS;

### **ПРИМЕР ОТВЕТА (СЕРВЕР):**

GSYSFLAGS= 1;

# <span id="page-262-0"></span>**GDEVFLAGS**

Запроc флагов состояния устройства.

- Доступна через сервер и SMS.
- · Версия прошивки: 01.02-a4 и выше.
- · Команда запроса: ---

### **ФОРМАТ КОМАНДЫ:**

GDEVFLAGS;

#### **ФОРМАТ ОТВЕТА:**

GDEVFLAGS=S1V1,S2V2,..,SnVn;

#### **параметры:**

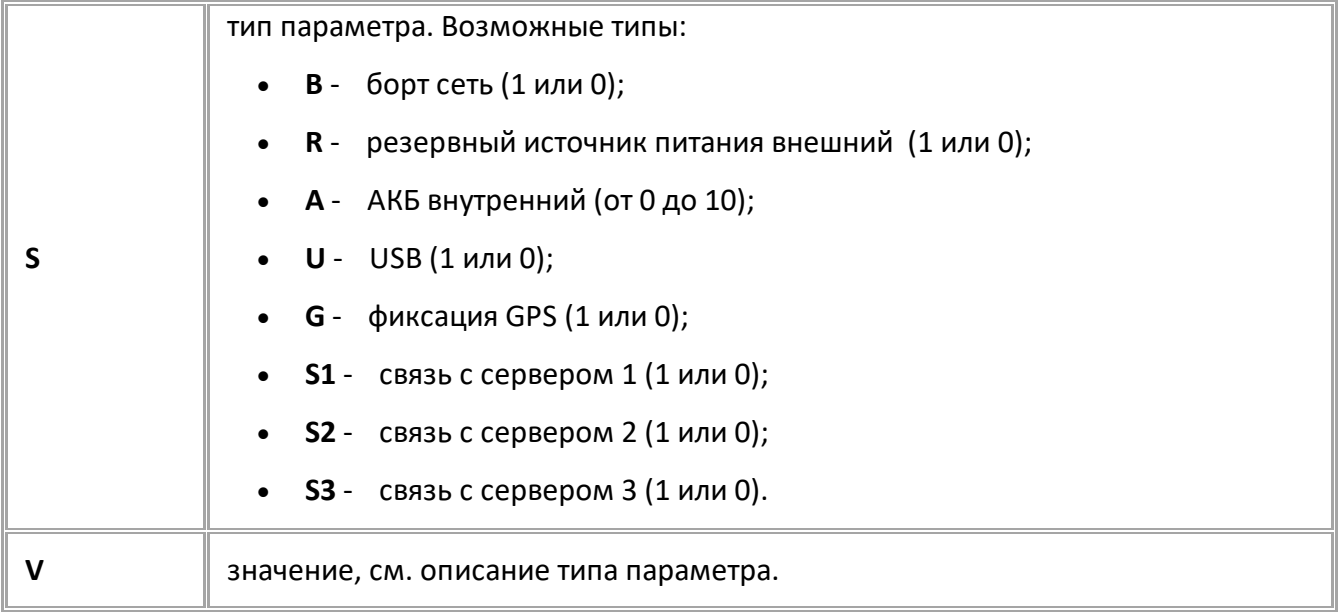

## **ПРИМЕР КОМАНДЫ (СЕРВЕР):**

GDEVFLAGS;

**ПРИМЕР ОТВЕТА (СЕРВЕР):**

DEVFLAGS=B0,A5,U1;

# <span id="page-263-0"></span>**GSMSTATUS**

Запрос статуса GSM связи.

- Доступна через сервер и SMS.
- · Версия прошивки: 01.04-a4 и выше.
- · Команда запроса: ---

### **ФОРМАТ КОМАНДЫ:**

GMODEM1STATUS;

### **ФОРМАТ ОТВЕТА:**

MODEM1STATUS=RSSI,Q,S,P,G,R;

#### **параметры:**

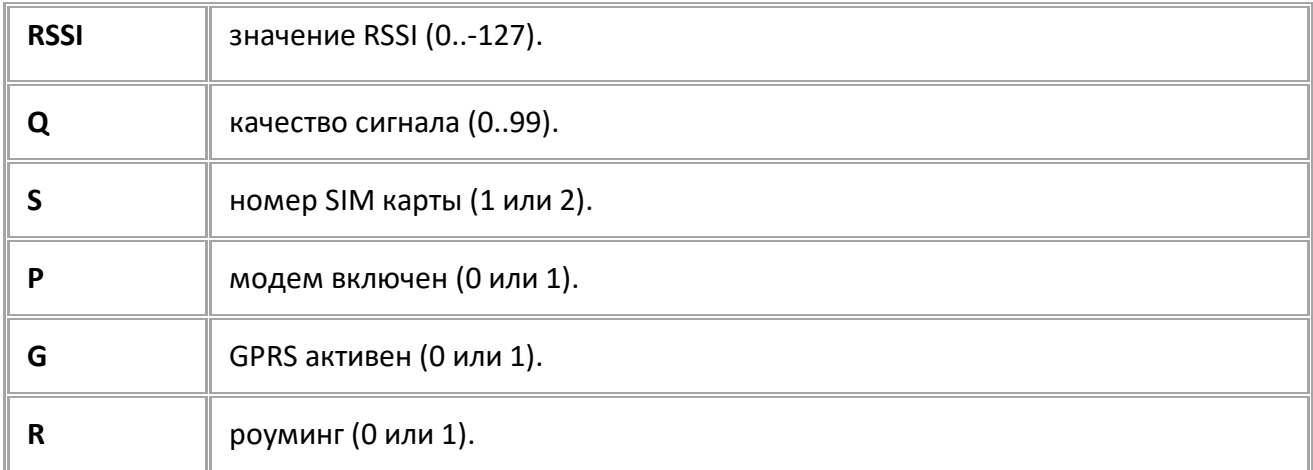

### **ПРИМЕР КОМАНДЫ (СЕРВЕР):**

GMODEM1STATUS;

## **ПРИМЕР ОТВЕТА (СЕРВЕР):**

MODEM1STATUS=0,85,1,1,1,0;

# <span id="page-264-0"></span>**Параметры устройства**

В данном разделе приведены параметры, которые может записывать устройство в зависимости от

установленных настроек:

# **Флаги устройства (DeviceFlags)**

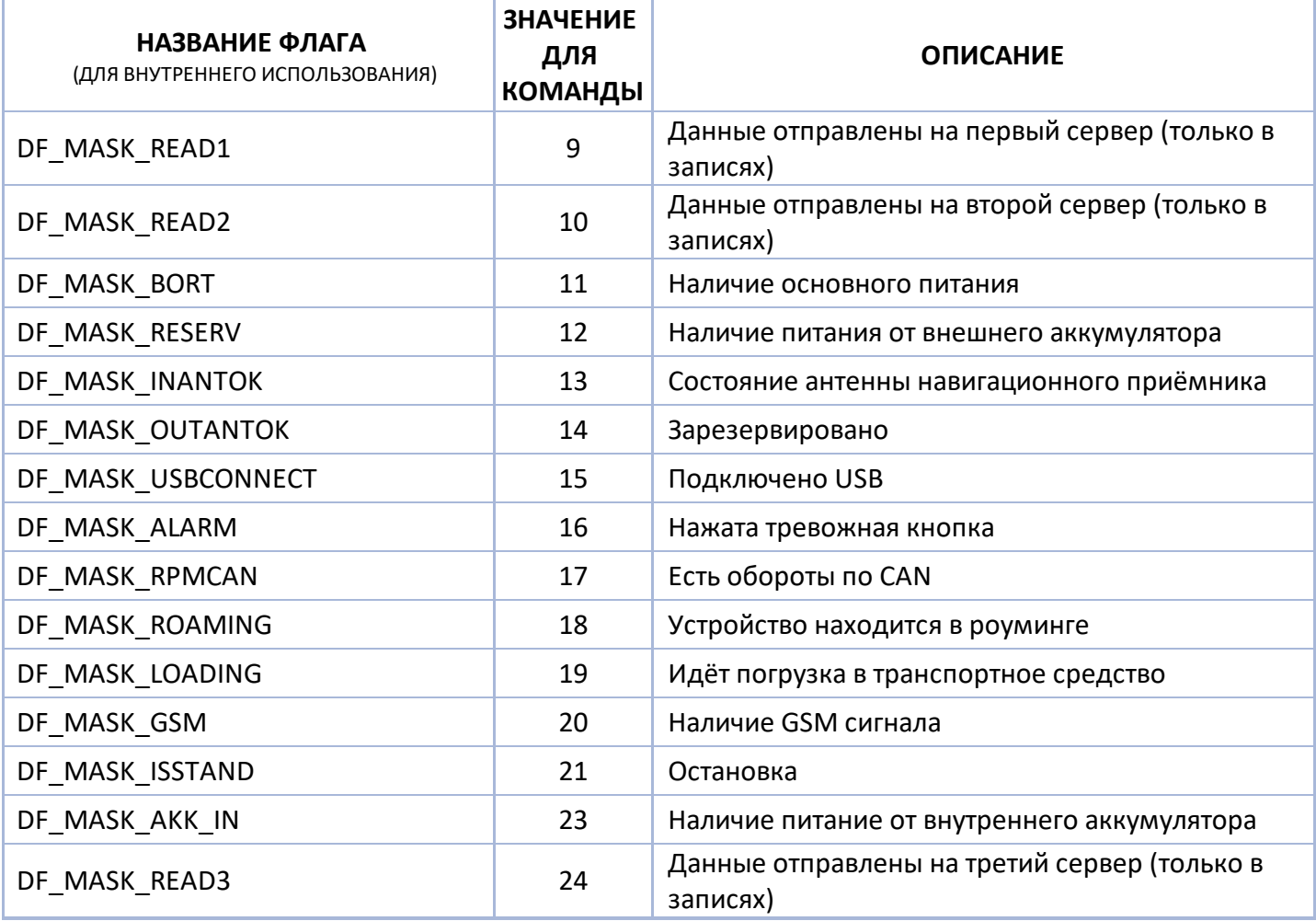

# **Входы контроллера (DeviceInputsFlags)**

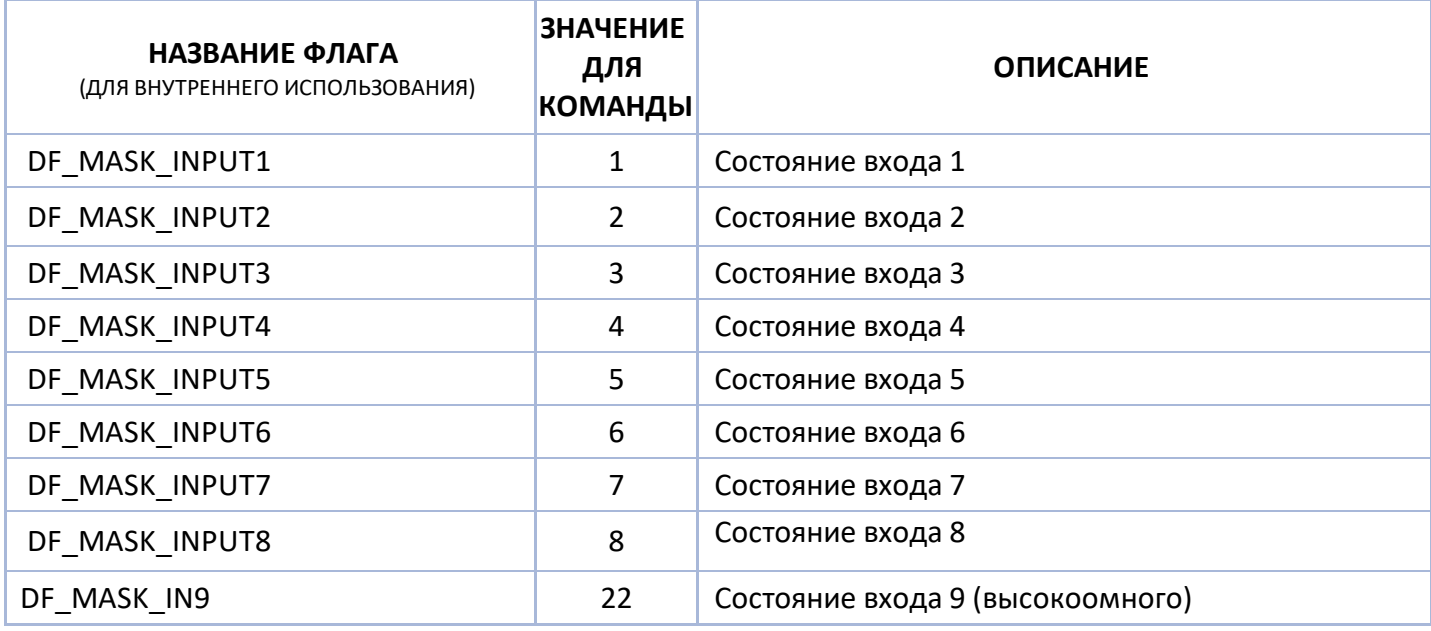

# **Дискретные параметры (DiscrParamId)**

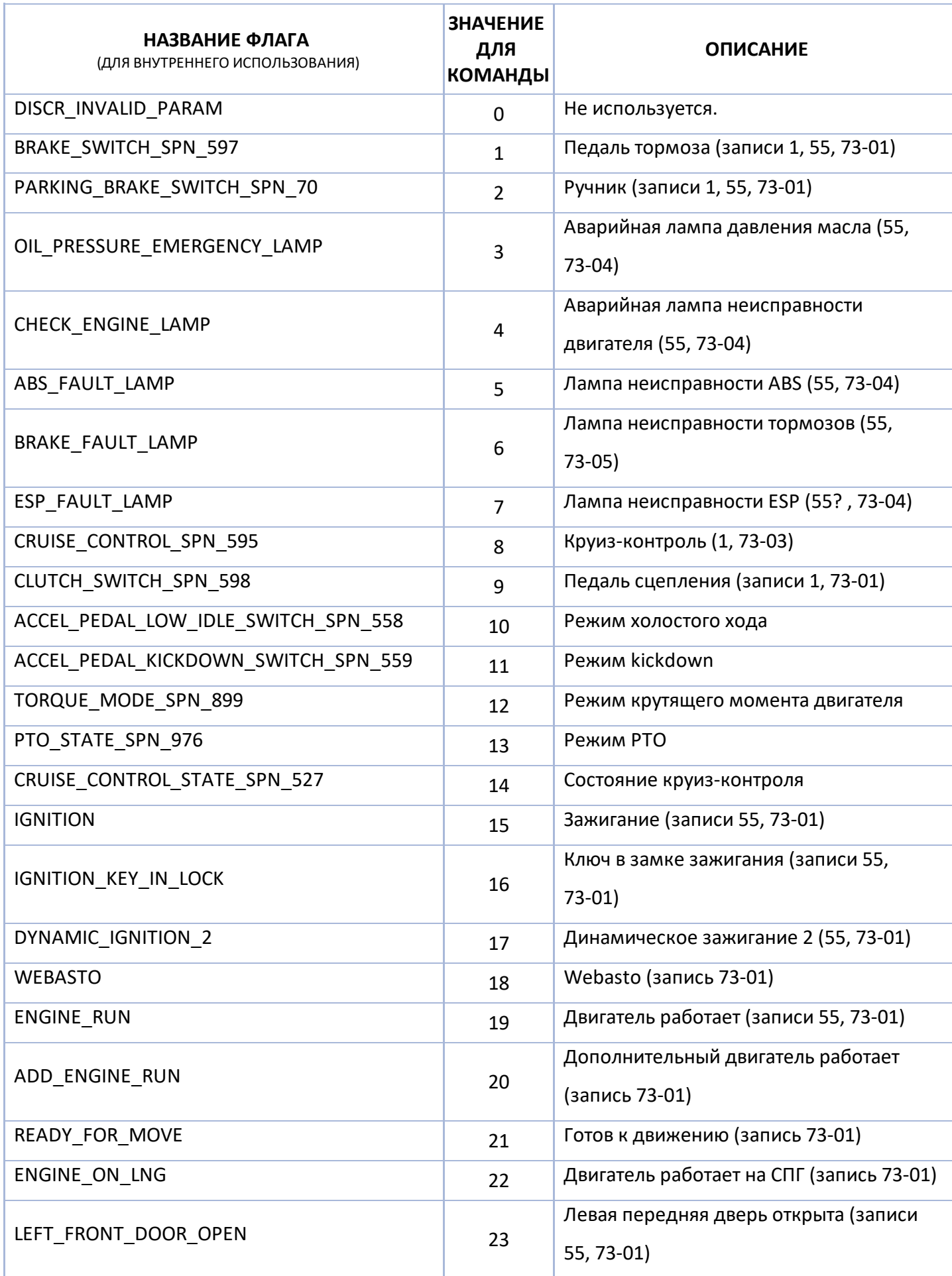

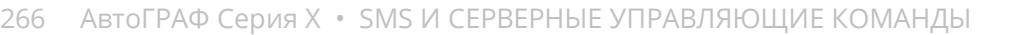

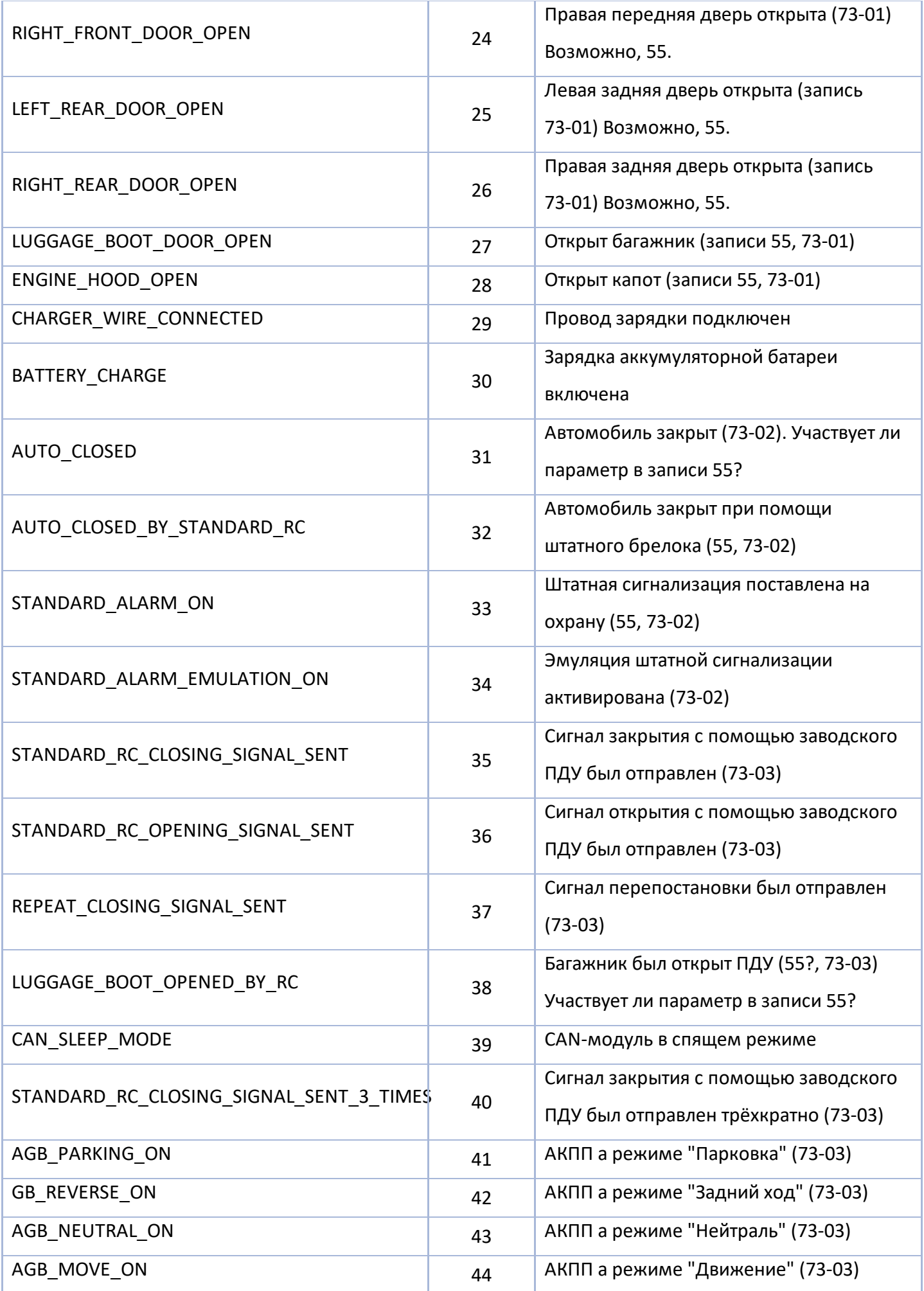

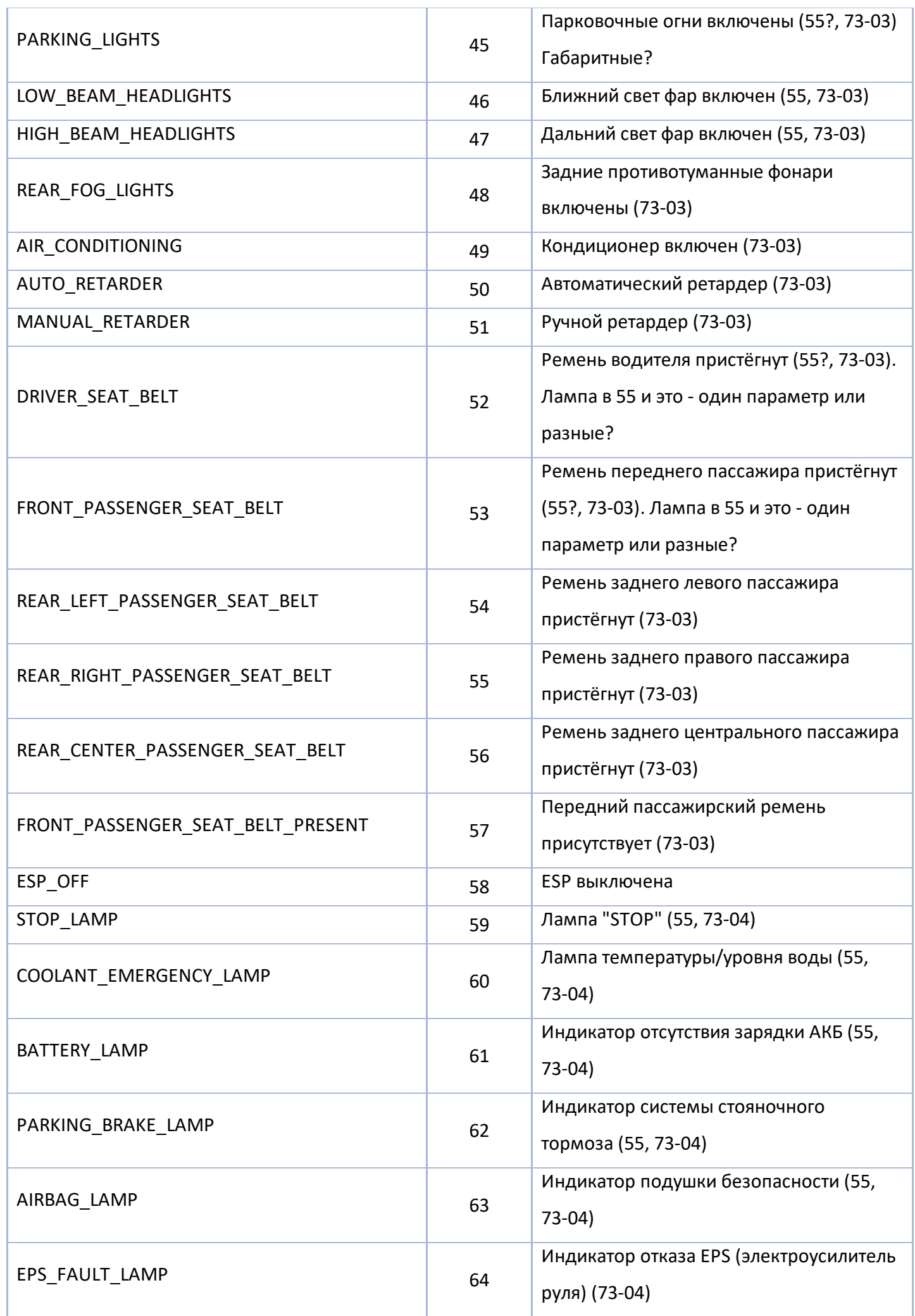

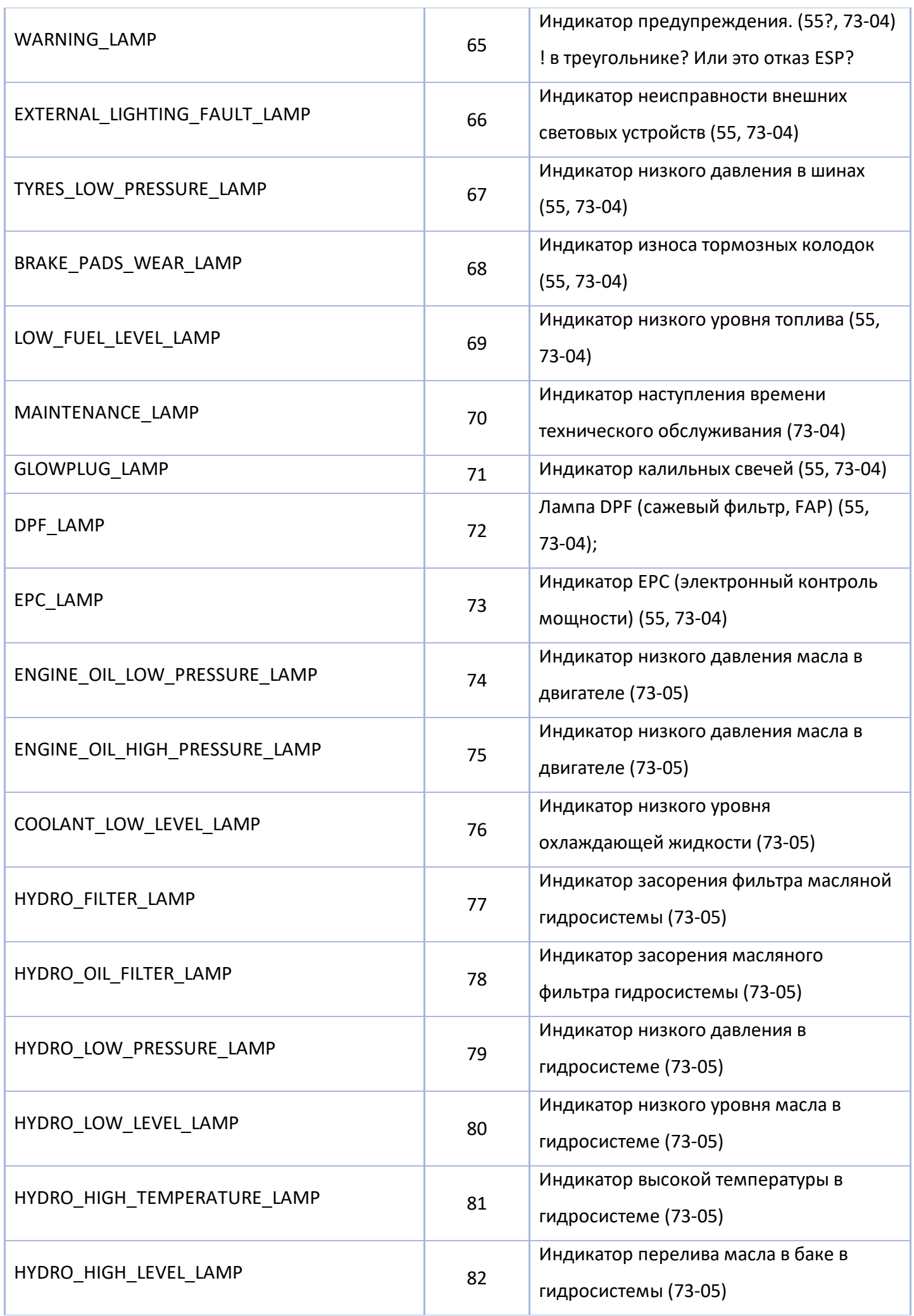

 $\overline{\phantom{0}}$ 

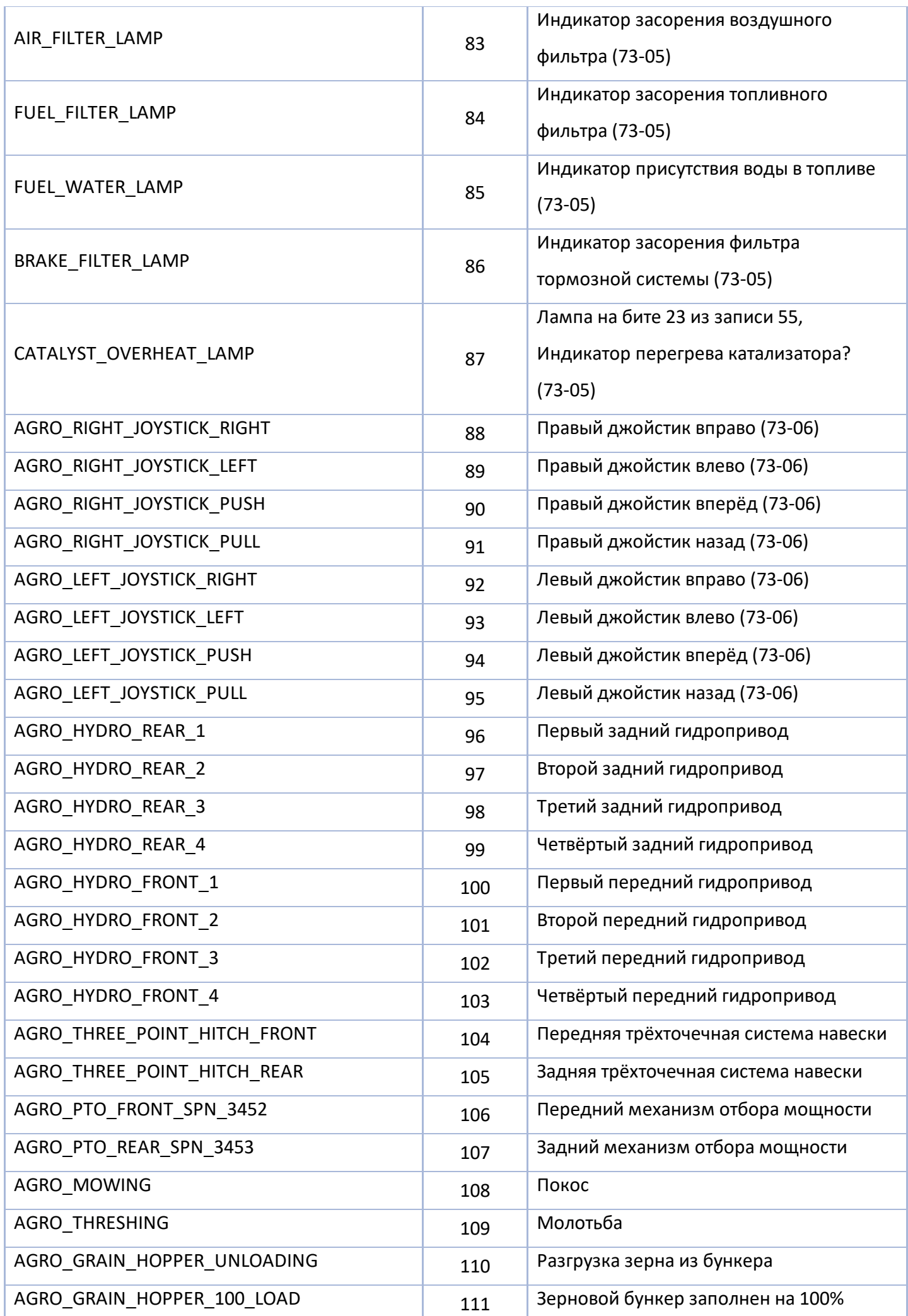

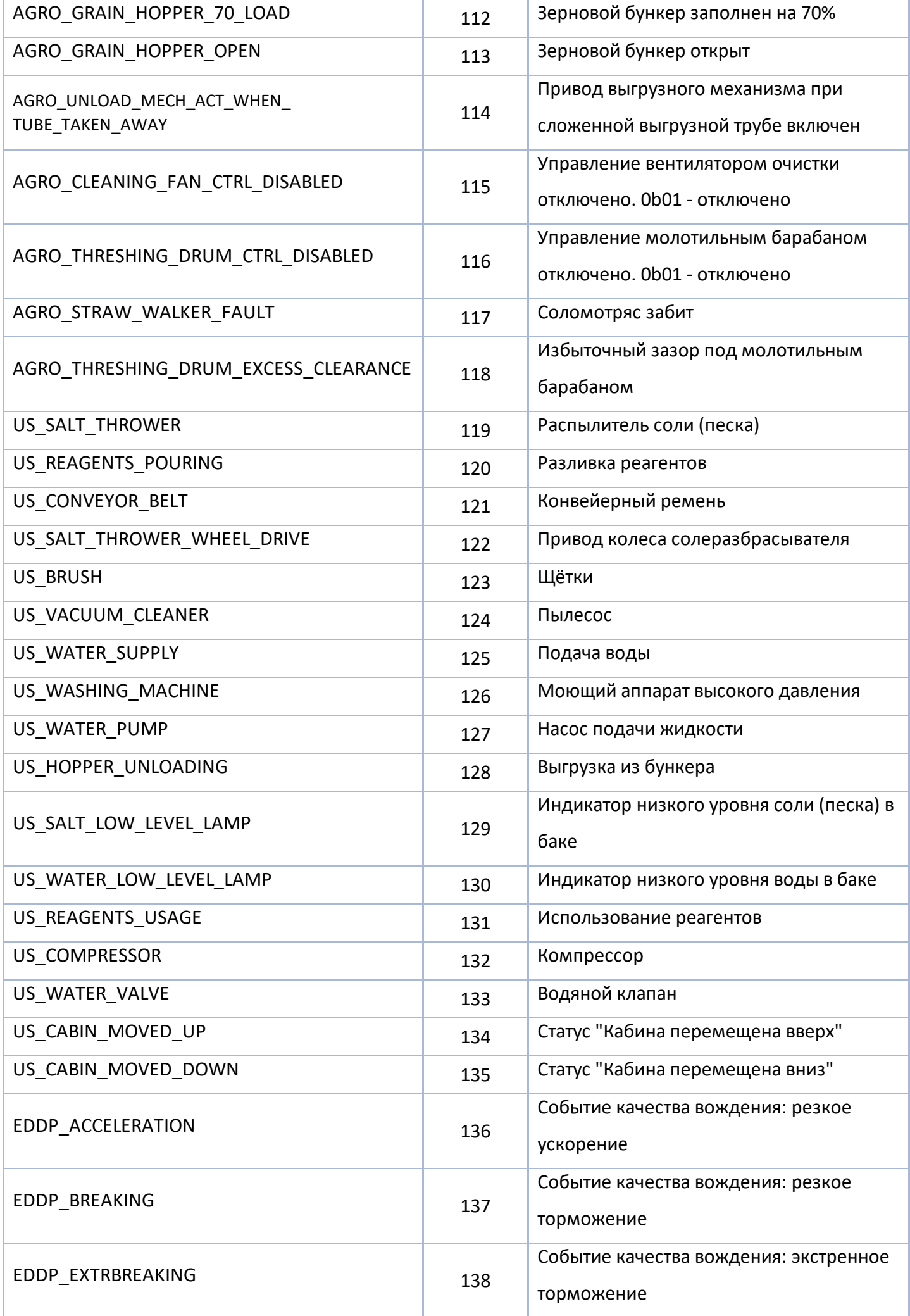

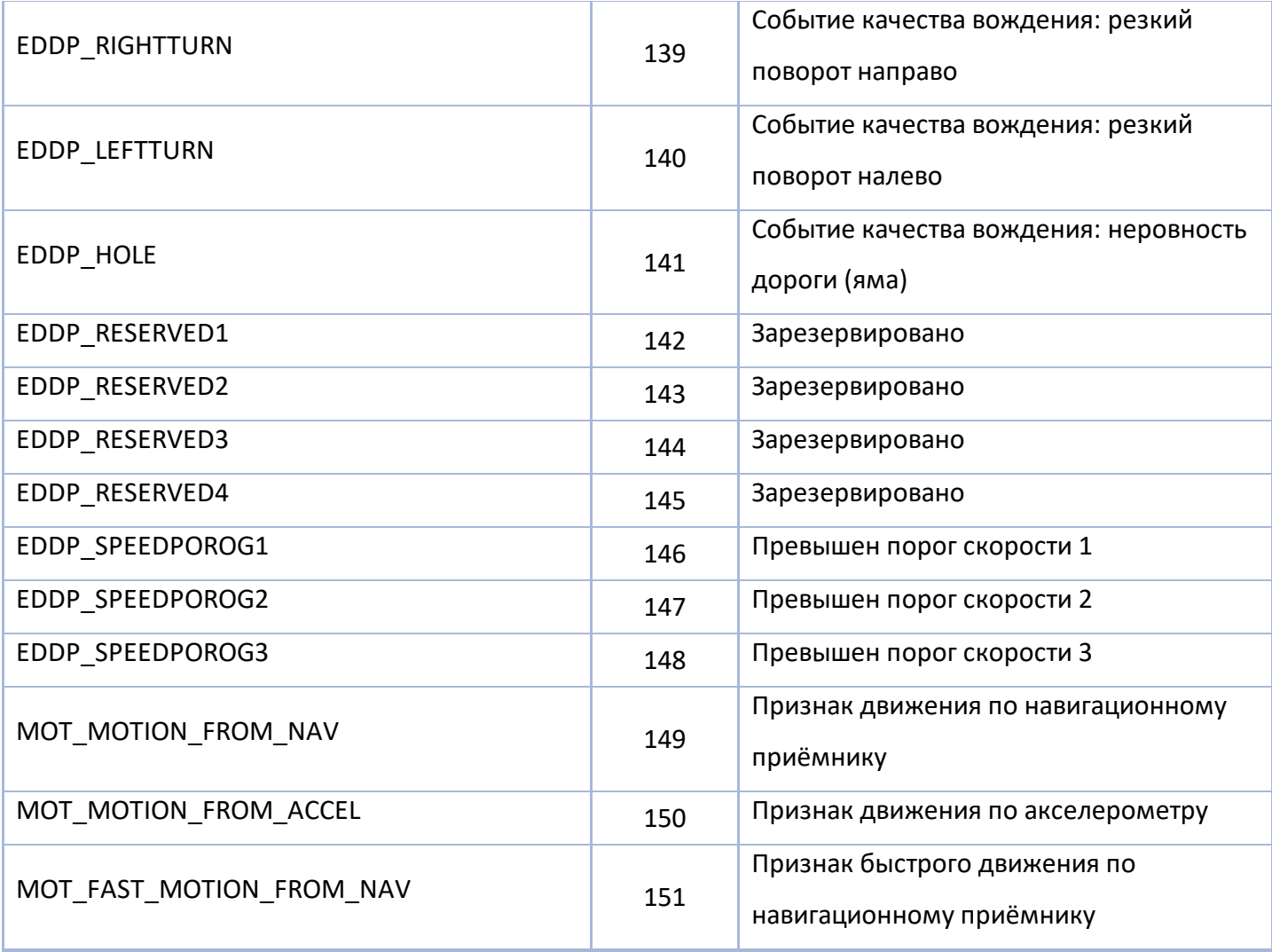

# **Произвольные параметры Modbus (GenericParamsId)**

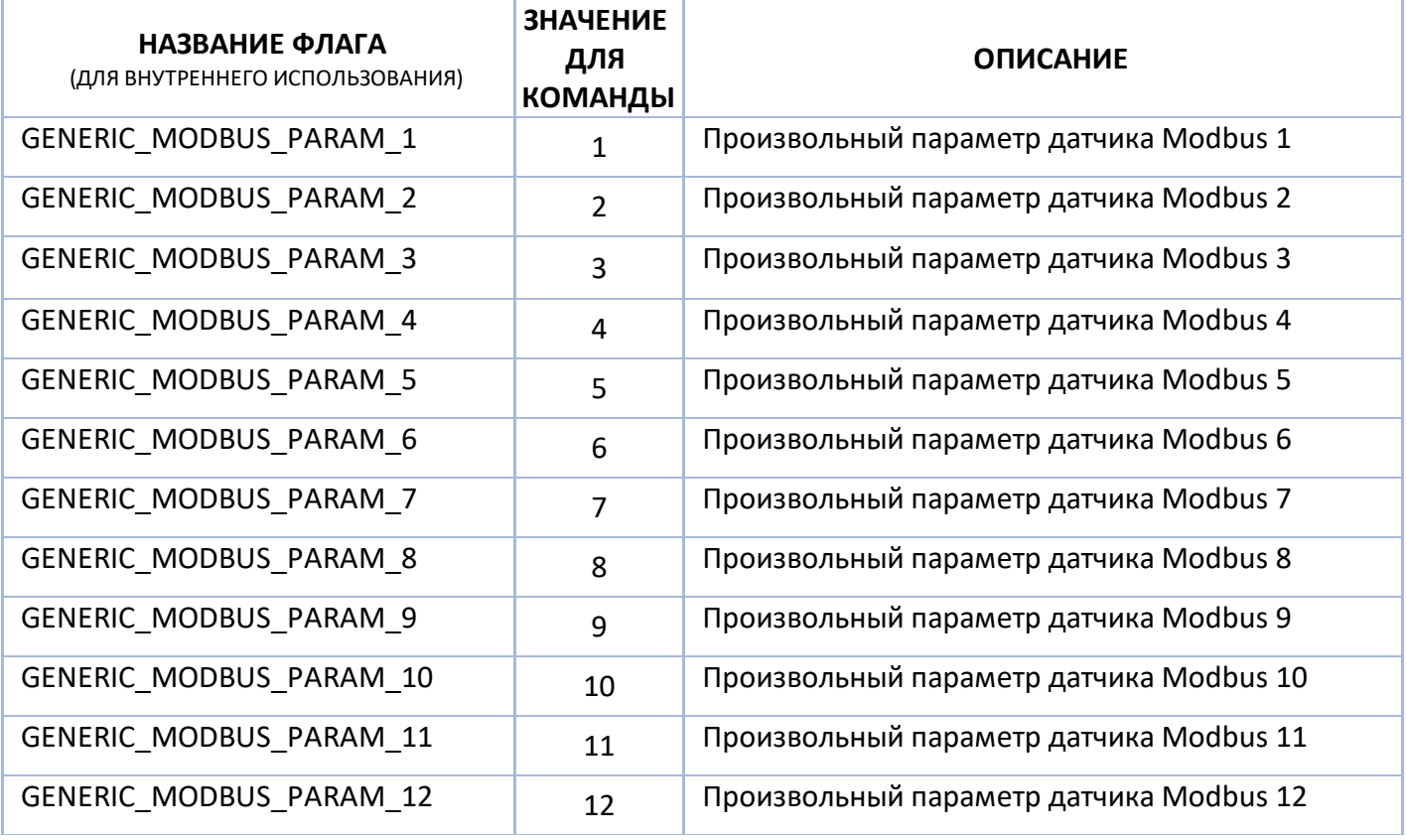

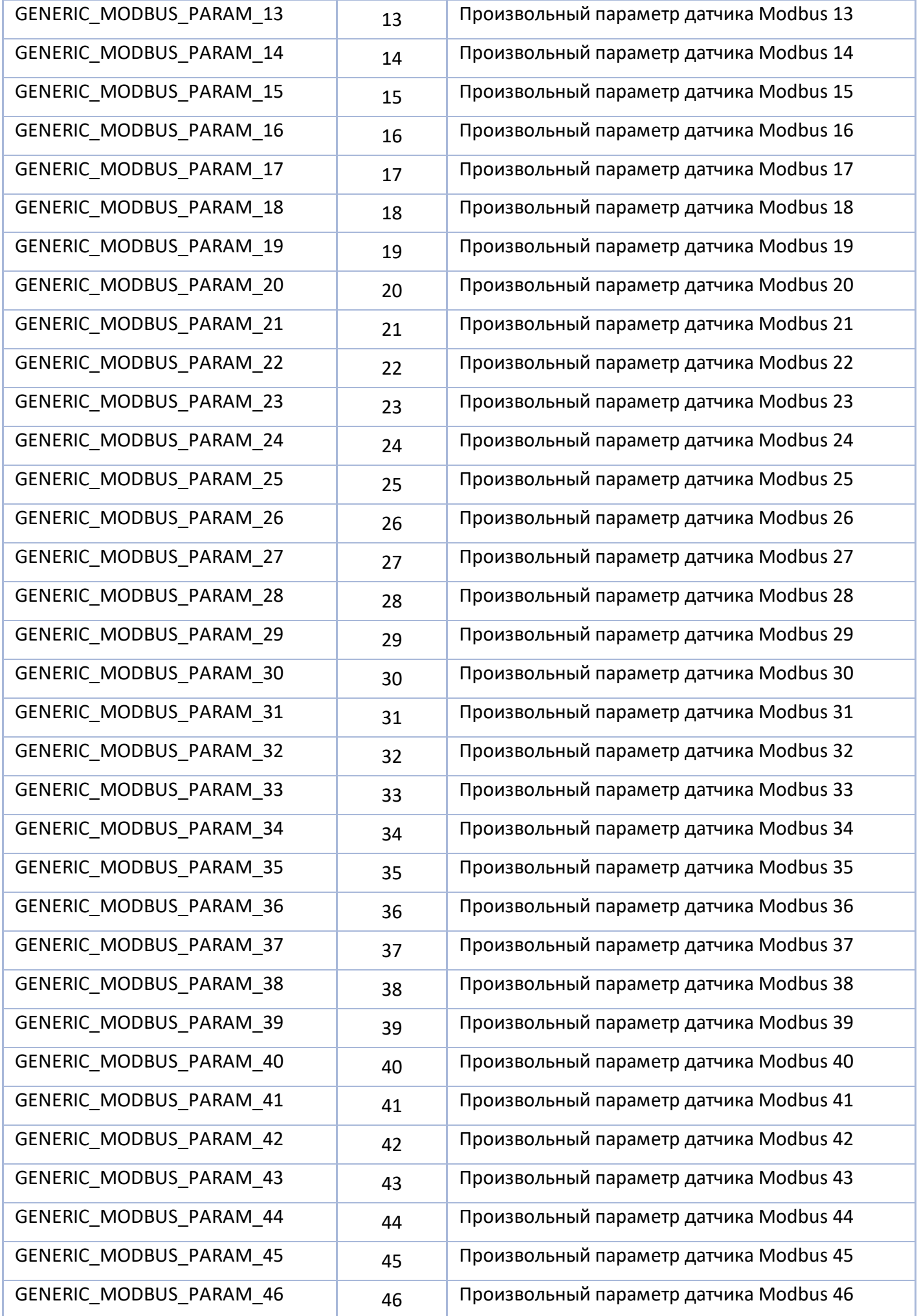

АвтоГРАФ Серия Х • SMS И СЕРВЕРНЫЕ УПРАВЛЯЮЩИЕ КОМАНДЫ 273

| GENERIC_MODBUS_PARAM_47 | 47 | Произвольный параметр датчика Modbus 47 |
|-------------------------|----|-----------------------------------------|
| GENERIC_MODBUS_PARAM_48 | 48 | Произвольный параметр датчика Modbus 48 |
| GENERIC_MODBUS_PARAM_49 | 49 | Произвольный параметр датчика Modbus 49 |
| GENERIC_MODBUS_PARAM_50 | 50 | Произвольный параметр датчика Modbus 50 |
| GENERIC_MODBUS_PARAM_51 | 51 | Произвольный параметр датчика Modbus 51 |
| GENERIC_MODBUS_PARAM_52 | 52 | Произвольный параметр датчика Modbus 52 |
| GENERIC_MODBUS_PARAM_53 | 53 | Произвольный параметр датчика Modbus 53 |
| GENERIC_MODBUS_PARAM_54 | 54 | Произвольный параметр датчика Modbus 54 |
| GENERIC_MODBUS_PARAM_55 | 55 | Произвольный параметр датчика Modbus 55 |
| GENERIC_MODBUS_PARAM_56 | 56 | Произвольный параметр датчика Modbus 56 |
| GENERIC_MODBUS_PARAM_57 | 57 | Произвольный параметр датчика Modbus 57 |
| GENERIC_MODBUS_PARAM_58 | 58 | Произвольный параметр датчика Modbus 58 |
| GENERIC_MODBUS_PARAM_59 | 59 | Произвольный параметр датчика Modbus 59 |
| GENERIC_MODBUS_PARAM_60 | 60 | Произвольный параметр датчика Modbus 60 |
| GENERIC_MODBUS_PARAM_61 | 61 | Произвольный параметр датчика Modbus 61 |
| GENERIC_MODBUS_PARAM_62 | 62 | Произвольный параметр датчика Modbus 62 |
| GENERIC_MODBUS_PARAM_63 | 63 | Произвольный параметр датчика Modbus 63 |
| GENERIC_MODBUS_PARAM_64 | 64 | Произвольный параметр датчика Modbus 64 |
| GENERIC_MODBUS_PARAM_65 | 65 | Произвольный параметр датчика Modbus 65 |
| GENERIC_MODBUS_PARAM_66 | 66 | Произвольный параметр датчика Modbus 66 |
| GENERIC MODBUS PARAM 67 | 67 | Произвольный параметр датчика Modbus 67 |
| GENERIC_MODBUS_PARAM_68 | 68 | Произвольный параметр датчика Modbus 68 |
| GENERIC_MODBUS_PARAM_69 | 69 | Произвольный параметр датчика Modbus 69 |
| GENERIC MODBUS PARAM 70 | 70 | Произвольный параметр датчика Modbus 70 |
| GENERIC MODBUS PARAM 71 | 71 | Произвольный параметр датчика Modbus 71 |
| GENERIC_MODBUS_PARAM_72 | 72 | Произвольный параметр датчика Modbus 72 |
| GENERIC_MODBUS_PARAM_73 | 73 | Произвольный параметр датчика Modbus 73 |
| GENERIC_MODBUS_PARAM_74 | 74 | Произвольный параметр датчика Modbus 74 |
| GENERIC_MODBUS_PARAM_75 | 75 | Произвольный параметр датчика Modbus 75 |
| GENERIC_MODBUS_PARAM_76 | 76 | Произвольный параметр датчика Modbus 76 |
| GENERIC_MODBUS_PARAM_77 | 77 | Произвольный параметр датчика Modbus 77 |
| GENERIC_MODBUS_PARAM_78 | 78 | Произвольный параметр датчика Modbus 78 |
| GENERIC_MODBUS_PARAM_79 | 79 | Произвольный параметр датчика Modbus 79 |
| GENERIC_MODBUS_PARAM_80 | 80 | Произвольный параметр датчика Modbus 80 |

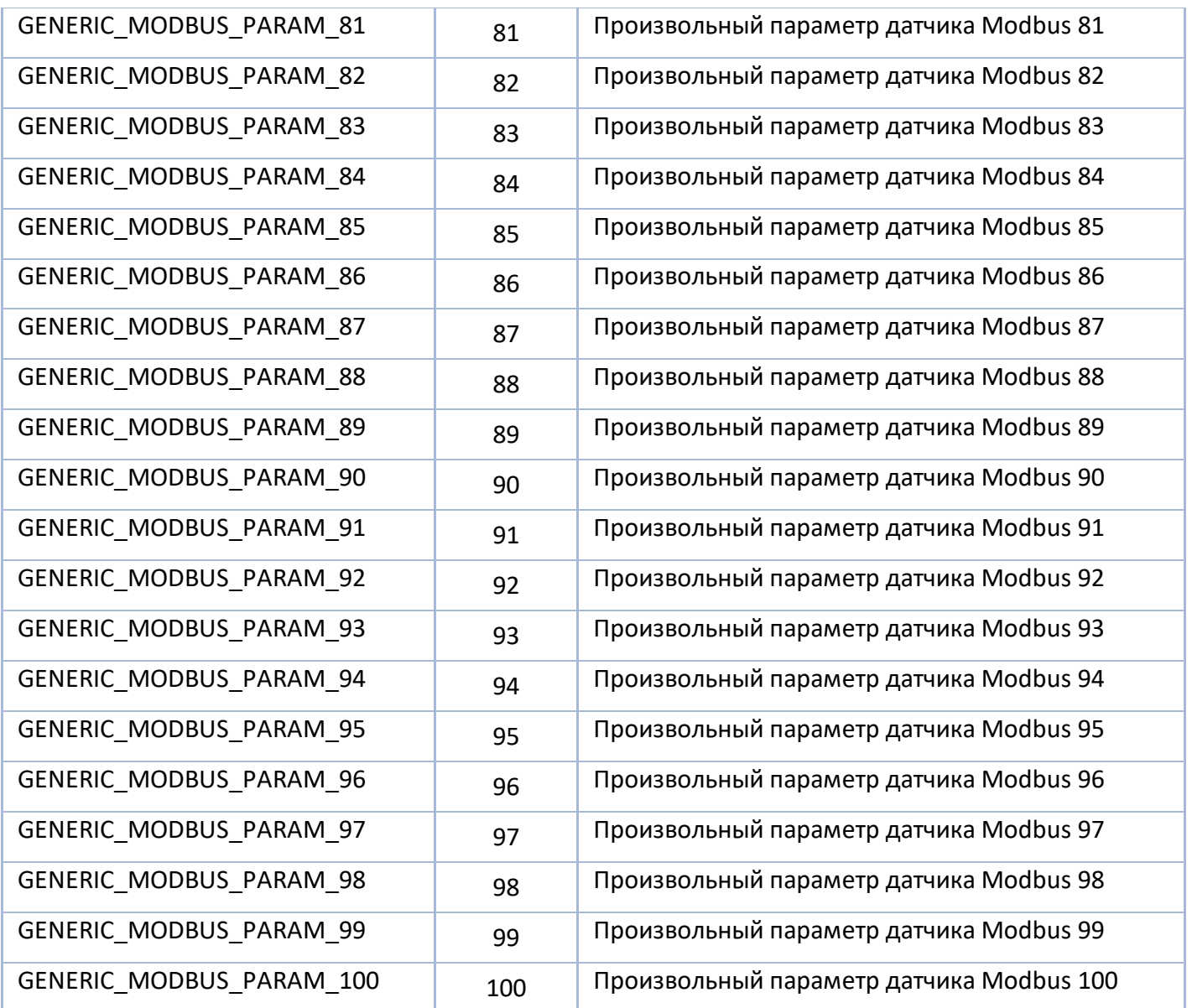

# **Типы данных произвольных параметров (GenericParamType)**

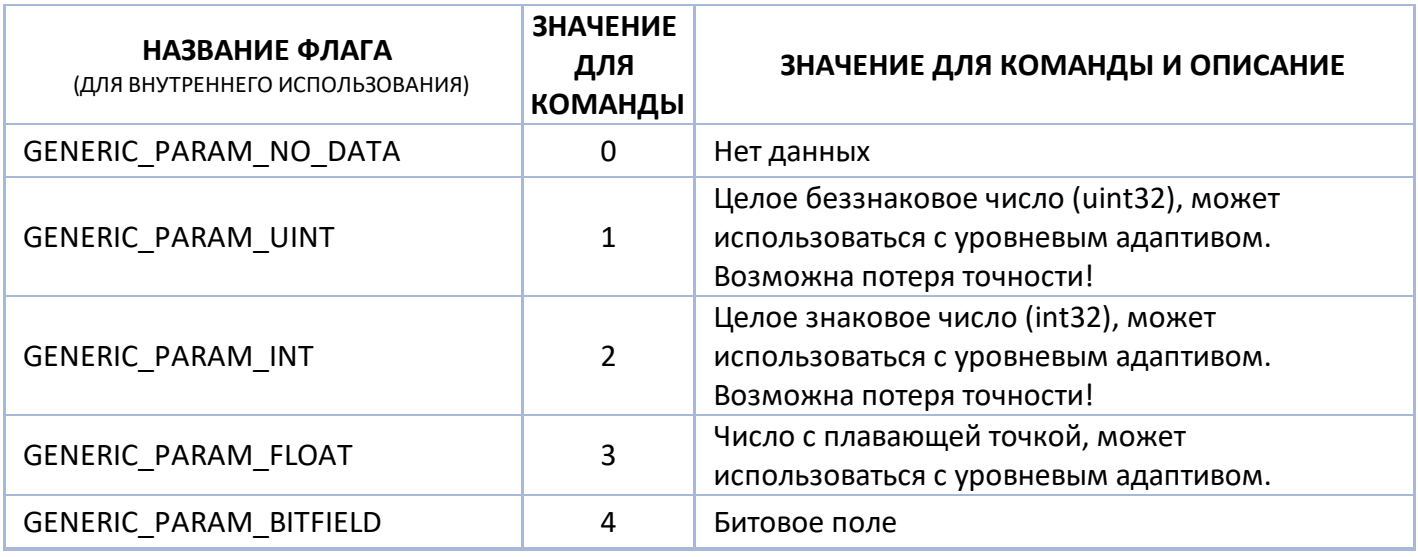

# **Данные уровня (LevelId)**

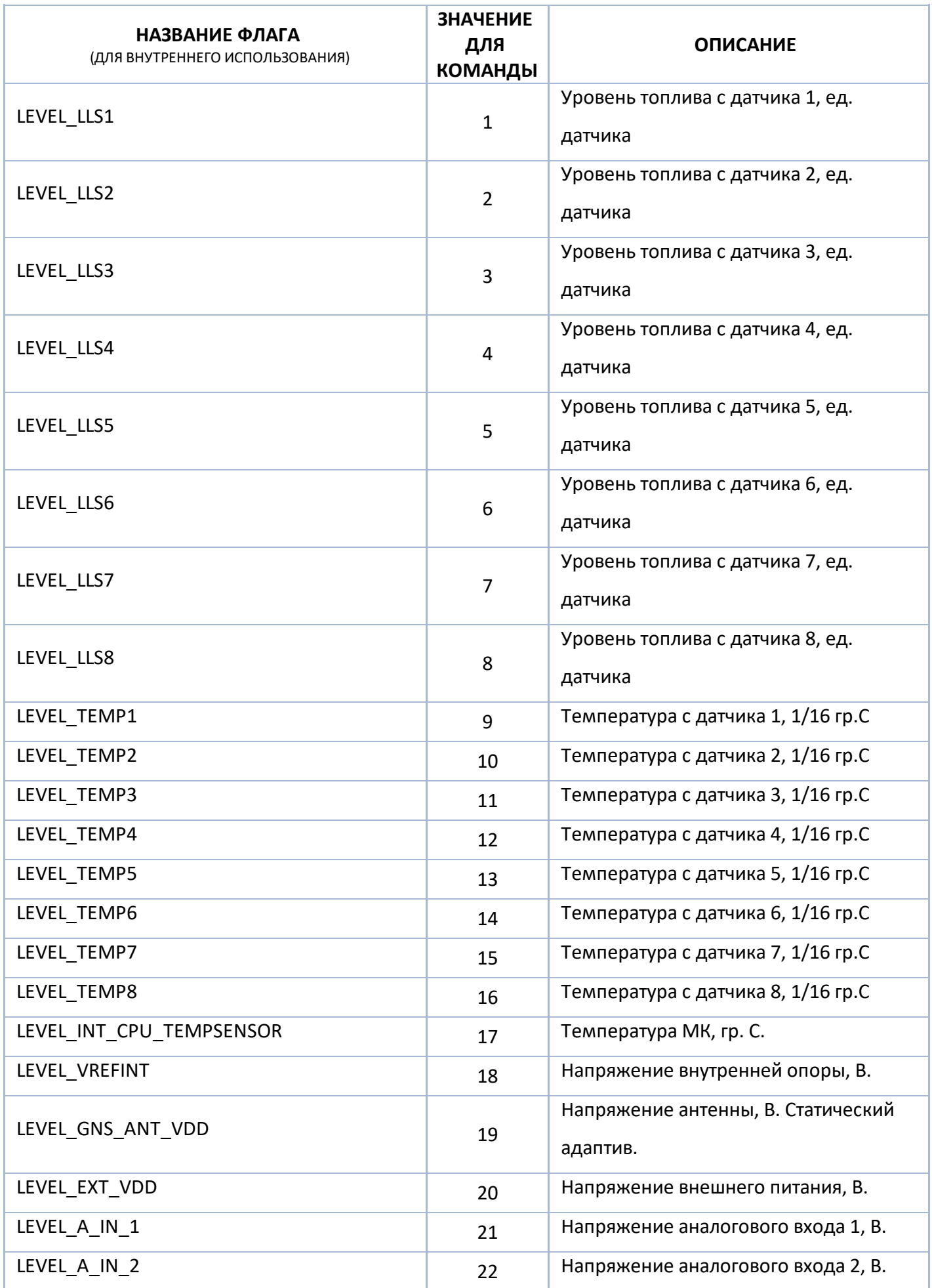

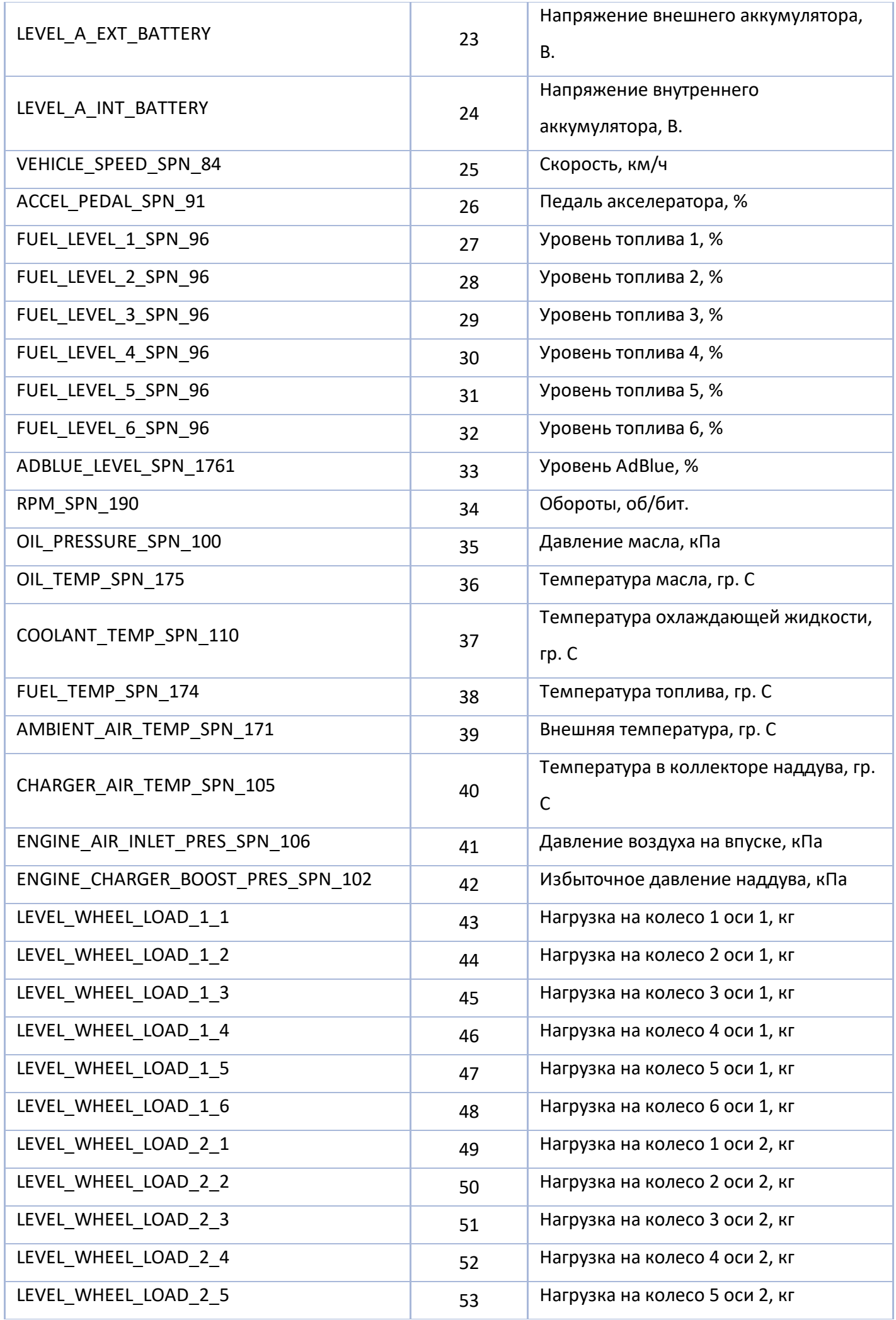

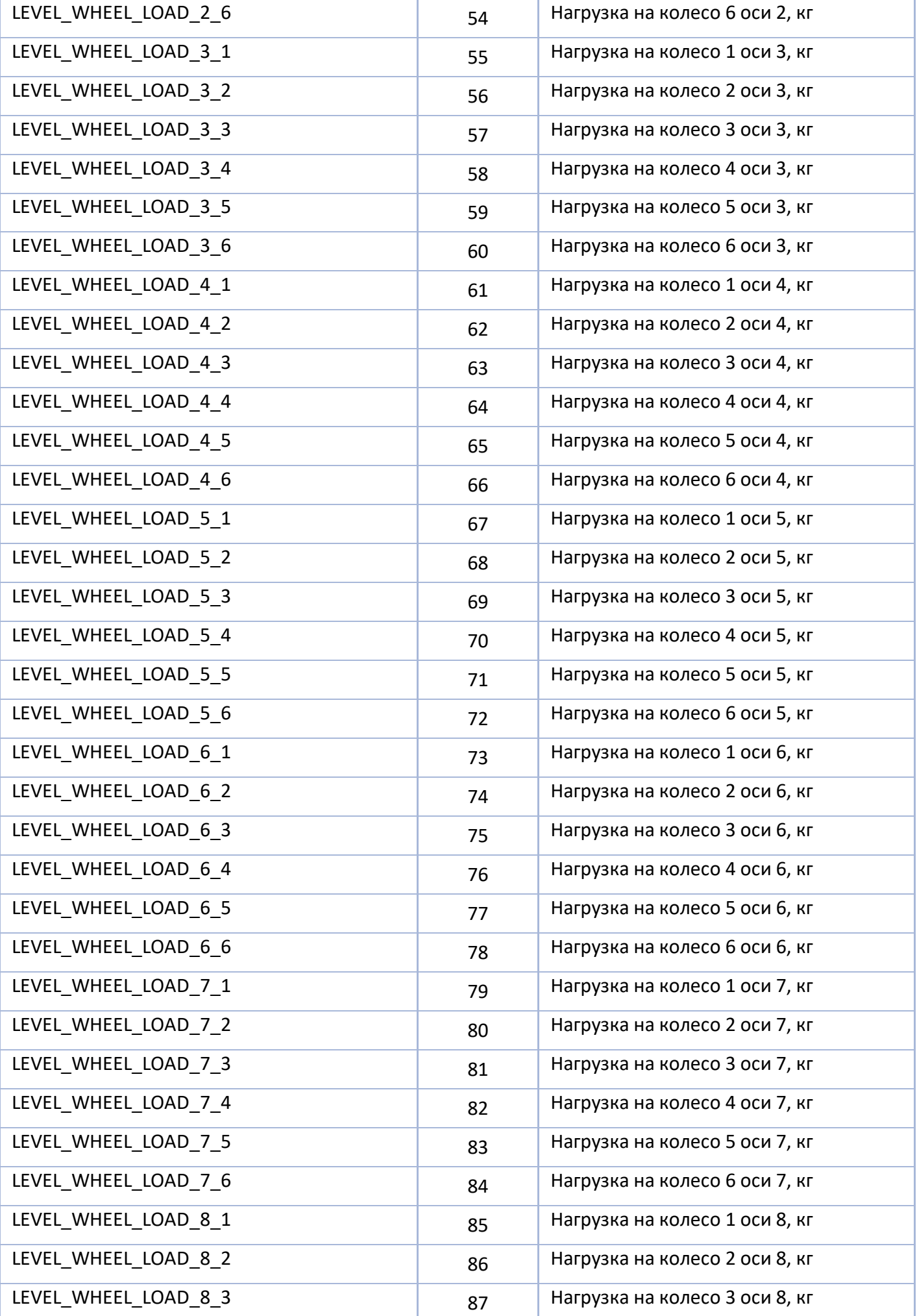

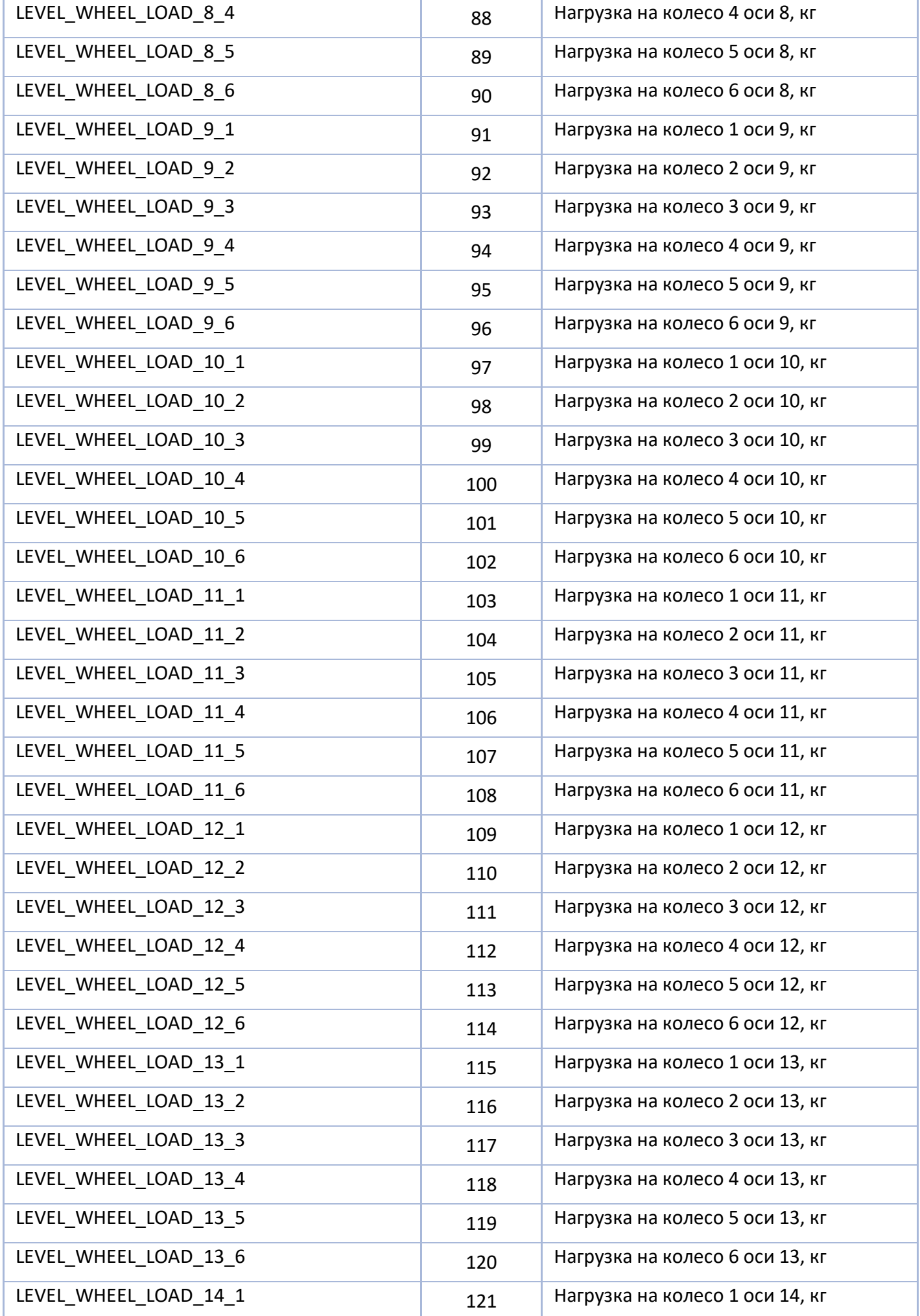

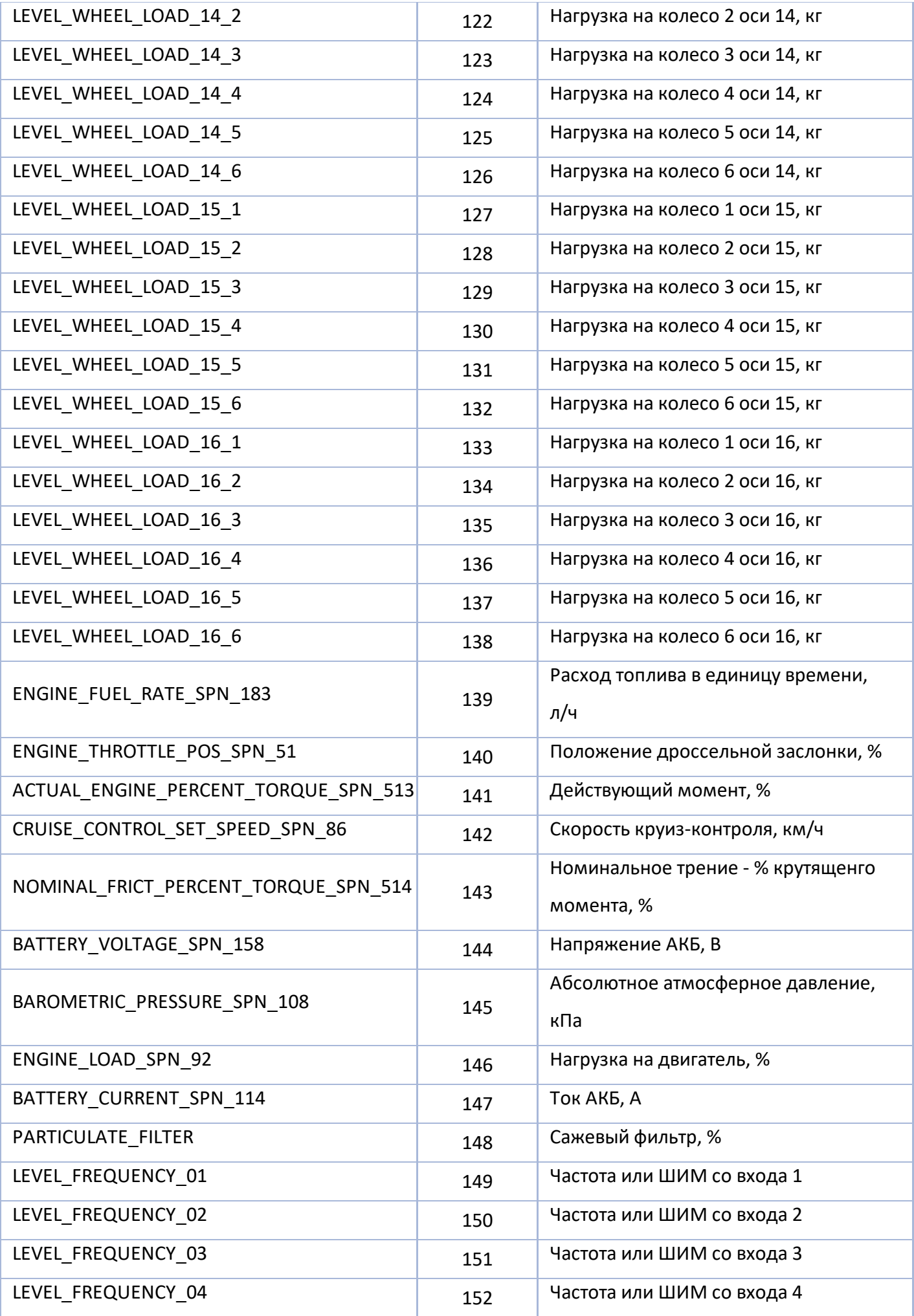

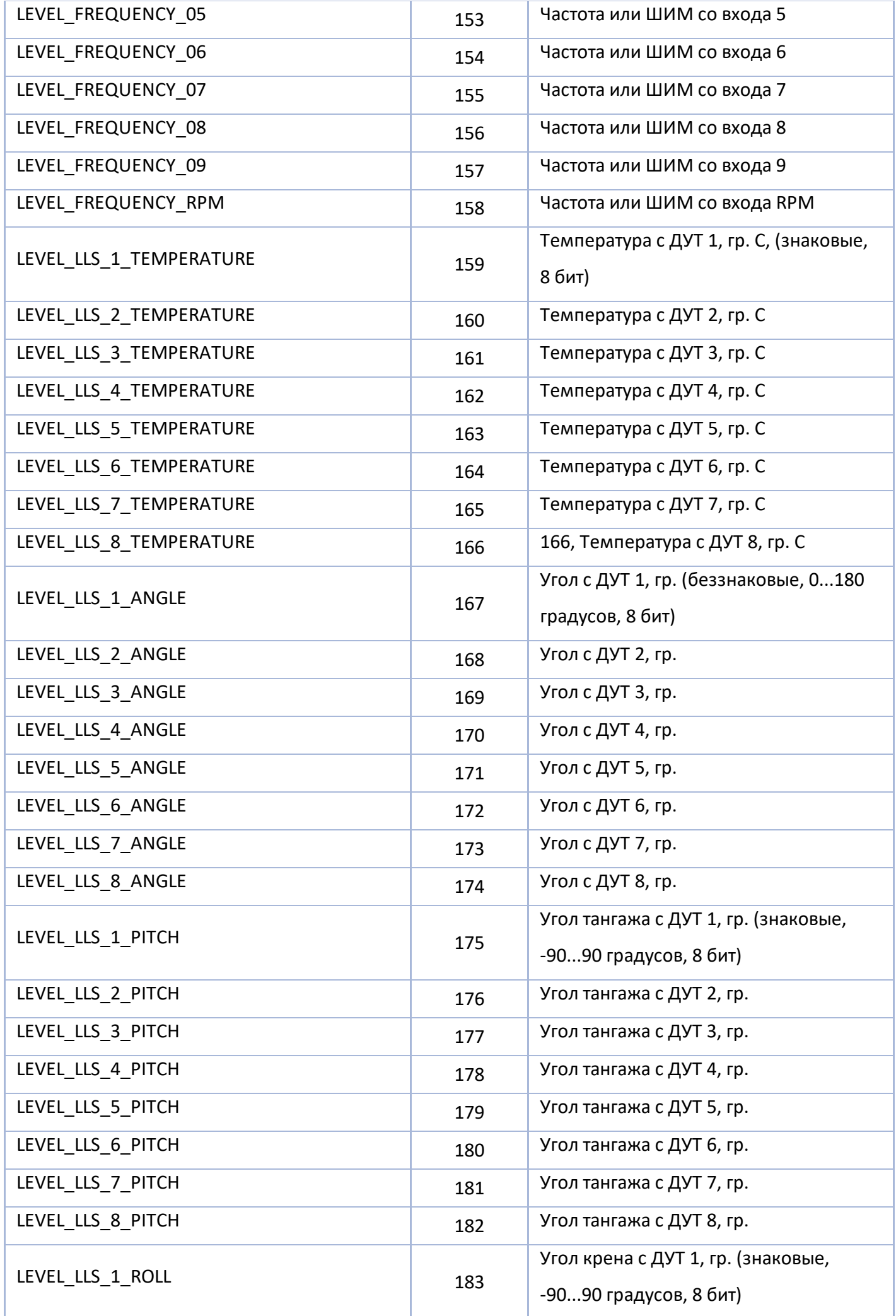

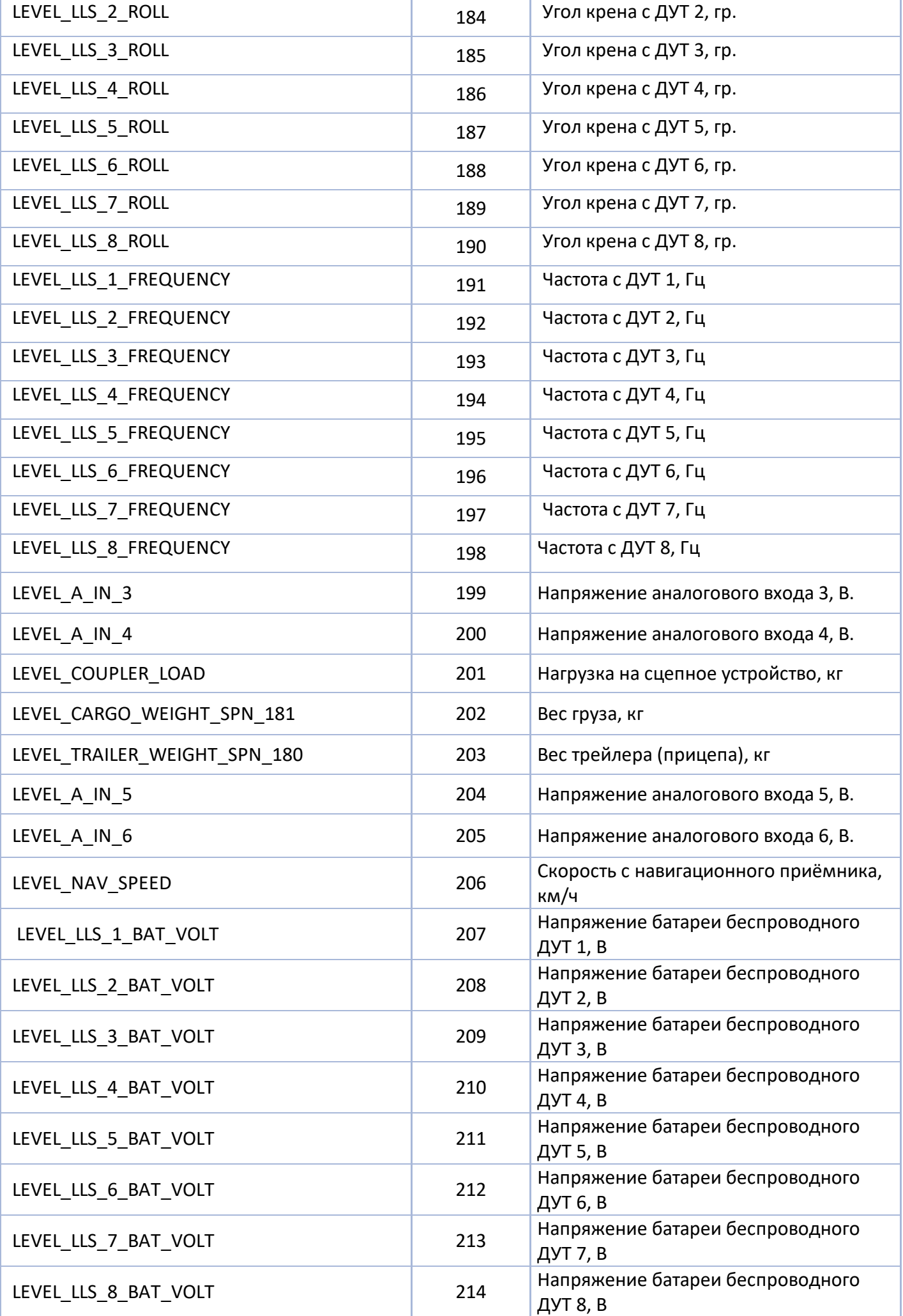

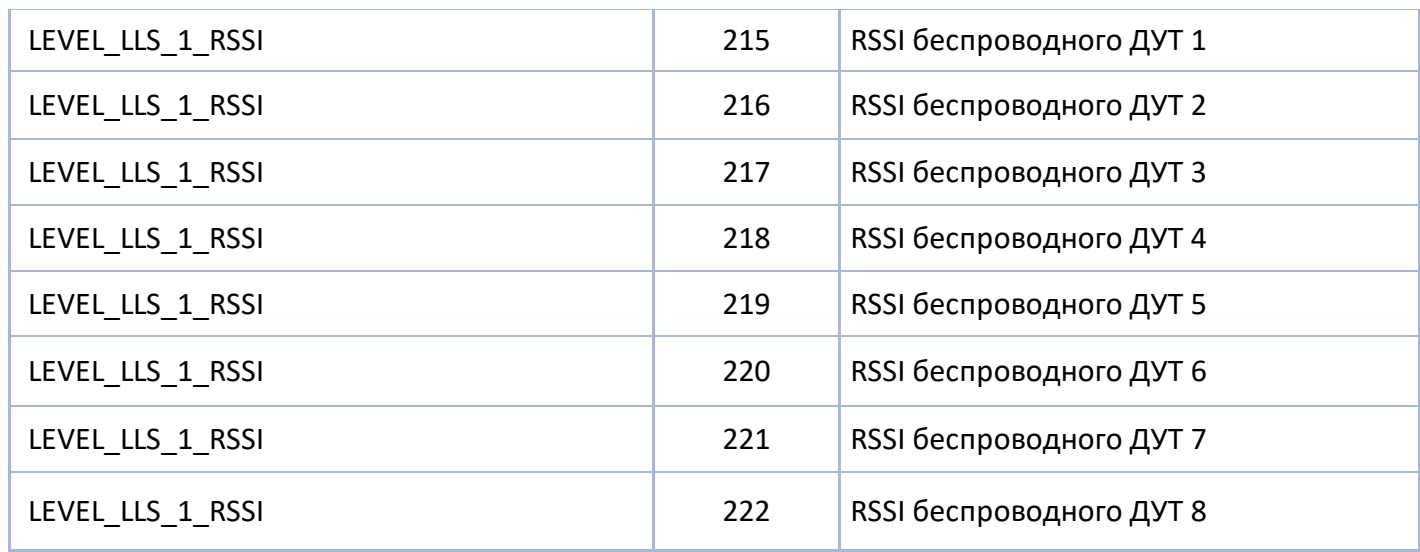

# **Длинные параметры (LongParamId)**

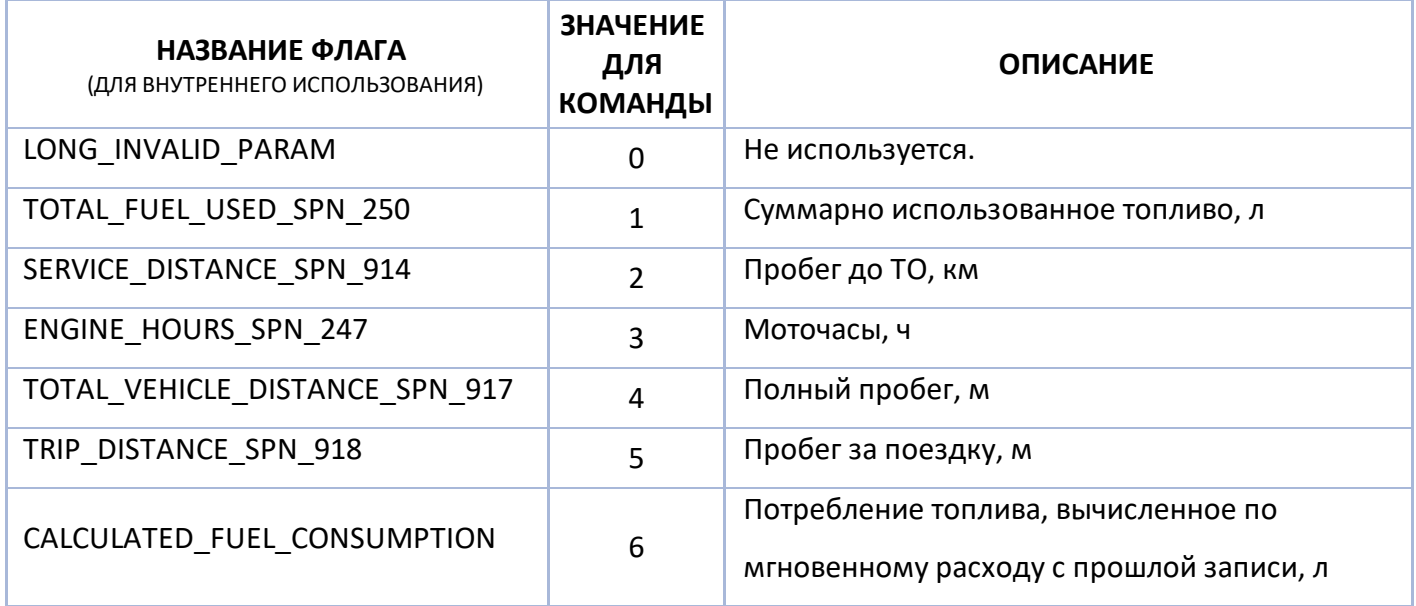

# **OOO НПО «ТехноКом»**

Все права защищены © Челябинск, 2022

www.glonassgps.com info@tk-nav.ru